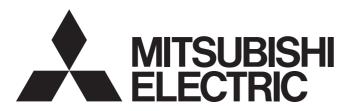

## Programmable Controller

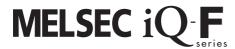

## MELSEC iQ-F FX5 Ethernet Module User's Manual

-FX5-ENET

## **SAFETY PRECAUTIONS**

(Read these precautions before use.)

Before using this product, please read this manual and the relevant manuals introduced in this manual carefully and pay full attention to safety in order to handle the product correctly.

This manual classifies the safety precautions into two categories: [ WARNING] and [ CAUTION].

## **MARNING**

Indicates that incorrect handling may cause hazardous conditions, resulting in death or severe injury.

## **A** CAUTION

Indicates that incorrect handling may cause hazardous conditions, resulting in minor or moderate injury or property damage.

Depending on the circumstances, procedures indicated by [ AUTION] may also cause severe injury. It is important to follow all precautions for personal safety.

Store this manual in a safe place so that it can be read whenever necessary. Always forward it to the end user.

### [DESIGN PRECAUTIONS]

### **WARNING**

- Make sure to set up the following safety circuits outside the PLC to ensure safe system operation
  even during external power supply problems or PLC failure. Otherwise, malfunctions may cause
  serious accidents.
  - Most importantly, set up the following: an emergency stop circuit, a protection circuit, an interlock circuit for opposite movements (such as normal vs. reverse rotation), and an interlock circuit (to prevent damage to the equipment at the upper and lower positioning limits).
  - Note that when the CPU module detects an error, such as a watchdog timer error, during self-diagnosis, all outputs are turned off. Also, when an error that cannot be detected by the CPU module occurs in an input/output control block, output control may be disabled. External circuits and mechanisms should be designed to ensure safe machinery operation in such a case.
  - Note that when an error occurs in a relay, transistor or triac of an output circuit, the output might stay on or off. For output signals that may lead to serious accidents, external circuits and mechanisms should be designed to ensure safe machinery operation in such a case.
- In an output circuit, when a load current exceeding the current rating or an overcurrent caused by a load short-circuit flows for a long time, it may cause smoke and fire. To prevent this, configure an external safety circuit, such as a fuse.
- For the operating status of each station after a communication failure of the network, refer to relevant manuals for the network. Incorrect output or malfunction may result in an accident.
- Construct an interlock circuit in the program so that the whole system always operates on the safe side before executing the control (for data change) of the PLC in operation.
  Read the manual thoroughly and ensure complete safety before executing other controls (for program change, parameter change, forcible output and operation status change) of the PLC in operation.
  Otherwise, the machine may be damaged and accidents may occur due to erroneous operations.
- Especially, in the case of a control from an external device to a remote programmable controller, immediate action cannot be taken for a problem on the programmable controller due to a communication failure. Determine the handling method as a system when communication failure occurs along with configuration of interlock circuit on a program, by considering the external equipment and CPU module.
- Do not write any data to the "system area" and "write-protect area" of the buffer memory in the intelligent function module. Executing data writing to the "system area" or "write-protect area" may cause malfunction of the programmable controller alarm. For the "system area" or "write-protect area", refer to Page 136 Buffer Memory.
- If a communication cable is disconnected, the network may be unstable, resulting in a communication failure of multiple stations. Construct an interlock circuit in the program so that the system always operates on the safe side even if communications fail. Incorrect output or malfunction may result in an accident.

## [DESIGN PRECAUTIONS]

## **CAUTION**

- Do not install the control lines or communication cables together with the main circuit lines or power cables. Keep a distance of 100mm or more between them. Failure to do so may result in malfunction due to noise.
- When an inductive load such as a lamp, heater, or solenoid valve is controlled, a large current (approximately ten times greater than normal) may flow when the output is turned from off to on. Take proper measures so that the flowing current does not exceed the value corresponding to the maximum load specification of the resistance load.
- Do not power off the CPU module or reset the CPU module while the settings are being written. Doing so will make the data in the flash ROM undefined. The values need to be set in the buffer memory and written to the flash ROM again. Doing so also may cause malfunction or failure of the module.

### [SECURITY PRECAUTIONS]

## **!** WARNING

To maintain the security (confidentiality, integrity, and availability) of the programmable controller and the system against unauthorized access, denial-of-service (DoS) attacks, computer viruses, and other cyberattacks from unreliable networks and devices via network, take appropriate measures such as firewalls, virtual private networks (VPNs), and antivirus solutions.

### [INSTALLATION PRECAUTIONS]

## **!** WARNING

- Make sure to cut off all phases of the power supply externally before attempting installation or wiring work. Failure to do so may cause electric shock or damage to the product.
- Use the product within the generic environment specifications described in the User's Manual (Hardware) of the CPU module used.
  - Never use the product in areas with excessive dust, oily smoke, conductive dusts, corrosive gas (salt air,  $Cl_2$ ,  $H_2S$ ,  $SO_2$  or  $NO_2$ ), flammable gas, vibration or impacts, or expose it to high temperature, condensation, or rain and wind.
  - If the product is used in such conditions, electric shock, fire, malfunctions, deterioration or damage may occur.

### [INSTALLATION PRECAUTIONS]

### **CAUTION**

- Do not touch the conductive parts of the product directly. Doing so may cause device failures or malfunctions.
- When drilling screw holes or wiring, make sure that cutting and wiring debris do not enter the ventilation slits of the PLC. Failure to do so may cause fire, equipment failures or malfunctions.
- For the product supplied together with a dust proof sheet, the sheet should be affixed to the ventilation slits before the installation and wiring work to prevent foreign objects such as cutting and wiring debris.
  - However, when the installation work is completed, make sure to remove the sheet to provide adequate ventilation. Failure to do so may cause fire, equipment failures or malfunctions.
- Install the product on a flat surface. If the mounting surface is rough, undue force will be applied to the PC board, thereby causing nonconformities.
- Install the product securely using a DIN rail or mounting screws.
- Work carefully when using a screwdriver such as installation of the product. Failure to do so may cause damage to the product or accidents.
- Connect the extension cables, peripheral cables, input/output cables and battery connecting cable securely to their designated connectors. Loose connections may cause malfunctions.
- Turn off the power to the PLC before attaching or detaching the following devices. Failure to do so
  may cause equipment failures or malfunctions.
  - Peripherals, expansion board, expansion adapter, and connector conversion adapter
  - Extension modules, bus conversion module, and connector conversion module
  - Battery

### [WIRING PRECAUTIONS]

### <u>∕N</u>WARNING

- Make sure to cut off all phases of the power supply externally before attempting installation or wiring work. Failure to do so may cause electric shock or damage to the product.
- Make sure to attach the terminal cover, provided as an accessory, before turning on the power or initiating operation after installation or wiring work. Failure to do so may cause electric shock.
- The temperature rating of the cable should be 80°C or more.
- Make sure to properly wire to the spring clamp terminal block in accordance with the following precautions. Failure to do so may cause electric shock, equipment failures, a shortcircuit, wire breakage, malfunctions, or damage to the product.
  - The disposal size of the cable end should follow the dimensions described in the manual.
  - Twist the ends of stranded wires and make sure that there are no loose wires.
  - Do not solder-plate the electric wire ends.
  - Do not connect more than the specified number of wires or electric wires of unspecified size.
  - Affix the electric wires so that neither the terminal block nor the connected parts are directly stressed.

### [WIRING PRECAUTIONS]

## **CAUTION**

- Perform class D grounding (grounding resistance: 100Ω or less) of the grounding terminal on the CPU module and extension modules with a wire 2 mm<sup>2</sup> or thicker. Do not use common grounding with heavy electrical systems (refer to the User's Manual (Hardware) of the CPU module used).
- Individually ground the FG terminal of the programmable controller with a ground resistance of 100Ω or less. Failure to do so may result in electric shock or malfunction.
- Install module so that excessive force will not be applied to terminal blocks, or communication cables. Failure to do so may result in wire damage/breakage or PLC failure.
- Make sure to observe the following precautions in order to prevent any damage to the machinery or accidents due to malfunction of the PLC caused by abnormal data written to the PLC due to the effects of noise.
  - Do not bundle the control line and communication cables together with or lay them close to the main circuit, high-voltage line, load line or power line. As a guideline, lay the power line, control line and communication cables at least 100mm away from the main circuit, high-voltage line, load line or power line.
  - Ground the shield of the shielded wire or shielded cable at one point on the PLC. However, do not
    use common grounding with heavy electrical systems.
- For Ethernet cables to be used in the system, select the ones that meet the specifications described in Page 67 Wiring Products. If not, normal data transmission is not guaranteed.

### [STARTUP AND MAINTENANCE PRECAUTIONS]

## **NWARNING**

- Do not touch any terminal while the PLC's power is on. Doing so may cause electric shock or malfunctions.
- Before cleaning or retightening terminals, cut off all phases of the power supply externally. Failure to do so in the power-on status may cause electric shock.
- Before modifying the program in operation, forcible output, running or stopping the PLC, read through this manual carefully, and ensure complete safety. An operation error may damage the machinery or cause accidents.
- Do not change the program in the PLC from two or more peripheral equipment devices at the same time. (i.e. from an engineering tool and a GOT) Doing so may cause destruction or malfunction of the PLC program.

### [STARTUP AND MAINTENANCE PRECAUTIONS]

## **!** CAUTION

- When connecting an external device with a CPU module or intelligent function module to modify data of a running programmable controller, configure an interlock circuit in the program to ensure that the entire system will always operate safely. For other forms of control (such as program modification, parameter change, forced output, or operating status change) of a running programmable controller, read the relevant manuals carefully and ensure that the operation is safe before proceeding. Improper operation may damage machines or cause accidents.
- Especially, when a remote programmable controller is controlled by an external device, immediate action cannot be taken if a problem occurs in the programmable controller due to a communication failure. To prevent this, configure an interlock circuit in the program, and determine corrective actions to be taken between the external device and CPU module in case of a communication failure.
- Do not disassemble or modify the PLC. Doing so may cause fire, equipment failures, or malfunctions. For repair, contact your local Mitsubishi Electric representative.
- Turn off the power to the PLC before attaching or detaching the following devices. Failure to do so may cause equipment failures or malfunctions.
  - Peripherals, expansion board, expansion adapter, and connector conversion adapter
  - Extension modules, bus conversion module, and connector conversion module
  - Battery
- Read relevant manuals carefully and ensure the safety before performing online operations (operation status change) with peripheral devices connected to the CPU modules of other stations. Improper operation may damage machines or cause accidents.

### [OPERATION PRECAUTIONS]

## **CAUTION**

- Construct an interlock circuit in the program so that the whole system always operates on the safe side before executing the control (for data change) of the PLC in operation. Read the manual thoroughly and ensure complete safety before executing other controls (for program change, parameter change, forcible output and operation status change) of the PLC in operation. Otherwise, the machine may be damaged and accidents may occur by erroneous operations.
- Do not power off the CPU module or reset the CPU module while the setting values in the buffer memory are being written to the flash ROM in the intelligent function module. Doing so will make the data in the flash ROM card undefined. The values need to be set in the buffer memory and written to the flash ROM again. Doing so can cause malfunction or failure of the module.
- Note that the whole system may not be reset by the RUN/STOP/RESET switch when the CPU module or intelligent function module detects an error, such as a watchdog timer error, during self-diagnosis. In such cases, turn the power off and on again.

### [DISPOSAL PRECAUTIONS]

## **<u>^</u>**CAUTION

 Please contact a certified electronic waste disposal company for the environmentally safe recycling and disposal of your device.

### [TRANSPORTATION PRECAUTIONS]

## **CAUTION**

• The PLC is a precision instrument. During transportation, avoid impacts larger than those specified in the general specifications of the User's Manual (Hardware) of the CPU module by using dedicated packaging boxes and shock-absorbing palettes. Failure to do so may cause failures in the PLC. After transportation, verify operation of the PLC and check for damage of the mounting part, etc.

## **INTRODUCTION**

This manual contains text, diagrams and explanations which will guide the reader in the correct installation, safe use and operation of the FX5-ENET Ethernet module of MELSEC iQ-F series.

It should be read and understood before attempting to install or use the unit. Store this manual in a safe place so that you can read it whenever necessary.

Always forward it to the end user.

#### Regarding use of this product

- This product has been manufactured as a general-purpose part for general industries, and has not been designed or manufactured to be incorporated in a device or system used in purposes related to human life.
- Before using the product for special purposes such as nuclear power, electric power, aerospace, medicine or passenger movement vehicles, consult Mitsubishi Electric.
- This product has been manufactured under strict quality control. However when installing the product where major accidents or losses could occur if the product fails, install appropriate backup or failsafe functions in the system.

#### Note

- If in doubt at any stage during the installation of the product, always consult a professional electrical engineer who is qualified and trained in the local and national standards. If in doubt about the operation or use, please consult the nearest Mitsubishi Electric representative.
- · Mitsubishi Electric will not accept responsibility for actual use of the product based on these illustrative examples.
- This manual content, specification etc. may be changed, without a notice, for improvement.
- The information in this manual has been carefully checked and is believed to be accurate; however, if you notice a doubtful point, an error, etc., please contact the nearest Mitsubishi Electric representative. When doing so, please provide the manual number given at the end of this manual.

## **CONTENTS**

| SAFI | ETY PRECAUTIONS                                      |    |
|------|------------------------------------------------------|----|
|      | RODUCTION                                            |    |
|      | EVANT MANUALS                                        |    |
|      | MS                                                   |    |
|      | ERIC TERMS AND ABBREVIATIONS                         |    |
| GLIV | ENIO TENINO AND ADDICEVIATIONS                       |    |
| CHA  | APTER 1 OUTLINE                                      | 15 |
| CHA  | APTER 2 SPECIFICATIONS                               | 17 |
| 2.1  | General Specifications                               | 17 |
| 2.2  | Power Supply Specifications                          |    |
| 2.3  | Performance Specifications                           |    |
| 2.4  | Part Names                                           |    |
|      | LED display                                          |    |
|      | ELD display                                          |    |
| CHA  | APTER 3 PROCEDURES BEFORE OPERATION                  | 22 |
|      |                                                      |    |
| CHA  | APTER 4 FUNCTION LIST                                | 24 |
| 4.1  | CC-Link IE Field Network Basic                       | 24 |
| 4.2  | General-purpose Ethernet Communication Functions     | 24 |
| 4.3  | Other Functions                                      | 25 |
|      | E-mail function                                      |    |
|      | DNS settings                                         | 41 |
|      | MQTT communication function                          |    |
|      |                                                      |    |
| CHA  | APTER 5 SYSTEM CONFIGURATION                         | 61 |
| 5.1  | CC-Link IE Field Network Basic System Configuration  | 61 |
|      | Access range                                         |    |
|      | Number of link points                                |    |
| 5.2  | General-purpose Ethernet Communication Configuration | 62 |
| 5.3  | Applicable Engineering Tool                          | 63 |
| СП   | APTER 6 WIRING                                       | 64 |
|      |                                                      |    |
| 6.1  | Grounding                                            |    |
| 6.2  | Wiring Method                                        |    |
| 6.3  | Wiring Products                                      | 67 |
| CHA  | APTER 7 PARAMETER SETTINGS                           | 68 |
| 7.1  | Procedure for Setting Parameters                     | 68 |
| 7.2  | Required Setting                                     | 68 |
|      | Mode                                                 |    |
| 7.3  | Basic Setting                                        | 69 |
|      | Own Node Setting                                     | 70 |
|      | Operational Setting                                  | 70 |
|      | CC-Link IEF Basic Setting                            |    |
|      | BACnet function setting                              | 77 |
|      | External Device Configuration                        | 79 |
| 7.4  | Application Settings                                 | 80 |

|      | DNS settings                                         | 80  |
|------|------------------------------------------------------|-----|
|      | Simple CPU communication settings                    | 80  |
|      | Security                                             |     |
|      | E-mail settings                                      | 82  |
|      | MQTT communication settings                          |     |
| 7.5  | Starting Certificate Configuration Tool for FX5-ENET | 84  |
| СНА  | PTER 8 APPLICABLE ENGINEERING TOOL                   | 85  |
| 8.1  | Certificate Configuration Tool for FX5-ENET          | 85  |
|      | Menu                                                 |     |
|      | Server Certificates                                  | 87  |
|      | Client Certificates                                  | 90  |
|      | Checking the software version                        | 92  |
| СНА  | PTER 9 PROGRAMMING                                   | 93  |
| 9.1  | Interlock Programs of Cyclic Transmission            |     |
|      | Program using labels                                 |     |
|      | Program using buffer memory                          |     |
| 0114 | DTED 40 TROUBLEOUGOTING                              | 0.0 |
| СНА  | PTER 10 TROUBLESHOOTING                              |     |
| 10.1 | Checking with LEDs                                   |     |
| 10.2 | Checking the Module Status                           |     |
|      | Module diagnostics                                   |     |
|      | Ethernet diagnostics                                 |     |
|      | Checking the buffer memory                           |     |
|      | Event history function                               |     |
| 10.3 | Checking the Network Status                          |     |
|      | CC-Link IE Field Network Basic Diagnostics           |     |
| 10.4 | Hardware Test                                        |     |
| 10.5 | Troubleshooting by Symptom                           |     |
| 10.6 | List of Error Codes                                  | 110 |
|      | CC-Link IE Field Network Basic error                 |     |
|      | Module error                                         | 111 |
|      | Ethernet communication error                         | 119 |
| 10.7 | List of Event Code                                   | 125 |
| APP  | ENDIX                                                | 132 |
| Appe | ndix 1 External Dimensions                           | 132 |
| Appe | ndix 2 Standards                                     | 133 |
|      | Certification of UL, cUL standards                   | 133 |
|      | Compliance with EU Directive (CE marking)            | 133 |
|      | Requirement for compliance with EMC Directive        |     |
|      | Caution for compliance with EU Directive             | 134 |
|      | Compliance with UKCA marking                         | 134 |
| Appe | ndix 3 Module Label                                  |     |
| Appe | ndix 4 Buffer Memory                                 | 136 |
|      | List of buffer memory addresses                      | 136 |
|      | Details of buffer memory addresses                   | 144 |
| Appe | ndix 5 Processing Time                               | 168 |
|      | Transmission delay time                              | 169 |

| Appendix 6 Software Licenses and Copyrights |     |
|---------------------------------------------|-----|
| Appendix 7 Added and Changed Functions      | 171 |
| INDEX                                       | 172 |
| REVISIONS                                   | 174 |
| WARRANTY                                    |     |
| TRADEMARKS                                  |     |

## **RELEVANT MANUALS**

| Manual name <manual number=""></manual>                                                                                  | Description                                                                                                    |
|----------------------------------------------------------------------------------------------------|----------------------------------------------------------------------------------------------------|
| MELSEC iQ-F FX5S/FX5UJ/FX5U/FX5UC User's Manual (Hardware)<br><sh-082452eng></sh-082452eng>                              | Describes the details of hardware of the CPU module, including performance specifications, wiring, installation, and maintenance. |
| MELSEC iQ-F FX5 User's Manual (Application) <jy997d55401></jy997d55401>                                                  | Describes the basic knowledge required for program design, functions of the CPU module, devices/labels, and parameters.           |
| MELSEC iQ-F FX5 Programming Manual (Program Design) <jy997d55701></jy997d55701>                                          | Describes the specifications of ladder, ST, FBD/LD, and SFC programs, and labels.                                                 |
| MELSEC iQ-F FX5 Programming Manual (Instructions, Standard Functions/<br>Function Blocks)<br><jy997d55801></jy997d55801> | Describes the specifications of instructions and functions that can be used in programs.                                          |
| MELSEC iQ-F FX5 User's Manual (Communication) <sh-082625eng></sh-082625eng>                                              | Describes the communication function of the built-in CPU module and the Ethernet module.                                          |
| MELSEC iQ-F FX5 Ethernet Module User's Manual<br><sh-082026eng> (This manual)</sh-082026eng>                             | Describes the FX5-ENET.                                                                                                    |
| MELSEC iQ-F FX5 BACnet Reference Manual <sh-082218eng></sh-082218eng>                                                    | BACnet functions of the Ethernet module.                                                                                          |
| GX Works3 Operating Manual<br><sh-081215eng></sh-081215eng>                                                              | Describes the system configuration, parameter settings, and online operations of GX Works3.                                       |

## **TERMS**

Unless otherwise specified, this manual uses the following terms.

| Terms                                    | Description                                                                                                    |
|------------------------------------------|----------------------------------------------------------------------------------------------------|
| Broker                                   | An MQTT server that mediates messages (MQTT broker)                                                                                                    |
| Cyclic transmission                      | A function by which data are periodically exchanged among stations on the same network using link devices on CC-Link IE Field Network Basic.                                                                                                    |
| Disconnection                            | A process of stopping data link if a data link error occurs.                                                                                                    |
| Engineering tool                         | The product name of the software package for the MELSEC programmable controllers                                                                                                    |
| Link device                              | A device (RX, RY, RWr, or RWw) in a CPU module for the purpose of communicating with remote stations                                                                                                    |
| Link refresh                             | Automatic data transfer between a user device and a link device.                                                                                                    |
| Link scan (link scan time)               | The master station of CC-Link IE Field Network Basic sends requests to all remote stations. After receiving responses from all the remote stations, the master station sends next requests. The time taken from when requests are sent to when the next requests are started to send by the master station. |
| Master station                           | A station that controls the entire CC-Link IE Field Network Basic. Only one master station can be used in a network.                                                                                                    |
| Message                                  | Data to be exchanged between the sender (publisher) and receiver (subscriber)                                                                                                    |
| Publish/Subscribe message exchange model | A protocol capable of one-to-many asynchronous communications  The sender of a message is called a publisher, the receiver is called a subscriber, and an entity playing an intermediate role is called a broker.  The term "publish" means "send", and "subscribe" means "receive".                        |
| QoS                                      | Service quality to be provided on the network  QoS is classified into 0 to 2. The larger number indicates better quality and slower transfer speed.                                                                                                    |
| RAS                                      | An abbreviation for Reliability, Availability, and Serviceability. This term refers to usability of automated equipment.                                                                                                    |
| Remote input (RX)                        | Bit data input from a remote station to the master station                                                                                                    |
| Remote output (RY)                       | Bit data output from the master station to a remote station                                                                                                    |
| Remote register (RWr)                    | Word data input from a remote station to the master station                                                                                                    |
| Remote register (RWw)                    | Word data output from the master station to a remote station                                                                                                    |
| Remote station                           | A station that performs cyclic transmission with the master station on CC-Link IE Field Network Basic. I/O signals in units of bits and I/O data in units of words are exchanged.                                                                                                    |
| Retain                                   | This term refers to whether to save the latest message for each topic.  If a message could not be sent due to reasons such as client disconnection, the latest message is delivered when the connection is established again.                                                                               |
| Return                                   | A process of restarting data link when a station recovers from an error.                                                                                                    |

| Terms | Description                                                                                                    |
|-------|----------------------------------------------------------------------------------------------------|
| Topic | A key to be used for messaging In the topic hierarchy, a slash (/) is regarded as a delimiter. For example, when multiple sensors send their individual information to the topic, the messages can be appropriately organized according to their installation location and device name. |
| Will  | This function sends a Will message with a specified Will topic name to subscribers when the publisher is disconnected and the server communications are disabled.  If any unexpected disconnection or such an event occurs, subscribers can judge that the publisher is disconnected.   |

## **GENERIC TERMS AND ABBREVIATIONS**

Unless otherwise specified, this manual uses the following generic terms and abbreviations.

| Generic term/abbreviation   | Description                                                                                                    |
|-----------------------------|----------------------------------------------------------------------------------------------------|
| Battery                     | Different name for FX3U-32BL                                                                                                    |
| Ethernet module             | Different name for FX5-ENET                                                                                                    |
| Extension module            | A generic term for the FX5 extension module, FX3 extension module, and extension module (extension cable type and extension connector type)                                                                                                    |
| FX5U CPU module             | A generic term for FX5U-32MR/ES, FX5U-32MT/ES, FX5U-32MT/ESS, FX5U-64MR/ES, FX5U-64MT/ES, FX5U-64MT/ES, FX5U-64MT/ES, FX5U-80MT/ES, FX5U-80MT/ES, FX5U-32MR/DS, FX5U-32MT/DS, FX5U-64MT/DS, FX5U-64MT/DS, FX5U-64MT/DS, FX5U-80MT/DS, FX5U-80MT/DS, FX5U-80MT/DSS                                                                                                    |
| FX5UC CPU module            | A generic term for FX5UC-32MT/D, FX5UC-32MT/DSS, FX5UC-64MT/D, FX5UC-64MT/DSS, FX5UC-96MT/DSS, FX5UC-32MT/DS-TS, FX5UC-32MT/DS-TS, and FX5UC-32MR/DS-TS                                                                                                    |
| FX5UJ CPU module            | A generic term for FX5UJ-24MR/ES, FX5UJ-24MT/ES, FX5UJ-24MT/ESS, FX5UJ-24MR/DS, FX5UJ-24MT/DS, FX5UJ-24MT/DS, FX5UJ-40MT/DS, FX5UJ-40MT/DS, FX5UJ-40MT/DS, FX5UJ-40MT/DS, FX5UJ-60MT/DS, FX5UJ-60MT/DS, F |
| GX Works3                   | Generic product name for the product model SWnDND-GXW3 (where n represents the version)                                                                                                    |
| Intelligent function module | A generic term for FX5 intelligent function modules and FX3 intelligent function modules                                                                                                    |
| Peripheral                  | A generic term for engineering tools and GOTs                                                                                                    |
| SD memory card              | A generic term for NZ1MEM-2GBSD, NZ1MEM-4GBSD, NZ1MEM-8GBSD, NZ1MEM-16GBSD, L1MEM-2GBSD, and L1MEM-4GBSD SD memory cards An abbreviation for Secure Digital Memory Card. Device that stores data using flash memory.                                                                                                    |

## 1 OUTLINE

FX5-ENET Ethernet module (hereinafter referred to as FX5-ENET) is an intelligent function module for connecting a CPU module to a CC-Link IE Field Network Basic and general-purpose Ethernet.

#### **CC-Link IE Field Network Basic**

CC-Link IE Field Network Basic is a factory automation network using the standard Ethernet.

Data is periodically communicated between the master station and remote stations using link devices (cyclic transmission).

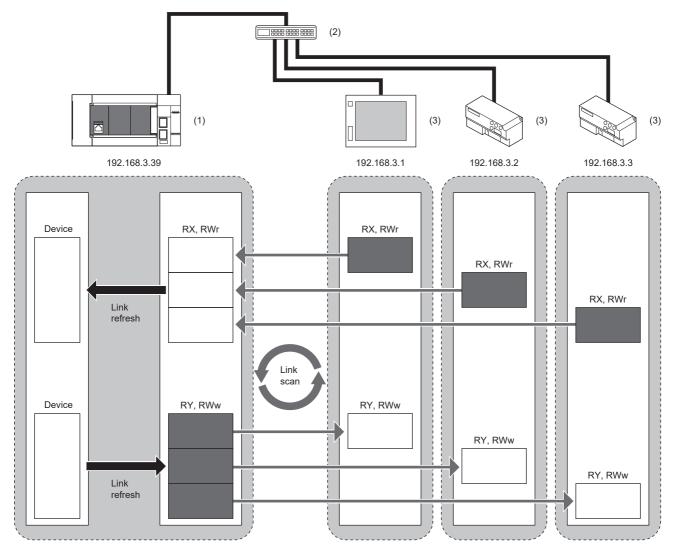

- (1) FX5-ENET (master station)
- (2) Hub
- (3) External device (remote station)

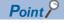

CC-Link IE Field Network Basic can be used with other Ethernet protocols.

#### **Precautions**

The link scan time of cyclic transmission is increased by executing following functions:

- Ethernet functions such as socket communication and communication via SLMP
- · Communications with other Ethernet devices on the same line

Use the Ethernet function above or other Ethernet devices so that the system being used is not affected.

### General-purpose Ethernet communication

The module can be connected with a host system, such as a personal computer, by using the communication protocol TCP/UDP.

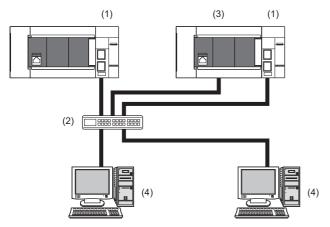

- (1) FX5-ENET
- (2) Hub
- (3) CPU module
- (4) External device (personal computer)

## 2 SPECIFICATIONS

This chapter describes the FX5-ENET specifications.

## 2.1 General Specifications

The items other than the following are equivalent to those of the CPU module.

For the general specification, refer to the following manual.

MELSEC iQ-F FX5S/FX5UJ/FX5U/FX5UC User's Manual (Hardware)

| Items                        | Specifications                                                |  |
|------------------------------|---------------------------------------------------------------|--|
| Dielectric withstand voltage | 500VAC for 1 minute Between all terminals and ground termi    |  |
| Insulation resistance        | 10M $\Omega$ or higher by 500VDC insulation resistance tester |  |

## 2.2 Power Supply Specifications

The following table lists the power supply specifications.

| Items                 |                      | Specifications |
|-----------------------|----------------------|----------------|
| Internal power supply | Power supply voltage | 24VDC          |
|                       | Current consumption  | 110mA          |

## 2.3 Performance Specifications

The following table lists the performance specifications.

| Items                                       |                                                 |                                     |                     |     | Specifications                                                                                                    |
|---------------------------------------------|-------------------------------------------------|-------------------------------------|---------------------|-----|----------------------------------------------------------------------------------------------------|
| CC-Link IE Field                            | Station type                                    |                                     |                     |     | Master station                                                                                                    |
| Network Basic                               | Maximum number of connectable stations*1        |                                     |                     |     | 32                                                                                                    |
|                                             | Number of stations occupied by a remote station |                                     |                     |     | 1 to 4                                                                                                    |
|                                             | Maximum number of link points per network RX    |                                     |                     | RX  | 2048                                                                                                    |
|                                             | ' '                                             |                                     |                     | RY  | 2048                                                                                                    |
|                                             |                                                 |                                     |                     | RWr | 1024                                                                                                    |
|                                             |                                                 | RWw                                 |                     |     | 1024                                                                                                    |
|                                             | Maximum num                                     | ber of link points per              | Master              | RX  | 2048                                                                                                    |
|                                             | station                                         | zer er min penne per                | etation             | RY  | 2048                                                                                                    |
|                                             |                                                 |                                     |                     | RWr | 1024                                                                                                    |
|                                             |                                                 |                                     | -                   | RWw | 1024                                                                                                    |
|                                             |                                                 |                                     | Remote              | RX  | 64/128/192/256                                                                                                    |
|                                             |                                                 |                                     | station*2           | RY  | 64/128/192/256                                                                                                    |
|                                             |                                                 |                                     |                     |     |                                                                                                    |
|                                             |                                                 |                                     |                     | RWr | 32/64/96/128                                                                                                    |
|                                             |                                                 |                                     |                     | RWw | 32/64/96/128                                                                                                    |
|                                             |                                                 | per used in the cyclic tra          |                     |     | 61450                                                                                                    |
|                                             | UDP port numb                                   | per used in the automat<br>ice      | ic detection of     |     | Master station: An unused port number is assigned automatically.  Remote station: 61451                                     |
|                                             | Transmission                                    | Data transmission spe               | eed                 |     | 100Mbps                                                                                                    |
|                                             | specifications                                  | Interface                           |                     |     | RJ45 connector                                                                                                    |
|                                             |                                                 | Maximum station-to-station distance |                     | е   | 100m                                                                                                    |
|                                             |                                                 | Overall cable distance              |                     |     | Depends on the system configuration                                                                                         |
|                                             |                                                 | Number of cascade connections       |                     |     | For the number of the connectable stages when using a switching hub, check with the manufacturer of the switching hub used. |
|                                             | Network topology                                |                                     |                     |     | Star topology                                                                                                    |
|                                             | Hub*3                                           |                                     |                     |     | Hubs with 100BASE-TX ports*4 can be used.                                                                                   |
|                                             | Connection cable*5 100BASE-TX                   |                                     |                     | X   | Ethernet cable of category 5 or higher (STP cable)                                                                          |
| General-                                    | Transmission                                    |                                     |                     |     | 100/10Mbps                                                                                                    |
| purpose                                     | specifications                                  | Communication mode                  |                     |     | Full-duplex or half-duplex*3                                                                                                |
| Ethernet                                    |                                                 | Transmission method                 |                     |     | Base band                                                                                                    |
| communication                               |                                                 | Interface                           |                     |     | RJ45 connector                                                                                                    |
|                                             |                                                 | Maximum segment length              |                     |     | 100m (length between hub and node)*6                                                                                        |
|                                             |                                                 | Number of cascade                   | 100BASE-T           | Y   | 2 levels maximum* <sup>7</sup>                                                                                              |
|                                             |                                                 | connections                         | 10BASE-T            |     | 4 levels maximum* <sup>7</sup>                                                                                              |
|                                             | Protocol type*8                                 | IUDASE-I                            |                     |     | MELSOFT connection, SLMP server (3E/1E frame), socket communication                                                         |
|                                             | Protocol type                                   |                                     |                     |     | simple CPU communication, BACnet/IP, MQTT, SMTP client                                                                      |
|                                             | Number of connections                           |                                     |                     |     | Total of 32 connections*9                                                                                                   |
|                                             |                                                 |                                     |                     |     | (Up to 32 external devices can access one FX5-ENET module at the same                                                       |
|                                             | *2                                              |                                     |                     |     | time.)                                                                                                    |
|                                             |                                                 | Hub*3                               |                     |     | Hubs with 100BASE-TX or 10BASE-T ports <sup>*10</sup> can be used.                                                          |
|                                             | Connection cable*5 100BASE-TX                   |                                     |                     | X   | Ethernet cable of category 5 or higher (STP cable)                                                                          |
|                                             |                                                 |                                     | 10BASE-T            |     | Ethernet cable of category 3 or higher (STP/UTP cable)                                                                      |
| Number of ports                             |                                                 |                                     |                     |     | 2*11                                                                                                    |
| Number of occup                             | ied I/O points                                  |                                     |                     |     | 8 points                                                                                                    |
| Applicable CPU n                            | nodule                                          |                                     |                     |     | FX5UJ CPU module (From the first) FX5U CPU module (Ver. 1.110 or later) FX5UC CPU module*12 (Ver. 1.110 or later)           |
| Applicable engine                           | eering tool                                     | GX Works3                           |                     |     | FX5UC CPU module: GX Works3 (Ver. 1.060N or later)  FX5U/FX5UC CPU module: GX Works3 (Ver. 1.050C or later)                 |
| Certificate Configuration Tool for FX5-ENET |                                                 | (5-ENET                             | Ver. 1.00A or later |     |                                                                                                    |
|                                             | ctable modules                                  | -                                   |                     |     | 1                                                                                                    |

- \*1 Maximum number of connected remote stations that FX5-ENET (master station) can manage.
- \*2 Value for 1-station occupation, 2-station occupation, 3-station occupation, or 4-station occupation.
- \*3 IEEE802.3x flow control is not supported.
- \*4 The ports must comply with the IEEE802.3 100BASE-TX standards.
- \*5 A straight/cross cable can be used.
- \*6 For maximum segment length (length between hubs), consult the manufacturer of the hub used.
- \*7 This number applies when a repeater hub is used. When using a switching hub, check the number of cascaded stages with the manufacturer of the hub to be used.
- \*8 For the versions compatible with each protocol, refer to 🖙 Page 171 Added and Changed Functions.
- \*9 The first device for MELSOFT connection is not included in the number of connections. (The second and the following devices are included.)
  - The CC-Link IE Field Network Basic is not included in the number of connections.
- \*10 The ports must comply with the IEEE802.3 100BASE-TX or IEEE802.3 10BASE-T standards.
- \*11 Since the IP address is shared by two ports, only one address can be set.
- \*12 FX5-CNV-IFC or FX5-C1PS-5V is necessary to connect FX5-ENET to the FX5UC CPU module.

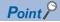

- If the destination device of the FX5-ENET does not respond due to power off or other reasons, Ethernet communication of the FX5-ENET may get delayed by up to 500ms.
- In the case of general-purpose Ethernet communication, when FX5-ENET is connected with a hub, it
  distinguishes between 100BASE-TX and 10BASE-T and between full-duplex and half-duplex
  communication modes according to the hub. Set the hub to half-duplex mode if the hub does not have the
  auto-negotiation function.

#### **Precautions**

The operation of the following connections is not guaranteed. Check the operation before using the module.

- Connection using internet (general public line) (Internet-access service offered by an Internet service provider or a telecommunications carrier)
- · Connection using firewall device(s)
- Connection using broadband router(s)
- · Connection using wireless LAN

## 2.4 Part Names

This chapter describes the names of each part of the FX5-ENET.

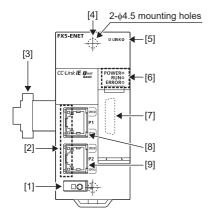

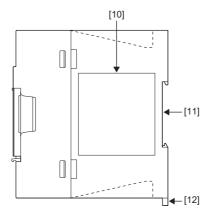

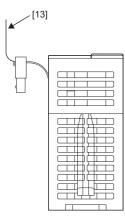

| No.  | Name                                   | Description                                                               |
|------|----------------------------------------|---------------------------------------------------------------------------|
| [1]  | External ground terminal               | Connect an external ground. (Spring clamp terminal block)                 |
| [2]  | Link status display LEDs               | Displays the link status of module. ( Page 21 LED display)                |
| [3]  | Extension cable                        | Cable for connecting the module when adding the FX5-ENET.                 |
| [4]  | Direct mounting hole                   | Screw holes (2-\phi4.5, mounting screw: M4 screw) for direct installation |
| [5]  | Network status display LEDs            | Displays the network status. ( Page 21 LED display)                       |
| [6]  | Operation status display LEDs          | Refer to F Page 21 LED display.                                           |
| [7]  | Extension connector (for next module)  | Connector for connecting the extension cable of an extension module.      |
| [8]  | Modular jack for P1 (RJ-45) (with cap) | A port 1 connector for Ethernet network. Connect an Ethernet cable.       |
| [9]  | Modular jack for P2 (RJ-45) (with cap) | A port 2 connector for Ethernet network. Connect an Ethernet cable.       |
| [10] | Name plate                             | The product model name, manufacturer's serial number etc. are shown.      |
| [11] | DIN rail mounting groove               | The module can be installed on DIN46277 rail (35mm wide).                 |
| [12] | DIN rail mounting hook                 | Hook for mounting the module on a DIN rail of DIN46277 (35mm wide).       |
| [13] | Pullout tab                            | They are used when drawing out an extension cable.                        |

## **LED** display

The following table lists the LED display.

| LED display LED color |       | LED color | Description                                                                                                    |  |
|-----------------------|-------|-----------|----------------------------------------------------------------------------------------------------|--|
| D LINK Green          |       | Green     | Indicates the operating status of the remote station.  On: Communicating with one or more remote stations  Off: All stations error (Not communicating with any remote station) |  |
| POWER Green           |       | Green     | Indicates the power supply status.  On: Power on  Off: Power off or module failure                                                                                             |  |
| RUN Green             |       | Green     | Indicates the operating status.  • On: Normal operation  • Off: Error                                                                                                    |  |
| ERROR                 |       | Red       | Indicates the module error status.  On: Minor error or major error Flashing: Moderate error or major error Off: Normal operation                                               |  |
| P1                    | SPEED | Green     | Indicates the transmission speed of P1.  On: Link-up (100Mbps)  Off: Link-up (10Mbps)                                                                                          |  |
|                       | SD/RD | Green     | Indicates the data sending/receiving status of P1.  On or flashing: Data being sent or received  Off: Data not being sent or received                                          |  |
| P2                    | SPEED | Green     | Indicates the transmission speed of P2.  On: Link-up (100Mbps)  Off: Link-up (10Mbps)                                                                                          |  |
|                       | SD/RD | Green     | Indicates the data sending/receiving status of P2.  On or flashing: Data being sent or received  Off: Data not being sent or received                                          |  |

## 3 PROCEDURES BEFORE OPERATION

This chapter describes the procedures before operation.

#### **CC-Link IE Field Network Basic**

1. Checking the specifications of the FX5-ENET

Check the specifications of the FX5-ENET. (F Page 17 SPECIFICATIONS)

**2.** Installation of the FX5-ENET

Connect the FX5-ENET to the CPU module. For details, refer to the following.

MELSEC iQ-F FX5S/FX5UJ/FX5U/FX5UC User's Manual (Hardware)

**3.** Configuring a network

Configure a network and set parameters which are required for start-up.

- Wiring ( Page 64 WIRING)
- Parameter setting ( Page 68 PARAMETER SETTINGS)
- 4. Network diagnostics

Check the status of a network by executing the CC-Link IE Field Network Basic diagnostics. ( Page 104 CC-Link IE Field Network Basic Diagnostics)

**5.** Programming

Create a program. (Fig. Page 93 PROGRAMMING)

**6.** Check the communication status

Check the communication status of FX5-ENET. (Fig. Page 97 Checking the Module Status)

#### General-purpose Ethernet communication

1. Checking the specifications of the FX5-ENET

Check the specifications of the FX5-ENET. ( Page 17 SPECIFICATIONS)

2. Installation of the FX5-ENET

Connect the FX5-ENET to the CPU module. For details, refer to the following.

MELSEC iQ-F FX5S/FX5UJ/FX5U/FX5UC User's Manual (Hardware)

**3.** Configuring a network

Configure a network and set parameters which are required for start-up.

- Wiring ( Page 64 WIRING)
- Parameter setting ( Page 68 PARAMETER SETTINGS)

In the following steps, refer to the following manual for each function.

MELSEC iQ-F FX5 User's Manual (Communication)

MELSEC iQ-F FX5 BACnet Reference Manual

## 4 FUNCTION LIST

The following table lists the function available for the FX5-ENET.

## 4.1 CC-Link IE Field Network Basic

For details on function of CC-Link IE Field Network Basic, refer to QQ CC-Link IE Field Network Basic Reference Manual.

#### Cyclic transmission

| Function                                              | Description                                                                                                    |  |  |
|-------------------------------------------------------|----------------------------------------------------------------------------------------------------|--|--|
| Data communication using link devices (RX/RY/RWr/RWw) | Periodically performs data communication between the master station and remote stations using link devices (RX/RY/RWr/RWw).                                                                                                    |  |  |
| Link refresh                                          | Automatically transfers data between devices and link devices of the master station.                                                                                                    |  |  |
| Cyclic data integrity assurance                       | Assures cyclic data integrity in station-based units or 32 bit-based units.                                                                                                    |  |  |
| Group number setting                                  | Divides remote stations into groups by setting a group number to each remote station and each of groups performs the cyclic transmission. By organizing groups separating remote stations with shorter response processing time from ones with longer response processing time, the differences of the reference response times of each remote station does not badly affect the cyclic transmission. |  |  |
| Constant link scan                                    | Maintains constant 1-link scan time for each group.                                                                                                    |  |  |

#### **RAS**

| Function                     | Description                                                                                                    |
|------------------------------|----------------------------------------------------------------------------------------------------|
| Remote station disconnection | The corresponding remote station is disconnected if no response is returned within the timeout time or number of times set with the Remote station disconnect detected setting, or if an abnormal response or disconnection request is received from the remote station. |
| Automatic return             | Automatically returns a disconnected station to the network and restarts the data link when the station returns to normal.                                                                                                    |

# **4.2** General-purpose Ethernet Communication Functions

For details on general-purpose Ethernet communication functions, refer to the following.

MELSEC iQ-F FX5 User's Manual (Communication)

MELSEC iQ-F FX5 BACnet Reference Manual

| Function                          | Description                                                                                                    |
|-----------------------------------|----------------------------------------------------------------------------------------------------|
| Direct connection with MELSOFT    | FX5-ENET and MELSOFT product (GX Works3, etc.) are connected by single Ethernet cable without using a hub.  Communication is done by simply specifying the connection destination; setting the IP address is not required. |
| MELSOFT connection                | Communication with MELSOFT products (GX Works3, etc.) is performed via FX5-ENET.                                                                                                    |
| Connected module search function  | Searches for FX5-ENET connected with personal computer using GX Works3 within the same hub. Acquires IP address by selecting from search results list.                                                                     |
| MELSOFT diagnosis function        | Diagnoses Ethernet port of CPU module and FX5-ENET from GX Works3. (Ethernet diagnostics)                                                                                                    |
| SLMP communication function       | Reads and writes PLC data from the external devices.                                                                                                    |
| Socket communication function     | By using socket communication instructions, any data can be transferred from and to the external devices connected through Ethernet using TCP or UDP.                                                                      |
| IP filter function                | Identifies the IP address of the access source to limit access to the FX5-ENET.                                                                                                    |
| Simple CPU communication function | Allows data communications between specified devices at the specified timing just by doing simple parameter settings from an engineering tool for the FX5-ENET.                                                            |
| IP address change function        | The IP address of FX5-ENET can be changed by operating peripherals without using GX Works3.                                                                                                    |
| BACnet function                   | Uses a PLC system as a BACnet device.                                                                                                    |

## 4.3 Other Functions

The following shows other functions.

| Function                                   | Description                                                                                                    | Reference                                          |
|--------------------------------------------|----------------------------------------------------------------------------------------------------|----------------------------------------------------|
| E-mail function                            | This function enables e-mails to be sent via mail servers over networks to personal computers or smartphones in remote locations.                                                                                                    | Page 26                                            |
| DNS settings                               | Specify the IP address of the DNS server when the host name is to be set as a domain name in the e-mail function or the MQTT communication function.                                                                                                    | Page 41                                            |
| MQTT communication function                | This function enables information (for example, input from sensors) collected on a programmable controller to be published (sent) to an MQTT broker (on the cloud or on a local network) and such information to be subscribed (received) from the MQTT broker. | Page 46                                            |
| CC-Link IE Field Network Basic diagnostics | Checks the status of CC-Link IE Field Network Basic.                                                                                                    | Page 104                                           |
| Hardware test                              | Performs hardware tests (RAM and ROM) of FX5-ENET.                                                                                                    | Page 106                                           |
| Ethernet diagnostics                       | Diagnoses the Ethernet port from GX Works3.                                                                                                    | Page 99                                            |
| Event history function                     | Collects errors from FX5-ENET, and stores them as event information into the CPU module.                                                                                                    | Page 103                                           |
| Firmware update function                   | Updates the firmware version of FX5-ENET.                                                                                                    | EMELSEC iQ-F<br>FX5 User's Manual<br>(Application) |

#### E-mail function

#### **Function overview**

This function enables e-mails to be sent via mail servers over networks to personal computers or smartphones in remote locations.

The programmable controller sends e-mails by using a module function block in a ladder program.

When an error occurs in the Ethernet module, this function can send a notification with device data attached as detailed information to the mail addresses of users.

This function supports the TLS encryption function and enables connection to a free mail server.

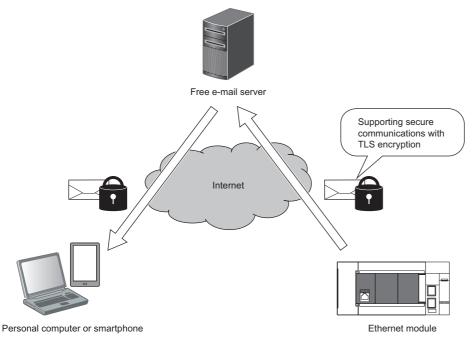

#### **■**E-mail flow

The following figure shows the flow of an e-mail from being sent to being received by an external device.

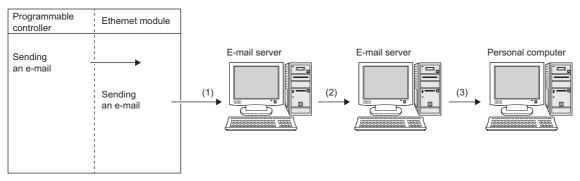

- (1) The Ethernet module sends the e-mail to the outgoing mail server.
- (2) The outgoing mail server sends the e-mail to the incoming mail server of the send destination device
- (3) The personal computer uses the e-mail software to receive e-mail.

The e-mail function enables the programmable controller to create an e-mail message whose body or attachment contains the device data of a station in which the Ethernet module is mounted, and send the message to personal computers, smartphones, or other external devices. The attachment is used to send device or other data that is converted and encoded into binary, ASCII, or CSV (ASCII) data format.

The subject and message body are used to send ASCII or UTF-16 data (string data) created with a sequence program. (When UTF-16 data is selected, it is converted to UTF-8 by the intelligent function module.)

| Message to be ser | nt by the programmable controller    | Remarks                                                                                                    |
|-------------------|--------------------------------------|----------------------------------------------------------------------------------------------------|
| Subject           |                                      | ASCII: Maximum 128 characters Unicode: Maximum 64 characters                                                                                                    |
| Attachment        | Binary format                        | Maximum 32768 bytes                                                                                                    |
|                   | Binary to ASCII conversion           |                                                                                                    |
|                   | Binary to CSV conversion             |                                                                                                    |
| Message body      | Specified with ASCII or Unicode data | ASCII: Maximum 1024 characters Unicode: Maximum 512 characters (or 513 characters when including a NULL character that is added to the end of the message body) |

#### **■**Ethernet module data conversion method

The following shows how data is converted by the Ethernet module.

An e-mail created by a user with a ladder program using a module function block is sent to the mail server after the following conversion processing is performed by the Ethernet module.

- Subject: UTF-16 to UTF-8 (No conversion for ASCII)
- Message body: UTF-16 to UTF-8 (No conversion for ASCII)
- · Attachment: Binary to binary, ASCII, or CSV

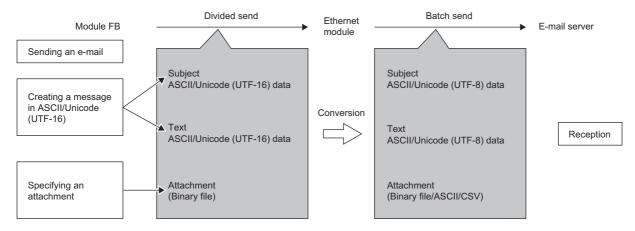

### System configuration

In an environment where the Internet is available, e-mails can be sent. (Since the mail server is responsible for sending e-mails, the Ethernet module does not directly send e-mails to the Internet.)

Set each setting value of e-mail for Ethernet modules, personal computers, and other devices according to the instructions by the system administrator.

To set the parameters of the Ethernet module to use the e-mail function, use the engineering tools or sequence programs.

#### **■**When the SMTP server is in the office

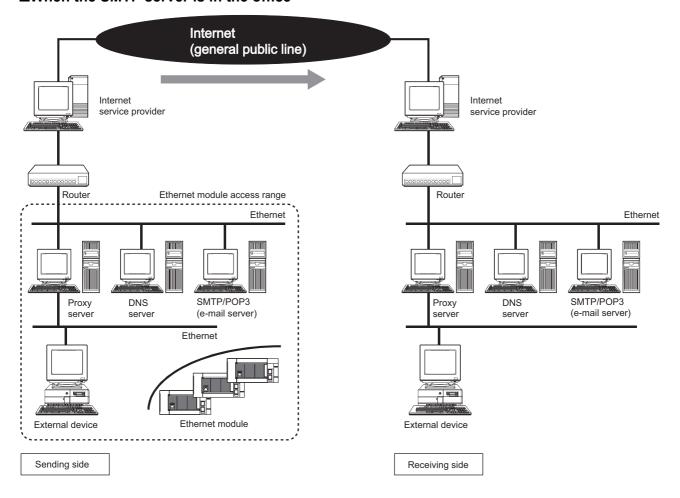

#### **■When the SMTP server is outside the office**

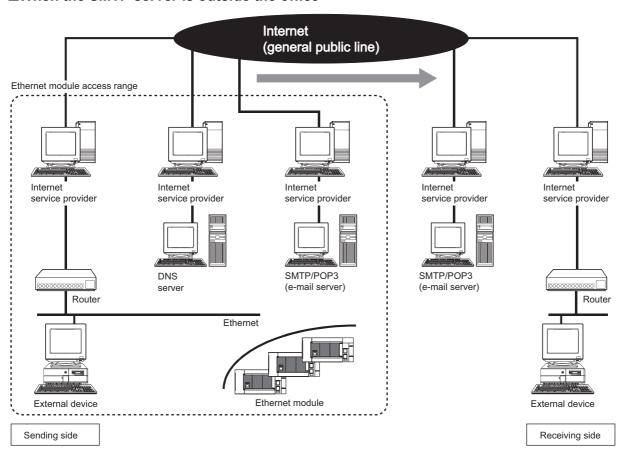

#### E-mail specifications

The following lists the e-mail specifications.

| Item                               |                            | Specifications                                                                                           |                                                    |                                                                                                    |  |  |
|------------------------------------|----------------------------|----------------------------------------------------------------------------------------------------|----------------------------------------------------|----------------------------------------------------------------------------------------------------|--|--|
| Data size                          | Attachment*1               | 32768 bytes × 1                                                                                          |                                                    |                                                                                                    |  |  |
|                                    | Message body               | When Unicode is s                                                                                        | selected: 512 characters ×                         | 1, when ASCII is selected: 1024 characters × 1                                                             |  |  |
|                                    | Subject                    | When Unicode is selected: 64 characters × 1, when ASCII is selected: 128 characters × 1                  |                                                    |                                                                                                    |  |  |
| Data transfer met                  | Data transfer method       |                                                                                                    | Sending: The message body and attachment are sent. |                                                                                                    |  |  |
| Subject                            |                            | US-ASCII format or Unicode (UTF-8)                                                                       |                                                    |                                                                                                    |  |  |
| Attachment forma                   | at                         | MIME format                                                                                              |                                                    |                                                                                                    |  |  |
| MIME                               |                            | Version 1.0                                                                                              |                                                    |                                                                                                    |  |  |
| Attachment data format             |                            | Binary, ASCII, or CSV can be selected. File name: binary (*.bin), ASCII (*.asc), and CSV (ASCII) (*.csv) |                                                    |                                                                                                    |  |  |
| Splitting of an atta               | Splitting of an attachment |                                                                                                    | Not allowed (Only one file can be sent.)           |                                                                                                    |  |  |
| Sending (encoding)                 |                            | Subject: Base64/7 bits Message body: Base64/7 bits Attachment: Base64                                    |                                                    |                                                                                                    |  |  |
| Encryption                         | Encryption                 |                                                                                                    | Available (Available for TLS1.3 and TLS1.2)        |                                                                                                    |  |  |
| Compression                        |                            | None                                                                                                    |                                                    |                                                                                                    |  |  |
| Communication with the mail server |                            | SMTP                                                                                                    | Port number                                        | No authentication: 25 (Initial value)<br>SMTPS: 465<br>Any port (1 to 65534) can be specified.             |  |  |
|                                    |                            |                                                                                                    | Authentication method                              | No authentication (supported on port 25)     SMTP-AUTH (PLAIN, LOGIN, or CRAM-MD5) (supported on port 465) |  |  |

<sup>\*1</sup> A file (such as logging data) in the CPU module or SD card cannot be attached. Attachment data must be generated with a program.

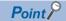

- This e-mail function supports encryption (TLS1.3 and TLS1.2). To enable/disable TLS, select an appropriate protocol in the external device configuration. When the TLS setting is disabled, TCP connection is enabled. (Fig. Page 79 External Device Configuration)
- For TCP connection, authentication information may be intercepted. Therefore, encrypted communication is recommended.
- When adding a mail server device in the external device configuration, set the port number of host station. ( Page 79 External Device Configuration)

#### **■**Encryption algorythms used in TLS communications

The following table lists the encryption algorythms used in TLS communications.

| Function name                                     | Algorithm   |      |  |  |
|---------------------------------------------------|-------------|------|--|--|
| SSL/TLS support (client and server)               | TLS 1.2     |      |  |  |
|                                                   | TLS 1.3     |      |  |  |
| DTLS support (client and server)                  | None        |      |  |  |
| Hash function support                             | SHA-1       |      |  |  |
|                                                   | SHA-256     |      |  |  |
|                                                   | SHA-384     |      |  |  |
|                                                   | SHA-512     |      |  |  |
| Encryption with block, stream, and authentication | AES         | CBC  |  |  |
|                                                   |             | GCM  |  |  |
|                                                   |             | GMAC |  |  |
| Public-key cryptography                           | RSA         |      |  |  |
|                                                   | ECDHE-ECDSA |      |  |  |
|                                                   | ECDHE-RSA   |      |  |  |
| Curve type of ECC                                 | SECP        |      |  |  |
|                                                   | SECPR2      |      |  |  |
|                                                   | SECPR3      |      |  |  |

| Function name        | Algorithm |
|----------------------|-----------|
| Key length of ECC    | 256       |
|                      | 384       |
| PSK (pre-shared key) | None      |

#### **Setting procedure**

To use the e-mail function, use GX Works3 to set the module parameters. To verify the server certificate, configure additional settings with Certificate Configuration Tool for FX5-ENET.

Note that the module parameters can be set from the buffer memory as well. If settings are configured with both Certificate Configuration Tool for FX5-ENET and the buffer memory, priority is given to the settings configured with the buffer memory. <sup>\* 1</sup>

\*1 Check 'E-mail setting change function enable flag' (Un\G4374) to find out which setting is being used.

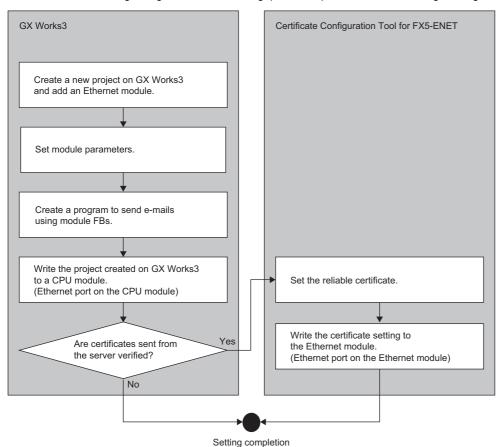

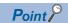

When creating a program that sends e-mail messages using a module function block, refer to the following manual.

MELSEC iQ-F FX5 Ethernet, EtherNet/IP, CC-Link IE Function Block Reference

#### **■**Configuring settings with GX Works3

Configure settings for sending e-mails in "Mail Function Setting" of GX Works3. (F Page 82 E-mail settings)

#### **■**Configuring settings with Certificate Configuration Tool for FX5-ENET

This function is configured with Certificate Configuration Tool for FX5-ENET. (Fig. Page 85 Certificate Configuration Tool for FX5-ENET)

For Certificate Configuration Tool for FX5-ENET, only the port of the Ethernet module can be connected.

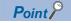

For how to obtain Certificate Configuration Tool for FX5-ENET, refer to the following.

Page 63 Certificate Configuration Tool for FX5-ENET

### Sending e-mails

The following figure shows the flow of sending an e-mail message consisting of the body and attachment.

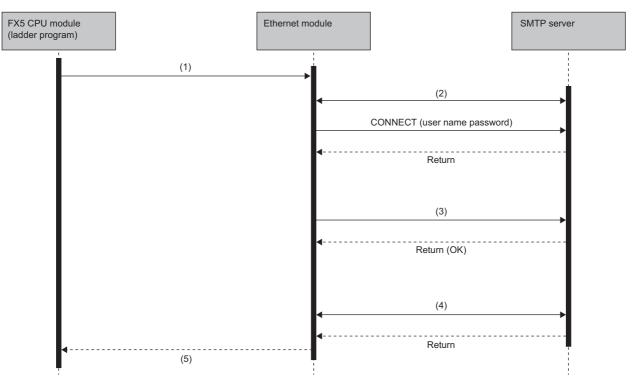

- (1) The FX5 CPU module (ladder program) executes the module function block (Mail\_Send).
- (2) The Ethernet module sends the e-mail to the SMTP server.
- (3) The Ethernet module establishes a TLS/TCP session.
- (4) The Ethernet module disconnects the TLS/TCP session.
- (5) The module function block (Mail\_Send) returns the result (Completed successfully or Completed with an error) to the FX5 CPU module (ladder program).

#### **Attachment**

For attachments, the data format can be selected as either ASCII code (ASCII format or CSV format) or binary code (binary format).

The following figure shows what is sent for each data format (binary, ASCII, or CSV) when the Ethernet module sends the values of D0 to D100, from the start address D0, as an attachment.

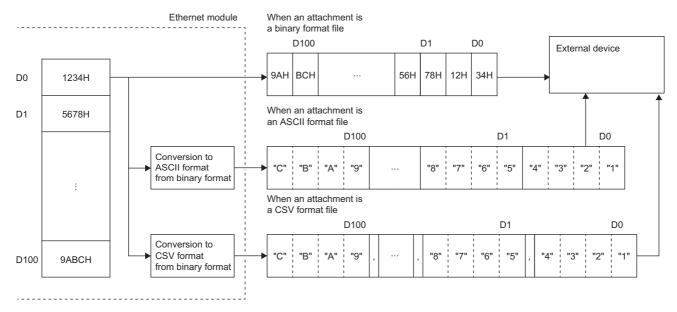

#### ■Structure of data in CSV format

Data in CSV format can be used for data management on a cell basis by Excel.

The following shows data in CSV format handled by the Ethernet module.

- Each word of binary data (16 bits) is converted into a 4-digit ASCII code expressed in hexadecimal (4 bytes of ASCII code).
- When handling multiple words of data, a comma is inserted after every 1 word (4 bytes of ASCII data).
- Besides the above data conversion and insertion, CR (Code: 0DH) and LF (Code: 0AH) are inserted after every 8 words of data.

The target data are sent in the following order.

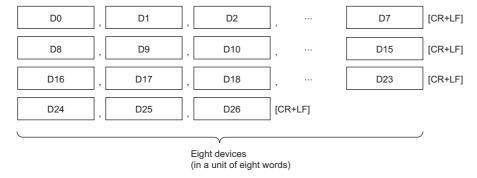

#### E-mail setting change function

This function changes the e-mail settings of the Ethernet module by setting information required for sending e-mail, such as account information, from a peripheral to the buffer memory and turning on 'E-mail setting storage area write request' (Un\G4370).

Information such as the sender e-mail address of the Ethernet module can be changed without the engineering tool. When the e-mail setting change function is used, instead of the e-mail settings configured with the module parameters in the engineering tool, information such as the sender e-mail address stored in the e-mail setting storage area is set to the Ethernet module.\* <sup>1</sup>

\*1 Check 'E-mail setting change function enable flag' (Un\G4374) to find out which settings are being used. In addition, turning on 'E-mail setting storage area clear request' (Un\G4372) can enable the e-mail settings configured with the module parameters in the engineering tool to become active again.

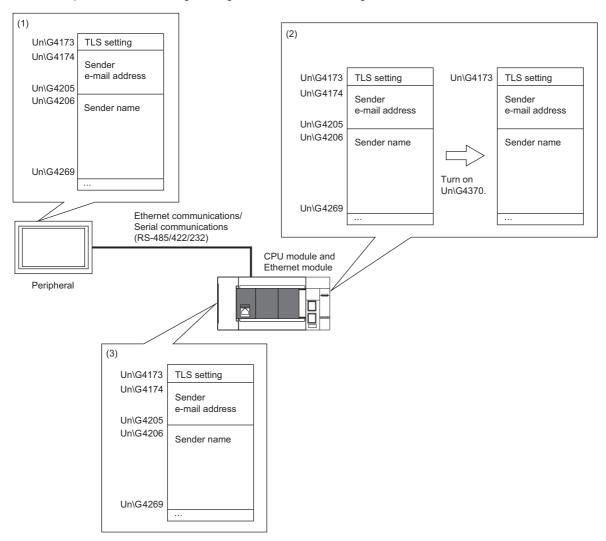

- (1) Use the device write operation to store information such as the sender e-mail address in the buffer memory.
- (2) Turn on 'E-mail setting storage area write request' (Un\G4370), which causes the information such as the sender e-mail address in the buffer memory to be stored in the e-mail setting storage area.
- (3) The e-mail settings stored in the e-mail setting storage area are used for operation.

#### **■**E-mail settings that are set to the Ethernet module

When the e-mail setting change function is used, instead of the e-mail settings configured with the module parameters in the engineering tool, the e-mail settings stored in the e-mail setting storage area are set to the Ethernet module.

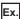

The following figure shows a case where the sender e-mail address and sender name are set from the e-mail setting storage area to the Ethernet module, resulting in the sender e-mail address being set to def@example.com and the sender name to DEF

When the Ethernet module is powered off and on or the CPU module is reset, or when the e-mail settings are stored in the e-mail setting storage area, the e-mail settings in the e-mail setting storage area are set to the Ethernet module. If the settings are not stored in the e-mail setting storage area, the e-mail settings configured with the module parameters in the engineering tool are set to the Ethernet module.

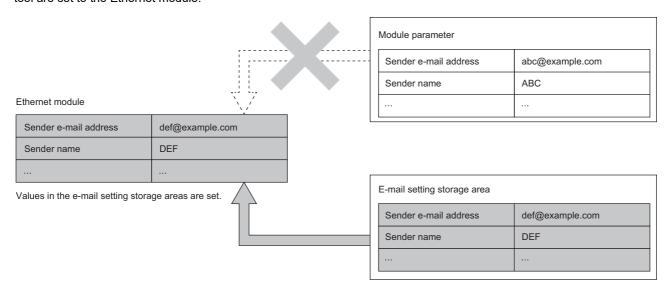

#### ■Procedure for writing data to the e-mail setting storage area

The following describes the procedure for writing data to the e-mail setting storage area to change the e-mail settings in the Ethernet module.

- 1. Store desired data, such as a new sender e-mail address, in E-mail send function (Un\G4173 to Un\G4369).
- 2. Write 1 or 2 to 'E-mail setting storage area write request' (Un\G4370).
- **3.** Check the write result with the following buffer memory areas.

| Buffer memory address | Name                                         | When completed successfully | When completed with an error |
|-----------------------|----------------------------------------------|-----------------------------|------------------------------|
| Un\G4371.b0           | E-mail setting storage area write completed  | On                          | On                           |
| Un\G4371.b1           | E-mail setting storage area write error      | Off                         | On                           |
| Un\G4375              | E-mail setting storage area write error code | _                           | Error code                   |

- **4.** Check that 'E-mail setting change function enable flag' (Un\G4374) turns on.
- **5.** Refer to E-mail send function (Un\G4173 to Un\G4369) to check the information such as the sender e-mail address set in the Ethernet module.\* 1
- \*1 The value of 'Password' (Un\G4337 to Un\G4368) cannot be seen because the value in the buffer memory area is cleared when the email setting storage area write processing is completed successfully.

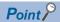

Immediately after 1 or 2 is written to 'E-mail setting storage area write request' (Un\G4370), if the values stored in the e-mail setting storage area are valid, the stored e-mail settings are set as the e-mail settings for the Ethernet module.

If the stored values are invalid or no values are stored, the values configured with the module parameters are set as the e-mail settings for the Ethernet module.

If valid values are already stored in the e-mail setting storage area, they are set as the e-mail settings as-is. If the write processing for the e-mail setting storage area is not completed successfully, the error code (1930H) is stored in 'E-mail setting storage area write error code' (Un\G4375).

#### ■Operation to write to the e-mail setting storage area

Store desired data, such as a new sender e-mail address, in E-mail send function (Un\G4173 to Un\G4369) and turn 'E-mail setting storage area write request' (Un\G4370) from 0 to 1 or from 0 to 2. This causes the data to be written to the e-mail setting storage area.

The difference in setting values of 'E-mail setting storage area write request' (Un\G4370) is as follows.

- 0 to 1: Include the writing of 'Password' (Un\G4337 to Un\G4368).
- 0 to 2: Do not include the writing of 'Password' (Un\G4337 to Un\G4368).

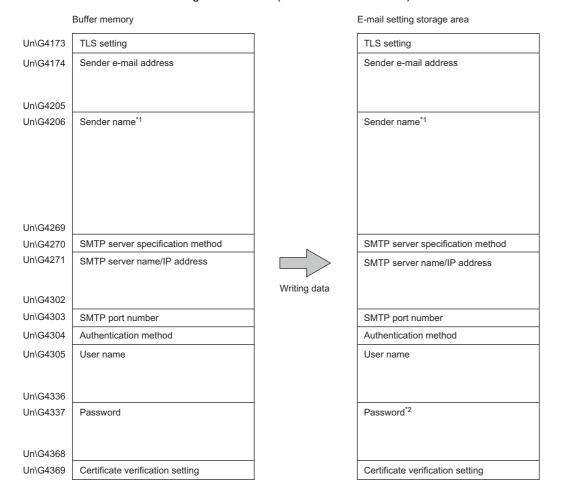

The following table lists data items to be written into the e-mail setting storage area.

| Item name                          | Description                                                                                                    |
|------------------------------------|----------------------------------------------------------------------------------------------------|
| TLS setting                        | Specifies whether to enable or disable the TLS setting. When the TLS setting is disabled, TCP connection is enabled.                                                                                                |
| Sender e-mail address              | Specifies the e-mail address of the sender.                                                                                                    |
| Sender name <sup>*1</sup>          | Specifies the sender name.                                                                                                    |
| SMTP server specification method   | Specifies whether to use a server name or IP address to specify the SMTP server.                                                                                                    |
| SMTP server name / IP address      | Specifies the server name in ASCII format when the SMTP server specification method is set to server name.  Specifies the IP address in binary code when the SMTP server specification method is set to IP address. |
| SMTP port number                   | Specifies the SMTP server port number.                                                                                                    |
| Authentication method              | Specifies the SMTP server authentication method.                                                                                                    |
| User name                          | Specifies the user name for SMTP server authentication.                                                                                                    |
| Password*2                         | Specifies the password for SMTP server authentication.                                                                                                    |
| Certificate verification setting*3 | Specifies whether to verify certificates received from the server.                                                                                                    |

<sup>\*1</sup> The sender name can be omitted.

<sup>\*2</sup> Data can be written only when 'E-mail setting storage area write request' (Un\G4370) is turned from 0 to 1.

<sup>\*3</sup> If 'Certificate verification setting' (Un\G4369) is enabled, settings with Certificate Configuration Tool for FX5-ENET are required.

#### ■Operation to clear the e-mail setting storage area

Turn 'E-mail setting storage area clear request' (Un\G4372) from 0 to 1. This causes the e-mail setting storage area to be cleared, which means that the e-mail setting change function becomes disabled.

When the e-mail setting storage area is cleared, the e-mail settings configured with the module parameters will be used.

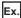

The following figure shows a case where the sender e-mail address and sender name are set from the module parameters to the Ethernet module, resulting in the sender e-mail address being set to abc@example.com and the sender name to ABC. In addition, even when the Ethernet module is powered off and on or the CPU module is reset, the e-mail settings stored in the module parameters are set to the Ethernet module.

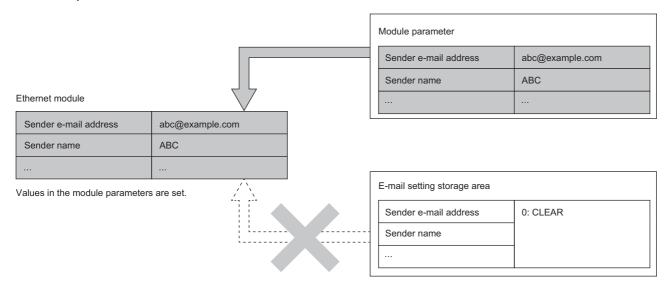

#### ■Procedure for clearing the e-mail setting storage area

The following describes the procedure for clearing the e-mail setting storage area.

- 1. Write 1 to 'E-mail setting storage area clear request' (Un\G4372).
- **2.** Check the write result with the following buffer memory areas.

| Buffer memory address | Name                                         | When completed successfully | When completed with an error |
|-----------------------|----------------------------------------------|-----------------------------|------------------------------|
| Un\G4373.b0           | E-mail setting storage area clear completed  | On                          | On                           |
| Un\G4373.b1           | E-mail setting storage area clear error      | Off                         | On                           |
| Un\G4376              | E-mail setting storage area clear error code | _                           | Error code                   |

- 3. Check that 'E-mail setting change function enable flag' (Un\G4374) turns off.
- **4.** Check that the e-mail setting values configured with the module parameters are stored in E-mail send function (Un\G4173 to Un\G4369).

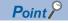

Immediately after 1 is written to 'E-mail setting storage area clear request' (Un\G4372), the values configured with the module parameters are stored in the buffer memory and set as the e-mail settings for the Ethernet module.

If the clear processing for the e-mail setting storage area is not completed successfully, the error code (1931H) is stored in 'E-mail setting storage area clear error code (Un\G4376).

#### **Precautions**

The following lists the precautions on the e-mail setting change function.

- If e-mail messages are sent consecutively, the SMTP server may not be accessed. If a connection error occurs, send e-mail messages at large intervals.
- No error code can be identified in some cases, such as where no external device could be found when the Ethernet module tried to send an e-mail. An error code that can be identified for the e-mail send function is stored in 'Error code' (Un\G4377).

For details on possible error codes, refer to the following. Frage 110 List of Error Codes

- Do not send safety-related data because e-mail messages will not be sent if a power-off of the programmable controller occurs while attempting to send e-mail messages.
- For the minimum time interval of access to the mail server when sending e-mails, check with the system administrator. Frequent access may be prohibited depending on the security settings of the mail server.
- To avoid being asked to take responsibility for sending e-mail messages to unintended destinations and avoid being
  charged for a large amount of money resulting from an unintended amount of data transmission, check the settings of the
  module parameters and module function blocks configured in the engineering tool or buffer memory before sending e-mail
  messages.
- If e-mail messages cannot be sent in ways other than the instructions in "E-mail settings", check for setting errors in the network connection, module parameters, and module function blocks. ( Fage 82 E-mail settings)
- If the NULL code is included in a position other than the end of the message body in the e-mail sending function block, the error code (1968H) may be generated. Therefore, configure the settings so that the NULL code is not included in a position other than the end of the message body.
- If a character code not specified in the message body is included in the e-mail sending function block, the appearance of the message body data may be corrupted at the e-mail destination.

#### **■**Power-off and CPU module reset

Do not power off the system or reset the CPU module while writing to or clearing the e-mail setting storage area. Otherwise, values may not be reflected to the e-mail setting storage area.

Powering off the system or resetting the CPU module is not required after writing to or clearing the e-mail setting storage area.

#### **■**E-mail settings configured with the parameters

For the e-mail settings of the Ethernet module, priority is given to the values stored in the e-mail setting storage area over the values configured with the module parameters.

Whether the e-mail setting change function is enabled can be checked with 'E-mail setting change function enable flag' (Un\G4374).

To use the e-mail settings configured with the module parameters, clear the e-mail setting storage area.

#### **■**Execution timings of write processing and clear processing

When operating 'E-mail setting storage area write request' (Un\G4370) or 'E-mail setting storage area clear request' (Un\G4372) in such a way as turning it on, off, and on or turning it off, on, and off at short intervals, the operation results and the values in the operation result storage buffer memory may not match. Therefore, if operating an e-mail setting storage area write request or clear request at short intervals, check in advance that b0 of 'E-mail setting area write completed' (Un\G4371) or b0 of 'E-mail setting area clear completed' (Un\G4373) has turned on.

If both 'E-mail setting storage area write request' (Un\G4370) and 'E-mail setting storage area clear request' (Un\G4372) are turned off and on, the write processing or clear processing may not be executed.

#### ■ Failure of writing to or reading from the e-mail setting storage area

If writing to or reading from the e-mail setting storage area fails, the error code (1813H) is stored in the event history, and the e-mail settings configured with the module parameters are set to the Ethernet module.

#### ■Exclusive control of the e-mail sending process and the e-mail setting change function

Do not perform an operation to execute the e-mail setting change function while the e-mail sending process is in progress. Similarly, do not send an e-mail while the e-mail setting change function is being executed.

Otherwise, the operation performed later fails with an error (Error code: 1815H).

### **DNS** settings

When the host name is to be set as a domain name in the e-mail function or the MQTT communication function, specify the IP address of the DNS server to DNS servers 1 to 4 specified by the system administrator.

[Navigation window] ⇒ [Parameter] ⇒ [Module Information] ⇒ [FX5-ENET] ⇒ [Application Setting] ⇒ [DNS Settings]

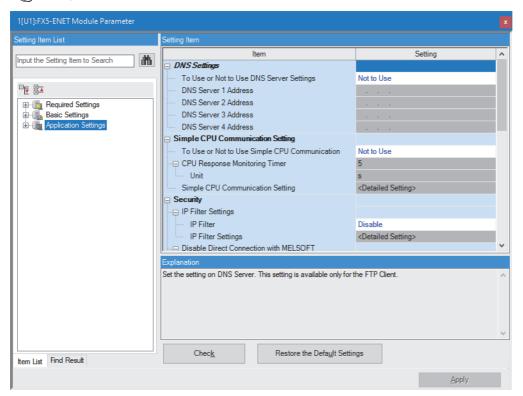

| Setting item         | Description                         | Setting range              |
|----------------------|-------------------------------------|----------------------------|
| DNS server 1 address | Set the IP address of DNS server 1. | 0.0.0.1 to 223.255.255.254 |
| DNS server 2 address | Set the IP address of DNS server 2. | 0.0.0.1 to 223.255.255.254 |
| DNS server 3 address | Set the IP address of DNS server 3. | 0.0.0.1 to 223.255.255.254 |
| DNS server 4 address | Set the IP address of DNS server 4. | 0.0.0.1 to 223.255.255.254 |

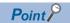

- The IP addresses of the DNS servers are set with the module parameters. They can be set from DNS setting (Un\G4390 to Un\G4397) in the buffer memory as well.
- A DNS server is a server that converts domain names into IP addresses, and the DNS settings are required
  to use a domain name to find an SMTP server in the e-mail function or to find an MQTT broker in the MQTT
  communication function.
- The DNS settings are used if the e-mail function or the MQTT communication function uses a domain name to specify a connection destination, and thus, the settings can be omitted if connection destinations are specified with IP addresses.
- When "To Use or Not to Use DNS Server Settings" is set to "Use", set one or more DNS servers from DNS servers 1 to 4. If no DNS server is set or if a valid value is not set, the error (C101H) occurs.
- To resolve an IP address from a domain name, search the DNS servers in sequence, starting from DNS server 1.
- If a valid value is set for DNS server 1 and DNS server 4 each, and no or invalid value is set for DNS server 2 and DNS server 3 each, a search is made in the order of DNS server 1 and DNS server 4. (DNS server 2 and DNS server 3 are not searched.)

#### **DNS** setting change function

The DNS setting change function changes the DNS settings of the Ethernet module by setting the IP addresses of DNS servers from a peripheral to the buffer memory and turning on 'DNS setting storage area write request' (Un\G4398). The IP addresses of DNS servers can be changed without the engineering tool.

When the DNS setting change function is used, instead of the DNS settings configured with the module parameters in the engineering tool, the IP addresses of the DNS servers stored in the DNS setting storage area are set to the Ethernet module. In addition, turning on 'DNS setting storage area clear request' (Un\G4400) can enable the DNS settings configured with the module parameters in the engineering tool to become active again.

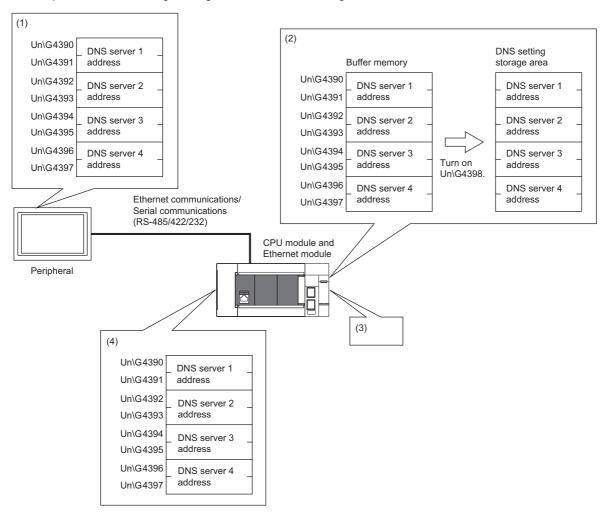

- (1) Use the device write operation to store IP addresses of the DNS servers in the buffer memory.
- (2) Turn on 'DNS setting storage area write request' (Un\G4398), which causes the IP addresses of the DNS servers in the buffer memory to be stored in the DNS setting storage area.
- (3) Power off and on the system or reset the CPU module.
- (4) The DNS settings stored in the DNS setting storage area are used for operation.

#### **■DNS** settings that are set to the Ethernet module

When the DNS setting change function is used, instead of the IP addresses of the DNS servers configured with the module parameters in the engineering tool, the IP addresses of the DNS servers stored in the DNS setting storage area are set to the Ethernet module.\* <sup>1</sup>

\*1 Check 'E-mail setting change function enable flag' (Un\G4374) to find out which setting is being used.

Powering off and on the system or resetting the CPU module reflects the IP addresses of the DNS setting storage area to the Ethernet module. If no DNS settings are stored in the DNS setting storage area, the IP addresses of the DNS servers configured with the module parameters in the engineering tool are set to the Ethernet module.

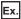

The following figure shows a case where the IP addresses of DNS servers 1 to 4 are set from the DNS setting storage area to the Ethernet module, resulting in the IP addresses of DNS servers 1 to 4 being set to 192.0.2.5 to 192.0.2.8.

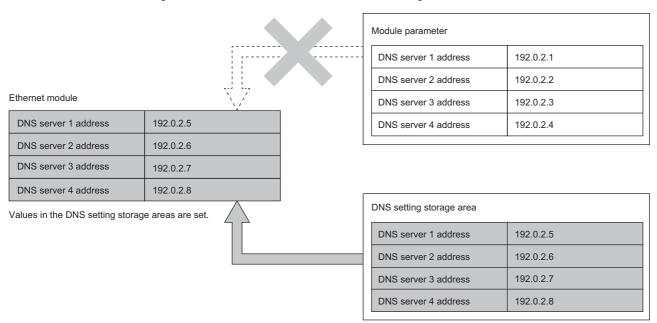

#### ■Procedure for writing data to the DNS setting storage area

The following describes the procedure for writing data to the DNS setting storage area to change the DNS settings in the Ethernet module.

- 1. Store new IP addresses in the DNS server address areas (Un\G4390 to Un\G4397).
- 2. Write 1 to 'DNS setting storage area write request' (Un\G4398).
- 3. Check the write result with the following buffer memory areas.

| Buffer memory address | Name                                      | When completed successfully | When completed with an error |
|-----------------------|-------------------------------------------|-----------------------------|------------------------------|
| Un\G4399.b0           | DNS setting storage area write completed  | On                          | On                           |
| Un\G4399.b1           | DNS setting storage area write error      | Off                         | On                           |
| Un\G4403              | DNS setting storage area write error code | _                           | Error code                   |

- **4.** When the write processing is completed successfully, power off and on the system or reset the CPU module.
- 5. Check the IP addresses of the DNS servers with the DNS server address areas (Un\G4390 to Un\G4397).

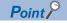

If the stored values are invalid or no values are set, the values configured with the module parameters are set as the DNS settings for the Ethernet module.

If valid values are already stored in the DNS setting storage area, they are set as the DNS settings as-is. If the write processing for the DNS setting storage area is not completed successfully, the error code (1940H) is stored in 'DNS setting storage area write error code (Un\G4403).

#### **■**Operation to write to the DNS setting storage area

Store the new IP addresses of the DNS servers in the DNS server address areas (Un\G4390 to Un\G4397) and turn 'DNS setting storage area write request' (Un\G4398) from 0 to 1. This causes the addresses to be written to the DNS server setting storage area.

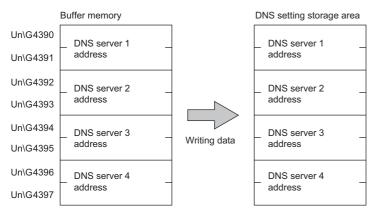

The following table lists data items to be written into the DNS setting storage area.

| Item name            | Description                         |
|----------------------|-------------------------------------|
| DNS server 1 address | Set the IP address of DNS server 1. |
| DNS server 2 address | Set the IP address of DNS server 2. |
| DNS server 3 address | Set the IP address of DNS server 3. |
| DNS server 4 address | Set the IP address of DNS server 4. |

#### **■**Operation to clear the DNS setting storage area

Turn 'DNS setting storage area clear request' (Un\G4400) from 0 to 1 and power off and on the system or reset the CPU module. This clears the DNS setting storage area (disables the DNS setting change function).

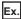

The following figure shows a case where the IP addresses of DNS servers 1 to 4 are set from the module parameters to the Ethernet module, resulting in the IP addresses of DNS servers 1 to 4 being set to 192.0.2.1 to 192.0.2.4.

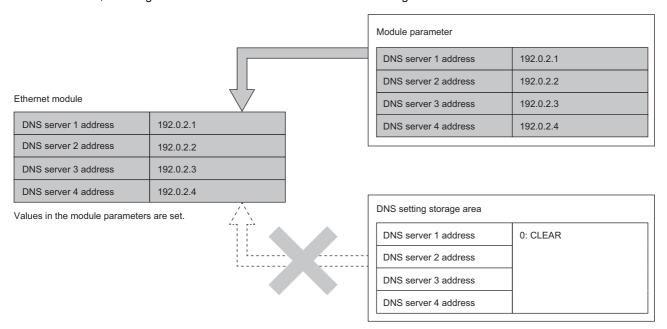

#### **■**Procedure for clearing the DNS setting storage area

The following describes the procedure for clearing the DNS setting storage area.

- 1. Write 1 to 'DNS setting storage area clear request' (Un\G4400).
- 2. Check the write result with the following buffer memory areas.

| Buffer memory address | Name                                      | When completed successfully | When completed with an error |
|-----------------------|-------------------------------------------|-----------------------------|------------------------------|
| Un\G4401.b0           | DNS setting storage area clear completed  | On                          | On                           |
| Un\G4401.b1           | DNS setting storage area clear error      | Off                         | On                           |
| Un\G4404              | DNS setting storage area clear error code | _                           | Error code                   |

- **3.** When the clear processing is completed successfully, power off and on the system or reset the CPU module.
- **4.** Check that the DNS setting values configured with the module parameters are stored in the DNS server address areas (Un\G4390 to Un\G4397).

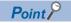

If the clear processing for the DNS setting storage area is not completed successfully, the error code (1941H) is stored in 'DNS setting storage area clear error code (Un\G4404).

#### **Precautions**

The following lists the precautions on the DNS setting change function.

#### **■**Power-off and CPU module reset

Do not power off the system or reset the CPU module while writing to or clearing the DNS setting storage area. Otherwise, values may not be reflected to the DNS setting storage area.

Powering off the system or resetting the CPU module is not required after checking that 'DNS setting storage area write completed' (Un\G4399.b0) and 'DNS setting storage area clear completed' (Un\G4401.b0) are turned on.

#### **■DNS** settings configured with the parameters

For the DNS settings of the Ethernet module, priority is given to the values in the DNS setting storage area over the values in the module parameters.

Whether the DNS setting change function is enabled can be checked with 'DNS setting change function enable flag' (Un\G4402).

To use the DNS settings configured with the module parameters, clear the DNS setting storage area.

#### **■**Execution timings of write processing and clear processing

When operating 'DNS setting storage area write request' (Un\G4398) or 'DNS setting storage area clear request' (Un\G4400) in such a way as turning it on, off, and on or turning it off, on, and off at short intervals, the operation results and the values in the operation result storage buffer memory may not match. Therefore, if operating a DNS setting storage area write request or clear request at short intervals, check in advance that b0 of 'DNS setting area write completed' (Un\G4399) or b0 of 'DNS setting area clear completed' (Un\G4401) has turned on.

If both 'DNS setting storage area write request' (Un\G4398) and 'DNS setting storage area clear request' (Un\G4400) are turned off and on, the write processing or clear processing may not be executed.

#### ■ Failure of writing to or reading from the DNS setting storage area

If writing to or reading from the DNS setting storage area fails, the error code (1814H) is stored in the event history, and the DNS settings configured with the module parameters are set to the Ethernet module.

#### **MQTT** communication function

#### **Function overview**

This function enables information (for example, input from sensors) collected on a programmable controller to be published (sent) to an MQTT broker (on the cloud or on a local network) and such information to be subscribed (received) from the MQTT broker.

MQTT is a lightweight, simple protocol and most suitable for devices with limited processing performance or limited communication bandwidth. Communications become possible under conditions in which the network is unstable or the devices have low communication performance, such as Machine to Machine (M2M) communication and Internet of Things (IoT) communication.

MQTT is an OASIS standard communication protocol using a Publish/Subscribe message exchange model. This product works as a client in MQTT communication and uses module function blocks in ladder programs to publish/subscribe messages to an MQTT broker. In addition, secure communication encrypted with TLS (MQTTS) is also supported.

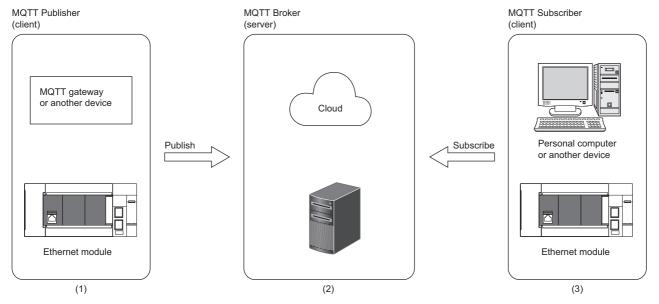

- (1) Publish input from sensors or other information to an MQTT broker.
- (2) MQTT broker on the cloud or on a local network
- (3) Subscribe information from an MQTT broker and use the information to enable data logging, output control, and other operations.

#### System configuration

The following figure shows the basic system configuration when using the MQTT function.

• For TCP connection

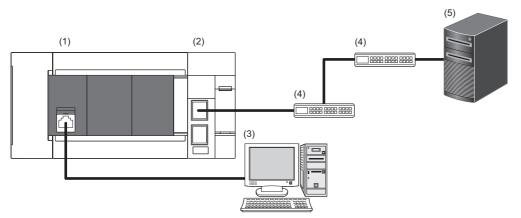

- (1) FX5U CPU module
- (2) FX5-ENET (MQTT client)
- (3) Personal computer with GX Works3 and Certificate Configuration Tool for FX5-ENET installed
- (4) Ethernet switch/router (optional)
- (5) MQTT broker
- · For TLS connection

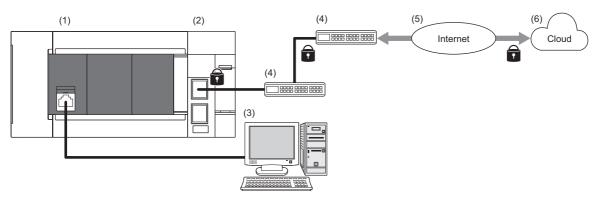

- (1) FX5U CPU module
- (2) FX5-ENET (MQTT client)
- (3) Personal computer with GX Works3 and Certificate Configuration Tool for FX5-ENET installed
- (4) Ethernet switch/router (optional)
- (5) External network (such as the Internet)
- (6) MQTT broker (on the cloud or on a local network)

#### **Communication specifications**

The following table lists the MQTT communication specifications.

| Item                                      | Specifications                                                                                                    |
|-------------------------------------------|----------------------------------------------------------------------------------------------------|
| MQTT function                             | Connects to the MQTT server (broker).  Sends messages to the MQTT server as a publisher.  Receives messages from the MQTT server as a subscriber. |
| MQTT protocol version                     | V3.1.1                                                                                                    |
| Encrypted communication                   | Available for TLS1.3 and TLS1.2                                                                                                    |
| Key length (client certificate)           | • 1024 bits<br>• 2048 bits                                                                                                    |
| Maximum size of Topic                     | • 511 characters (ASCII, excluding NULL character)     • 255 characters (Unicode string, excluding NULL character)*1                              |
| Maximum size of a message to be published | 32768 bytes (binary)     32767 characters (ASCII, excluding NULL character)     16383 characters (Unicode string, excluding NULL character)*1     |
| MQTT server address                       | The IP address or host name (ASCII) can be specified.  Number of characters: One or more characters*2                                             |
| MQTT server port number                   | 1 to 65534                                                                                                    |
| Client ID                                 | Set it with Unicode strings.*1  Number of characters: One or more characters*2                                                                    |
| User name                                 | Set it with Unicode strings.*1 Number of characters: 0 or more characters*2                                                                       |
| Password                                  | Set it with ASCII character strings.*1  Number of characters: 0 or more characters*2                                                              |

<sup>\*1</sup> Since users enter Unicode strings or ASCII character strings, conversion between Unicode string (UTF-16) and UTF-8 is performed inside the module.

- \*2 Strings that meet the following conditions
  - A+(B+C)×2+D≤984
  - A: Number of characters in the MQTT server host name
  - B: Number of characters in the client ID
  - C: Number of characters in the user name
  - D: Number of characters in the password

#### **■**Encryption algorithms used in TLS communications

The following table lists the encryption algorythms used in TLS communications.

| Function name                                     | Algorithm   |      |  |
|---------------------------------------------------|-------------|------|--|
| SSL/TLS support (client and server)               | TLS 1.2     |      |  |
|                                                   | TLS 1.3     |      |  |
| DTLS support (client and server)                  | None        |      |  |
| Hash function support                             | SHA-1       |      |  |
|                                                   | SHA-256     |      |  |
|                                                   | SHA-384     |      |  |
|                                                   | SHA-512     |      |  |
| Encryption with block, stream, and authentication | AES         | CBC  |  |
|                                                   |             | GCM  |  |
|                                                   |             | GMAC |  |
| Public-key cryptography                           | RSA         | ·    |  |
|                                                   | ECDHE-ECDSA |      |  |
|                                                   | ECDHE-RSA   |      |  |
| Curve type of ECC                                 | SECP        |      |  |
|                                                   | SECPR2      |      |  |
|                                                   | SECPR3      |      |  |
| Key length of ECC                                 | 256         |      |  |
|                                                   | 384         |      |  |
| PSK (pre-shared key)                              | None        |      |  |

#### Setting procedure

When using the MQTT function, MQTT communication settings (module parameters) are configured with GX Works3. When verifying the client authentication and server certificates, client certificates and other settings are configured with Certificate Configuration Tool for FX5-ENET.

Note that the module parameters can be set from the buffer memory as well. When they are set from both sources, priority is given to the settings made with the buffer memory.\* <sup>1</sup>

\*1 Check 'MQTT connection setting change function enable flag' (Un\G108805) to find out which setting is being used.

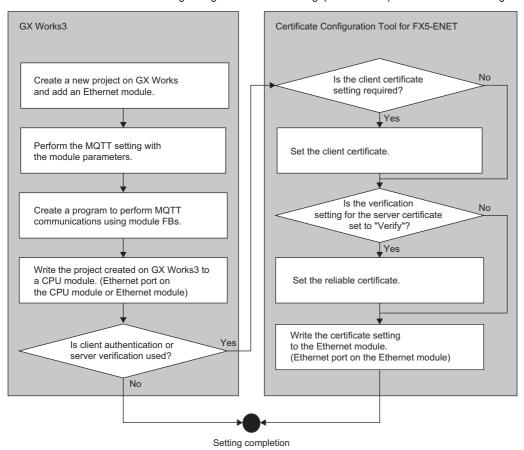

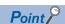

When creating a program that performs MQTT communications using a module function block, refer to the following manual.

MELSEC iQ-F FX5 Ethernet, EtherNet/IP, CC-Link IE Function Block Reference

#### **■**Configuring settings with GX Works3

In "MQTT Communication Setting" of GX Works3, configure the MQTT communication settings (module parameters). ( Page 83 MQTT communication settings)

#### **■**Configuring settings with Certificate Configuration Tool for FX5-ENET

This function is configured with Certificate Configuration Tool for FX5-ENET. ( Page 85 Certificate Configuration Tool for FX5-ENET)

For Certificate Configuration Tool for FX5-ENET, only the port of the Ethernet module can be connected.

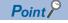

For how to obtain Certificate Configuration Tool for FX5-ENET, refer to the following.

Page 63 Certificate Configuration Tool for FX5-ENET

#### **Function list**

The following figures show the overall flows of sending messages to an MQTT broker and receiving them from it.

· When sending messages to a broker

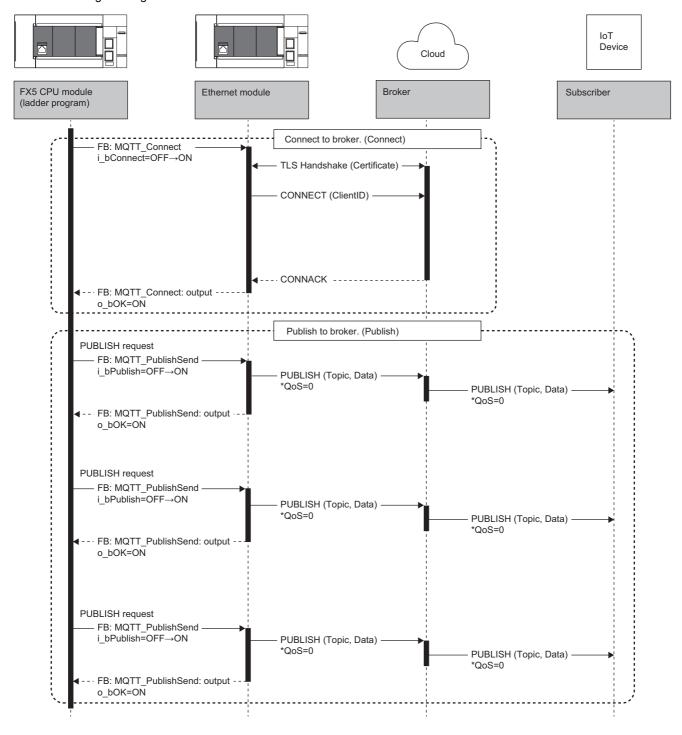

#### · When receiving messages from a broker

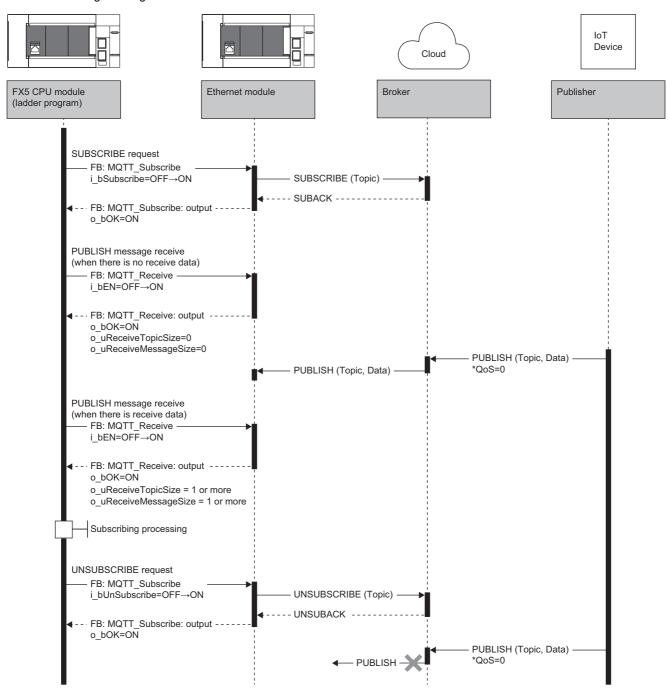

#### **■**Connecting to a broker (Connect)

• For TCP connection

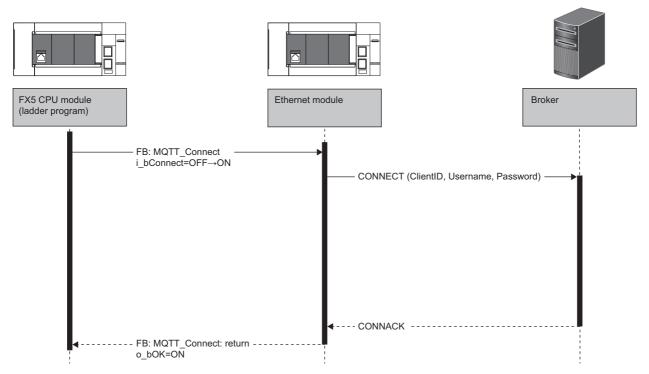

To connect to a broker, the MQTT client (Ethernet module) sends the CONNECT command to a broker.

When a session is established, the broker returns CONNACK and allows publishing and subscribing. Generally, when using TCP connection (not using TLS connection), TCP port 1883 is used. Other ports can be used if they are supported by the broker.

When a firewall is set up between this Ethernet module and the Internet, permission must be given to a port to be used. Set permission according to the instructions by the system administrator.

A user name and password can be included in the CONNECT command. Brokers can provide their own authentication mechanism, and the authentication mechanism of the OS (local) can be used. However, if TLS connection is not used and the above authentication data is not obfuscated, man-in-the-middle attacks or replay attacks may be made.

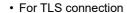

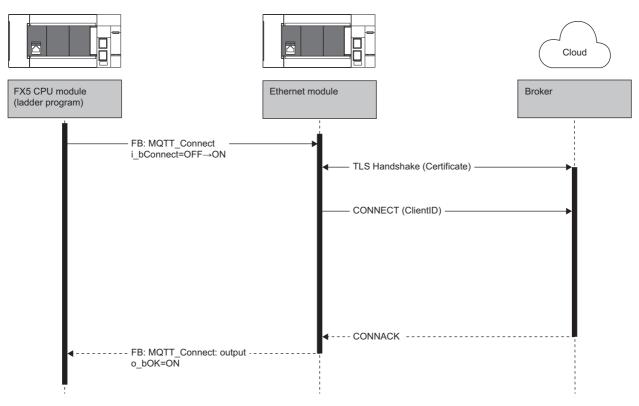

To use TLS connection, the MQTT client performs a TLS handshake before sending the CONNECT command. During the handshake, the client and broker exchange their certificates with each other. The client and broker must be configured in advance to trust each other's certificates.

When the TLS handshake is completed, the MQTT client sends the CONNECT command. The broker receives the CONNECT command, performs authentication by using the client certificate and device ID exchanged during the TLS handshake, and then returns CONNACK, which means that now a session is established. Generally, when using TLS connection, TCP port 8883 is used. Other ports can be used if they are supported by the broker.

When a firewall is set up between this Ethernet module and the Internet, permission must be given to a port to be used. Set permission according to the instructions by the system administrator.

#### ■Sending messages to a broker (Publish)

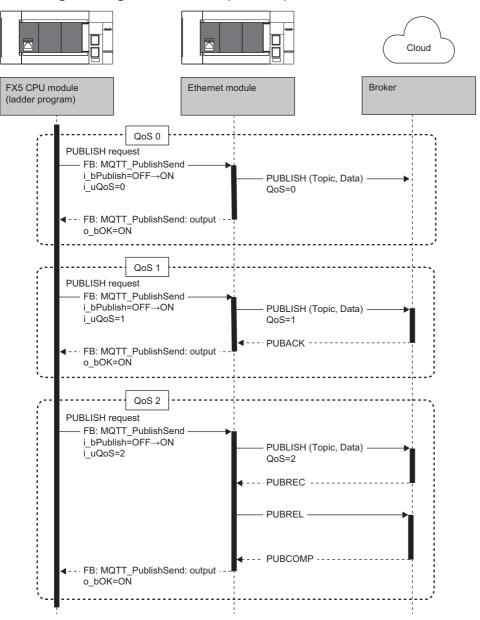

To send a message to a broker, the MQTT client (Ethernet module) sends the PUBLISH command to a broker. Communication with the broker is performed according to QoS. The following three QoS levels exist.

- · QoS0: The sending side sends a message only once with Publish. Actual reception by the receiving side is not guaranteed.
- QoS1: The receiving side receives PUBLISH and then returns PUBACK (acknowledgment response), so that the Ethernet
  module can confirm that the message has been sent successfully. The sending side resends the message unless PUBACK
  is received. This may cause multiple copies of the same message to be delivered to the receiving side.
- QoS2: The receiving side receives PUBLISH and then returns PUBREC (reception response). The sending side receives PUBREC and then sends PUBREL (release). The receiving side receives PUBREL and then sends PUBCOMP (completion). While a message is delivered accurately only once and the service quality is high, the communication load increases due to the increase in communication traffic.

#### ■Receiving messages from a broker (Subscribe)

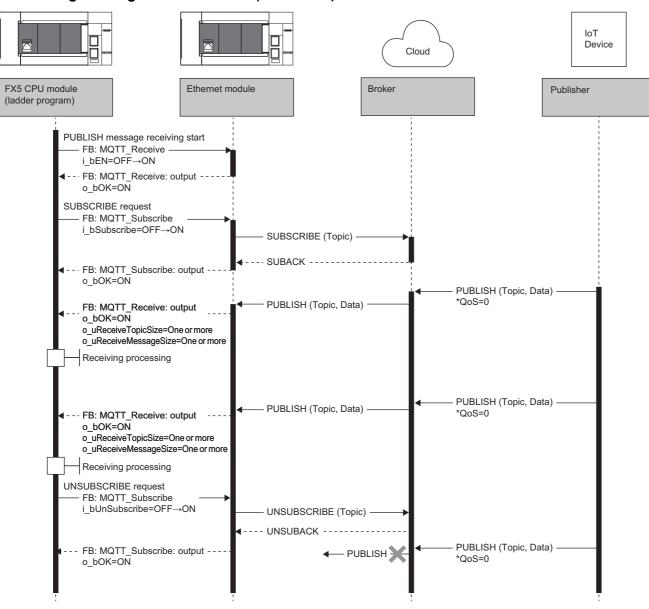

As a subscriber, the MQTT client uses FB: MQTT\_Subscribe to send a broker the SUBSCRIBE command to request a topic to subscribe. The broker returns the SUBACK command to the subscriber. When the requested topic matches a topic in the PUBLISH command received from publishers, the broker uses the PUBLISH command to send the topic name and data to the subscriber.

The MQTT client uses FB: MQTT\_Receive to get the received PUBLISH command.

To cancel a subscription, the subscriber uses the UNSUBSCRIBE command to send the broker the topic name to unsubscribe. The broker returns the UNSUBACK command to the subscriber. The broker no longer sends the PUBLISH command to the subscriber even if receiving the PUBLISH command with a topic that matches the unsubscribed topic.

#### Certificate

The certificate used for TLS connection is set with Certificate Configuration Tool for FX5-ENET and written to the Ethernet module.

Page 85 Certificate Configuration Tool for FX5-ENET

The following lists the certificate specifications not related to Certificate Configuration Tool for FX5-ENET.

#### **■**Checking certificate expiration

The expiration dates of client certificates are checked periodically.

- When the Ethernet module is started up, and every 24 hours after that, the Ethernet module checks the expiration dates of client certificates.
- When the certificate is set to expire within 90 days or has already expired, it is notified through an error/event and the buffer memory. When an event notifying that the certificate will expire within or less than 90 days occurs, renew the certificate by the expiration date without fail.

#### ■Precautions

- Encrypted communication cannot be performed by using an expired client certificate. Renew client certificates before they expire.
- The Ethernet module checks expiration if a client certificate exists, regardless of whether encrypted communication is performed.
- The expiration check is performed every 24 hours. Therefore, there may be cases where a certificate expiration error does not occur immediately even if a certificate has expired. To avoid the above problem, renew certificates before their expiration dates.

#### Function to change MQTT connection settings and tool settings

This function changes the settings of the Ethernet module by using ladder programs to set the values of the MQTT connection settings and the tool settings (Certificate Configuration Tool and EtherNet/IP Configuration Tool settings) in the buffer memory and turning on the request for write execution.

The settings of the Ethernet module can be changed without the GX Works3.

#### ■Values that are set to the Ethernet module

When this function is used, instead of the values configured with the module parameters in GX Works3, the setting values stored in the Ethernet module's built-in flash ROM are set to the Ethernet module preferentially.

When the write execution is successful, the values are immediately reflected to the settings of the Ethernet module. However, if a function using the parameters is running, the values will be effective from the next time the function uses the parameters. In addition, when the Ethernet module is powered off and on or the CPU module is reset, the setting values stored in the Ethernet module's built-in flash ROM are reflected to the Ethernet module.

The storage status is stored in the buffer memory to indicate which source the setting values reflected to the Ethernet module come from.

| Settings with GX Works3 | Settings in the buffer memory | Storage status                                                          | Settings of the Ethernet module                                            |
|-------------------------|-------------------------------|-------------------------------------------------------------------------|----------------------------------------------------------------------------|
| No setting              | No setting                    | 0: Setting values from GX Works3                                        | Default values when the module parameters are not set in GX Works3         |
| Settings present        | No setting                    | 0: Setting values from GX Works3                                        | Setting values that are configured with the module parameters in GX Works3 |
| No setting              | Settings present              | Setting values registered to a flash     ROM by using the buffer memory | Setting values that are written from the buffer memory                     |
| Settings present        | Settings present              | Setting values registered to a flash     ROM by using the buffer memory | Setting values that are written from the buffer memory                     |

#### **■**Operation to write MQTT connection settings

Set new values in 'MQTT connection settings' (Un\G108809 to Un\G108823) and 'MQTT connection settings (string)' (Un\G109007 to Un\G109506) in the buffer memory, and set 'MQTT connection setting storage area write request (Un\G108801) to 1 (Execute) or 2 (Execute (no password change)). This causes the values to be written to the MQTT connection setting storage area (in the Ethernet module's built-in flash ROM).

The following describes the procedure for writing data to the MQTT connection setting storage area to change the setting values in the Ethernet module.

- 1. Store new values in 'MQTT connection settings' (Un\G108809 to Un\G108823)' and 'MQTT connection settings (string)' (Un\G109007 to Un\G109506).
- 2. The current setting values of the Ethernet module are reflected to the buffer memory when the system is powered off and on or when the CPU module is reset. Therefore, change the setting values that need to be changed. (The password is not reflected.)
- **3.** Write 1 (Execute) to 'MQTT connection setting storage area write request' (Un\G108801). To exclude the password from being written, write 2 (Execute (no password change)) to 'MQTT connection setting storage area write request' (Un\G108801).
- **4.** Check the write result with the following buffer memory areas.

| Buffer memory area No. | Name                                                  | When completed successfully         | When completed with an error       |
|------------------------|-------------------------------------------------------|-------------------------------------|------------------------------------|
| Un\G108802             | MQTT connection setting storage area write status     | b0: 1 (Completed)<br>b1: 0 (Normal) | b0: 1 (Completed)<br>b1: 1 (Error) |
| Un\G108806             | MQTT connection setting storage area write error code | 0                                   | Error code                         |

**5.** When the write processing is completed successfully and the values stored in the MQTT connection setting storage area (in the Ethernet module's built-in flash ROM) are valid, the stored values are immediately reflected to the settings in the Ethernet module.

**6.** Check the storage status with 'MQTT connection setting change function enable flag' (Un\G108805)

| Buffer memory area No. | Name | Description                                                                                           |
|------------------------|------|----------------------------------------------------------------------------------------------------|
| Un\G108805             | 5 5  | Setting values from GX Works3     Setting values registered to a flash ROM by using the buffer memory |

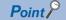

If the write processing for the MQTT connection setting storage area (in the Ethernet module's built-in flash ROM) is not completed successfully, the error code is stored in 'MQTT connection setting storage area write error code' (Un\G108806).

For details on possible error codes, refer to the following.

Page 110 List of Error Codes

#### **■**Operation to clear MQTT connection settings

Setting 'MQTT connection setting storage area clear request' (Un\G108803) to 1 (Execute) clears the MQTT connection setting storage area (in the Ethernet module's built-in flash ROM) (disables the MQTT connection setting change function). The following describes the procedure for clearing the MQTT connection setting storage area.

- 1. Write 1 (Execute) to 'MQTT connection setting storage area clear request' (Un\G108803).
- **2.** Check the clear result with the following buffer memory areas.

| Buffer memory area No. | Name                                                  | When completed successfully         | When completed with an error       |
|------------------------|-------------------------------------------------------|-------------------------------------|------------------------------------|
| Un\G108804             | MQTT connection setting storage area clear status     | b0: 1 (Completed)<br>b1: 0 (Normal) | b0: 1 (Completed)<br>b1: 1 (Error) |
| Un\G108807             | MQTT connection setting storage area clear error code | 0                                   | Error code                         |

- **3.** When the clear processing is completed successfully, the module parameters in GX Works3 are immediately reflected as Ethernet module values.
- 4. Check the storage status with 'MQTT connection setting change function enable flag' (Un\G108805)

| Buffer memory area No. | Name                                                                     | Description                                                            |
|------------------------|--------------------------------------------------------------------------|------------------------------------------------------------------------|
| Un\G108805             | MQTT connection setting change function 0: Setting values from GX Works3 |                                                                        |
|                        | enable flag                                                              | 1: Setting values registered to a flash ROM by using the buffer memory |

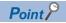

If the clear processing for the MQTT connection setting storage area (in the Ethernet module's built-in flash ROM) is not completed successfully, the error code is stored in 'MQTT connection setting storage area clear error code' (Un\G108807).

For details on possible error codes, refer to the following.

Page 110 List of Error Codes

#### **■**Operation to write tool settings

Set new values in 'Tool setting' (Un\G108879 to Un\G108895) of the buffer memory and set 'Tool setting storage area write request' (Un\G108872) to 1 (Execute) or 2 (Execute (no password change)). This causes the values to be written to the tool setting storage area (in the Ethernet module's built-in flash ROM).

The following describes the procedure for writing data to the tool setting storage area to change the setting values in the Ethernet module.

- 1. Store new values in 'Tool setting' (Un\G108879 to G108895).
- 2. The current setting values of the Ethernet module are reflected to the buffer memory when the system is powered off and on or when the CPU module is reset. Therefore, change the setting values that need to be changed. (The password is not reflected.)
- **3.** Write 1 (Execute) to 'Tool setting storage area write request' (Un\G108872). To exclude the password from being written, write 2 (Execute (no password change)) to 'Tool setting storage area write request' (Un\G108872).
- **4.** Check the write result with the following buffer memory areas.

| Buffer memory area No. | Name                                       | When completed successfully         | When completed with an error       |
|------------------------|--------------------------------------------|-------------------------------------|------------------------------------|
| Un\G108873             | Tool setting storage area write status     | b0: 1 (Completed)<br>b1: 0 (Normal) | b0: 1 (Completed)<br>b1: 1 (Error) |
| Un\G109877             | Tool setting storage area write error code | 0                                   | Error code                         |

- **5.** When the write processing is completed successfully and the values stored in the tool setting storage area (in the Ethernet module's built-in flash ROM) are valid, the stored values are immediately reflected to the settings in the Ethernet module.
- 6. Check the storage status with 'Tool setting change function enable flag (Un\G109876)'.

| Buffer memory area No. | Name                                     | Description                                                                                           |
|------------------------|------------------------------------------|----------------------------------------------------------------------------------------------------|
| Un\G109876             | Tool setting change function enable flag | Setting values from GX Works3     Setting values registered to a flash ROM by using the buffer memory |

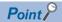

If the write processing for the tool setting storage area (in the Ethernet module's built-in flash ROM) is not completed successfully, the error code is stored in 'Tool setting storage area write error code' (Un\G108877). For details on possible error codes, refer to the following.

Page 110 List of Error Codes

#### **■**Operation to clear tool settings

Setting 'Tool setting storage area clear request' (Un\G108874) to 1 (Execute) clears the tool setting storage area (in the Ethernet module's built-in flash ROM) (disables the tool setting change function).

The following describes the procedure for clearing the tool setting storage area.

- 1. Write 1 (Execute) to 'Tool setting storage area clear request' (Un\G108874).
- 2. Check the clear result with the following buffer memory areas.

| Buffer memory area No. | Name                                       | When completed successfully         | When completed with an error       |
|------------------------|--------------------------------------------|-------------------------------------|------------------------------------|
| Un\G109875             | Tool setting storage area clear status     | b0: 1 (Completed)<br>b1: 0 (Normal) | b0: 1 (Completed)<br>b1: 1 (Error) |
|                        |                                            | DT. U (NOTHIAI)                     | DI. I (EIIOI)                      |
| Un\G109878             | Tool setting storage area clear error code | 0                                   | Error code                         |

- **3.** When the clear processing is completed successfully, the module parameters in GX Works3 are immediately reflected as Ethernet module values.
- 4. Check the storage status with 'Tool setting change function enable flag (Un\G109876)'.

| Buffer memory area No. | Name | Description                                                                                           |
|------------------------|------|----------------------------------------------------------------------------------------------------|
| Un\G109876             | 0 0  | Setting values from GX Works3     Setting values registered to a flash ROM by using the buffer memory |

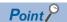

If the clear processing for the tool setting storage area (in the Ethernet module's built-in flash ROM) is not completed successfully, the error code is stored in 'Tool setting storage area clear error code (Un\G108878)'. For details on possible error codes, refer to the list of error codes.

For details on possible error codes, refer to the following.

Page 110 List of Error Codes

#### ■Precautions

The following lists the precautions on the function to change MQTT connection settings and tool settings.

· Power-off and CPU module reset

Do not power off the system or reset the CPU module while writing to or clearing the MQTT connection setting storage area or the tool setting storage area (in the Ethernet module's built-in flash ROM). Otherwise, values may not be reflected to the MQTT connection setting storage area or the tool setting storage area (in the Ethernet module's built-in flash ROM).

Execution timings of write processing and clear processing

When operating the write or clear request in such a way as turning it on, off, and on or turning it off, on, and off at short intervals, the write or clear processing for the MQTT connection setting storage area or the tool setting storage area (in the Ethernet module's built-in flash ROM) may not be executed.

While the write processing is being executed, if the write request is operated  $0 \rightarrow 1$  again, the write processing of the first operation is completed successfully, and the second write request operation is ignored. (Similarly, the clear request operation is also ignored.)

While the write processing is being executed, if the clear request is operated  $0 \to 1$ , the clear request operation fails. (Similarly, performing the write request operation while the clear processing is being executed results in a failure.) If both the write and clear requests are operated  $0 \to 1$  simultaneously, priority is given to the write request, and the clear request operation fails.

• Buffer memory update for the setting value (password)

The current setting value of the Ethernet module is not reflected to the buffer memory when the system is powered off and on or when the CPU module is reset. This is because passwords for MQTT connection settings/tool settings are different from other setting values from a security perspective. In addition, when the write execution is completed, the value in the buffer memory is cleared to 0.

# **SYSTEM CONFIGURATION**

### **CC-Link IE Field Network Basic System** Configuration

Configure a network system using modules and partner products supporting CC-Link IE Field Network Basic. Connect the modules in a star topology using a switching hub and Ethernet cables. Line and ring topologies are not possible.

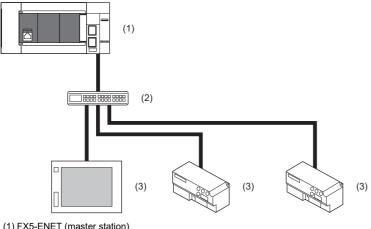

- (1) FX5-ENET (master station)
- (3) External device (remote station)

### Access range

The access range of CC-Link IE Field Network Basic is within the same network address of Ethernet. The device connected beyond the router is not accessible.

Ex.

When the subnet mask is 255.255.255.0 and the network address is 192.168.3.□

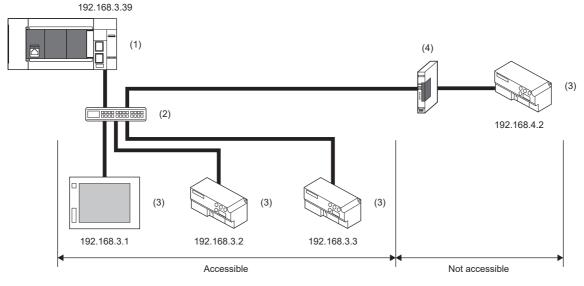

- (1) FX5-ENET (master station)
- (2) Hub
- (3) External device (remote station)
- (4) Router

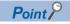

Use the same subnet mask value and do not assign the same IP address for each remote station.

### **Number of link points**

The number of link points per remote station is 64 points for RX/RY and 32 points for RWr/RWw. (Fig. Page 18 Performance Specifications)

However, by changing the number of occupied stations, RX/RY can be set to a maximum of 256 points in increments of 64 points and RWr/RWw can be set to a maximum of 128 points in increments of 32 points. For details on the number of occupied stations (whether or not the number can be changed), refer to the manual for the remote station used. If the number of link points for the remote station is changed, the assignment range and station number are changed.

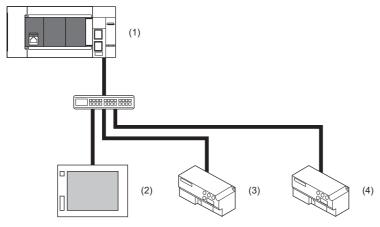

- (1) Master station
- (2) Remote station 1: 1 station occupied
- (3) Remote station 2: 2 stations occupied
- (4) Remote station 3: 4 stations occupied

The following table lists the number of link points.

| Remote  | Number of occupied  | RX/RY            |       | RWr/RWw |                  |       |     |
|---------|---------------------|------------------|-------|---------|------------------|-------|-----|
| station | stations            | Number of points | Start | End     | Number of points | Start | End |
| 1       | 1 occupied station  | 64               | 0     | 3F      | 32               | 0     | 1F  |
| 2       | 2 occupied stations | 128              | 40    | BF      | 64               | 20    | 5F  |
| 3       | 4 occupied stations | 256              | C0    | 1BF     | 128              | 60    | DF  |

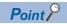

Setting the number of link points for a remote station to 2 stations occupied means that two remote stations are connected. Thus, if the number of link points is increased, the number of connectable remote stations per network is decreased.

# **5.2** General-purpose Ethernet Communication Configuration

For details on the system configuration of the general-purpose Ethernet, refer to the following. 

MELSEC iQ-F FX5 User's Manual (Communication)

### **5.3** Applicable Engineering Tool

GX Works3 is required to set the FX5-ENET.

To use digital certificates for e-mail or MQTT functions, Certificate Configuration Tool for FX5-ENET is required.

The applicable engineering tools are shown as follows.

| Engineering tool                            | Applicable versions  |
|---------------------------------------------|----------------------|
| GX Works3                                   | Ver. 1.050C or later |
| Certificate Configuration Tool for FX5-ENET | Ver. 1.00A or later  |

#### About GX Works3

For the latest version of GX Works3, please consult your local Mitsubishi Electric representative.

#### **■GX Works3 version check**

Display information such as the software version of GX Works3.

Select [Help] ⇒ [Version Information...].

#### **Certificate Configuration Tool for FX5-ENET**

For Certificate Configuration Tool for FX5-ENET, please consult your local Mitsubishi Electric representative.

#### ■Operating environment, installation and uninstallation

For the operating environment and installation/uninstallation of Certificate Configuration Tool for FX5-ENET, refer to the following.

Certificate Configuration Tool for FX5-ENET Installation Instructions

#### **■**Operation methods and functions

For operation methods and functions of Certificate Configuration Tool for FX5-ENET, refer to the following.

Page 85 Certificate Configuration Tool for FX5-ENET

# 6 WIRING

### 6.1 Grounding

Perform the following.

- Perform class D grounding. (Grounding resistance:  $100\Omega$  or less)
- · Ground the PLC independently when possible.
- · If the PLC cannot be grounded independently, perform the "Shared grounding" shown below.

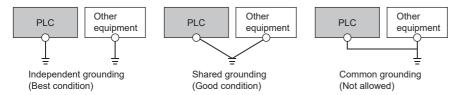

· Bring the grounding point close to the PLC as much as possible so that the ground cable can be shortened.

#### Grounding of FX5-ENET

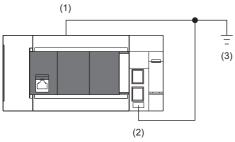

- (1) Ground terminal of CPU module
- (2) FG terminal of FX5-ENET
- (3) D grounding (Grounding resistance:  $100\Omega$  or less)

| Terminal name          | Content                                                         |
|------------------------|-----------------------------------------------------------------|
| — FG (Ground terminal) | Perform class D grounding. (Grounding resistance: 100Ω or less) |

The connection destination for the FG terminal of FX5-ENET is a spring clamp terminal block.

To connect to the terminal block, there are two ways: by using single wires/stranded wires or by using ferrules. Make sure to properly connect in accordance with the following specifications.

#### **■**Ferrule

The following table shows wire ferrules and its associated tools compatible with the terminal block. The shape of the wire ferrule differs depending on the crimp tool to be used, use the reference product. If the product other than referenced products is used, the wire ferrule cannot be removed. Sufficiently confirm that the wire ferrule can be removed before use.

<Reference product>

| Manufacturer         | Sleeve                      | Ferrules model | Suitable wire size       | Crimp tool |
|----------------------|-----------------------------|----------------|--------------------------|------------|
| PHOENIX CONTACT GmbH | Ferrules with insulation    | AI 0.25-8 YE   | 0.25mm <sup>2</sup>      | CRIMPFOX 6 |
| & Co. KG             | sleeve                      | AI 0.34-8 TQ   | 0.3, 0.34mm <sup>2</sup> |            |
|                      |                             | AI 0.5-8 WH    | 0.5mm <sup>2</sup>       |            |
|                      |                             | AI 0.75-8 GY   | 0.75mm <sup>2</sup>      |            |
|                      | Ferrules without insulation | A 0,25-7       | 0.25mm <sup>2</sup>      |            |
| :                    | sleeve                      | A 0,34-7       | 0.3, 0.34mm <sup>2</sup> |            |
|                      |                             | A 0,5-8        | 0.5mm <sup>2</sup>       |            |
|                      |                             | A 0,75-8       | 0.75mm <sup>2</sup>      |            |
|                      |                             | AI 1.0-8       | 1.0mm <sup>2</sup>       |            |
|                      |                             | AI 1.5-7       | 1.25, 1.5mm <sup>2</sup> |            |

The wires to connect the spring clamp terminal block are described below.

| Number of wires per terminal | Wire size                                   |                                               |  |
|------------------------------|---------------------------------------------|-----------------------------------------------|--|
|                              | Single wire, strand wire                    | Ferrule with insulation sleeve                |  |
| One wiring                   | AWG24 to 16<br>(0.2 to 1.5mm <sup>2</sup> ) | AWG23 to 19<br>(0.25 to 0.75mm <sup>2</sup> ) |  |

#### **■**Wire end treatment

Strip the cable about 10mm from the tip to connect a wire ferrule at the stripped area. Failure to do so may result in electric shock due to the conductive part. If the wire strip length is too short, it may result in the poor contact to the spring clamp terminal part. Depending on the thickness of the sheath, it may be difficult to insert into the insulation sleeve, so select the wires by referring to the appearance diagram.

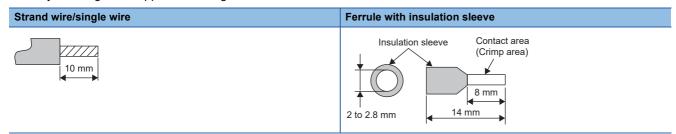

Check the shape of the wire insertion opening with the following chart, and use the smaller wire ferrule than the described size. Also, insert the wire with care so that the wire ferrule is in proper orientation. Failure to do so may cause the bite of the terminal and the damage of the terminal block.

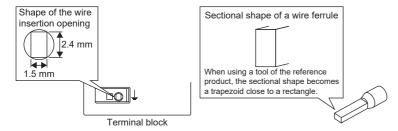

#### **■**Connection and disconnection of the cable

· Connection of the cable

Fully insert a cable whose end has been properly processed into the wire insertion opening.

If the cable cannot be inserted with this procedure, fully insert the cable while pushing the open/close button with a flathead screwdriver having a tip width of 2.0 to 2.5mm. After fully inserting the cable, remove the screwdriver.

<Reference>

| Manufacturer                  | Model           |
|-------------------------------|-----------------|
| PHOENIX CONTACT GmbH & Co. KG | SZS 0.4×2.5 VDE |

#### **Precautions**

Pull the cable or wire ferrule slightly to check that the cable is securely clamped.

· Disconnection of the cable

Push the open/close button of the wire to be disconnected with a flathead screwdriver. Pull out the wire with the open/close button pushed.

### 6.2 Wiring Method

This section describes how to connect and disconnect the Ethernet cable.

#### Connecting the cable

- 1. Turn the power supply of FX5-ENET (CPU module) and external device off.
- 2. Push the Ethernet cable connector into the FX5-ENET until it clicks. Pay attention to the orientation of the connector.
- 3. Lightly pull the connector to check that the connector is securely connected.
- 4. Turn the power supply of FX5-ENET (CPU module) and external device on.
- **5.** Check whether the SPEED LED of the port connected with an Ethernet cable is on. \* 1
- \*1 The time between the cable connection and the turning on of the SPEED LED may vary. The SPEED LED usually turns after a few seconds. Note, however, that the time may be extended further if the link-up processing is repeated depending on the status of the device on the line.

#### Disconnecting the cable

- 1. Turn the power supply of FX5-ENET (CPU module) off.
- 2. Unplug the Ethernet cable while pressing the latch connector down.

#### **Precautions**

- Place the Ethernet cable in a duct or clamp it. If the cable is not placed in a duct or secured with clamps, the cable may swing, drag or be carelessly pulled, and the module or cable may be damaged, or cable contact failure may cause malfunction.
- Do not touch the core of the cable-side or module-side connector, and protect them from dirt or dust. If oil on your hands, dirt, or dust adheres to the core, transmission loss may increase, causing communication problems.
- · Check that the Ethernet cable is not disconnected or not shorted and check that the cable is connected properly.
- Do not use Ethernet cables with broken latch connectors. Doing so may cause the Ethernet cables to be disconnected or the module to malfunction.
- Hold the connector part of the Ethernet cable when connecting and disconnecting it. Pulling the cable connected to the module may result in damage to the module or the cable or malfunction due to poor contact.
- For connectors without Ethernet cable, attached connector cover should be placed to prevent foreign matter such as dirt or dust.
- The maximum station-to-station distance of the Ethernet cable is 100m. However, the acceptable length may be shorter depending on the environment where the cable is used. For details, contact the cable manufacturer.
- The bending radius of the Ethernet cable is limited. For details, check the specifications of the Ethernet cable to be used.

### 6.3 Wiring Products

This section describes the devices used to comprise a network.

#### **Ethernet cable**

Use Ethernet cables that meet the following standards.

#### **■CC-Link IE Field Network Basic**

| Communication speed | Specifications                                     | Connector      | Ethernet standard |
|---------------------|----------------------------------------------------|----------------|-------------------|
| 100Mbps             | Ethernet cable: Category 5 or higher (STP cable*1) | RJ45 connector | 100BASE-TX        |

#### **■**General-purpose Ethernet

| Communication speed | Specifications                                         | Connector      | Ethernet standard |
|---------------------|--------------------------------------------------------|----------------|-------------------|
| 100Mbps             | Ethernet cable: Category 5 or higher (STP cable*1)     | RJ45 connector | 100BASE-TX        |
| 10Mbps              | Ethernet cable: Category 3 or higher (STP/UTP cable*1) | RJ45 connector | 10BASE-T          |

<sup>\*1</sup> Shielded twisted pair cable.

A straight/cross cable can be used.

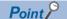

Depending on the connection environment, communication errors may occur due to high-frequency noise from devices other than programmable controllers. The following describes precautionary measures to be taken on the FX5-ENET to avoid the influence of high-frequency noise.

#### [Wiring]

- When wiring cables, do not bundle them together with or keep them in close proximity to the main circuit lines or power cables.
- Place cables in a duct.
- Use STP cables in place of UTP cables.

#### Hub

Use hubs which satisfy all the following conditions. If hubs not satisfying the conditions are used, operation is not guaranteed.

- IEEE802.3 (100BASE-TX) compliant
- · The auto MDI/MDI-X function equipped
- · The auto-negotiation function equipped
- Switching hub (layer 2 switch)<sup>\*1</sup>
- \*1 A repeater hub cannot be used.

For switching hubs that can be used for CC-Link IE Field Network Basic, refer to the following.

Applicable products (switching hubs) for CC-Link IE Field Network Basic module (FA-A-0234)

# 7 PARAMETER SETTINGS

This section describes the parameter settings required to perform CC-Link IE Field Network Basic and general-purpose Ethernet communication with FX5-ENET.

For details on each operation of GX Works3, refer to GX Works3 Operating Manual.

### 7.1 Procedure for Setting Parameters

- 1. Add the "Information Module (FX5-ENET)" in GX Works3.\* 1
- [Navigation window] ⇒ [Parameter] ⇒ [Module Information] ⇒ Right-click ⇒ [Add New Module]
- 2. Select the "FX5-ENET".
- [Navigation window] ⇒ [Parameter] ⇒ [Module Information] ⇒ [FX5-ENET]
- 3. Set the parameter.
- **4.** Write the parameter settings to the CPU module.
- [Online] ⇒ [Write to PLC]
- **5.** The settings are reflected by resetting the CPU module or powering off and on the system.
- \*1 FX5-ENET can be added to GX Works3 also from the module configuration diagram.

#### Writing parameters

The FX5-ENET parameters are written to the CPU module.

For writing parameters to the CPU module, refer to the following.

GX Works3 Operating Manual

### 7.2 Required Setting

Set the operation mode of the FX5-ENET.

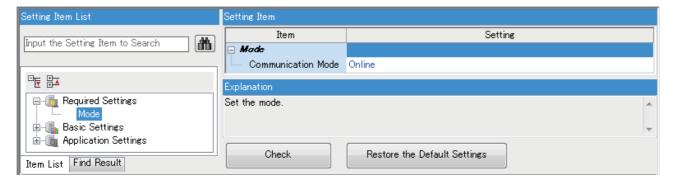

#### Mode

Set the operation mode of the FX5-ENET.

| Item               | Description                                                                                                    | Setting range                              |
|--------------------|----------------------------------------------------------------------------------------------------|--------------------------------------------|
| Communication Mode | Set the operation mode of the FX5-ENET.  Online: Normal operation mode Hardware Test: Mode in which the module performs a self-diagnostics test. Select this mode when checking the operation of the module due to an error or similar problem. (Fig. Page 106 Hardware Test) | Online     Hardware Test (Default: Online) |

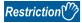

In the hardware test mode, other parameters cannot be set.

## 7.3 Basic Setting

Set the IP address and functions of FX5-ENET.

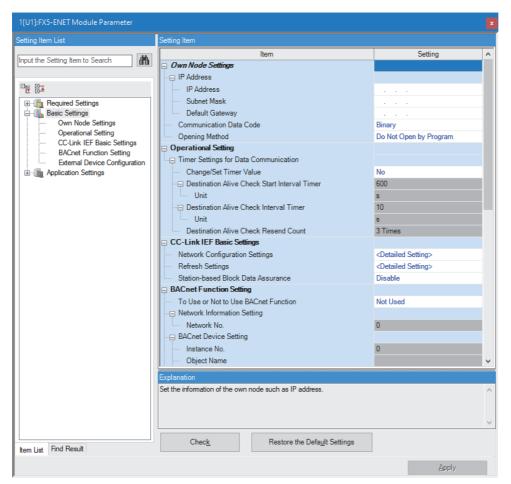

### **Own Node Setting**

Set the IP address of the FX5-ENET.

| Item                    |                 | Description                                                                                                    | Setting range                                                                |  |
|-------------------------|-----------------|----------------------------------------------------------------------------------------------------|------------------------------------------------------------------------------|--|
| IP Address Setting      | IP Address      | Set the IP address of the FX5-ENET.*1 Set the class and subnet address of the FX5-ENET to the same settings as those of the external devices that communicate with the FX5-ENET. Contact the network administrator before setting the IP address.                                                                                                    | Blank     0.0.0.1 to 223.255.255.254 (Default: Blank)                        |  |
|                         | Subnet Mask     | Set the subnet mask of the FX5-ENET.  When setting the IP address of the default gateway and performing communication with an external device in another network through a router, set the subnet mask pattern of the default gateway. All the devices in the same subnetwork should have a common subnet mask. The subnet mask setting is not required for communication in a single network.                                                | Blank     0.0.0.1 to 255.255.255.255 (Default: Blank)                        |  |
|                         | Default Gateway | Set the default gateway of the FX5-ENET.  Set the IP address of the relay device (default gateway) to access the external device in another network.  Set a value that satisfies the following conditions as the IP address of the default gateway.  • The class of the IP address is A, B, or C.  • The subnet address of the default gateway is the same as that of the FX5-ENET.  • The host address part is not a sequence of "0" or "1". | Blank     0.0.0.1 to 223.255.255.254 (Default: Blank)                        |  |
| Communication Data Code |                 | Select the format of the data to be used for communication.  • Binary: Communicating data in binary code  • ASCII (X, Y octal): Communicating in ASCII code (X, Y octal)  • ASCII (X, Y hexadecimal): Communicating in ASCII code (X, Y hexadecimal)                                                                                                    | Binary     ASCII (X, Y octal)     ASCII (X, Y hexadecimal) (Default: Binary) |  |
| Opening Method          |                 | Select how to open a connection.  Do Not Open by Program: Select this item to perform open processing and open the connection by the external device. Program for open/close processing is not required.  Open by Program: Select this item to perform open/close processing and open/close the connection by a program.                                                                                                    | Do Not Open by Program     Open by Program (Default: Do Not Open by Program) |  |

<sup>\*1</sup> When the parameter is written without the IP address setting (blank), the following address is set. 192.168.3.251

### **Operational Setting**

Set the destination alive check conditions for socket communication.

| Item                                     |                                                    | Description                                                                                                    | Setting range                                                       |
|------------------------------------------|----------------------------------------------------|----------------------------------------------------------------------------------------------------|---------------------------------------------------------------------|
| Timer Settings for<br>Data Communication | Change/Set Timer<br>Value                          | Select whether to change timer values from the default.  The timer operates with its default value when "No" is selected.           | No     Yes (Default: No)                                            |
|                                          | Destination Alive<br>Check Start Interval<br>Timer | Set the time interval between the reception of the last message from the external device and the start of alive check.              | Unit [s]: 1 to 16383     Unit [ms]: 100 to 16383000 (Default: 600s) |
|                                          | Destination Alive<br>Check Interval Timer          | Set the time interval for performing alive check again when no response is returned from the external device of alive check target. | Unit [s]: 1 to 16383     Unit [ms]: 100 to 16383000 (Default: 10s)  |
|                                          | Destination Alive<br>Check Resend<br>Count         | Set the number of times to perform alive check when no response is returned from the external device of alive check target.         | 1 to 32767<br>(Default: 3 times)                                    |

## **CC-Link IEF Basic Setting**

Set the CC-Link IE Field Network Basic.

| Item                               | Description                                                                                                    | Setting range                         |
|------------------------------------|----------------------------------------------------------------------------------------------------|---------------------------------------|
| Network Configuration Settings     | Set the information of the remote station to the master station. Moreover, configure link scan settings (timeout time and number of retries for remote station disconnection detection). ( Page 71)                           | _                                     |
| Refresh Settings                   | Configure the settings to automatically link refresh RX/RY/RWr/RWw data to the devices. ( Page 75)                                                                                                    | _                                     |
| Station-based Block Data Assurance | Set whether to assure the data in station units when refreshing the link between the host station and CPU module. This prevents the data that is read/written for each slave is not separated into the new data and old data. | Enable     Disable (Default: Disable) |

## **Network Configuration Settings**

Set the network configuration.

Double-click < Detailed Setting> of the "Network Configuration Settings".

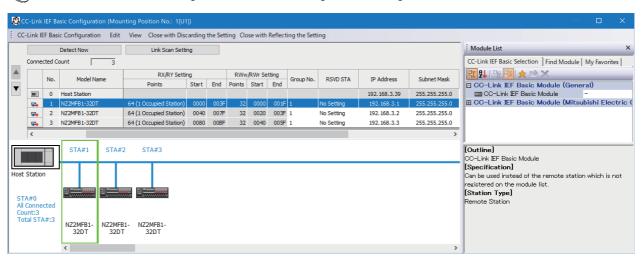

| Item                  |        | Description                                                                                                    | Setting range                                                                                                    |
|-----------------------|--------|----------------------------------------------------------------------------------------------------|----------------------------------------------------------------------------------------------------|
| [Detect Now] button   |        | Connected devices are automatically detected.                                                                      | _                                                                                                    |
| [Link Scan Setting] b | utton  | Configure link scan settings.                                                                                      | _                                                                                                    |
| Connected Count       |        | The total number of connected remote stations is displayed.                                                        | _                                                                                                    |
| No.                   |        | The station number of the remote station is displayed.                                                             | _                                                                                                    |
| Model Name            |        | Module model name is displayed.  When there is no module information, "Module With No Profile Found" is displayed. | _                                                                                                    |
| STA#                  |        | The start station number of the remote station is displayed.                                                       | _                                                                                                    |
| Station Type          |        | The station type (master station/remote station) is displayed.                                                     | _                                                                                                    |
| RX/RY Setting         | Points | Set the assignment of the number of points for RX/RY in increments of 64 points.                                   | • 64 (1 Occupied Station)     • 128 (2 Occupied Stations)     • 192 (3 Occupied Stations)     • 256 (4 Occupied Stations) (Default: 64 (1 Occupied Station)) |
|                       | Start  | The start number of RX/RY is displayed.                                                                            | _                                                                                                    |
|                       | End    | The end number of RX/RY is displayed.                                                                              | _                                                                                                    |
| RWw/RWr Setting       | Points | The number of points for the number of stations in increments of 32 points is displayed.                           | _                                                                                                    |
|                       | Start  | The start number of RWw/RWr is displayed.                                                                          | _                                                                                                    |
|                       | End    | The end number of RWw/RWr is displayed.                                                                            | _                                                                                                    |
| Group No.             |        | Set group numbers of remote stations.                                                                              | 1 to 2<br>(Default: 1)                                                                                                    |
| RSVD STA              |        | Set whether to set the remote station as a reserved station.                                                       | No Setting     Reserved Station (Default: No Setting)                                                                                                    |

| Item        | Description                                                                                                    | Setting range                                                                 |
|-------------|----------------------------------------------------------------------------------------------------|-------------------------------------------------------------------------------|
| IP Address  | Specify the IP address of the remote station.                                                                                                    | 0.0.0.1 to 223.255.255.254<br>(Default: *1)                                   |
| Subnet Mask | Specify the subnet mask of the remote station.                                                                                                    | 0.0.0.1 to 255.255.255.255<br>(Default: Subnet mask of the master<br>station) |
| MAC Address | The MAC address of the remote station is displayed.                                                                                                    | _                                                                             |
| Comment     | The information entered in "Comment1" on the "Properties" window displayed by right-clicking the module in the list of stations or the network map is displayed. | Up to 32 one-byte characters/16 two-byte characters (Default: Blank)          |

<sup>\*1</sup> First to third octet: First to third octet of the IP address of the master station

Fourth octet: Automatically numbered from the number not in use from 1 to 254 in ascending order

#### ■Automatic detection of connected device

Detects the connected remote stations and reflects to the network configurations setting.

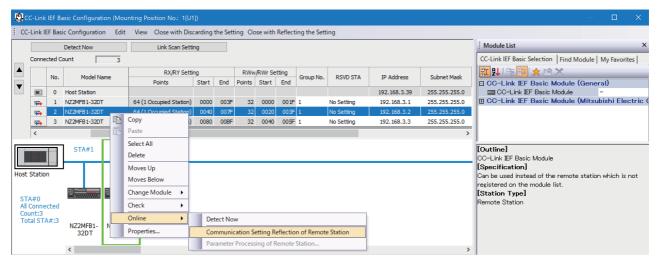

Follow the operating procedure below to use the automatic detection of connected device.

In the network configuration setting, communication settings such as IP addresses and subnet masks can be configured for the detected remote stations. Parameters that are inherent in the remote stations can also be read/written from/to the network configuration setting. (Some remote stations do not support these features.) Various settings of all remote stations can be configured in parameters of the master station (the settings do not need to be configured in each individual remote station) and therefore the man-hour for the setting will be reduced.

- 1. Start up a new project in GX Works3 and execute the automatic detection of connected device.
- **2.** Detected remote stations are reflected in the network configuration setting. Change the items such as the connection order and numbers of occupied stations and set station numbers.
- **3.** Configure IP addresses and subnet masks of remote stations in the network configuration setting. And then, reflect the settings to the remote stations.
- Select a module on the list of stations or the network map ⇒ [Online] ⇒ [Communication Setting Reflection of Remote Station]
- **4.** Parameters that are inherent in the remote stations can be read/written from/to the network configuration setting.\* <sup>1</sup> For details on the parameters inherent in each remote station, refer to the manuals of the remote station used.
- Select a module on the list of stations or the network map ⇒ [Online] ⇒ [Parameters Processing of Remote Station]
- \*1 To read parameters, select "Parameter read" from "Method selection" and click the [Execute] button. Parameters read are displayed in the column of "Read Value". To write parameters, select "Parameter write" from "Method selection", input data to the column of "Write Value", and then click the [Execute] button.

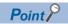

Remote station settings in the network configuration setting must be configured after executing the automatic detection of connected device.

If not, contents of setting items that have been already configured in the network configuration setting are overwritten by ones detected by the automatic detection. Detected remote stations are reflected in the network configuration setting in ascending order of MAC address and values such as the number of occupied stations becomes initial value.

If an error occurs while the automatic detection of connected device is being executed, the window shown below appears.

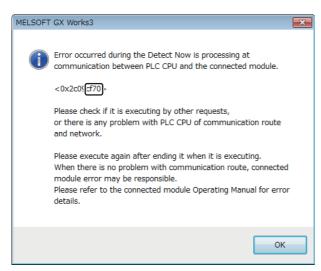

Each of the error codes listed below fills the last four digits of <0x2c09\*\*\*\*>.

| Error code              | Error details and cause                                                                                                    | Action                                                                                                    |
|-------------------------|----------------------------------------------------------------------------------------------------|----------------------------------------------------------------------------------------------------|
| C055H and C056H         | System error                                                                                                    | Check the precautions for the function executed. Check the operating status and connection status of the target device. Check the connection of the Ethernet cable and the hub. Check the line status of Ethernet. Reset the CPU module and target device, and execute the function again. If the above actions do not solve the problem, contact the manufacturer of the target device. |
| C059H                   | The function which is not supported by the target device was executed.                                                                                                    | Check whether the function executed is supported by the target device.                                                                                                    |
| C05CH                   | The setting value of the communication setting is out of range. Items of communication setting which cannot be set on the target device are set. The required setting items have not been set to the target device. | Correct the setting details, and retry the operation.                                                                                                    |
| C061H                   | System error                                                                                                    | Check the precautions for the function executed. Check the operating status and connection status of the target device. Check the connection of the Ethernet cable and the hub. Check the line status of Ethernet. Reset the CPU module and target device, and execute the function again. If the above actions do not solve the problem, contact the manufacturer of the target device. |
| CEE0H                   | The detection or another online function was executed by another peripheral.                                                                                                    | Execute the other function after the automatic detection of connected devices is completed.                                                                                                    |
| CEE1H to CEE2H<br>CF10H | System error                                                                                                    | Check the precautions for the function executed. Check the operating status and connection status of the target device. Check the connection of the Ethernet cable and the hub. Check the line status of Ethernet. Reset the CPU module and target device, and execute the function again. If the above actions do not solve the problem, contact the manufacturer of the target device. |
| CF20H                   | The setting value of the communication setting is out of range. Items of communication setting which cannot be set on the target device are set. The required setting items have not been set to the target device. | Correct the setting details, and retry the operation.                                                                                                    |
| CF30H                   | The parameter which is not supported by the target device was specified.                                                                                                    | Check the version of the target device.                                                                                                    |
| CF31H<br>CF50H          | System error                                                                                                    | Check the precautions for the function executed. Check the operating status and connection status of the target device. Check the connection of the Ethernet cable and the hub. Check the line status of Ethernet. Reset the CPU module and target device, and execute the function again. If the above actions do not solve the problem, contact the manufacturer of the target device. |

| Error code     | Error details and cause                                                                         | Action                                                                                                    |
|----------------|-------------------------------------------------------------------------------------------------|----------------------------------------------------------------------------------------------------|
| CF51H          | The function cannot be executed because the function from another peripheral is being executed. | Execute the function again after a while.                                                                                                    |
| CF53H to CF56H | System error                                                                                    | Check the precautions for the function executed. Check the operating status and connection status of the target device. Check the connection of the Ethernet cable and the hub. Check the line status of Ethernet. Reset the CPU module and target device, and execute the function again. If the above actions do not solve the problem, contact the manufacturer of the target device. |
| CF70H          | An error has occurred on the Ethernet communication path.                                       | Check the operation of the target device.     Check if the connection cable is disconnected.                                                                                                    |
| CF71H          | Timeout error                                                                                   | Check the precautions for the function executed. Check the operation of the target device. Since there may be congestion of packets on the line, send data after a certain period of time.                                                                                                    |

#### **■Link Scan Setting**

Set constant scan time, timeout time and number of retries for remote station disconnection detection.

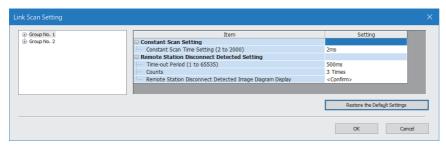

| Item                               |                                                          | Description                                                                                                    | Setting range                |
|------------------------------------|----------------------------------------------------------|----------------------------------------------------------------------------------------------------|------------------------------|
| Constant Scan Time<br>Setting      | Constant Scan Time<br>Setting (2 to 2000)                | Set the constant scan time (ms).                                                                                                    | 2 to 2000<br>(Default: 2)    |
| Remote Station Disconnect Detected | Time-out Period (1 to 65535)                             | Set the timeout time (ms) for remote station disconnection detection.*1                                                                          | 1 to 65535<br>(Default: 500) |
| Setting                            | Counts                                                   | Set the number of retries for remote station disconnection detection.*1*2                                                                        | 3, 5, 10<br>(Default: 3)     |
|                                    | Remote Station Disconnect Detected Image Diagram Display | The operation image regarding the remote station disconnection detection period is displayed. Refer to this at the setting of "Time-out Period". | _                            |

- \*1 Constant scan time, timeout time, and the number of times for disconnection detection are counted for each remote station.
- \*2 Disconnection occurs in the event that no response is received from the remote station for the specified number of times in succession within the timeout time.

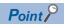

- For setting of constant scan time and timeout time, specify an adequate value according to the actual system used.
- Constant scan time, time-out Period and Counts can be set for each group.

## **Refresh Settings**

Set refresh parameters.

Double-click < Detailed Setting> of the "Refresh Settings".

| Link Side   |        |       |     | CPU Side |        |             |        |       |     |
|-------------|--------|-------|-----|----------|--------|-------------|--------|-------|-----|
| Device Name | Points | Start | End |          | Target | Device Name | Points | Start | End |
| RX          |        |       |     | <b>+</b> | •      |             |        |       |     |
| RY          |        |       |     | <b>+</b> | •      |             |        |       |     |
| RWr         |        |       |     | <b>+</b> | -      |             |        |       |     |
| RWw         |        |       |     | <b>+</b> | •      |             |        |       |     |

| Item      |             | Description                                                                                                    | Setting range                                                        |
|-----------|-------------|----------------------------------------------------------------------------------------------------|----------------------------------------------------------------------|
| Link Side |             | The number of points for the link devices (RX/RY, RWr/RWw) for the number of occupied stations and start/end device number set in the network configuration settings are displayed. | _                                                                    |
| CPU Side  | Target      | The target destination to be link refreshed is displayed.                                                                                                    | Specify Device<br>(Default: Blank)                                   |
|           | Device Name | Set the device of the link refresh target.                                                                                                    | X, Y, M, L, B, D, W, R <sup>*1</sup><br>(Default: Blank)             |
|           | Points      | The number of device points for the link refresh target is displayed. (The same value as the number of points on the link side is displayed.)                                       | _                                                                    |
|           | Start       | Set the start device number within the link refresh range.                                                                                                    | Follow the device settings of the CPU parameters.*2 (Default: Blank) |
|           | End         | The end device number within the link refresh range is displayed.                                                                                                    | _                                                                    |

<sup>\*1</sup> If the remote stations are more than 16 units, since the number of device points of X and Y for the refresh target is short, assign the devices to M, L, B and other devices.

<sup>\*2</sup> For device settings, refer to A MELSEC iQ-F FX5 User's Manual (Application).

# **BACnet function setting**

Set the BACnet functions.

| Item                                         |                | Description                                                                                                    | Setting range                         |
|----------------------------------------------|----------------|----------------------------------------------------------------------------------------------------|---------------------------------------|
| Whether the BACnet functions are used or not |                | Indicates the usage status of the BACnet/IP connection modules in the external device configuration. (This setting is automatically configured according to the setting details in the external device configuration.) | Not used     Used (Default: Not used) |
| Network<br>information<br>setting            | Network number | Set a BACnet network number.                                                                                                    | 0 to 65534<br>(Default: 0)            |
| BACnet device setting                        |                | Page 77 BACnet device setting                                                                                                    | _                                     |
| BACnet object                                | setting        | ☐ Page 78 BACnet object setting                                                                                                    | _                                     |

## **BACnet device setting**

Set a BACnet device.

| Item                 |                                                  | Description                                                                                                    | Setting range                                                                                                    |
|----------------------|--------------------------------------------------|----------------------------------------------------------------------------------------------------|----------------------------------------------------------------------------------------------------|
| Instance No.         |                                                  | Set a BACnet instance number.                                                                                      | 0 to 4194303<br>(Default: 0)                                                                                                    |
| Object Name          |                                                  | Set a device name. (The same value cannot be set in a module.)                                                     | 16 one-byte alphanumeric characters maximum (Default: Blank)                                                                                                    |
| BACnet standards     |                                                  | Set the BACnet standards.                                                                                          | ANSI/ASHRAE Standard 135-2016     ANSI/ASHRAE Standard 135-2012     ANSI/ASHRAE Standard 135-2010     ANSI/ASHRAE Standard 135-2004     IEIEJ-G-0006:2006 Addendum a (Default: ANSI/ASHRAE Standard 135-2016) |
| I-Am send<br>setting | ,,,,,                                            |                                                                                                    | Send I-Am only at the     Operational status.     Send I-Am even at other     statuses than Operational. (Default: Send I-Am only at the Operational status.)                                                 |
|                      | Send I-Am when the status changes to Operational | Set whether or not to send I-Am when the device status changes to Operational.                                     | Do not send     Send (Default: Send)                                                                                                    |
|                      | Enable/disable fixedcycle send                   | Set whether or not to send I-Am at a fixed-cycle.                                                                  | Disable     Enable (Default: Disable)                                                                                                    |
|                      | Fixed-cycle send interval (second)               | Set the interval (second) for sending I-Am. (Available when the enable/ disable fixed-cycle send is set to Enable) | 1 to 4095<br>(Default: 60)                                                                                                    |
|                      | I-Am response setting                            | Set how to send I-Am and I-Have for Who-Is and Who-Has.                                                            | RemoteBroadcast     GlobalBroadcast     LocalBroadcast     Unicast (Default: LocalBroadcast)                                                                                                    |
|                      | I-Am send setting                                | Set how to send the spontaneous I-Am.                                                                              | LocalBroadcast     GlobalBroadcast (Default: LocalBroadcast)                                                                                                    |

| Item                             |                                         | Description                                                                                                    | Setting range                                            |
|----------------------------------|-----------------------------------------|----------------------------------------------------------------------------------------------------|----------------------------------------------------------|
| Device restart procedure setting | Device restart procedure                | Set the device restart procedure.                                                                                          | Do not support     Support     (Default: Do not support) |
|                                  | Notification destination network number | Set a network number to which notification is sent at device restart.  (Available when device restart is set to "Support") | 0 to 65534<br>(Default: 0)                               |
|                                  | Notification destination IP address     | Set the IPv4 address to which notification is sent at device restart. (Available when device restart is set to "Support")  | 0.0.0.1 to 223.255.255.254<br>(Default: 192.168.0.254)   |
|                                  | Notification destination port number    | Set a port number to which notification is sent at device restart. (Available when device restart is set to "Support")     | 0 to 65535<br>(Default: 47808)                           |
| Time synchronization setting     |                                         | Set the response for receiving wild card.                                                                                  | Ignore     Output to buffer memory (Default: Ignore)     |

## **BACnet object setting**

Set the instance number, etc. of each object.

For details, refer to MELSEC iQ-F FX5 BACnet Reference Manual.

| Item                             | Description                    | Setting range |
|----------------------------------|--------------------------------|---------------|
| Accumulator object setting       | Set the Accumulator object.    | _             |
| AnalogInput object setting       | Set AnalogInput object.        | _             |
| AnalogOutput object setting      | Set AnalogOutput object.       | _             |
| AnalogValue object setting       | Set AnalogValue object.        | _             |
| BinaryInput object setting       | Set BinaryInput object.        | _             |
| BinaryOutput object setting      | Set BinaryOutput object.       | _             |
| BinaryValue object setting       | Set BinaryValue object.        | _             |
| Multi-stateInput object setting  | Set Multi-state Input object.  | _             |
| Multi-stateOutput object setting | Set Multi-state Output object. | _             |

## **External Device Configuration**

Set the conditions of the external devices with which the module will communicate through general-purpose Ethernet.

Double-click < Detailed Setting> of the "External Device Configuration".

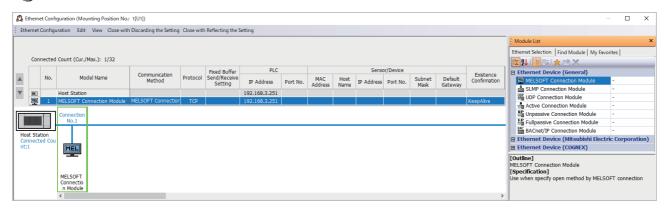

Drag and drop an "Ethernet Device" in the "Module List" to the left side of the screen, and set the following items. The setting items vary depending on the "Ethernet Device" and "Communication Method".

| Item                   |                 | Description                                                                                                    | Setting range                                                                             |
|------------------------|-----------------|----------------------------------------------------------------------------------------------------|-------------------------------------------------------------------------------------------|
| No.                    |                 | Connection number for distinguishing settings for each user connection.                                                                                                    | _                                                                                         |
| Model Name             |                 | The name of the external device is displayed.                                                                                                    | _                                                                                         |
| Communication Method   |                 | Set the method for communication with the external device.*1                                                                                                    | MELSOFT Connection     SLMP     Socket communication     BACnet/IP     Mail Send     MQTT |
| Protocol               |                 | Select the communication protocol for the external device.*1                                                                                                    | • TCP • UDP*3 • TLS*4                                                                     |
| Fixed Buffer Send/F    | Receive Setting | Not supported.                                                                                                    | _                                                                                         |
| PLC                    | IP Address      | The IP address of host station (FX5-ENET) is displayed.                                                                                                    | _                                                                                         |
|                        | Port No.        | The port number of host station (FX5-ENET) is displayed.                                                                                                    | Blank     1 to 5548, 5570 to 65534*2 (Default: Blank)                                     |
| Sensor/Device          | MAC Address     | Not supported.                                                                                                    | _                                                                                         |
|                        | Host Name       | Not supported.                                                                                                    | _                                                                                         |
|                        | IP Address      | Set the IP address of the external device.                                                                                                    | Blank     0.0.0.1 to 223.255.255.254 (Default: Blank)                                     |
|                        | Port No.        | Set the port number of the external device.                                                                                                    | Blank     1 to 65534 (Default: Blank)                                                     |
|                        | Subnet Mask     | Set the subnet mask of the external device.                                                                                                    | _                                                                                         |
|                        | Default Gateway | Set the default gateway of the external device.                                                                                                    | _                                                                                         |
| Existence Confirmation |                 | Select the method of alive check which is performed when the Ethernet-<br>equipped module has not communicated with the external device for a<br>certain period of time. When the module cannot communicate with the<br>external device, the connection will be closed.*1 | KeepAlive     Do not confirm existence                                                    |

<sup>\*1</sup> Automatically set by the "Ethernet Device".

The protocol can be selected when "Communication Method" is "SLMP", "Mail Send", or "MQTT".

 $<sup>^{\</sup>star}2$  Do not specify 5549 to 5569 because these ports are used by the system.

<sup>\*3</sup> This value cannot be selected for mail server connection devices and MQTT connection devices.

<sup>\*4</sup> This value can be selected for mail server connection devices and MQTT connection devices.

# 7.4 Application Settings

Set the following parameters when the functions of the general-purpose Ethernet will be used on FX5-ENET.

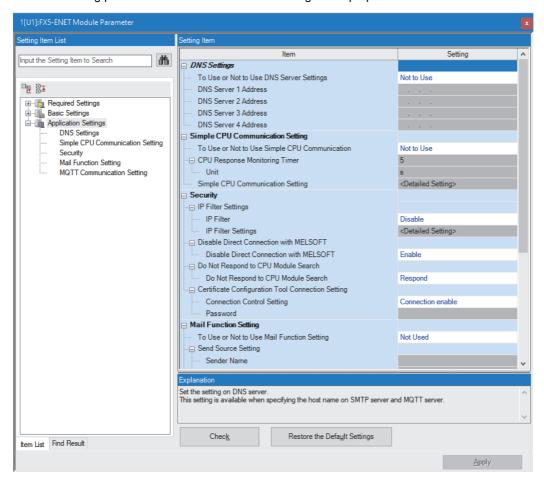

## **DNS** settings

Configure the DNS settings.

| Item                 | Description                                                                                        | Setting range                               |
|----------------------|----------------------------------------------------------------------------------------------------|---------------------------------------------|
| DNS Settings         | Set the IP addresses of the DNS servers so that the mail server can be specified with domain name. | Not to Use     To Use (Default: Not to Use) |
| DNS server 1 address | Set the IP address of DNS server 1.                                                                | 0.0.0.1 to 223.255.255.254                  |
| DNS server 2 address | Set the IP address of DNS server 2.                                                                | 0.0.0.1 to 223.255.255.254                  |
| DNS server 3 address | Set the IP address of DNS server 3.                                                                | 0.0.0.1 to 223.255.255.254                  |
| DNS server 4 address | Set the IP address of DNS server 4.                                                                | 0.0.0.1 to 223.255.255.254                  |

## Simple CPU communication settings

Set the simple CPU communication.

| Item                                                | Description                                                                                                    | Setting range                                                     |
|-----------------------------------------------------|----------------------------------------------------------------------------------------------------|-------------------------------------------------------------------|
| To Use or Not to Use<br>Simple CPU<br>Communication | Set whether to enable the simple CPU communication function.                                                                                                 | Not to Use     To Use (Default: Not to Use)                       |
| CPU Response Monitoring<br>Timer                    | Set the time for monitoring the response from the FX5-ENET.  If the FX5-ENET does not respond within the set time, the response wait state will be canceled. | • Unit [s]: 1 to 16383 • Unit [ms]: 100 to 16383000 (Default: 5s) |
| Simple CPU<br>Communication Setting                 | Set the details for simple CPU communication. For details, refer to the following.  LIMELSEC iQ-F FX5 User's Manual (Communication)                          | _                                                                 |

## **Security**

Set the security function.

| Item                                   |                               | Description                                                                                                    | Setting range                                                                                     |
|----------------------------------------|-------------------------------|----------------------------------------------------------------------------------------------------|---------------------------------------------------------------------------------------------------|
| IP Filter Settings                     | IP Filter                     | Set whether to enable the IP filter function.                                                                                                    | Disable     Enable (Default: Disable)                                                             |
|                                        | IP Filter Settings            | Set the IP address to be allowed or denied. ( Page 81)                                                                                                    | _                                                                                                 |
| Disable Direct Connection with MELSOFT |                               | Permit/prohibit direct connection with the engineering tool.                                                                                                    | Disable     Enable (Default: Enable)                                                              |
| Do Not Respond to CPU Module Search    |                               | Set whether to respond to search for the CPU modules on the network.                                                                                                    | Do Not Respond     Respond (Default: Respond)                                                     |
| Certificate<br>Configuration Tool      | Connection Control<br>Setting | Set the authentication method to connect to Certificate Configuration Tool.  Connection enable: Connection can be established without password authentication.  Password Authentication: Connection can be established through password authentication.  Connection disable: Connection cannot be established. (Any attempt results in a communication error.)  Communications with Certificate Configuration Tool are not encrypted, as the traffic is assumed to flow on a local network.  Considering the risk of password eavesdropping by a third party, after using this tool to configure the settings, set "Connection disable" for normal operation. | Connection enable     Password Authentication     Connection disable (Default: Connection enable) |
|                                        | Password                      | Set the password to connect to Certificate Configuration Tool for FX5-ENET. This field is enabled only when "Connection Control Setting" is set to "Password Authentication".                                                                                                    | 6 to 31 characters<br>(Default: Blank)                                                            |

#### **IP Filter Settings**

Set the IP address for which the IP filter function will be used.

Double-click < Detailed Setting> of the "IP Filter Settings".

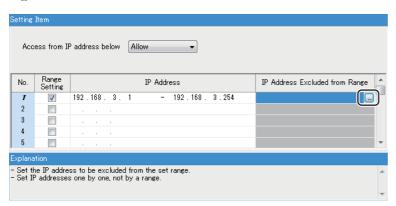

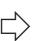

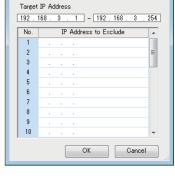

×

Setting for IP Address to Exclude

| Item                           | Description                                                                                                    | Setting range                                         |
|--------------------------------|----------------------------------------------------------------------------------------------------|-------------------------------------------------------|
| Access from IP address below   | Select whether to allow or deny the access from the specified IP addresses.                                                                                         | Allow     Deny (Default: Allow)                       |
| Range Setting                  | Select this item when specifying the IP addresses by range.                                                                                                    | _                                                     |
| IP Address                     | Set the IP address to be allowed or denied.  When selecting "Range Setting", enter the start IP address (left field) and end IP address (right field) of the range. | Blank     0.0.0.1 to 223.255.255.254 (Default: Blank) |
| IP Address Excluded from Range | When selecting "Range Setting", set the IP address to be excluded from the set range.  Up to 32 IP addresses can be set.                                            | Blank     0.0.0.1 to 223.255.255.254 (Default: Blank) |

# E-mail settings

Configure settings for e-mail.

| To Use or Not to Use Mail Function Setting   |                                                                 | Description                                                                                                    | Setting range                                                                                                    |  |
|----------------------------------------------|-----------------------------------------------------------------|----------------------------------------------------------------------------------------------------|----------------------------------------------------------------------------------------------------|--|
|                                              |                                                                 | Set whether to use the e-mail function.                                                                                                    | Not used     Used (Default: Not used)                                                                                                    |  |
| Send Source Name                             | Sender Name                                                     | Specifies the sender name as a Unicode string (UTF-16).                                                                                                    | 64 characters (64 words) or less<br>This item can be left blank.<br>(Default: Blank)                                                          |  |
|                                              | Sender e-mail address                                           | Set the e-mail address of the Ethernet module in ASCII.                                                                                                    | 64 characters (32 words) or less (Default: Blank)                                                                                             |  |
| SMTP Server Settings                         | Specification Method                                            | Set how to specify the outgoing mail server.                                                                                                    | Host Name     IP Address (Default: Host Name)                                                                                                 |  |
|                                              | IP Address                                                      | Set the IP address of the SMTP server.                                                                                                    | 0.0.0.1 to 223.255.255.254 This item is not available when "Specification Method" is set to "Host Name". (Default: Blank)                     |  |
|                                              | Host Name                                                       | Set the host name of the SMTP server.                                                                                                    | 64 characters (32 words) or less This item is not available when "Specification Method" is set to "IP Address". (Default: Blank)              |  |
|                                              | Port No.                                                        | Set the outgoing mail server port number.                                                                                                    | No authentication: 25     SMTPS: 465     Specify a number: 1 to 65534 (Default: 25)                                                           |  |
| SMTP Server<br>Authentication<br>Information | SMTP Server Settings<br>Authentication<br>Authentication Method | Set the authentication method for the outgoing mail server.                                                                                                    | No authentication     SMTP-AUTH (Default: No authentication)                                                                                  |  |
|                                              | SMTP Server Settings<br>Authentication User<br>Name             | Set the login ID for the outgoing mail server in ASCII.                                                                                                    | 64 characters (32 words) or less This item is not available when "SMTP Authentication Method" is set to "No authentication". (Default: Blank) |  |
|                                              | SMTP Server Setting<br>Authentication<br>Password               | Set the password for the outgoing mail server in ASCII.                                                                                                    | 64 characters (32 words) or less This item is not available when "SMTP Authentication Method" is set to "No authentication". (Default: Blank) |  |
| SMTP Server Settings A<br>Verification       | Authentication Certificate                                      | Specifies whether to verify the certificate.                                                                                                    | Not to verify the certificate     Verify the certificate (Default: Not to verify the certificate)                                             |  |
| Send Mail Address<br>Setting                 | Detailed Setting (No.1 to 10)                                   | Set destination mail addresses. A maximum of 10 addresses can be set.  When sending an e-mail by the Ethernet module, the module function block "Preset destination address instruction" is used in a program to select among destination mail addresses 1 to 10. | Each mail address must have 64 characters (32 words) or less. This item can be left blank. (Default: Blank)                                   |  |

# **MQTT** communication settings

Configure settings for MQTT communication.

| To Use or Not to Use MQTT Function |                                  | Description                                                                                                    | Setting range                                         |  |
|------------------------------------|----------------------------------|----------------------------------------------------------------------------------------------------|-------------------------------------------------------|--|
|                                    |                                  | Displays the usage status of the MQTT function.  "To Use or Not to Use MQTT Function" cannot be edited directly. To use the MQTT function, add an MQTT connection device to the external device configuration.                                                                                                    | Not used     Used (Default: Not used)                 |  |
| MQTT<br>Connection<br>Setting      | MQTT server specification method | Select an MQTT server (MQTT broker) specification method.                                                                                                    | Host Name     IP Address (Default: Host Name)         |  |
|                                    | MQTT Server Host<br>Name         | Set the endpoint URL of the MQTT server (MQTT broker). (ASCII) This item is available only when 'MQTT server specification method' (Un\G108811) is 0 (Host name specification).                                                                                                    | 984 characters or less*1<br>(Default: Blank)          |  |
|                                    | MQTT Server IP<br>Address        | Set an MQTT server (MQTT broker) IP address. This item is available only when 'MQTT server specification method' (Un\G108811) is 1 (IP address specification).                                                                                                    | 0.0.0.1 to<br>223.255.255.254<br>(Default: Blank)     |  |
|                                    | MQTT Server Port No.             | Set the port number of the MQTT server (MQTT broker).                                                                                                    | 1 to 65534<br>(Default: 1)                            |  |
|                                    | Client ID                        | Set the client ID of the Ethernet module. (UTF-16)                                                                                                    | 1 to 492 characters*1<br>(Default: Blank)             |  |
|                                    | User Name                        | Set the user name to be used for authentication when connecting to the MQTT server (MQTT broker). (UTF-16)  This item does not need to be set if authentication with a device certificate is to be performed with Certificate Configuration Tool for FX5-ENET.                                                      | 0 to 492 characters*1<br>(Default: Blank)             |  |
|                                    | Password                         | Set the password to be used for authentication when connecting to the MQTT server (MQTT broker). (ASCII)  This item does not need to be set if authentication with a device certificate is to be performed with Certificate Configuration Tool for FX5-ENET. The entered characters are displayed as obscured text. | 0 to 984 characters <sup>*1</sup><br>(Default: Blank) |  |
| MQTT Certificate<br>Setting        | Verify Server Certificate        | Select whether to verify the validity of the certificate of the destination server when connecting to the MQTT server (MQTT broker).  If "Verify" is set, register the certificate using Certificate Configuration Tool for FX5-ENET.                                                                               | Verify     Not to verify (Default: Verify)            |  |

<sup>\*1</sup> The maximum number of the settable characters should also meet the following conditions.

A+(B+C)×2+D≤984

- B: Number of characters in the client ID
- C: Number of characters in the user name
- D: Number of characters in the password

A: Number of characters in the MQTT server host name

## 7.5 Starting Certificate Configuration Tool for FX5-ENET

After starting Certificate Configuration Tool for FX5-ENET, register and list trusted certificates or CRLs (certificate revocation lists) and manage client certificates.

#### Operating procedure

- **1.** Display the "Module Tool List" window on GX Works3.
- [Tool] ⇒ [Module Tool List]
- 2. Start Certificate Configuration Tool for FX5-ENET.
- [Information Module] ⇒ [Certificate Configuration Tool]

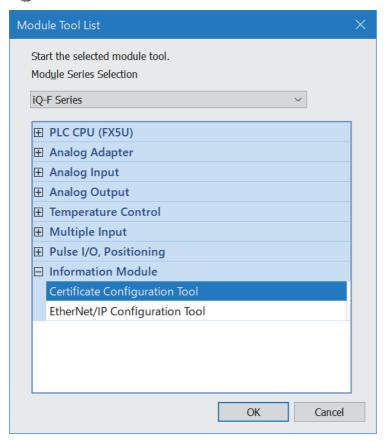

Register and list trusted certificates or CRLs (certificate revocation lists) and manage client certificates.For details, refer to the following.

Page 85 Certificate Configuration Tool for FX5-ENET

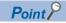

- Certificate Configuration Tool for FX5-ENET can be started from the Module Tool List for the GX Works3 version "1.095Z" or later. When using GX Works3 whose version is lower than "1.095Z", start it from the start menu or shortcut that is created when Certificate Configuration Tool for FX5-ENET is installed.
- Certificate Configuration Tool for FX5-ENET can still be operated independently even when GX Works3 is terminated during operation.

# 8 APPLICABLE ENGINEERING TOOL

This chapter describes Certificate Configuration Tool for FX5-ENET.

# 8.1 Certificate Configuration Tool for FX5-ENET

This section describes Certificate Configuration Tool for FX5-ENET.

The following figure shows the window structure.

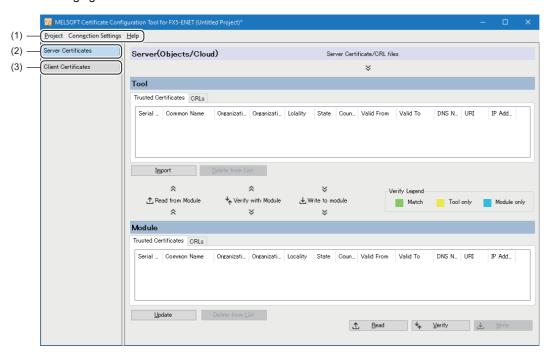

| No. | Name                | Reference |
|-----|---------------------|-----------|
| (1) | Menu bar            | Page 86   |
| (2) | Server Certificates | Page 87   |
| (3) | Client Certificates | Page 90   |

## Menu

This is the menu configuration of Certificate Configuration Tool for FX5-ENET.

| Item                | Description                                                                                | Reference |
|---------------------|--------------------------------------------------------------------------------------------|-----------|
| Project             | Displays submenu items related to project files.                                           | Page 86   |
| Connection Settings | Configure connection settings for communicating with a module.                             | Page 86   |
| Help                | Displays the help and version information for Certificate Configuration Tool for FX5-ENET. | Page 86   |

## **Project**

Displays submenu items related to project files.

| Item    | Description                                                                           |
|---------|---------------------------------------------------------------------------------------|
| New     | Creates a new project.                                                                |
| Open    | Opens an existing project.                                                            |
| Close   | Closes the current project.                                                           |
| Save    | Saves the current project.                                                            |
| Save As | Saves the current project as a new project file.                                      |
| Exit    | Closes the current project and exits the Certificate Configuration Tool for FX5-ENET. |

## **Connection Settings**

Configure connection settings for communicating with a module.

[Connection Settings]

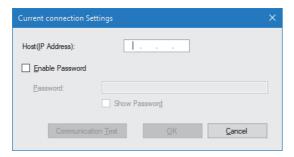

| Item                        | Description                                                                                                    |
|-----------------------------|----------------------------------------------------------------------------------------------------|
| Host (IP Address)           | Specify the IP address set on a module to be connected (the IP address set with GX Works3 on the Ethernet module).                                                                                                    |
| Enable Password             | Select this checkbox to allow a password to be entered.  When "Connection enable" is selected in [Application Settings]   [Connection Control Setting] of GX Works3, password input is not required. Therefore, this checkbox can be left unselected. |
| Password                    | Set a password to be used for connection with 6 to 31 characters.                                                                                                    |
| Show Password               | Specify whether to display the password as obscured text or normal text.                                                                                                    |
| [Communication Test] button | Tests whether a module can be connected and communications can be started with the current settings.                                                                                                    |
| [OK] button                 | Confirms the setting changes and closes the window.                                                                                                    |
| [Cancel] button             | Discards the setting changes and closes the window.                                                                                                    |

## Help

Displays the help and version information for Certificate Configuration Tool for FX5-ENET.

| Item  | Description                                                                                                    |
|-------|----------------------------------------------------------------------------------------------------|
| Help  | Opens the help of Certificate Configuration Tool for FX5-ENET.                                                                             |
| About | Displays the version and license information for Certificate Configuration Tool for FX5-ENET. (Fig. Page 92 Checking the software version) |

## **Server Certificates**

Register and list the following items.

- · Trusted certificate
- CRL (certificate revocation list)

Display imported items in a list, and select items in the list to delete.

Also, write registered certificate files into the Ethernet module, and read, compare, and delete certificate files from the module.

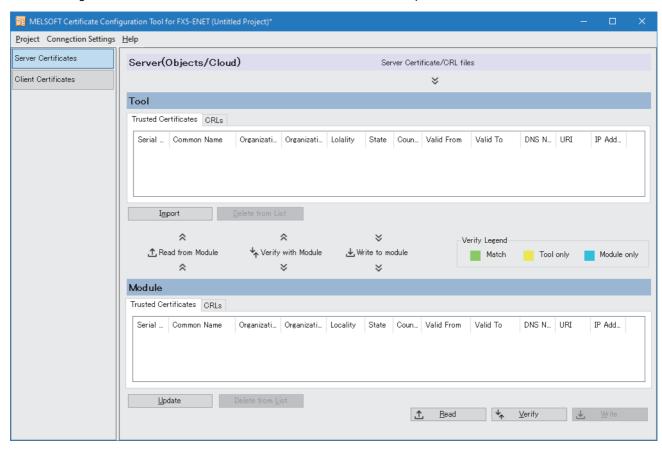

| Item |                              | Description                                                                                                    |
|------|------------------------------|----------------------------------------------------------------------------------------------------|
| Tool | [Trusted Certificates] tab   | Displays the registered trusted root certificate and intermediate certificate in the certificate information list.                                                                                                    |
|      | [CRLs] tab                   | Displays the registered certificate revocation list in the certificate information list.                                                                                                    |
|      | [Import] button              | Imports items (certificates or CRLs) to the certificate information list from files.  Multiple certificates (extension: cer, der, pem, or crl) or certificate revocation list (extension: crl) files can be selected for import.  ■If the [Trusted Certificates] tab is active  • X.509 certificate files in DER or PEM encoding format can be imported.  • The maximum binary encoding size of a supported certificate is 2048 bytes.  • The maximum number of certificates in the certificate information list is 20.  ■If the [CRLs] tab is active  • X.509 certificate revocation list files in DER or PEM encoding format can be imported.  • The maximum binary encoding size of a supported CRL is 65535 bytes.  • The maximum number of CRLs in the certificate information list is 20. There is no limit for the number of revocations in the certificate revocation list to be imported. |
|      | [Delete from List] button    | Deletes items (certificates and certificate revocation lists) from the certificate information list.  To delete them, click the [Delete from List] button or press the letter key while the items in the certificate information list are selected. (Multiple items can be selected for deletion.)  When deleting them from the trusted certificate list, if there is no other trusted certificates that have the same identifier as the institution key identifier of the trusted certificate to be deleted, the certificate revocation list with the same institution key identifier is also deleted from the certificate revocation list.                                                                                                    |
|      | Certificate information list | Lists the information selected on the [Trusted Certificates] tab or the [CRLs] tab.  Double-click an item in the certificate information list or select an item and press the test key to display the certificate details in the standard Windows® certificate dialog.                                                                                                    |

| Item   |                              | Description                                                                                                    |
|--------|------------------------------|----------------------------------------------------------------------------------------------------|
| Module | [Trusted Certificates] tab   | Displays the trusted root certificate and intermediate certificate registered in the Ethernet module in the certificate information list.                                                                                                    |
|        | [CRLs] tab                   | Displays the certificate revocation list registered in the Ethernet module in the certificate information list.                                                                                                    |
|        | [Update] button              | Obtains items (certificates and certificate revocation lists) in the certificate information list from the Ethernet module.                                                                                                    |
|        | [Delete from List] button    | Deletes the selected items (certificates and certificate revocation lists) in the certificate information list from the Ethernet module.  To delete them, click the [Delete from List] button or press the while the items in the certificate information list are selected. (Multiple items can be selected for deletion.) |
|        | Certificate information list | Lists the information selected on the [Trusted Certificates] tab or the [CRLs] tab.  Double-click an item in the certificate information list or select an item and press the [Enter] key to display the certificate details in the standard Windows® certificate dialog.                                                   |
|        | [Read] button                | Reads certificate files written in the Ethernet module.  The read trusted certificates or CRLs will be reflected to the certificate information lists of both the tool and module.                                                                                                    |
|        | [Verify] button              | Checks consistency between registered certificate files and certificate files written in the Ethernet module and shows the check results.                                                                                                    |
|        | [Write] button               | Writes certificate files registered in the certificate information list to the module.                                                                                                    |

## Items displayed on the list of certificates

The following table lists items displayed on the list of certificates.

○: To be displayed, —: Not to be displayed

| Display item (Structure of X.509 v3 digital certificate)  Version  Serial No.  Signature Algorithm |                      | Trusted certificate | CRL (certificate revocation list) |  |
|----------------------------------------------------------------------------------------------------|----------------------|---------------------|-----------------------------------|--|
|                                                                                                    |                      | _                   |                                   |  |
|                                                                                                    |                      | 0                   | _                                 |  |
|                                                                                                    |                      | _                   | _                                 |  |
| Publisher (verifier)*1                                                                             | Common Name          | _                   | 0                                 |  |
|                                                                                                    | Organization Name    | _                   | 0                                 |  |
|                                                                                                    | Organization Unit    | _                   | 0                                 |  |
|                                                                                                    | Locality             | _                   | 0                                 |  |
|                                                                                                    | State                | _                   | 0                                 |  |
|                                                                                                    | Country              | _                   | 0                                 |  |
| Validity period                                                                                    | Valid From           | 0                   | 0                                 |  |
|                                                                                                    | Valid To             | 0                   | 0                                 |  |
| Subject*1                                                                                          | Common Name          | 0                   | _                                 |  |
|                                                                                                    | Organization Name    | 0                   | _                                 |  |
|                                                                                                    | Organization Unit    | 0                   | _                                 |  |
|                                                                                                    | Locality             | 0                   | _                                 |  |
|                                                                                                    | State                | 0                   | _                                 |  |
|                                                                                                    | Country              | 0                   | _                                 |  |
|                                                                                                    | DNS Name             | 0                   | _                                 |  |
|                                                                                                    | URI                  | 0                   | _                                 |  |
|                                                                                                    | IP Address           | 0                   | _                                 |  |
| Subject's public key information                                                                   | Public key algorithm | _                   | _                                 |  |
|                                                                                                    | Subject's public key | _                   | _                                 |  |
| Issuer identifier (reserved)                                                                       |                      | _                   | _                                 |  |
| Subject identifier (reserved)                                                                      |                      | _                   | _                                 |  |
| Extension (reserved)                                                                               |                      | _                   | _                                 |  |

<sup>\*1</sup> This table lists items that can be displayed. There are other setting items than listed above.

## **Client Certificates**

Manage client certificates in the Ethernet module that works as a client.

The current client certificates can be displayed and exported, and a CSR (certificate signature request) can be created.

Additionally, in the Ethernet module, a new client certificate (self-signed certificate) can be generated, and existing certificates can be deleted and replaced.

The client certificate and corresponding private key are only stored in the Ethernet module. (They are not saved in a project file.)

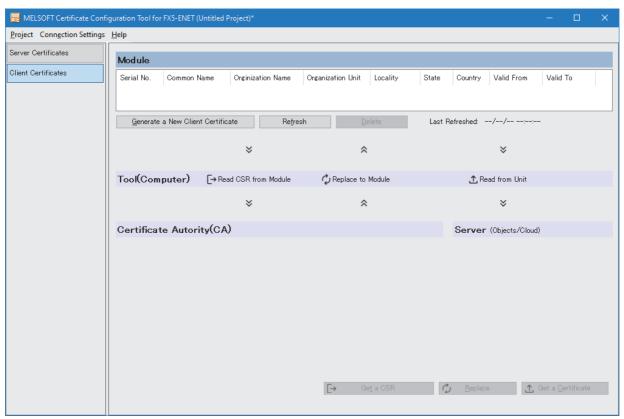

| Item                                          | Description                                                                                                    |
|-----------------------------------------------|----------------------------------------------------------------------------------------------------|
| Client certificate information list           | Lists client certificate information included in the Ethernet module.  Double-click an item in the client certificate information list or select an item and press the key to display the certificate details in the standard Windows® certificate dialog.                                                                                                    |
| [Generate a New Client<br>Certificate] button | Displays the "Generate a New Client Certificate (Self-Signed Certificate)" window. ( Page 91 "Generate a New Client Certificate (Self-Signed Certificate)" window)  If a client certificate already exists on the Ethernet module, the new certificate overwrites it.  After the processing, client certificates are read from the Ethernet module and shown on the client certificate information list.                                                                                                    |
| [Update] button                               | Reads client certificates from the Ethernet module and shows them on the client certificate information list.                                                                                                    |
| [Delete] button                               | Deletes a client certificate file existing on the Ethernet module from the Ethernet module.  If the certificate function has been stopped, the function restarts after the deletion.  After the processing, client certificates are read from the Ethernet module and shown on the client certificate information list.                                                                                                    |
| Last Refreshed                                | Displays the last update date and time of the client certificate information list.                                                                                                    |
| [Get a CSR] button                            | Reads the CSR (certificate signature request) of the client certificate from the Ethernet module and saves the CSR file in PEM encoded format with the specified file name and location.                                                                                                    |
| [Replace] button                              | Replaces the current client certificate file existing on the Ethernet module. This function is mainly used to replace a self-signed certificate generated inside the Ethernet module with a CA signed certificate received after certificate signature request.  • X.509 certificate files in DER or PEM encoding format are supported.  • Certificate files (extension: cer, der, pem, or crt) can be selected.  • If a client certificate already exists on the Ethernet module, the new certificate overwrites it and appears on the client certificate information list.  • The maximum binary length of a supported certificate is 2048 bytes.  • The public key of an existing client certificate in the Ethernet module must be the same as that of the selected certificate.  • If the certificate function has been stopped, the function restarts after the replacement.  • After the processing, client certificates are read from the Ethernet module and shown on the client certificate information list. |
| [Get a Certificate] button                    | Reads the CSR (certificate signature request) of the client certificate from the Ethernet unit and saves the X.509 certificate file in DER encoded format with the specified file name and location.                                                                                                    |

## "Generate a New Client Certificate (Self-Signed Certificate)" window

The following figure shows the "Generate a New Client Certificate (Self-Signed Certificate)" window.

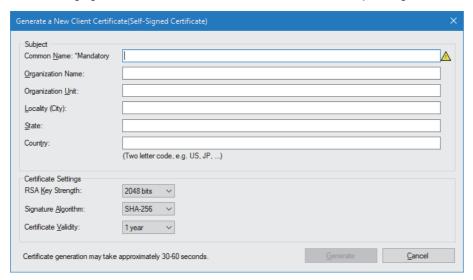

| Item                 | Description                                                                                                    | Setting range                                                                                                    |
|----------------------|----------------------------------------------------------------------------------------------------|----------------------------------------------------------------------------------------------------|
| Common Name          | Enter the common name to be described in the certificate.  One or more characters must be entered.                                                                                                    | 1 to 64 characters<br>(Default: Blank)                                                                                           |
| Organization Name    | Enter the organization name to be described in the certificate.                                                                                                    | 0 to 64 characters<br>(Default: Blank)                                                                                           |
| Organization Unit    | Enter the organizational unit name to be described in the certificate.                                                                                                    | 0 to 64 characters<br>(Default: Blank)                                                                                           |
| Locality             | Enter the locality name to be described in the certificate.                                                                                                    | 0 to 128 characters<br>(Default: Blank)                                                                                          |
| State                | Enter the state or province name to be described in the certificate.                                                                                                    | 0 to 128 characters<br>(Default: Blank)                                                                                          |
| Country              | Enter the country name to be described in the certificate. An entered value must be within the setting range.                                                                                                    | Blank or two one-byte letters<br>(upper-case character or lower-<br>case character)<br>(Default: Blank)                          |
| RSA Key Strength     | Select an RSA key length.                                                                                                    | • 1024 bits<br>• 2048 bits<br>(Default: 2048 bits)                                                                               |
| Signature Algorithm  | Select a signature algorithm.                                                                                                    | • SHA-1<br>• SHA-256<br>(Default: SHA-256)                                                                                       |
| Certificate Validity | Select a validity period of the certificate.                                                                                                    | <ul><li>1 day</li><li>1 week</li><li>1 month</li><li>1 year</li><li>2 years</li><li>10 years</li><li>(Default: 1 year)</li></ul> |
| [Generate] button    | Requests the Ethernet module to generate a client certificate (self-signed certificate) with the specified contents.  • The [Generate] button is disabled until "Common Name" is specified.  • If the certificate function has been stopped, the function restarts after the certificate generation. | _                                                                                                    |
| [Cancel] button      | Closes this window to quit the processing.                                                                                                    | _                                                                                                    |

#### **Precautions**

• The certificate may not be generated depending on the total length of data entered in "Subject" (excluding "Country"). The maximum allowed data length varies depending on the RSA encryption key length.

UTF-8 encoding applies to "Subject". The following table lists the maximum allowed data lengths.

| RSA encryption key length | Maximum data length |
|---------------------------|---------------------|
| 1024 bits                 | 640 bytes           |
| 2048 bits                 | 510 bytes           |

In UTF-8 encoding, an ASCII character occupies one byte. However, a Japanese or other character that belongs to the Unicode basic multilingual plane occupies three bytes.

- When a new client certificate is generated, the validity period begins one day before the creation date.
- When a certificate is generated while the module is communicating, the communication speed may decrease. Also, certificate generation may take time.

## Checking the software version

The software version of Certificate Configuration Tool for FX5-ENET can be checked from the screen below.

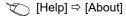

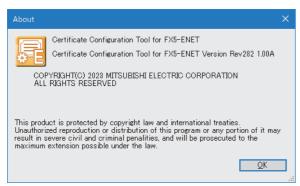

# 9 PROGRAMMING

This chapter describes program examples of CC-Link IE Field Network Basic. For the program example of the general-purpose Ethernet, refer to the following. 

MELSEC iQ-F FX5 User's Manual (Communication)

# 9.1 Interlock Programs of Cyclic Transmission

When creating a cyclic transmission program, configure an interlock such that the processing is performed when normal cyclic transmission between the master station and remote stations is performed.

## Program using labels

A program using labels is provided below.

| Classification | Label name                                          |                  | Description |                                                           | Device      |                  |
|----------------|-----------------------------------------------------|------------------|-------------|-----------------------------------------------------------|-------------|------------------|
| Module label   | dule label FX5ENET_1.bnSts_uval_Various_states_D[0] |                  |             | Cyclic transmission sta                                   | itus        | U1\G4160.b0      |
|                | FX5ENET_1.bnSts_CyclicTransmission_Station_D[1]     |                  |             | Cyclic transmission status of each station (station No.1) |             | U1\G4100.b0      |
|                | FX5ENET_1.bnSts_CyclicTransmission_Station_D[2]     |                  |             | Cyclic transmission sta<br>station (station No.2)         | tus of each | U1\G4100.b1      |
| Label to be    | Define global labels as shown below.                |                  |             |                                                           |             |                  |
| delined        | Label Name 1 bStartDirection_1                      | Data Type<br>Bit |             | Class<br>VAR_GLOBAL                                       | ▼ M200      | n (Device/Label) |
|                | 2 bStartDirection_2                                 | Bit              |             | VAR_GLOBAL                                                | ₩201        |                  |

## Program example

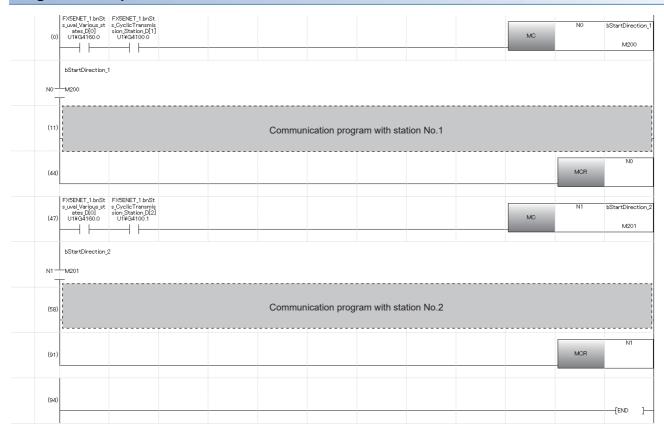

# Program using buffer memory

A program using buffer memory is provided below.

### Buffer memory used in the program

| Buffer memory | Description                                               |
|---------------|-----------------------------------------------------------|
| U1\G4160.b0   | Cyclic transmission status                                |
| U1\G4100.b0   | Cyclic transmission status of each station (station No.1) |
| U1\G4100.b1   | Cyclic transmission status of each station (station No.2) |

### **Program example**

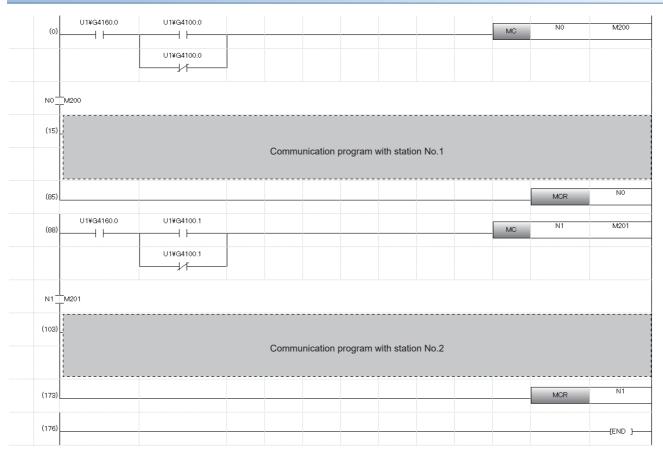

# 10 TROUBLESHOOTING

This section contains an explanation of errors that may occur during communication between FX5-ENET and other devices, and troubleshooting for such errors.

# 10.1 Checking with LEDs

This section describes troubleshooting using the LEDs.

The error status can be determined by the status of the RUN LED and ERROR LED.

| RUN LED | ERROR LED    | Error status*1 | Description                                                                                           |
|---------|--------------|----------------|----------------------------------------------------------------------------------------------------|
| Off     | On, flashing | Major error    | An error such as hardware failure or memory failure. The module stops operating.                      |
| On      | Flashing     | Moderate error | An error caused by an abnormal parameter affecting the module operation.  The module stops operating. |
| On      | On           | Minor error    | An error caused by improper or inconsistent configuration. The module continues operating.            |

<sup>\*1</sup> When multiple errors occur, the error status is displayed in the order of major, moderate, and minor.

#### When the RUN LED turns off

When the RUN LED turns off after the FX5-ENET is powered on, check the following.

| Check item                         | Action                                         |
|------------------------------------|------------------------------------------------|
| Is the FX5-ENET mounted correctly? | Securely mount the FX5-ENET on the CPU module. |

If the above actions do not solve the problem, perform the hardware test to check for FX5-ENET failure. ( Page 106 Hardware Test)

#### When the ERROR LED turns on or is flashing

When the ERROR LED turns on or is flashing, check the following.

| Check item                                      | Action                                                                              |
|-------------------------------------------------|-------------------------------------------------------------------------------------|
| Does any error occur in the module diagnostics? | Take the actions displayed in the module diagnostics. ( Page 97 Module diagnostics) |

#### When SD/RD LED turns off (When data cannot be sent/received)

When the SD/RD LED turns off and the data cannot be sent or received, check the following.

| Check item                                 | Action                                                                              |
|--------------------------------------------|-------------------------------------------------------------------------------------|
| Is the ERROR LED on or flashing?           | Take the actions displayed in the module diagnostics. ( Page 97 Module diagnostics) |
| Is the Ethernet cable connected correctly? | Connect the Ethernet cable again.                                                   |
| Are the parameter settings correct?        | Review the details of the GX Works3 settings.                                       |

If the above actions do not solve the problem, perform the hardware test to check for FX5-ENET failure. ( Page 106 Hardware Test)

# 10.2 Checking the Module Status

The status of FX5-ENET module can be checked by the following methods.

- · Module diagnostics
- · Ethernet diagnostics
- · Checking the buffer memory
- · Event history function

## **Module diagnostics**

The following functions can be used in the "Module Diagnostics" window for the FX5-ENET.

| Function                | Application                                                                                                    |
|-------------------------|----------------------------------------------------------------------------------------------------|
| Error Information       | Displays the details of the errors currently occurring.  Click the [Event History] button to check the history of errors that have occurred on the FX5-ENET, errors detected for each module. |
| Module Information List | Displays various status information of the FX5-ENET.                                                                                                    |

#### **Error Information**

Check the details of the error currently occurring and action to eliminate the error.

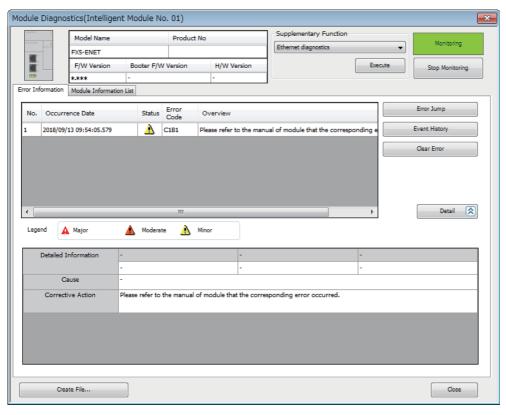

| Item                 | Description                                                                                              |  |
|----------------------|----------------------------------------------------------------------------------------------------|--|
| Status               | Major: An error such as hardware failure or memory failure. The module stops operating.                  |  |
|                      | Moderate: An error, such as parameter error, which affects module operation. The module stops operating. |  |
|                      | Minor: An error such as communication failure. The module continues operating.                           |  |
| Detailed Information | Displays detailed information about each error (maximum of three pieces).                                |  |
| Cause                | Displays the detailed error causes.                                                                      |  |
| Corrective Action    | Displays the actions to eliminate the error causes.                                                      |  |

#### **Module Information List**

Switch to the [Module Information List] tab to check various status information of the FX5-ENET.

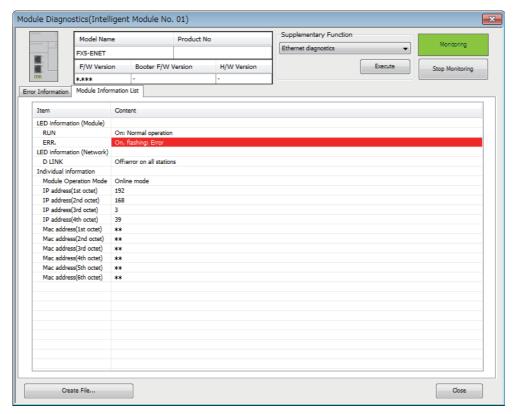

| Item                              |                         | Description                                                       |
|-----------------------------------|-------------------------|-------------------------------------------------------------------|
| LED information (Module)          |                         | Displays the status of the RUN LED and ERROR LED of the FX5-ENET. |
| LED information (Communication)*1 |                         | Displays the status of the D LINK of the FX5-ENET.                |
| Setting information*1             | IP Address (1st Octet)  | Displays the IP address of the FX5-ENET.                          |
|                                   | IP Address (2nd Octet)  |                                                                   |
|                                   | IP Address (3rd Octet)  |                                                                   |
|                                   | IP Address (4th Octet)  |                                                                   |
|                                   | MAC Address (1st Octet) | Displays the MAC address of the FX5-ENET.                         |
|                                   | MAC Address (2nd Octet) |                                                                   |
|                                   | MAC Address (3rd Octet) |                                                                   |
|                                   | MAC Address (4th Octet) |                                                                   |
|                                   | MAC Address (5th Octet) |                                                                   |
|                                   | MAC Address (6th Octet) |                                                                   |

<sup>\*1</sup> An undefined value is stored during hardware test.

# **Ethernet diagnostics**

To check the status of general-purpose Ethernet, parameter setting and communication status, perform the "Ethernet Diagnostics" of GX Works3.

[Diagnostics] ⇒ [Ethernet Diagnostics] ⇒ Select the "Module" in the [Target Module Specification].

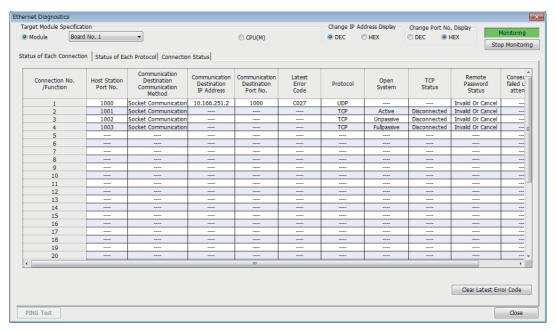

The following functions can be used in the "Ethernet Diagnostics" window for the FX5-ENET.

| Function                  | Application                                                                  |  |
|---------------------------|------------------------------------------------------------------------------|--|
| Status of Each Connection | Displays information concerning status of each connection.                   |  |
| Status of Each Protocol   | Displays the total of the send/receive of the packet etc. for each protocol. |  |
| Connection Status         | Monitors connection status.                                                  |  |

#### **Status of Each Connection**

The status of each connection of the FX5-ENET selected.

[Diagnostics] ⇒ [Ethernet Diagnostics] ⇒ Select the "Module" in the [Target Module Specification]. ⇒ Select the [Status of Each Connection] tab.

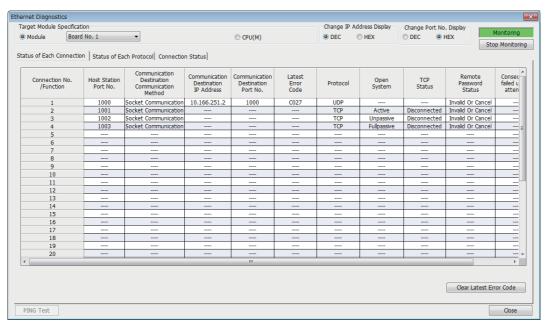

| Item                                           | Description                                                                                                    |
|------------------------------------------------|----------------------------------------------------------------------------------------------------|
| Connection No./Function                        | Displays the connection number and functions.                                                                                |
| Host Station Port No.                          | Displays the own station port number used.                                                                                   |
| Communication Destination Communication Method | Displays the communication method.                                                                                           |
| Communication Destination IP Address           | Displays the IP address of the sensor/device to be connected, which is set in the parameter settings.*1                      |
| Communication Destination Port No.             | Displays the port number of the sensor/device to be connected, which is set in the parameter settings.*1                     |
| Latest Error Code                              | Displays the error code that indicates the definition of latest error occurred.                                              |
| Protocol                                       | Displays the protocol (TCP/IP, TLS, or UDP/IP).                                                                              |
| Open System                                    | Displays the open method (Active, Unpassive, or Fullpassive) when the protocol of the connection is TCP/IP.                  |
| TCP Status                                     | Displays the status (open status) of connection with the sensor/device when the protocol of the connection status is TCP/IP. |
| Remote Password Status                         | Not supported.                                                                                                    |
| Continuous Unlock Lost Counts                  | Not supported.                                                                                                    |

<sup>\*1</sup> For connections used by the e-mail function or the MQTT communication function, the communication destination IP address and port number configured in the parameter settings of each function are displayed. However, if the communication destination is set as a host name, "----" is displayed for the communication destination IP address.

Click the [Clear Latest Error Code] button to clear all the errors displayed in "Latest Error Code" of each connection.

#### **Status of Each Protocol**

The total number of packets sent/received by each protocol of the selected FX5-ENET can be checked.

[Diagnostics] ⇒ [Ethernet Diagnostics] ⇒ Select the "Module" in the [Target Module Specification]. ⇒ Select the [Status of Each Protocol] tab.

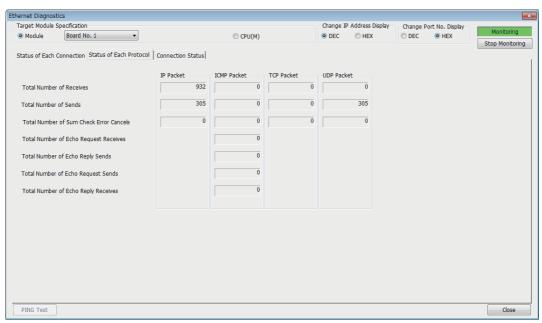

| Item                                    | Description                                                      | Display range   |
|-----------------------------------------|------------------------------------------------------------------|-----------------|
| Total Number of Receives                | Displays the total number of received packets.                   | 0 to 4294967295 |
| Total Number of Sends                   | Displays the total number of sent packets.                       | 0 to 4294967295 |
| Total Number of Sum Check Error Cancels | Not supported.                                                   | _               |
| Total Number of Echo Request Receives   | Displays the total number of received ICMP echo request packets. | 0 to 4294967295 |
| Total Number of Echo Reply Sends        | Displays the total number of sent ICMP echo reply packets.       | 0 to 4294967295 |
| Total Number of Echo Request Sends      | Displays the total number of sent ICMP echo request packets.     | 0 to 4294967295 |
| Total Number of Echo Reply Receives     | Displays the total number of received ICMP echo reply packets.   | 0 to 4294967295 |

#### **Connection Status**

The communication status of the FX5-ENET.

[Diagnostics] ⇒ [Ethernet Diagnostics] ⇒ Select the "Module" in the [Target Module Specification]. ⇒ Select the [Connection Status] tab.

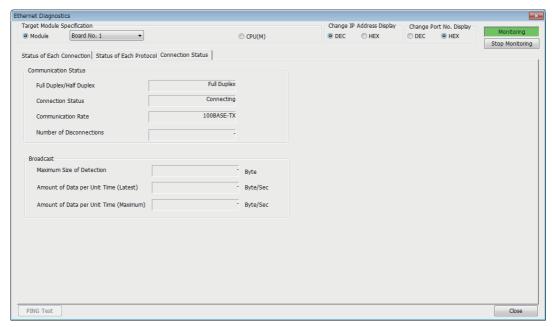

| Item                 |                                        | Description                                  | Display range |
|----------------------|----------------------------------------|----------------------------------------------|---------------|
| Communication Status | Full Duplex/Half Duplex                | Displays the communication mode of the line. | _             |
|                      | Connection Status                      | Displays the cable connection status.        | _             |
|                      | Communication Rate                     | Displays the communication speed.            | _             |
|                      | Number of Disconnections               | Not supported.                               | _             |
| Broadcast            | Maximum Size of Detection              | Not supported.                               | _             |
|                      | Amount of Data per Unit Time (Latest)  | Not supported.                               | _             |
|                      | Amount of Data per Unit Time (Maximum) | Not supported.                               | _             |

## Checking the buffer memory

The buffer memory can be used to check for errors that have occurred in FX5-ENET.

#### Module error

If an error occurs in FX5-ENET, check the following buffer memory areas.

| Buffer memory address | Buffer memory name    | Description                                                                   |
|-----------------------|-----------------------|-------------------------------------------------------------------------------|
| Un\G29                | Latest error code     | Stores the latest error code.                                                 |
| Un\G158               | Initial status        | It is possible to confirm whether the initialization is normally completed.   |
| Un\G159               | Initial abnormal code | An error code will be stored when the initialization is abnormally completed. |

For the stored error code, refer to Page 111 Module error.

#### **Ethernet communication error**

If an error occurs during general-purpose Ethernet communication, the error code will be stored in the following buffer memory.

| Buffer memory address | Buffer memory name | Description                                         |
|-----------------------|--------------------|-----------------------------------------------------|
| Un\G108 to Un\G139    | Error code         | Stores the error code of each connection (1 to 32). |

For the stored error code, refer to 🖙 Page 119 Ethernet communication error.

## **Event history function**

This function collects errors from FX5-ENET, and keeps them in the SD memory card, and data memory or battery backed built-in RAM of the CPU module.

The event information collected by the CPU module can be displayed on GX Works3 to check the occurrence history in chronological order.

| Event type | Classification | Description                                            |
|------------|----------------|--------------------------------------------------------|
| System     | Error          | An error detected by the self diagnostics in FX5-ENET. |

For event code, refer to Page 125 List of Event Code.

#### Setting procedure

The event history function can be set from the event history setting window of GX Works3. For the setting procedure, refer to the following.

MELSEC iQ-F FX5 User's Manual (Application)

#### Displaying event history

Access the menu of GX Works3. For details on the operating procedure and how to view the contents, refer to the following. 

GX Works3 Operating Manual

# 10.3 Checking the Network Status

The status of the CC-Link IE Field Network Basic network can be confirmed with the CC-Link IE Field Network Basic diagnostics.

## **CC-Link IE Field Network Basic Diagnostics**

Perform troubleshooting by executing the CC-Link IE Field Network Basic diagnostics of GX Works3 and checking the network status and error details.

[Diagnostics] 

□ [CC-Link IEF Basic Diagnostics]

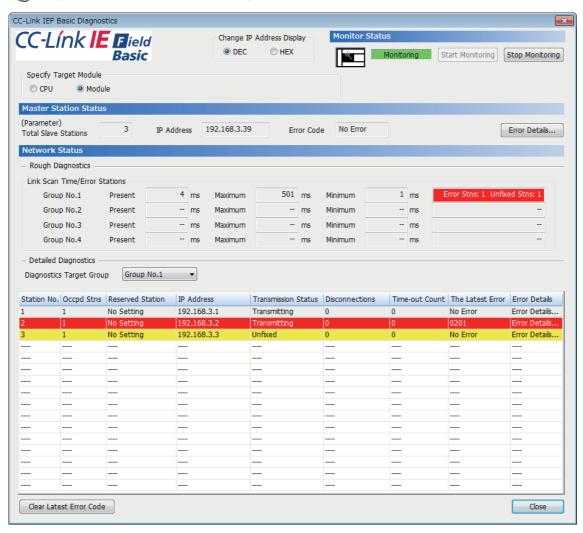

The status of the master station is checked in "Master Station Status".

The network status including remote stations is checked in "Network Status".

| Item                          | Description                                                                                                    |  |
|-------------------------------|----------------------------------------------------------------------------------------------------|--|
| Target Module Specification   | The diagnostics information of the selected module is displayed.                                                                                                    |  |
| Total Slave (Parameter)       | The total number of remote stations set in parameter is displayed.                                                                                                    |  |
| IP Address                    | The IP address of the master station is displayed. The display can be switched between decimals and hexadecimals in "Change IP Address Display".                                                                                                    |  |
| Error Code                    | The error code of the master station is displayed. ( Page 110 CC-Link IE Field Network Basic error)                                                                                                    |  |
| [Error Details] button        | The description of the error and the actions to be taken are displayed.                                                                                                    |  |
| Link Scan Time/Error Stations | Displays link scan time (present, maximum, minimum) and number of error stations/unfixed stations of each group.  Error stations (Error Stns) and unfixed stations (Unfixed Stns) refers the following state.  • Error Stns: Stations where an error has been occurred  • Unfixed Stns: Stations (not including reserved stations) where the transmission status has not been fixed |  |

| Item                             | Description                                                                                                    |
|----------------------------------|----------------------------------------------------------------------------------------------------|
| Diagnostics Target Group         | Select a group to be the diagnostics target.                                                                                                    |
| Station No.                      | The station number of the remote station is displayed.                                                                                                    |
| Occpd Stns                       | The number of occupied stations set in parameter is displayed.                                                                                                    |
| Reserved Station                 | The reserved station status set in parameter is displayed.                                                                                                    |
| IP Address                       | The IP address set in parameter is displayed.  "-" is displayed when the station is a reserved station and an IP address has not been set.                                                                                                    |
| Transmission Status              | The transmission status of the remote station is displayed.  • Unfixed: Communications with the master station not established*1  • Transmitting: Cyclic transmission being performed  • Disconnecting: Disconnected from the master station                                                                                                    |
| Disconnections                   | The accumulated number of disconnection detection is displayed.  • 0: No disconnections  • 1 to 65535: Number of disconnection detection (accumulated number)*2                                                                                                    |
| Time-out Count                   | The accumulated number of timeouts is displayed.  0: No timeouts  1 to 65535: Number of timeouts (accumulated number)*2                                                                                                    |
| The Latest Error                 | The latest error code of an error which has occurred in a remote station is displayed. When the remote station is disconnected, an error occurs. After that, even when the disconnected remote station returns to the system, the error is held. When another error occurs, the latest error will be updated (overwritten).  The detailed errors of the remote station cannot be confirmed with the CC-Link IE Field Network Basic diagnostics. Confirm errors occurring in the remote station with the value stored in 'Diagnostic information 2' (Un\G4144 to Un\G4159). (Fig. Page 157 Diagnostic information 2) |
| Error Details                    | The description of the error and the actions to be taken are displayed.                                                                                                    |
| [Clear Latest Error Code] button | The error code is cleared.*3 The button can be clicked only during monitoring.                                                                                                    |

<sup>\*1</sup> The possible reasons include that the remote station set in parameter has not started up, a cable between the master station and the remote station is disconnected, or the setting of an IP address or a subnet mask of the master/remote station is incorrect.

- \*2 When the count exceeds 65535, counting is continued from 1 again.
- \*3 Take actions and eliminate the error cause first. Then, clear the error code.

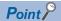

The following indicates that the disconnection has occurred due to no cyclic transmission caused by the cable disconnection of the master station side. In this case, the previous cyclic transmission time (just before the disconnection) is displayed on the link scan time.

- "CFE8" is displayed as the latest error for all remote stations. (No response received from a remote station)
- "No Error" is displayed on the error code of the master station.

# 10.4 Hardware Test

This section describes how to perform a test related to hardware, such as a ROM/RAM of the FX5-ENET.

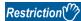

- During the hardware test, values in the buffer memory cannot be referred from the GX Works3 or the program.
- Do not change the operating status of the CPU module during the hardware test. If the operating status of the CPU module is changed, the module major error occurs in the CPU module.

#### Operating procedure

- 1. Set the FX5-ENET to the hardware test mode using the GX Works3.
- [Navigation window] ⇒ [Parameter] ⇒ [Module Information] ⇒ [FX5-ENET] ⇒ [Indispensable Setting] ⇒ [Mode Settings]
   ⇒ Select "Hardware Test"
- 2. When a cable is connected to the Ethernet port of FX5-ENET, disconnect it.
- **3.** Set the CPU module (FX5-ENET) to the STOP state and write parameters.
- **4.** Power off and on the system or reset the CPU module (FX5-ENET).
- **5.** The hardware test is automatically executed.

The following table shows the LED indications of the FX5-ENET for the hardware test.

| Status                                | RUN LED  | ERROR LED |
|---------------------------------------|----------|-----------|
| During hardware test execution        | Flashing | Off       |
| Hardware test completed successfully  | On       | Off       |
| Hardware test completed with an error | On       | On        |

- **6.** When the test completed successfully, set the FX5-ENET to online mode using the GX Works3.
- [Navigation window] ⇒ [Parameter] ⇒ [Module Information] ⇒ [FX5-ENET] ⇒ [Indispensable Setting] ⇒ [Mode Settings] ⇒ Select "Online"

Write parameters and power off and on the system or reset the CPU module (FX5-ENET).

7. When the test completed with an error, check that adequate measures to reduce noise are taken for the programmable controller system and retry the hardware test. If the test still completes with an error, a hardware failure may have occurred on the FX5-ENET. Please consult your local Mitsubishi representative.

# 10.5 Troubleshooting by Symptom

The troubleshooting measures for each symptom during CC-Link IE Field Network Basic are shown below. If an error has occurred in the FX5-ENET, identify the error cause using the GX Works3. ( Page 97 Checking the Module Status)

## When the diagnostics function does not start

If the CC-Link IE Field Network Basic diagnostics does not start, check the following.

| Check item                      | Action                                                                |
|---------------------------------|-----------------------------------------------------------------------|
| Is the master station power on? | Turn on the power for the CPU module connected to the master station. |

#### When the transmission status is disconnected or unfixed

If the CC-Link IE Field Network Basic diagnostics transmission state is disconnected or not established, check the following.

#### **■**Ethernet

| Check item                                                                                                    | Action                                                                                                    |  |
|----------------------------------------------------------------------------------------------------|----------------------------------------------------------------------------------------------------|--|
| Are the IP address and subnet mask of the master station/remote stations correctly set?                                                                                                    | Check and correct the IP address and subnet mask of the master station/ remote stations.                                                                                                    |  |
| Is the IP address already in use?                                                                                                    | Set a unique IP address to the master station/remote stations.                                                                                                    |  |
| Is there any device having the same IP address as the master station/remote stations within the same network address?*1                                                                                        |                                                                                                    |  |
| Is the same network address set to the master station and remote stations?                                                                                                    | Check and correct the IP address and subnet mask so that the network addresses of the master station and remote stations match. Check and correct the subnet mask of the master station and remote stations so that they match as normal values.                                                                                   |  |
| Is the access blocked?                                                                                                    | Check the security settings such as a firewall.                                                                                                    |  |
| Is any access from remote stations blocked in "IP Filter Settings" of the master station.                                                                                                    | Allow the access from the IP address of the corresponding remote station.                                                                                                    |  |
| Before an error was detected, has any device on the line, such as the master station, remote station, or hub, been replaced with a device having the same IP address as that of the device before replacement? | <ul> <li>If a device (master station, remote station, hub, etc.) on the line was replaced with a new device having the same IP address, take one of the following actions.</li> <li>Wait until the ARP cache is updated. (The waiting time varies depending on the device.)*2</li> <li>Restart all devices on the line.</li> </ul> |  |

<sup>\*1</sup> There may be cases when duplicated master stations or duplicated remote stations are not detected as an error.

#### **■CC-Link IE Field Network Basic**

| Check item                                                                                           | Action                                                                                                    |
|----------------------------------------------------------------------------------------------------|----------------------------------------------------------------------------------------------------|
| Are the devices specified in the refresh settings for the master station correct?                    | Check and correct the refresh settings.                                                                         |
| Are the devices specified in the refresh settings for the master station used in other applications? | Check the settings and programs for the master station/remote stations, and correct them if they are incorrect. |

<sup>\*2</sup> Devices on Ethernet have a table of IP addresses and their corresponding MAC address, called the ARP cache. When a device on the line is replaced with a device having the same IP address, the MAC address in the ARP cache becomes different from that of the replaced device. This may cause incorrect data communications. The ARP cache is updated by resetting a device or after a certain time has elapsed. The time varies depending on the device.

# When cyclic data cannot be read/written from/to the remote station correctly

If the cyclic data cannot be read in correctly even though the CC-Link IE Field Network Basic diagnostics state is transmitting, check the following.

#### **■CC-Link IE Field Network Basic**

| Check item                                                                                                    | Action                                                                                                    |  |
|----------------------------------------------------------------------------------------------------|----------------------------------------------------------------------------------------------------|--|
| Is the IP address for the master station/remote station set correctly?                                             | Correct the IP address of the master station/remote station.                                                    |  |
| Have the IP address settings been changed between devices?                                                         |                                                                                                    |  |
| Is the IP address set in duplicate?                                                                                | Change the master station/remote station IP addresses so they are not                                           |  |
| Is there a device with the same IP address as the master station/remote station on the same segment?*1             | duplicated.                                                                                                    |  |
| Are the devices specified in the refresh settings for the master station correct?                                  | Check and correct the refresh settings.                                                                         |  |
| Are the devices specified in the refresh settings for the master station used in other applications?               | Check the settings and programs for the master station/remote stations, and correct them if they are incorrect. |  |
| Is the remote station specified as a reserved station in "Network Configuration Settings" of the master station?   | Cancel the reserved station setting. ( Page 71 )                                                                |  |
| Has the accumulated number of timeouts of the remote station considered abnormal been counted up?*2                | Check Page 108 When a station is repeatedly disconnected and reconnected and take actions.                      |  |
| Has the accumulated number of disconnection detection of the remote station considered abnormal been counted up?*2 |                                                                                                    |  |

<sup>\*1</sup> There may be cases when duplicated master stations or duplicated remote stations are not detected as an error.

## When a station is repeatedly disconnected and reconnected

If the transmission state repeatedly changes from disconnected and return, check the following.

#### **■**Ethernet

| Check item                                                                                                    | Action                                                                                                    |  |
|----------------------------------------------------------------------------------------------------|----------------------------------------------------------------------------------------------------|--|
| Are the Ethernet cables inserted to each slot until they click?                                                                     | Lock the Ethernet cables securely.     Check that the Ethernet cables are correctly connected to the external devices and hubs.                                                                                               |  |
| Do the used cables conform to the Ethernet standard?                                                                                | Check the specifications of the Ethernet cables used.                                                                                                    |  |
| Is any Ethernet cable disconnected?                                                                                                 | Replace the disconnected Ethernet cable.                                                                                                    |  |
| Is there any source of noise near the Ethernet cables?                                                                              | Keep the Ethernet cables away from the source of noise. Or, use the cables resistant to noise.                                                                                                    |  |
| Does any error occur in the external device, hub or router?                                                                         | Take actions, referring to the manual for the device having an error.                                                                                                    |  |
| Is the hub used applicable to the communication speed of the connected master station/remote station?                               | Replace the hub with the one corresponding to the master station/remote station communication speed.                                                                                                    |  |
| Does the general-purpose Ethernet function (socket communication) respond quickly? Does it return an error response or no response? | Stop the function. Or, modify settings. For example, extend the execution interval and decrease the execution frequency of the function.     Change UDP/IP communications to TCP/IP communications, or add resend processing. |  |

<sup>\*2</sup> The accumulated number of timeouts and the accumulated number of disconnection detection can be checked in diagnostic information

#### **■CC-Link IE Field Network Basic**

| Check item                                                                                                    | Action                                                                                                    |  |
|----------------------------------------------------------------------------------------------------|----------------------------------------------------------------------------------------------------|--|
| Is the timeout time setting of the master station too short?                                                                                  | Increase the timeout time of the master station.                                                                                                    |  |
| Are there any remote stations having an error?                                                                                                | Perform troubleshooting for the remote station having an error.                                                                                            |  |
| Is the line load high?                                                                                                    | Lower the CC-Link IE Field Network Basic communication frequency, and lower the line load.                                                                 |  |
| Is CC-Link IE Field Network Basic being simultaneously executed at a different network address on the same line?                              | Separate the network and configure two CC-Link IE Field Network Basic lines.                                                                               |  |
| Are data communications with other Ethernet devices being performed on the same line?                                                         | Separate the network for other Ethernet devices from the CC-Link IE Field  Network Basic line and configure the CC-Link IE Field Network Basic line.       |  |
| Is any of the following function being executed?  • Access from GX Works3 (such as ladder monitor)  • Latch function  • Data logging function | Stop the function. Or, modify settings. For example, extend the execution interval, decrease the execution frequency, or reduce the range of the function. |  |

## When the link scan time delays

If the link scan time is slow, refer to Page 108 When a station is repeatedly disconnected and reconnected.

# When cyclic transmission of the master station stops

If the master station's cyclic transmission stops, check the following.

| Check item                                            | Action                                                                                                    |
|-------------------------------------------------------|----------------------------------------------------------------------------------------------------|
| Is the transmission status of remote stations normal? | <ul> <li>If there are any disconnected remote stations, take actions according to the error details.</li> <li>If there are no disconnected remote stations, check the network connection. A problem may be occurring from a device other than those set in the master station.</li> </ul> |

# **Troubleshooting for the MQTT communication function**

When any problem occurs in relation to the MQTT communication function, check the following.

| Check item                                                                                                    | Action                                                                                                    |
|----------------------------------------------------------------------------------------------------|----------------------------------------------------------------------------------------------------|
| Is the interval by which to call FB: MQTT_Receive too long?                                                                                                    | Adjust the call interval of FB: MQTT_Receive.                                                                           |
| Do the publisher and the subscriber use the same message format?                                                                                                    | Ensure that the publisher and the subscriber use the same message format.                                               |
| Is there any problem with the network environment or the server? Is an identical client ID used for multiple devices?                                                                                                    | Solve any problem with the network environment or the server.  Ensure that an identical client ID is not used.          |
| Does any of the following problems occur?  • Cable failure  • Cable connection destination  • IP address setting  • IP address duplication on the network  • Is "Connection Control Setting" for "Certificate Configuration Tool" set to "Connection disable" in the Ethernet module?  • Do multiple tools attempt to connect simultaneously? | Check the cause and make a modification if any problem exists.                                                          |
| Is the communication speed slow?                                                                                                    | Reduce the communication load of other applications on the same communication line, or separate the communication line. |

# 10.6 List of Error Codes

This section lists the error codes, error details and causes, and actions for the errors that occur in the processing for data communications between the FX5-ENET and external devices or that are caused by processing requests from the CPU module on the own station.

The FX5-ENET has the following error codes.

| Туре                                 | Error code     | Reference |
|--------------------------------------|----------------|-----------|
| CC-Link IE Field Network Basic error | CFC0H to CFF0H | Page 110  |
| Module error                         | 0800H to 480EH | Page 111  |
| Ethernet communication error         | C012H to CFBFH | Page 119  |

## **CC-Link IE Field Network Basic error**

If an error occurs with CC-Link IE Field Network Basic, the error code can be confirmed with CC-Link IE Field Network Basic diagnostics. ( Page 104 CC-Link IE Field Network Basic Diagnostics) The error codes are stored in 'Latest error code' (Un\G29).

| Error code | Error name                                 | Error details and causes                                                                                                    | Action                                                                                                    |
|------------|--------------------------------------------|----------------------------------------------------------------------------------------------------|----------------------------------------------------------------------------------------------------|
| CFC0H      | Cyclic transmission error (master station) | Multiple master stations are on the same network address so that cyclic transmission cannot be executed.                           | Confirm the master station on the network.                                                                                                    |
| CFC1H      | Cyclic transmission error (master station) | An error occurs during cyclic transmission so that cyclic transmission cannot be executed.                                         | Take measures to reduce noise. If the error is displayed again after re-execution, please consult your local Mitsubishi representative.                                                                                                    |
| CFC8H      | Cyclic transmission error (master station) | There is a remote stations that is controlled by the other master station so that cyclic transmission cannot be executed.          | Confirm the master station on the network.     Confirm the remote station with error.                                                                                                    |
| CFC9H      | Cyclic transmission error (master station) | There is a remote station that has the same IP address on the same network address so that cyclic transmission cannot be executed. | Confirm the remote station on the network.     Confirm the remote station with error.                                                                                                    |
| CFD0H      | Master station error                       | The port number (61450) used by CC-Link IE Field Network Basic is already in use.                                                  | Recheck the port number used in the Ethernet function.                                                                                                    |
| CFD1H      | Master station error                       | An incorrect value is set by the subnet mask.                                                                                      | Correct parameter shown in cause.                                                                                                    |
| CFE0H      | Cyclic transmission error (remote station) | Cyclic transmission is executed for the remote station that is controlled by the other master station.                             | Confirm the master station on the network.     Confirm the remote station with error.                                                                                                    |
| CFE1H      | Cyclic transmission error (remote station) | The master station specifies the number of occupied stations that cannot be handled.                                               | Recheck the number of occupied stations setting of the parameter of the master station (network configuration setting).                                                                                                    |
| CFE8H      | Cyclic transmission error (remote station) | No response from the remote station.                                                                                               | Recheck the disconnection detection setting of the remote station of the parameter of the master station (network configuration setting). Confirm the remote station on the network. Confirm the disconnection remote station. Take measures to reduce noise. |
| CFE9H      | Cyclic transmission error (remote station) | There is a remote station that has the same IP address on the same network address.                                                | Confirm the remote station with error.                                                                                                    |
| CFF0H      | Remote station error                       | An error occurs in the remote station.                                                                                             | Confirm the remote station with error.                                                                                                    |

# **Module error**

Error codes when a module error occurs are classified into major error, moderate error, and minor error, and can be checked in the [Error Information] tab of the "Module Diagnostics" window of the FX5-ENET. ( Page 97 Module diagnostics) The error codes are stored in 'Latest error code' (Un\G29).

| Error code        | Error name                                                           | Error details and causes                                                                                                    | Action                                                                                                    |
|-------------------|----------------------------------------------------------------------|----------------------------------------------------------------------------------------------------|----------------------------------------------------------------------------------------------------|
| 0800H             | Link-down                                                            | Link-down due to disconnection of the                                                                                                    | Check the operation of the external device.                                                                                                    |
|                   |                                                                      | network cable connected to an external device.                                                                                                    | Check if the connection cable is disconnected.                                                                                                    |
| 0904H             | Socket communication sending failure                                 | Socket communication send message has failed.                                                                                                    | Check the operation of the external device.     Check if the connection cable is disconnected.                                                                                                    |
| 0910H             | Ethernet port error                                                  | Data cannot be sent to the external device.                                                                                                    | Check the operation of the external device. Check the conditions of the cables, hubs, and routers on the lines to the external devices. The line may be flooded with packets. Retry after a while. The receiving area of the external device may be full (the window size of TCP is small). Confirm whether the receiving processing is performed on the external device side or unnecessary data is not sent from the FX5-ENET. Confirm whether the subnet mask pattern and default router IP address are set correctly on the FX5-ENET and external device or the IP address class is correct. |
| 0911H             | Ethernet port error                                                  | Communication with the external device was interrupted.                                                                                                  | Check the operation of the external device. Check the conditions of the cables, hubs, and routers on the lines to the external devices. This error may occur when the connection under communication is forcibly invalidated. In this case, there is no problem. Reconnect.                                                                                                    |
| 0912H             | Ethernet port error                                                  | System error or connection connecting error in OS (Malfunction due to noise or hardware trouble may have occurred.)                                      | Check the operation of the external device. Check the conditions of the cables, hubs, and routers on the lines to the external devices. This error may occur when the connection under communication is forcibly invalidated. In this case, there is no problem. Reconnect.                                                                                                    |
| 0913H             | Ethernet port error                                                  | The external device cannot be connected or is disconnected.                                                                                              | Check the operation of the external device. Check the conditions of the cables, hubs, and routers on the lines to the external devices. If this error occurs during communication, retry after a while.                                                                                                    |
| 0920H             | Certificate expiration                                               | The certificate is set to expire within 90 days.                                                                                                    | Renew the client certificate by the time of expiration.                                                                                                    |
| 1080H             | ROM write count error                                                | The number of writes to ROM exceeded 100000. (Number of writes > 100000)                                                                                 | Replace the module.                                                                                                    |
| 1081H             | Number of built-in data flash writes exceeded                        | The number of writes to the built-in data flash exceeded 100000.                                                                                         | Replace the Ethernet module.                                                                                                    |
| 1810H             | IP address change failure                                            | IP address change fails.                                                                                                    | Execute the IP address change function again.                                                                                                    |
| 1811H to<br>1812H | Parameter write failure                                              | An error occurred when writing parameters.                                                                                                    | If using Certificate Configuration tool for FX5-ENET, write the server certificate again.                                                                                                    |
| 1813H             | E-mail setting change failure                                        | The e-mail setting change failed.                                                                                                    | Execute the e-mail setting change function again.                                                                                                    |
| 1814H             | DNS setting change failure                                           | The DNS setting change failed.                                                                                                    | Execute the DNS setting change function again.                                                                                                    |
| 1815H             | E-mail sending failure or<br>E-mail setting change<br>failure        | The e-mail setting change function was executed while an e-mail was being sent. An e-mail was sent while the e-mail setting change function was running. | Check that no e-mail is being sent and then execute the function again. Check that the e-mail setting change function is not running and then send the e-mail again.                                                                                                    |
| 1816H             | E-mail setting change setting value out of range                     | The value set with the e-mail setting change is outside the range.                                                                                       | Recheck the setting value of the e-mail setting change.                                                                                                    |
| 1817H             | DNS setting change setting value out of range                        | The value set with the DNS setting change is outside the range.                                                                                          | Recheck the setting value of the DNS setting change.                                                                                                    |
| 1818H             | E-mail setting change<br>setting value out of range<br>(TLS setting) | The TLS setting value set with the e-mail setting change is outside the range.                                                                           | Recheck the TLS setting value of the e-mail setting change.                                                                                                    |
| 1819H             | Certificate tool setting change failure                              | The certificate tool setting change failed.                                                                                                    | Execute the certificate tool setting change function again.                                                                                                    |

| Error code        | Error name                                                                             | Error details and causes                                                                                                    | Action                                                                                                    |
|-------------------|----------------------------------------------------------------------------------------|----------------------------------------------------------------------------------------------------|----------------------------------------------------------------------------------------------------|
| 181AH             | Certificate tool setting change setting value out of range                             | The value set with the certificate tool setting change is outside the range.                                                     | Recheck the setting value of the certificate tool setting change.                                                                                                    |
| 181BH             | MQTT connection setting change failure                                                 | The MQTT connection setting change failed.                                                                                       | Execute the MQTT connection setting change function again.                                                                                                    |
| 181CH             | MQTT connection setting change setting value out of range                              | The value set with the MQTT connection setting change is outside the range.                                                      | Recheck the setting value of the MQTT connection setting change                                                                                                    |
| 181DH             | MQTT connection setting change setting value out of range (TLS setting)                | The TLS setting value set with the MQTT connection setting change is outside the range.                                          | Recheck TLS setting value of the MQTT connection setting change.                                                                                                    |
| 181EH             | MQTT connection setting change setting value out of range (client port number setting) | The client port number value set in the MQTT connection setting change is outside the range.                                     | Recheck the setting value of the client port number for the MQTT connection setting change.                                                                                                    |
| 181FH             | E-mail sending failure<br>(TLS setting)                                                | An e-mail sending process (TLS setting) is executed while writing in Certificate Configuration Tool for FX5-ENET is in progress. | Ensure that no writing process in Certificate Configuration Tool for FX5-ENET is in progress, then execute again.                                                                                                    |
| 1852H             | Out-of-range setting error                                                             | The property value set in the buffer memory is incorrect.                                                                        | Confirm that an incorrect value is not stored.                                                                                                    |
| 1861H             | Excess of sent packet size                                                             | The data in the transmitted packet exceeded the size that can be transmitted by one packet.                                      | Check the settings for the BACnet device of the communication destination.     Confirm the causes of increase in packet size.                                                                                                    |
| 1870H             | Received protocol version error                                                        | The protocol version of NPDU was not 1.                                                                                          | Check the specifications of the communication destination device.     Check the communication packet.                                                                                                    |
| 1871H             | Received BVLL (BVLC type) error                                                        | Unsupported BVLL (BVLC type) was received.                                                                                       | Check the communication packet.     Please confirm with the manufacturer of the communication destination device.                                                                                                    |
| 1872H             | Received BVLL (BVLC function) error                                                    | Unsupported BVLL (BVLC function) was received.                                                                                   | Check the communication packet.     Please confirm with the manufacturer of the communication destination device.                                                                                                    |
| 1873H             | Received DNET error                                                                    | 0 was specified for DNET of the received packet.                                                                                 | Check the specifications of the communication destination device.     Check the communication packet.                                                                                                    |
| 1874H             | Received SNET error                                                                    | 0 or 65535 was specified for SNET of the received packet.                                                                        | Check the specifications of the communication destination device.     Check the communication packet.                                                                                                    |
| 1875H             | Received SLEN error                                                                    | 0 was specified for SLEN of the received packet.                                                                                 | Check the specifications of the communication destination device.     Check the communication packet.                                                                                                    |
| 1876H             | Packet decoding error                                                                  | An error occurred during packet decoding.                                                                                        | Check the communication packet.     Please confirm with the manufacturer of the communication destination device.                                                                                                    |
| 1877H             | Receipt of message that is not supposed to be received                                 | SimpleAck, ComplexAck, SegmentAck,<br>Error response, Reject response, or Abort<br>response was received.                        | Check the communication packet.     Please confirm with the manufacturer of the communication destination device.                                                                                                    |
| 1900H             | Hardware error                                                                         | A memory check error has occurred.                                                                                               | Execute the IP address change function again.     If the error occurs again even after the above action is taken, the possible cause is a hardware failure of the module on which the error occurred. Please consult your local Mitsubishi representative.                                                                    |
| 1901H to<br>1902H | Hardware error                                                                         | A memory check error has occurred.                                                                                               | Execute the hardware test.     If the error occurs again even after the above action is taken, the possible cause is a hardware failure of the module on which the error occurred. Please consult your local Mitsubishi representative.                                                                                       |
| 1905H             | Flash memory check error                                                               | A flash memory check error (Tool setting change function sector) has occurred.                                                   | Reset the CPU module, and then switch it to RUN mode. If the error occurs again even after the above action is taken, the possible cause is a hardware failure of the Ethernet module. If the write operation from the buffer memory still does not resolve the problem, please consult your local Mitsubishi representative. |

| Error code          | Error name                                   | Error details and causes                                                                                                    | Action                                                                                                    |
|---------------------|----------------------------------------------|----------------------------------------------------------------------------------------------------|----------------------------------------------------------------------------------------------------|
| 1906Н               | Flash memory check error                     | A flash memory check error (Trusted certificate parameter sector) has occurred.                                                                     | Reset the CPU module, and then switch it to RUN mode. If the error occurs again even after the above action is taken, the possible cause is a hardware failure of the Ethernet module. If the write operation from Certificate Configuration Tool for FX5-ENET still does not resolve the problem, please consult your local Mitsubishi representative. |
| 1907H               | Flash memory check error                     | A built-in data flash memory check error (Module's certificate parameter sector) has occurred.                                                      | Reset the CPU module, and then switch it to RUN mode. If the error occurs again even after the above action is taken, the possible cause is a hardware failure of the Ethernet module. If the write operation from Certificate Configuration Tool for FX5-ENET still does not resolve the problem, please consult your local Mitsubishi representative. |
| 1910H               | Flash memory check error                     | A flash memory check error (E-mail setting change function sector) has occurred.                                                                    | Reset the CPU module, and then switch it to RUN mode. If the error occurs again even after the above action is taken, the possible cause is a hardware failure of the Ethernet module. Please consult your local Mitsubishi representative.                                                                                                    |
| 1911H               | Flash memory check error                     | A flash memory check error (DNS setting change function sector) has occurred.                                                                       | Reset the CPU module, and then switch it to RUN mode. If the error occurs again even after the above action is taken, the possible cause is a hardware failure of the Ethernet module. Please consult your local Mitsubishi representative.                                                                                                    |
| 1912H               | Flash memory check error                     | A flash memory check error (MQTT setting change function sector) has occurred.                                                                      | Reset the CPU module, and then switch it to RUN mode. If the error occurs again even after the above action is taken, the possible cause is a hardware failure of the Ethernet module. Please consult your local Mitsubishi representative.                                                                                                    |
| 1920H <sup>*1</sup> | IP address change failure                    | IP address setting or other (Un\G50 to Un\G55) value exceeds the setting range.                                                                     | Correct the IP address setting or other (Un\G50 to Un\G55) value.                                                                                                    |
| 1921H <sup>*2</sup> | IP address change failure                    | Write request and Clear request (Un\G56 and Un\G58) turned from off to on simultaneously.                                                           | Check if Write request and Clear request (Un\G56 and Un\G58) turned from off to on simultaneously.                                                                                                    |
| 1930H               | E-mail setting change execution error        | A value of the E-mail send function (Un\G4174 to Un\G4369) is outside the setting range.                                                            | Recheck the values of the E-mail send function (Un\G4174 to Un\G4369).                                                                                                    |
| 1931H               | E-mail setting change execution error        | E-mail setting storage area write request (Un\G4370) and E-mail setting storage area clear request (Un\G4372) turned from off to on simultaneously. | Check if E-mail setting storage area write request (Un\G4370) and E-mail setting storage area clear request (Un\G4372) turned from off to on simultaneously.                                                                                                    |
| 1940H               | Error during execution of DNS setting change | A value in DNS setting (Un\G4390 to Un\G4397) is outside the setting range.                                                                         | Recheck the values in DNS setting (Un\G4390 to Un\G4397).                                                                                                    |
| 1941H               | Error during execution of DNS setting change | DNS setting storage area write request (Un\G4398) and DNS setting storage area clear request (Un\G4400) turned from off to on simultaneously.       | Check if DNS setting storage area write request (Un\G4398) and DNS setting storage area clear request (Un\G4400) turned from off to on simultaneously.                                                                                                    |
| 1960H               | E-mail sending error                         | The destination address corresponding to the ON specfied bit in the preset destination address instruction is not set.                              | Check that the destination address corresponding to the ON specfied bit is set and execute the function again.                                                                                                    |
| 1961H               | E-mail sending error                         | The number of characters for the destination address has exceeded the maximum value.                                                                | Check the number of characters of the destination address and execute the function again.                                                                                                    |
| 1962H               | E-mail sending error                         | The number of characters for the subject has exceeded the maximum value.                                                                            | Check the number of characters of the subject and execute the function again.                                                                                                    |
| 1963H               | E-mail sending error                         | The number of characters for the message body has exceeded the maximum value.                                                                       | Check the number of characters of the message body and execute the function again.                                                                                                    |
| 1964H               | E-mail sending error                         | The destination address is not set.                                                                                                    | Check that the preset destination address or the destination address is set and execute the function again.                                                                                                    |
| 1965H               | E-mail sending error                         | A UTF-8 conversion data error has occurred.     Incorrect data size specification has occurred.                                                     | Check the specified Unicord string and execute again. Check the size specification for the e-mail subject or message text.                                                                                                    |
| 1968H               | E-mail sending error                         | The number of message body characters and the number of message body data do not match.                                                             | Check if the number of message body characters and the number of message body data characters match.  If the NULL code (00H) is included in the middle of the message body data, set the number of message body characters before the NULL code.                                                                                                    |

| Error code        | Error name                                                | Error details and causes                                                                                                    | Action                                                                                                    |
|-------------------|-----------------------------------------------------------|----------------------------------------------------------------------------------------------------|----------------------------------------------------------------------------------------------------|
| 1970H to<br>1976H | E-mail sending error                                      | An error is detected while an e-mail is being sent.                                                                                                    | Check that there is no error in the set connection number. (The connection number specified in the e-mail server connection device with the external device configuration is specified by another function.) Execute the write to program again. If the error occurs again even after the above action is taken, the possible cause is a hardware failure of the module on which the error occurred. Please consult your local Mitsubishi representative. |
| 1980H             | Error during execution of MQTT connection setting change  | A value in 'MQTT connection setting' (Un\G108808 to Un\G108823) is outside the range.                                                                   | Recheck the values in 'MQTT connection setting' (Un\G108808 to Un\G108823).                                                                                                    |
| 1981H             | Error during execution of MQTT connection setting change  | 'Tool setting storage area write request' (Un\G108872) and 'Tool setting storage area clear request' (Un\G108874) turned from off to on simultaneously. | Check if 'Tool setting storage area write request' (Un\G108872) and 'Tool setting storage area clear request' (Un\G108874) turned from off to on simultaneously.                                                                                                    |
| 1990H             | Error during execution of certificate tool setting change | A value in 'Tool setting' (Un\G108879 to Un\G108895) is outside the range.                                                                              | Recheck the values in 'Tool setting' (Un\G108879 to Un\G108895).                                                                                                    |
| 1991H             | Error during execution of certificate tool setting change | 'Tool setting storage area write request' (Un\G108872) and 'Tool setting storage area clear request' (Un\G108874) turned from off to on simultaneously. | Check if 'Tool setting storage area write request' (Un\G108872) and 'Tool setting storage area clear request' (Un\G108874) turned from off to on simultaneously.                                                                                                    |
| 1D80H             | Error during execution of dedicated instruction           | An instruction other than executable dedicated instruction numbers has been specified.                                                                  | Check that the dedicated instruction is executable. If it is not executable, correct it.                                                                                                    |
| 1D83H             | Error during execution of dedicated instruction           | The dedicated instruction request data from the CPU module was discarded because the data size was abnormal.                                            | Execute the write to program again.     If the error occurs again even after the above action is taken, the possible cause is a hardware failure of the module on which the error occurred. Please consult your local Mitsubishi representative.                                                                                                    |
| 1D84H             | Error during execution of dedicated instruction           | The dedicated instruction request data from the CPU module cannot be normally input.                                                                    | Execute the write to program again.     If the error occurs again even after the above action is taken, the possible cause is a hardware failure of the module on which the error occurred. Please consult your local Mitsubishi representative.                                                                                                    |
| 1D85H             | Error during execution of dedicated instruction           | A timeout error occurred in the dedicated instruction response data, and the data was discarded.                                                        | Reset the CPU module, and execute it again. If the error occurs again even after the above action is taken, the possible cause is a hardware failure of the module on which the error occurred. Please consult your local Mitsubishi representative.                                                                                                    |
| 1DC4H             | IP address change failure                                 | IP address change fails.                                                                                                    | Execute the IP address change function again.     If the error occurs again even after the above action is taken, the possible cause is a hardware failure of the module on which the error occurred. Please consult your local Mitsubishi representative.                                                                                                    |
| 1F00H             | MELSOFT communication error                               | A communication error occurred in MELSOFT connection.                                                                                                   | Check the number of connected connections in the whole MELSOFT connection. Check the number of UDP connections in the MELSOFT connection.                                                                                                    |
| 2160H             | IP address duplication detection                          | Overlapping IP addresses were detected.                                                                                                    | Correct the IP address.                                                                                                    |
| 2C80H             | Parameter error                                           | A parameter error was detected in the external device configuration.                                                                                    | Check the external device configuration settings in the FX5-ENET module parameters. If the same error is displayed again, the abnormal module may have a hardware problem. Please consult your local Mitsubishi representative.                                                                                                    |

| Error code        | Error name                       | Error details and causes                                                                                                    | Action                                                                                                    |
|-------------------|----------------------------------|----------------------------------------------------------------------------------------------------|----------------------------------------------------------------------------------------------------|
| 2C81H             | Parameter error                  | A parameter error was detected in the external device configuration.  A parameter that is not supported by the firmware version of the FX5-ENET module is set. | Check the external device configuration settings in the FX5-ENET module parameters.  Set so that the sum of the number of connections in external device configuration and the number of settings in the simple CPU communication settings is 32 or less.  If the same error is displayed again, the abnormal module may have a hardware problem. Please consult your local Mitsubishi representative.  Check the firmware version of the FX5-ENET module. If a set parameter is not supported, update the firmware version or correct the parameter setting. |
| 2C82H             | Parameter error                  | A parameter error was detected in the external device configuration.                                                                                           | Check the external device configuration settings in the FX5-ENET module parameters.     If the same error is displayed again, the abnormal module may have a hardware problem. Please consult your local Mitsubishi representative.                                                                                                    |
| 2CF0H             | CPU module error                 | An error of CPU module was detected.                                                                                                    | Check the details of the error of the CPU module with the module diagnostics of GX Works3, and take measures.                                                                                                    |
| 2DA0H to<br>2DA1H | Parameter error                  | A parameter error in external device configuration was detected.                                                                                               | Reexamine and correct the setting of the number of connected units in external device configuration in the FX5-ENET module parameters.                                                                                                    |
| 2DA2H             | Parameter error                  | A parameter error in external device configuration was detected.                                                                                               | Reexamine and correct the setting of the communication method in external device configuration in the FX5-ENET module parameters.                                                                                                    |
| 2DA3H             | Parameter error                  | A parameter error in external device configuration was detected.                                                                                               | Reexamine and correct the setting of the protocol in external device configuration in the FX5-ENET module parameters.                                                                                                    |
| 2DA4H             | Parameter error                  | A parameter error in external device configuration was detected.                                                                                               | Reexamine and correct the setting of the model name in external device configuration in the FX5-ENET module parameters.                                                                                                    |
| 2DA5H             | Parameter error                  | A parameter error in external device configuration was detected.                                                                                               | Reexamine and correct the setting of the fixed buffer transmission in external device configuration in the FX5-ENET module parameters.                                                                                                    |
| 2DA6H             | Parameter error                  | A parameter error in external device configuration was detected.                                                                                               | Reexamine and correct the setting of the IP address in external device configuration in the FX5-ENET module parameters.                                                                                                    |
| 2DA7H             | Parameter error                  | A parameter error in external device configuration was detected.                                                                                               | Reexamine and correct the setting of the IP address (IPv6) in external device configuration in the FX5-ENET module parameters.                                                                                                    |
| 2DA8H             | Parameter error                  | A parameter error in external device configuration was detected.                                                                                               | Reexamine and correct the setting of the existence confirmation in external device configuration in the FX5-ENET module parameters.                                                                                                    |
| 2DA9H to<br>2DAAH | Parameter error                  | A parameter error in external device configuration was detected.                                                                                               | Check the external device configuration settings in the FX5-ENET module parameters.                                                                                                    |
| 2DABH             | Parameter error                  | A parameter error in external device configuration was detected.                                                                                               | Check the own node port number setting in external device configuration in the FX5-ENET module parameter.                                                                                                    |
| 2DB0H             | Request data error               | Request and setting data error                                                                                                    | Check the content of the specified request data.                                                                                                    |
| 3030H             | Hardware error                   | Hardware error                                                                                                    | Please consult your local Mitsubishi representative.                                                                                                    |
| 3040H             | Update error                     | Firmware update file version error                                                                                                    | For this update, a PLC applicable to the new version is required. Please consult your local Mitsubishi representative.                                                                                                    |
| 3041H             | Update error                     | Failure in verification of firmware update file integrity                                                                                                    | Replace the update file in the SD memory card with the correct file, and perform update again.                                                                                                    |
| 3042H             | Update error                     | Failure in acquisition of firmware update file                                                                                                    | Replace the update file in the SD memory card with the correct file, and perform update again.                                                                                                    |
| 3056H             | Socket communication buffer full | The socket communication buffer for receiving has no space.                                                                                                    | Read out the received data using the dedicated instruction.                                                                                                    |
| 3060H             | Parameter error                  | The total number of connection is outside the range.                                                                                                    | Please consult your local Mitsubishi representative.                                                                                                    |
| 3061H             | Parameter error                  | The station number is outside the range.                                                                                                    | Please consult your local Mitsubishi representative.                                                                                                    |
| 3062H             | Parameter error                  | The number of occupied stations is outside the range.                                                                                                    | Please consult your local Mitsubishi representative.                                                                                                    |
| 3063H             | Parameter error                  | The reserved station specification is outside the range.                                                                                                    | Please consult your local Mitsubishi representative.                                                                                                    |
| 3064H             | Parameter error                  | The IP address form is outside the range.                                                                                                    | Please consult your local Mitsubishi representative.                                                                                                    |
| 3065H             | Parameter error                  | The group number is outside the range.                                                                                                    | Please consult your local Mitsubishi representative.                                                                                                    |

| Parameter error   The IP address is outside the range.   Please consult your local Mitsubishing and the range.                                                                                                    | representative.  representative.  representative.  representative.  representative.  representative.  representative.  representative.  representative.         |
|----------------------------------------------------------------------------------------------------|----------------------------------------------------------------------------------------------------|
| range.  The group number is outside the range.  Please consult your local Mitsubishing soutside the range.  The constant link scan setting is outside the range.  Please consult your local Mitsubishing soutside the range.  The timeout time to disconnection detection is outside the range.  Please consult your local Mitsubishing soutside the range.  The consecutive number of time outs to disconnection detection is outside the range.  Please consult your local Mitsubishing soutside the range.  Please consult your local Mitsubishing soutside the range.  Please consult your local Mitsubishing soutside the range.  Please consult your local Mitsubishing soutside the range.  Please consult your local Mitsubishing soutside the range.  Please consult your local Mitsubishing soutside the range.  Please consult your local Mitsubishing soutside the range.  Please consult your local Mitsubishing soutside the range.  Please consult your local Mitsubishing range.  The subnet mask is outside the range.  Please consult your local Mitsubishing range.  The timer change is outside the specified range.  Please consult your local Mitsubishing range.  The destination alive check start interval timer unit is outside the Please consult your local Mitsubishing range.  The start interval timer unit is outside the Please consult your local Mitsubishing range.                                                                                                    | representative. representative. representative. representative. representative. representative. representative. representative. representative. representative. |
| 306AH Parameter error The constant link scan setting is outside the range.  306BH Parameter error The timeout time to disconnection detection is outside the range.  306CH Parameter error The consecutive number of time outs to disconnection detection is outside the range.  306DH Parameter error The IP address form is outside the range.  306EH Parameter error The IP address (IPv4) is outside the range.  306FH Parameter error The subnet mask is outside the range.  3073H Parameter error The gateway address (IPv4) is outside the range.  3073H Parameter error The subnet mask is outside the range.  3074H Parameter error The subnet mask is outside the range.  3074H Parameter error The subnet mask is outside the range.  3074H Parameter error The subnet mask is outside the range.  3075H Parameter error The subnet mask is outside the range.  3076H Parameter error The subnet mask is outside the range.  3077H Parameter error The subnet mask is outside the range.  3078H Parameter error The subnet mask is outside the specified range.  3078H Parameter error The furner change is outside the specified range.  3078H Parameter error The destination alive check start interval timer is outside the range.  3078H Parameter error The start interval timer unit is outside the Please consult your local Mitsubishing timer is outside the range.                                                                                                    | representative.  representative.  representative.  representative.  representative.  representative.  representative.                                           |
| range.  The timeout time to disconnection detection is outside the range.  Please consult your local Mitsubishing outside the range.  Please consult your local Mitsubishing outside the range.  Please consult your local Mitsubishing outside the range.  Please consult your local Mitsubishing outside the range.  Please consult your local Mitsubishing outside the range.  Please consult your local Mitsubishing outside the range.  Please consult your local Mitsubishing outside the range.  Please consult your local Mitsubishing outside the range.  Please consult your local Mitsubishing outside the range.  Please consult your local Mitsubishing outside the range.  Please consult your local Mitsubishing outside the range.  Please consult your local Mitsubishing outside the range.  Please consult your local Mitsubishing outside the range.  Please consult your local Mitsubishing range.  The timer change is outside the specified range.  Please consult your local Mitsubishing range.  The destination alive check start interval timer valuation alive check start interval timer valuation outside the please consult your local Mitsubishing range.  Please consult your local Mitsubishing range.  Please consult your local Mitsubishing range.  The destination alive check start interval timer valuation alive check start interval timer valuation outside the please consult your local Mitsubishing valuation alive check start interval timer valuation outside the please consult your local Mitsubishing valuation alive check start interval timer valuation outside the please consult your local Mitsubishing valuation outside the range.                                                                                                    | representative.  representative.  representative.  representative.  representative.  representative.                                                            |
| is outside the range.  The consecutive number of time outs to disconnection detection is outside the range.  Please consult your local Mitsubishing.  The IP address form is outside the range.  Please consult your local Mitsubishing.  Please consult your local Mitsubishing.  The IP address (IPv4) is outside the range.  Please consult your local Mitsubishing.  The subnet mask is outside the range.  Please consult your local Mitsubishing.  The gateway address (IPv4) is outside the range.  Please consult your local Mitsubishing.  The gateway address (IPv4) is outside the range.  Please consult your local Mitsubishing.  The subnet mask is outside the range.  Please consult your local Mitsubishing.  The timer change is outside the specified range.  Please consult your local Mitsubishing.  The destination alive check start interval timer unit is outside the Please consult your local Mitsubishing.                                                                                                    | representative. representative. representative. representative. representative.                                                                                 |
| disconnection detection is outside the range.  306DH Parameter error The IP address form is outside the range. Please consult your local Mitsubishing 306EH Parameter error The IP address (IPv4) is outside the range. Please consult your local Mitsubishing 306FH Parameter error The subnet mask is outside the range. Please consult your local Mitsubishing 3073H Parameter error The gateway address (IPv4) is outside the range. Please consult your local Mitsubishing range.  3074H Parameter error The subnet mask is outside the range. Please consult your local Mitsubishing range.  3082H Parameter error The timer change is outside the specified range.  3085H Parameter error The destination alive check start interval timer is outside the range.  The start interval timer unit is outside the Please consult your local Mitsubishing timer is outside the range.                                                                                                    | representative. representative. representative. representative.                                                                                                 |
| 306EH Parameter error The IP address (IPv4) is outside the range. Please consult your local Mitsubishing 306FH Parameter error The subnet mask is outside the range. Please consult your local Mitsubishing 3073H Parameter error The gateway address (IPv4) is outside the range. Please consult your local Mitsubishing range.  3074H Parameter error The subnet mask is outside the range. Please consult your local Mitsubishing range.  3082H Parameter error The timer change is outside the specified range.  3085H Parameter error The destination alive check start interval timer is outside the range.  3086H Parameter error The start interval timer unit is outside the Please consult your local Mitsubishing timer is outside the range.                                                                                                    | representative. representative. representative.                                                                                                    |
| 306FH Parameter error The subnet mask is outside the range. Please consult your local Mitsubishing and Parameter error The gateway address (IPv4) is outside the range.  3074H Parameter error The subnet mask is outside the range. Please consult your local Mitsubishing and Parameter error The subnet mask is outside the range. Please consult your local Mitsubishing range.  3082H Parameter error The destination alive check start interval timer is outside the range.  3085H Parameter error The start interval timer unit is outside the Please consult your local Mitsubishing timer is outside the range.                                                                                                    | representative.                                                                                                    |
| 3073H Parameter error The gateway address (IPv4) is outside the range.  3074H Parameter error The subnet mask is outside the range.  Please consult your local Mitsubishing range.  The timer change is outside the specified range.  Please consult your local Mitsubishing range.  Please consult your local Mitsubishing range.  The destination alive check start interval timer is outside the range.  Please consult your local Mitsubishing range.  The destination alive check start interval timer unit is outside the Please consult your local Mitsubishing range.                                                                                                    | representative.                                                                                                    |
| range.  3074H Parameter error The subnet mask is outside the range. Please consult your local Mitsubishing and the specified please consult your local Mitsubishing range.  3085H Parameter error The destination alive check start interval timer is outside the range.  3086H Parameter error The start interval timer unit is outside the Please consult your local Mitsubishing timer is outside the range.                                                                                                    | representative.                                                                                                    |
| 3082H Parameter error The timer change is outside the specified range.  The timer change is outside the specified range.  Please consult your local Mitsubishing timer is outside the range.  Please consult your local Mitsubishing timer is outside the range.  The start interval timer unit is outside the Please consult your local Mitsubishing timer unit is outside the please consult your local Mitsubishing timer unit is outside the please consult your local Mitsubishing timer unit is | <u> </u>                                                                                                    |
| range.  The destination alive check start interval timer is outside the range.  The destination alive check start interval timer is outside the range.  The start interval timer unit is outside the Please consult your local Mitsubishing timer.                                                                                                    | i representative.                                                                                                    |
| timer is outside the range.  3086H Parameter error The start interval timer unit is outside the Please consult your local Mitsubishi                                                                                                    |                                                                                                    |
| · · · · · · · · · · · · · · · · · · ·                                                                                                    | i representative.                                                                                                    |
| specified range.                                                                                                    | representative.                                                                                                    |
| 3087H Parameter error The destination alive check interval timer is outside the range.                                                                                                    | representative.                                                                                                    |
| 3088H Parameter error The interval timer unit is outside the specified range. Please consult your local Mitsubishing specified range.                                                                                                    | representative.                                                                                                    |
| 3089H Parameter error The destination alive check resend count is outside the range.                                                                                                    | representative.                                                                                                    |
| 3094H Parameter error The number of retry is outside the range. Please consult your local Mitsubishi                                                                                                    | i representative.                                                                                                    |
| 3095H Parameter error The number of target IP address setting is outside the range.                                                                                                    | i representative.                                                                                                    |
| 3096H Parameter error The start target IP address setting is outside the range. Please consult your local Mitsubishing the range.                                                                                                    | representative.                                                                                                    |
| 3097H Parameter error The complete target IP address setting is outside the range.                                                                                                    | representative.                                                                                                    |
| 3098H Parameter error The start target IP address setting is outside the range > the complete target IP address setting is outside the range                                                                                                    | representative.                                                                                                    |
| 3099H Parameter error The number of excluded IP address setting is outside the range. Please consult your local Mitsubishing is outside the range.                                                                                                    | representative.                                                                                                    |
| 309AH Parameter error The target IP address setting number is outside the range.                                                                                                    | representative.                                                                                                    |
| 309BH Parameter error The excluded IP address number is outside the range. Please consult your local Mitsubishing the range.                                                                                                    | representative.                                                                                                    |
| 309CH Parameter error The excluded IP address is outside the range. Please consult your local Mitsubishing range.                                                                                                    | representative.                                                                                                    |
| 309DH to Parameter error Target module support error Please consult your local Mitsubishing 309EH                                                                                                    | representative.                                                                                                    |
| 309FH Parameter error The gateway address (IPv6) is outside the range. Please consult your local Mitsubishing range.                                                                                                    | representative.                                                                                                    |
| 30A8H Parameter error The total number of occupied stations is outside the range.                                                                                                    | i representative.                                                                                                    |
| 30A9H Parameter error The master station and remote station IP Please consult your local Mitsubishi addresses match                                                                                                    | i representative.                                                                                                    |
| 30AAH Parameter error Simple CPU communication parameter out of range Please consult your local Mitsubishi                                                                                                    | i representative.                                                                                                    |
| 30ABH Parameter error E-mail setting parameter out of range Please consult your local Mitsubishi                                                                                                    | i representative.                                                                                                    |
| 30ACH Parameter error DNS setting parameter out of range Please consult your local Mitsubishi                                                                                                    | i representative.                                                                                                    |

| Error code        | Error name                                         | Error details and causes                                    | Action                                                                                                    |
|-------------------|----------------------------------------------------|-------------------------------------------------------------|----------------------------------------------------------------------------------------------------|
| 30ADH             | Parameter error                                    | MQTT connection setting parameter out of range              | Please consult your local Mitsubishi representative.                                                                                                    |
| 30AEH             | Parameter error                                    | Certificate tool setting parameter out of range             | Please consult your local Mitsubishi representative.                                                                                                    |
| 3103H             | Certificate read failure                           | Flash data read error                                       | Write the trusted certificate again using Certificate Configuration Tool for FX5-ENET.  If retries fail with the same error, a possible cause is a hardware failure of the target module. Please consult your local Mitsubishi representative.                                  |
| 3104H             | Certificate read failure                           | Flash data Error                                            | Write the trusted certificate again using Certificate Configuration Tool for FX5-ENET.  If retries fail with the same error, a possible cause is a hardware failure of the target module. Please consult your local Mitsubishi representative.                                  |
| 3106H             | Certificate read failure                           | Trusted certificate data error                              | Write the trusted certificate again using Certificate Configuration Tool for FX5-ENET.  If retries fail with the same error, a possible cause is a hardware failure of the target module. Please consult your local Mitsubishi representative.                                  |
| 3107H             | Certificate read failure                           | The trusted certificate data is incorrect.                  | Recheck the trusted certificate data since it is not appropriate.  Write the trusted certificate again using Certificate Configuration Tool for FX5-ENET.  If retries fail with the same error, use another certificate since the certificate used is not available.            |
| 3108H             | Certificate read failure                           | The validity period of the trusted certificate has expired. | Recheck the trusted certificate data since it is not appropriate.  Write the trusted certificate again using Certificate Configuration Tool for FX5-ENET.  If retries fail with the same error, use another certificate since the certificate used is not available.            |
| 3109H             | Certificate read failure                           | The trusted certificate data is not supported.              | Recheck the trusted certificate data since it is not appropriate. Write the trusted certificate again using Certificate Configuration Tool for FX5-ENET. If retries fail with the same error, use another certificate since the certificate used is not available.              |
| 310BH             | Certificate read failure                           | The CRL data is incorrect.                                  | Recheck the CRL data since it is not appropriate. Write the CRL again using Certificate Configuration Tool for FX5-ENET. If retries fail with the same error, a possible cause is a hardware failure of the target module. Please consult your local Mitsubishi representative. |
| 310DH             | Client certificate read failure                    | Client certificate data error                               | Write the client certificate again using Certificate Configuration Tool for FX5-ENET.  If retries fail with the same error, a possible cause is a hardware failure of the target module. Please consult your local Mitsubishi representative.                                   |
| 310FH             | Client certificate read failure                    | Private key data error                                      | Write the client certificate again using Certificate Configuration Tool for FX5-ENET.  If retries fail with the same error, a possible cause is a hardware failure of the target module. Please consult your local Mitsubishi representative.                                   |
| 3200H             | Security function error (Encryption communication) | The certificate has expired.                                | Renew the expired client certificate.                                                                                                    |
| 3CF1H             | Hardware error                                     | An error of hardware was detected.                          | Please consult your local Mitsubishi representative.                                                                                                    |
| 3E30H to<br>3E42H | Hardware error                                     | An error of hardware was detected.                          | Please consult your local Mitsubishi representative.                                                                                                    |
| 3E50H to<br>3E56H | Hardware error                                     | An error of hardware was detected.                          | Please consult your local Mitsubishi representative.                                                                                                    |
| 3E60H to<br>3E63H | Hardware error                                     | An error of hardware was detected.                          | Please consult your local Mitsubishi representative.                                                                                                    |
| 3F92H             | Memory error                                       | An error was detected in the memory.                        | Take measures to reduce noise.     Reset the CPU module, and then switch it to RUN mode. If the error occurs again even after the above action is taken, the possible cause is a hardware failure of the CPU module. Please consult your local Mitsubishi representative.       |

| Error code | Error name                                                    | Error details and causes                                                                                                    | Action                                                                                                    |
|------------|---------------------------------------------------------------|----------------------------------------------------------------------------------------------------|----------------------------------------------------------------------------------------------------|
| 3FA1H      | Memory error                                                  | An error was detected in the memory.                                                                                         | Take measures to reduce noise.     Reset the CPU module, and then switch it to RUN mode. If the error occurs again even after the above action is taken, the possible cause is a hardware failure of the CPU module. Please consult your local Mitsubishi representative. |
| 4030H      | Device specification error                                    | The specified device name cannot be handled.                                                                                 | Check the specified device name.                                                                                                    |
| 4031H      | Device specification error                                    | The specified device No. is out of the range. The external device does not correspond to the specified device name.          | Check the specified device number. Check the external device allocation. Check the specified device name.                                                                                                    |
| 4032H      | Device specification error                                    | A device name (TS, TC, SS, SC, CS, or CC) that cannot be used for SLMP random reading/writing (in word units) was specified. | Check the specified device modification method.     Check the specified device name.                                                                                                    |
| 4033H      | Device specification error                                    | The specified device is for the system, and data cannot be written.                                                          | Do not write data into the specified device or turn on or off the device.                                                                                                    |
| 4041H      | Intelligent function module specification error               | The access range exceeds the buffer memory range of the specified intelligent function module.                               | Check the starting address and the number of access points, and access within the buffer memory range existing in the intelligent function module.                                                                                                    |
| 4043H      | Intelligent function module specification error               | The specified intelligent function module does not exist.                                                                    | Check the module number of the specified intelligent function module.                                                                                                    |
| 480CH      | During execution of automatic detection function              | The operation cannot be executed because the automatic detection function is being executed.                                 | Re-execute after the completion of the automatic detection function.                                                                                                    |
| 480DH      | During execution of communication setting reflection function | The operation cannot be executed because the communication setting reflection function is being executed.                    | Re-execute after the completion of the communication setting reflection function.                                                                                                    |
| 480EH      | During execution of parameter read/write function             | The operation cannot be executed because the parameter read/write function is being executed.                                | Re-execute after the completion of the parameter read/write function.                                                                                                    |

<sup>\*1</sup> Cannot be checked in the "Module Diagnostics" window and 'Latest error code' (Un\G29). The error codes are stored only in 'IP address storage area write error code' (Un\G61).

<sup>\*2</sup> Cannot be checked in the "Module Diagnostics" window and 'Latest error code' (Un\G29). The error codes are stored only in 'IP address storage area clear error code' (Un\G62).

# **Ethernet communication error**

The Ethernet communication error codes can be checked in "Status of Each Connection" on the "Ethernet Diagnostics" screen of FX5-ENET. ( Page 100 Status of Each Connection) The error codes will be stored in 'Error code' (Un\G108 to Un\G139).

| Error code | Error name                                      | Error details and causes                                                                                                    | Action                                                                                                    |
|------------|-------------------------------------------------|----------------------------------------------------------------------------------------------------|----------------------------------------------------------------------------------------------------|
| C012H      | Error during execution of dedicated instruction | The port number already used in the open completion connection of TCP/IP is set. The external device port number set in the external device information is duplicated. | Check and correct the port number of the Ethernet module and the target device.                                                                                                    |
| C013H      | Error during execution of dedicated instruction | The port number used in the open completion connection is set during the open processing of UDP/IP.                                                                    | Check and correct the port number of the Ethernet module.                                                                                                    |
| C017H      | Error during execution of dedicated instruction | The connection was not established by the open processing of the TCP connection.                                                                                       | Check the operation of the target device. Check the open processing of the target device. Correct the open setting of the communication parameter. Check the port number of the Ethernet module, the IP address/port number of the target device, and the open method. Check if the connection cable is disconnected.                                                                                                    |
| C020H      | Error during execution of dedicated instruction | The data length exceeds the allowable range.                                                                                                    | Correct the data length.     If the amount of data to send exceeds the prescribed amount, divide and send the data.                                                                                                    |
| C027H      | Error during execution of dedicated instruction | Socket communication send message has failed.                                                                                                    | Check the operation of the external device or switching hub. Since there may be congestion of packets on the line, send data after a certain period of time. Check if the connection cable is disconnected. Check that there is no connection failure with the switching hub. Execute the communication status test, and if the test was completed with an error, take the corrective action. Execute the module communication test, and check that there is no failure in the module. Check the IP address specified as the target. |
| C029H      | Error during execution of dedicated instruction | Description of control data is not correct.                                                                                                    | Correct the descriptions of the control data.                                                                                                    |
| C035H      | Ethernet communication error                    | The existence of the external device could not be confirmed within the response monitor timer value.                                                                   | Check the operation of the external device. Reexamine and change the set values for existence confirmation. Check if the connection cable is disconnected.                                                                                                    |
| C04CH      | Ethernet communication error                    | The data cannot be sent since the internal buffer such as IP header buffer has no space.                                                                               | Send the same data again, and check the receiving of the response.                                                                                                    |
| C050H      | Ethernet communication error                    | When the communication data code is set to "ASCII", ASCII code data which cannot be converted to binary is received.                                                   | For communication, set to "Binary" in the communication data code and restart the CPU module.     Correct the send data from the target device and send it.                                                                                                    |
| C051H      | Ethernet communication error                    | Maximum number of bit devices for which data can be read/written all at once is outside the allowable range.                                                           | Correct the number of bit devices that can be read or written all at once, and send to Ethernet module again.                                                                                                    |
| C052H      | Ethernet communication error                    | Maximum number of word devices for which data can be read/written all at once is outside the allowable range.                                                          | Correct the number of word devices that can read or write all at once, and send data to Ethernet module again.                                                                                                    |
| C053H      | Ethernet communication error                    | Maximum number of bit devices for which data can be random read/written all at once is outside the allowable range.                                                    | Correct the number of bit devices that can be read or written all at random, and send data to Ethernet module again.                                                                                                    |
| C054H      | Ethernet communication error                    | Maximum number of word devices for which data can be random read/written all at once is outside the allowable range.                                                   | Correct the number of word devices that can read or write all at random, and send data to Ethernet module again.                                                                                                    |
| C056H      | Ethernet communication error                    | Read or write request exceeds maximum address.                                                                                                    | Correct starting address or the number of read and write points, and send data to Ethernet module again. (Be careful not to exceed the maximum address.)                                                                                                    |
| C057H      | Ethernet communication error                    | The request data length in the SLMP message does not match the number of data in the character section (part of the text).                                             | After reexamining and correcting the content of the text or the request data length in the header, resend the message to the Ethernet module.                                                                                                    |
| C058H      | Ethernet communication error                    | Request data length after ASCII-to-binary conversion does not match the number of data in the character section (part of text).                                        | After reexamining and correcting the content of the text or the request data length in the header, resend the message to the Ethernet module.                                                                                                    |

| Error code | Error name                   | Error details and causes                                                                                                    | Action                                                                                                    |
|------------|------------------------------|----------------------------------------------------------------------------------------------------|----------------------------------------------------------------------------------------------------|
| C059H      | Ethernet communication error | Error in command or subcommand specification.     There is a command or subcommand that cannot be used by the Ethernet module.                                               | Reconsider request contents.     Send command or subcommand that can be used by the Ethernet module.                                                                                                    |
| C05BH      | Ethernet communication error | Ethernet module cannot read or write from/to specified device.                                                                                                    | Reconsider device to read or write.                                                                                                    |
| C05CH      | Ethernet communication error | Error in request contents. (Reading or writing by bit unit for word device, etc.)                                                                                            | Correct request content, and send data to Ethernet module again (Subcommand correction, etc.)                                                                                                    |
| C05EH      | Ethernet communication error | The communication time between the Ethernet module and PLC CPU exceeds the Ethernet monitor timer setting.                                                                   | Increase the monitor timer setting.     Check the connection between the CPU and Ethernet module.                                                                                                    |
| C05FH      | Ethernet communication error | There is a request that cannot be executed for the target CPU module.                                                                                                    | Correct network number, request station number, request destination module I/O number, or request destination module station number.  Correct contents of write request and/or read request.                                                                                                    |
| C060H      | Ethernet communication error | Error in request contents. (Error in specification of data for bit device, etc.)                                                                                             | Correct request content, and send data to Ethernet module again (Data correction, etc.)                                                                                                    |
| C061H      | Ethernet communication error | Request data length does not match the number of data in the character section (part of text).                                                                               | After reexamining and correcting the content of the text or the request data length in the header, resend the message to the Ethernet module.                                                                                                    |
| C06FH      | Ethernet communication error | When the communication data code is set to "Binary", a request message of ASCII is received. (Error history of this error code is registered but no error response returns.) | Sent a request message which is adapted to the setting of the communication data code.     Change to the communication data code which is adapted to the request message.                                                                                                    |
| C0D8H      | Ethernet communication error | The number of the specified blocks exceeds the range.                                                                                                    | Correct the specified value of for the number of blocks.                                                                                                    |
| C0DEH      | Ethernet communication error | Socket communication receive message fails.                                                                                                    | Check the operation of the external device or switching hub. Since there may be congestion of packets on the line, send data after a certain period of time. Check if the connection cable is disconnected. Check that there is no connection failure with the switching hub. Execute the communication status test, and if the test was completed with an error, take the corrective action. Execute the module communication test, and check that there is no failure in the module. |
| C101H      | Ethernet communication error | No response can be received from the DNS server.                                                                                                    | Check the DNS server address. Run a PING command to check whether the DNS server can be communicated. Check that the own station IP address and the DNS server IP address are in the same class. (If the class differs, check the router settings.)                                                                                                    |
| C11CH      | E-mail function              | No e-mail address is found.                                                                                                    | Check if the e-mail settings in the parameter settings are correct.  If the e-mail server and the Ethernet module are connected via a router, check whether the router settings are correct.  Send a test e-mail to an address that is ensured to receive the e-mail. If the e-mail is received successfully, check again that the domain name after "@" is correct.                                                                                                    |
| C120H      | E-mail function              | The SMTP server could not be open.                                                                                                    | Check that the SMTP server port number is 25. Run a PING command to check whether the SMTP server can be communicated. If TLS connection is specified, check if the certificate is appropriate. Check if there is a problem with environments such as network cables.                                                                                                    |
| C124H      | E-mail function              | The response from the SMTP server is timed out.                                                                                                    | Check that there is no error with the SMTP server.     Check for any excessive network load.                                                                                                    |
| C126H      | E-mail function              | The SMTP server could not be closed.                                                                                                    | Check that there is no error with the SMTP server.     Check for any excessive network load.                                                                                                    |
| C131H      | E-mail function              | The SMTP server was running, but an error response was received.                                                                                                    | Check whether the specified user name is registered with the server.     Send the e-mail again after a certain period of time.                                                                                                    |
| C13DH      | E-mail function              | SMTP server authentication error                                                                                                    | Check that the SMTP login ID and password are correct.     Check the SMTP server status.                                                                                                    |

| Error code | Error name                                         | Error details and causes                                                                                                    | Action                                                                                                    |
|------------|----------------------------------------------------|----------------------------------------------------------------------------------------------------|----------------------------------------------------------------------------------------------------|
| C13EH      | E-mail function                                    | SMTP server authentication unsupported error                                                                                                    | Check whether the SMTP server supports authentication.     Change the SMTP authentication method to "No authentication" or "POP before SMTP".                                                                                                    |
| C180H      | E-mail function                                    | Concurrent mail send/receive instructions     A mail send instruction was issued while a mail was being sent.                                                                                                    | Check the mail send/receive status before issuing a mail send/receive instruction. Check that there is no error in the set connection number. The connection number specified in the e-mail server connection device with the external device configuration is specified by another function.) |
| C1A4H      | Ethernet communication error                       | The operator tried to use the Ethernet diagnosis, CC-Link IEF Basic diagnosis or simple CPU communication diagnosis connecting directly to the Ethernet port of the Ethernet module.  A function not supported for the target device was executed. | Execute the Ethernet diagnosis, CC-Link IEF Basic diagnosis or simple CPU communication diagnosis using the direct connection to the CPU module (built-in Ethernet port).                                                                                                    |
| C1A6H      | Ethernet communication error                       | The specification of the connection number is not correct.                                                                                                    | Specify 1 to 32 for the connection number.                                                                                                    |
| C1A7H      | Ethernet communication error                       | The specified network number is incorrect.                                                                                                    | Correct the specified network number.                                                                                                    |
| C1A8H      | Ethernet communication error                       | The specified station number is incorrect.                                                                                                    | Correct the specified station number.                                                                                                    |
| C1ADH      | Ethernet communication error                       | The specified data length is incorrect.                                                                                                    | Correct the specified data length.                                                                                                    |
| C1B0H      | Ethernet communication error                       | The open processing of the specified connection has been already completed.                                                                                                    | Perform the open processing after completing the close processing.                                                                                                    |
| C1B1H      | Ethernet communication error                       | The open processing of the specified connection is not completed.                                                                                                    | Perform the open processing.                                                                                                    |
| C1B2H      | Ethernet communication error                       | The specified connection is executing the OPEN/CLOSE instruction.                                                                                                    | Execute after the OPEN/CLOSE instruction is completed.                                                                                                    |
| C1B3H      | Ethernet communication error                       | The specified channel is being used by another send/receive instruction.                                                                                                    | Change the channel number.     Execute after the send/receive instruction is completed.                                                                                                    |
| C1D3H      | Error during execution of dedicated instruction    | An instruction not conforming to the specifications of the communication method for the connection was executed.                                                                                                    | Check that the dedicated instruction can be executed by the specified communication method. Correct the program if the instruction cannot be executed. Check that there is no error in the connection specification of the dedicated instruction.                                              |
| C709H      | Ethernet communication error                       | A communication error occurred in MELSOFT direct connection.                                                                                                    | Do not specify the direct connection when MELSOFT is not directly connected. In the case of direct connection, do not turn off or reset the CPU module or disconnect the cable during communication.                                                                                           |
| C801H      | Security function error (Encryption communication) | Certificate creation has failed.                                                                                                    | Execute the client certificate creation again after a while. If retries fail with the same error, a possible cause is a hardware failure of the target module. Please consult your local Mitsubishi representative.                                                                            |
| CB00H      | MQTT communication error                           | Connection has been already established with the server.                                                                                                    | Although FB: MQTT_Connect is set to Connect, Connect is instructed again without the Disconnect instruction. Instruct Disconnect before Connect.                                                                                                    |
| CB01H      | MQTT communication error                           | An error has occurred while connection to the server is in progress.                                                                                                    | Check the following points and retry the processing from FB: MQTT_Connect.  • Is there any problem with network cables or other environmental factors?  • Are the IP address and host name correct?  • Is the server port number correct?  • Is the server operating normally?                 |
| CB02H      | MQTT communication error                           | Socket generation has failed.                                                                                                    | Retry the operation after a while.     Reset the CPU module, and then switch it to RUN mode. If the error occurs again even after the above action is taken, the possible cause is a hardware failure of the CPU module. Please consult your local Mitsubishi representative.                  |

| Error code | Error name               | Error details and causes                                                                             | Action                                                                                                    |
|------------|--------------------------|----------------------------------------------------------------------------------------------------|----------------------------------------------------------------------------------------------------|
| СВ03Н      | MQTT communication error | Host name resolution has failed.                                                                     | Check the DNS server address.     Run a PING command to check whether the DNS server can be communicated.     Check that the own station IP address and the DNS server IP address are in the same class. (If the class differs, check the router settings.)                                                                                                    |
| CB04H      | MQTT communication error | An SSL connection error has occurred.                                                                | Retry the operation after a while. Check the network environment. Check the host name of the server to be connected. Check the connection settings of the external device. (Such as TLS/TCP or port address) If TLS is specified, check if the certificate is appropriate. (Check for problems such as an appropriate certificate not being set and the common name in the server certificate not matching with the settings of the destination host.) |
| СВ07Н      | MQTT communication error | An SNI extended setting error has occurred.                                                          | Retry the operation after a while. Reset the CPU module, and then switch it to RUN mode. If the error occurs again even after the above action is taken, the possible cause is a hardware failure of the CPU module. Please consult your local Mitsubishi representative.                                                                                                    |
| CB10H      | MQTT communication error | An MQTT connection error (CONNACK is not received) has occurred.                                     | Check the following points and retry the processing from FB: MQTT_Connect.  • Is there any problem with network cables or other environmental factors?  • Is the server operating normally?                                                                                                    |
| CB11H      | MQTT communication error | An MQTT connection error (MQTT protocol version invalid) has occurred.                               | Check that the MQTTVersion of the server is 3.1.1.                                                                                                    |
| CB12H      | MQTT communication error | An MQTT connection error (identifier invalid) has occurred.                                          | Check that the string used is permitted for the server.                                                                                                    |
| CB13H      | MQTT communication error | An MQTT connection error (the server cannot be used) has occurred.                                   | Check whether the server can use MQTT.                                                                                                    |
| CB14H      | MQTT communication error | An MQTT connection error (invalid user name or password) has occurred.                               | Check that the user name and password are valid.                                                                                                    |
| CB15H      | MQTT communication error | An MQTT connection error (connection is prohibited) has occurred.                                    | Check that connection of the client concerned is permitted by the server.                                                                                                    |
| CB16H      | MQTT communication error | An MQTT connection error (a code not specified in the MQTT protocol has been received) has occurred. | Check if there is a problem with the server.                                                                                                    |
| CB17H      | MQTT communication error | An MQTT connection error (network error during connection) has occurred.                             | Check if the QoS specification is correct when specifying the Will status. (This error occurs if the server does not support the specified QoS.) If there is no problem with the specification, check the network environment, such as the connection cable.                                                                                                    |
| CB20H      | MQTT communication error | A subscribe execution error (SUBACK is not received) has occurred.                                   | Retry the operation from FB: MQTT_Subscribe or FB: MQTT_Connect. If the error persists, check if there is a problem with the server.                                                                                                    |
| CB21H      | MQTT communication error | A subscribe execution error (SUBACK is received, but the server returns an error) has occurred.      | Check if there is a problem with the server.                                                                                                    |
| CB22H      | MQTT communication error | The subscribe ID overlaps.                                                                           | A subscribe ID that is already set is specified again with another topic. Change the subscribe ID.                                                                                                    |
| CB23H      | MQTT communication error | The topic overlaps.                                                                                  | A topic that is already set is specified again with another subscribe ID.  Change it without performing the other subscribe process.                                                                                                    |
| CB24H      | MQTT communication error | The number of registrations for subscribe ID0 has exceeded the maximum value.                        | The maximum number (256) that can be specified for the subscribe ID0 has been exceeded.  Keep the number of subscriptions with subscribe ID0 to 256 or less.                                                                                                    |
| CB25H      | MQTT communication error | A network error during execution of SUBSCRIBE command has occurred.                                  | This error also occurs if the specified topic filter is invalid or the server does not support the specified QoS. Check that there is no error with the specification of the topic filter/QoS.  If there is no problem with the specification, check the network environment, such as the connection cable.                                                                                                    |

| Error code | Error name               | Error details and causes                                                                             | Action                                                                                                    |
|------------|--------------------------|----------------------------------------------------------------------------------------------------|----------------------------------------------------------------------------------------------------|
| CB30H      | MQTT communication error | An unsubscribe execution error (UNSUBACK is not received) has occurred.                              | This error also occurs when an invalid string is specified in the topic filter. Check if there is a problem with the topic filter. If there is no problem with the topic filter, check if there is a problem with the server.                                                                              |
| CB32H      | MQTT communication error | A network error during execution of UNSUBSCRIBE command has occurred.                                | This error may occur also when an invalid string is specified in the topic filter. Check if there is a problem with the topic filter. If there is no problem, check the network environment, such as the connection cable, then try again.                                                                 |
| CB40H      | MQTT communication error | A publish execution error (the PUBLISH sequence cannot be completed) has occurred.                   | Check if there is a problem with the server.                                                                                                    |
| CB41H      | MQTT communication error | A network error during execution of PUBLISH command has occurred.                                    | This error also occurs if an invalid string is specified in the topic or the server does not support the specified QoS. Check that there is no error with the specification of the topic/QoS.  If there is no problem with the specification, check the network environment, such as the connection cable. |
| CB50H      | MQTT communication error | No server is connected.                                                                              | Retry the operation from Connect with FB: MQTT_Connect.                                                                                                    |
| CB51H      | MQTT communication error | The topic is not specified.                                                                          | Specify the topic name.                                                                                                    |
| CB52H      | MQTT communication error | There is no NULL code (00H) at the end of the string.                                                | Set the NULL code (00H) at the end of the string without the size specification.                                                                                                    |
| CB53H      | MQTT communication error | A UTF-8 conversion data error has occurred.                                                          | Check the specified Unicode string.                                                                                                    |
| CB54H      | MQTT communication error | Incorrect data size specification has occurred.                                                      | The size specification of the topic or message has exceeded the maximum value.                                                                                                    |
| CB55H      | MQTT communication error | A GP.SOCRCV error has occurred.                                                                      | Check if function blocks are executed at the same time.                                                                                                    |
| CB56H      | MQTT communication error | MQTT connection is performed while the certificate is being written.                                 | Perform MQTT connection after writing the certificate.                                                                                                    |
| CB57H      | MQTT communication error | A network error is detected during receiving processing.                                             | Check the network environment, such as the connection cable, and execute again.                                                                                                    |
| CB60H      | MQTT communication error | The connection number has been set incorrectly.                                                      | Check that there is no error in the set connection number. (The connection number specified in the MQTT connection device with the external device configuration is specified by another function.)                                                                                                    |
| CB64H      | MQTT communication error | A GP.SOCSND error has occurred.                                                                      | Check if function blocks are executed at the same time.                                                                                                    |
| CB66H      | MQTT communication error | A GP.SOCSND error has occurred.                                                                      | Check if function blocks are executed at the same time.                                                                                                    |
| CB69H      | MQTT communication error | An error has occurred in converting the Unicode string.                                              | An error occurs when converting receive data from UTF-8 to Unicode. Check for errors in the source data.                                                                                                    |
| CB6AH      | MQTT communication error | Receive data was discarded since the maximum receive size exceeded in converting the Unicode string. | The number of characters exceeded 16383 in converting the receive data from UTF-8 to Unicode. Check for errors in the source data.                                                                                                    |
| СВ70Н      | MQTT communication error | The received message was discarded for being too large.                                              | The size of the receive data does not fit the specification even after Unicode conversion.  (Greater than topic: 765 bytes, message: 49149 bytes (utf-8 3 bytes is equivalent to one Unicode character))  Check for errors in the source data.                                                             |
| CB7FH      | MQTT communication error | There is no ping response from the server.                                                           | If communications other than ping also fail, check the server and start over from FB: MQTT_Connect.                                                                                                    |
| CF70H      | Communication path error | An error occurred in the Ethernet communication path.                                                | Check the operation of the target device.     Check if the connection cable is disconnected.                                                                                                    |
| CF71H      | Timeout error            | A timeout error occurred.                                                                            | Check the cautions for the executed function. Check the operation of the target device. Since there may be congestion of packets on the line, send data after a certain period of time.                                                                                                    |

| Error code | Error name                     | Error details and causes                                    | Action                                                                                                    |
|------------|--------------------------------|-------------------------------------------------------------|----------------------------------------------------------------------------------------------------|
| CFB0H      | Simple CPU communication error | Transmission fails due to retransmission timeout.           | Check the operation of the external device. Check the conditions of the cables, hubs, and routers on the lines to the external devices. Reconsider the communication start wait time. Reconsider and correct the IP address and Ethernet address of the external device. Confirm that the external devices have the ARP function, and communicate with an external device that has the ARP function. When the communication destination is a MODBUS/TCP connection device and the communication pattern is Write, do not specify Input or Input Register for the transfer destination device. |
| CFB1H      | Simple CPU communication error | The external device cannot be connected or is disconnected. | Check if the connection cable is disconnected. Check the conditions of the cables, hubs, and routers on the lines to the external devices.                                                                                                    |
| CFB2H      | Simple CPU communication error | The specified own station port number is duplicated.        | Reconsider the port number, and prevent duplication.                                                                                                    |
| CFB3H      | Simple CPU communication error | A request to the CPU module fails.                          | Reconsider the monitor time of the CPU response monitor timer.     Reconsider the device/label access service processing setting.                                                                                                    |
| CFB4H      | Simple CPU communication error | An abnormal response was received from the external device. | Check the abnormal response code in the buffer memory.                                                                                                    |
| CFB5H      | Simple CPU communication error | The frame received from the external device is abnormal.    | Check the operation of the external device. Check the conditions of the cables, hubs, and routers on the lines to the external devices.                                                                                                    |
| CFBFH      | Simple CPU communication error | Simple CPU communication cannot be performed.               | Take measures against noise. If the same error is displayed after retry, please consult your local Mitsubishi representative.                                                                                                    |

# 10.7 List of Event Code

The following table lists events that occur in the FX5-ENET.

| Event | Event  | Event    | Event  | Detected event                                                                         | Detailed information               |                                            |                        |  |
|-------|--------|----------|--------|----------------------------------------------------------------------------------------|------------------------------------|--------------------------------------------|------------------------|--|
| code  | type   | category | status |                                                                                        | Detailed information 1             | Detailed information 2                     | Detailed information 3 |  |
| 0800  | System | Error    | Minor  | Link-down                                                                              | Operation<br>source<br>information | Communication speed and communication mode | _                      |  |
| 0904  | System | Error    | Minor  | Socket communication sending failure                                                   | Operation source information       | _                                          | _                      |  |
| 1080  | System | Error    | Major  | ROM write count error                                                                  | Number of times information*1      | _                                          | _                      |  |
| 1081  | System | Error    | Major  | Number of built-in data flash writes exceeded                                          | Number of times information*1      | _                                          | _                      |  |
| 1810  | System | Error    | Minor  | IP address change failure                                                              | _                                  | _                                          | _                      |  |
| 1811  | System | Error    | Minor  | FTP response transmission timeout (EIP parameter transfer or server certificate write) | _                                  | _                                          | _                      |  |
| 1812  | System | Error    | Minor  | FTP response transmission timeout (EIP parameter transfer or server certificate write) | _                                  | _                                          | _                      |  |
| 1813  | System | Error    | Minor  | E-mail setting change failure                                                          | _                                  | _                                          | _                      |  |
| 1814  | System | Error    | Minor  | DNS setting change failure                                                             | _                                  | _                                          | _                      |  |
| 1815  | System | Error    | Minor  | E-mail sending failure or E-mail setting change failure                                | _                                  | _                                          | _                      |  |
| 1816  | System | Error    | Minor  | E-mail setting change setting value out of range                                       | Parameter information*2            | _                                          | _                      |  |
| 1817  | System | Error    | Minor  | DNS setting change setting value out of range                                          | _                                  | _                                          | _                      |  |
| 1818  | System | Error    | Minor  | E-mail setting change setting value out of range (TLS setting)                         | _                                  | _                                          | _                      |  |
| 1819  | System | Error    | Minor  | Certificate tool setting change failure                                                | _                                  | _                                          | _                      |  |
| 181A  | System | Error    | Minor  | Certificate tool setting change setting value out of range                             | Parameter information*2            | _                                          | _                      |  |
| 181B  | System | Error    | Minor  | MQTT connection setting change failure                                                 | _                                  | _                                          | _                      |  |
| 181C  | System | Error    | Minor  | MQTT connection setting change setting value out of range                              | Parameter information*2            | _                                          | _                      |  |
| 181D  | System | Error    | Minor  | MQTT connection setting change setting value out of range (TLS setting)                | _                                  | _                                          | _                      |  |
| 181E  | System | Error    | Minor  | MQTT connection setting change setting value out of range (client port number setting) | _                                  | _                                          | _                      |  |
| 1852  | System | Error    | Minor  | Out-of-range setting error                                                             | Buffer memory information          | _                                          | Failure<br>information |  |
| 1900  | System | Error    | Minor  | Flash memory check error (IP address change function sector)                           | _                                  | _                                          | _                      |  |
| 1901  | System | Error    | Minor  | Flash memory check error (Total number sector of writes to memory Flash ROM)           | _                                  | _                                          | _                      |  |
| 1902  | System | Error    | Minor  | Flash memory check error (Flash memory test sector)                                    | _                                  | _                                          | _                      |  |
| 1903  | System | Error    | Minor  | Flash memory check error (TCP inactivity timeout sector)                               | _                                  | _                                          | _                      |  |
| 1904  | System | Error    | Minor  | Flash memory check error (EIP parameter sector)                                        | _                                  | _                                          | _                      |  |
| 1905  | System | Error    | Minor  | Flash memory check error (Tool setting change function sector)                         | _                                  | _                                          | _                      |  |
| 1906  | System | Error    | Minor  | Flash memory check error (Trusted certificate parameter sector)                        | _                                  | _                                          | _                      |  |
| 1907  | System | Error    | Minor  | Built-in data flash memory check error (Module's certificate parameter sector)         | _                                  | _                                          | _                      |  |

| Event code type |          | Event  | Event    | Detected event                                                                          | Detailed information    |                        |                        |  |
|-----------------|----------|--------|----------|-----------------------------------------------------------------------------------------|-------------------------|------------------------|------------------------|--|
|                 | category | status |          | Detailed information 1                                                                  | Detailed information 2  | Detailed information 3 |                        |  |
| 1910            | System   | Error  | Minor    | Flash memory check error (E-mail setting change function sector)                        | _                       | _                      | _                      |  |
| 1911            | System   | Error  | Minor    | Flash memory check error (DNS setting change function sector)                           | _                       | _                      | _                      |  |
| 1912            | System   | Error  | Minor    | Flash memory check error (MQTT setting change function sector)                          | _                       | _                      | _                      |  |
| 1E10            | System   | Error  | Minor    | EtherNet/IP communication error                                                         | _                       | _                      | _                      |  |
| 1E11            | System   | Error  | Minor    | EtherNet/IP communication error                                                         | _                       | _                      | _                      |  |
| 1E12            | System   | Error  | Minor    | EtherNet/IP communication error                                                         | _                       | _                      | _                      |  |
| 1E13            | System   | Error  | Minor    | EtherNet/IP communication error                                                         | _                       | _                      | _                      |  |
| 1E14            | System   | Error  | Minor    | EtherNet/IP communication error                                                         | _                       | _                      | _                      |  |
| 1F00            | System   | Error  | Minor    | MELSOFT connection error                                                                | _                       | _                      | _                      |  |
| 2160            | System   | Error  | Moderate | IP address duplication detection                                                        | _                       | _                      | Failure<br>information |  |
| 2C80            | System   | Error  | Moderate | Receive parameter sum value error                                                       | _                       | _                      | Failure<br>information |  |
| 2C81            | System   | Error  | Moderate | Receive parameter data error                                                            | _                       | _                      | Failure<br>information |  |
| 2C82            | System   | Error  | Moderate | Divided parameter receive error                                                         | _                       | _                      | Failure<br>information |  |
| 2CF0            | System   | Error  | Moderate | FX5-ENET WDT error occurs.                                                              | _                       | _                      | Failure<br>information |  |
| 2DA0            | System   | Error  | Moderate | Connection setting parameter (Error in the number of connection setting)                | Parameter information*2 | _                      | Failure<br>information |  |
| 2DA1            | System   | Error  | Moderate | Connection setting parameter (Connection number error)                                  | Parameter information*2 | _                      | Failure<br>information |  |
| 2DA2            | System   | Error  | Moderate | Connection setting parameter (Communication destination communication method error)     | Parameter information*2 | _                      | Failure<br>information |  |
| 2DA3            | System   | Error  | Moderate | Connection setting parameter (Protocol system error)                                    | Parameter information*2 | _                      | Failure<br>information |  |
| 2DA4            | System   | Error  | Moderate | Connection setting parameter (Open system error)                                        | Parameter information*2 | _                      | Failure<br>information |  |
| 2DA5            | System   | Error  | Moderate | Connection setting parameter (Fixed buffer transmitting method error)                   | Parameter information*2 | _                      | Failure<br>information |  |
| 2DA6            | System   | Error  | Moderate | Connection setting parameter (IP address (IPv4) error)                                  | Parameter information*2 | _                      | Failure<br>information |  |
| 2DA7            | System   | Error  | Moderate | Connection setting parameter (IP address (IPv6) error)                                  | Parameter information*2 | _                      | Failure<br>information |  |
| 2DA8            | System   | Error  | Moderate | Connection setting parameter (Existence confirmation specification error)               | Parameter information*2 | _                      | Failure<br>information |  |
| 2DA9            | System   | Error  | Moderate | Connection setting parameter (Communication data code error)                            | Parameter information*2 | _                      | Failure<br>information |  |
| 2DAA            | System   | Error  | Moderate | Connection setting parameter (Error in specification of writing during running)         | Parameter information*2 | _                      | Failure<br>information |  |
| 2DAB            | System   | Error  | Moderate | Connection setting parameter own node port number error                                 | Parameter information   | _                      | _                      |  |
| 2DB0            | System   | Error  | Moderate | Request data error                                                                      | _                       | _                      | Failure<br>information |  |
| 3030            | System   | Error  | Moderate | Specific code error                                                                     | _                       | _                      | _                      |  |
| 3056            | System   | Error  | Moderate | Socket communication buffer full                                                        | _                       | _                      | Failure<br>information |  |
| 3060            | System   | Error  | Moderate | The total number of connection is outside the range. (Configuration setting parameter)  | Parameter information*2 | _                      | _                      |  |
| 3061            | System   | Error  | Moderate | The station number is outside the range. (Configuration setting parameter)              | Parameter information*2 | _                      | _                      |  |
| 3062            | System   | Error  | Moderate | The number of occupied stations is outside the range. (Configuration setting parameter) | Parameter information*2 | _                      | _                      |  |

| Event Event |        | Event    | Event    | Detected event                                                                                                    | Detailed information    |               |               |  |
|-------------|--------|----------|----------|----------------------------------------------------------------------------------------------------|-------------------------|---------------|---------------|--|
| code        | type   | category | status   |                                                                                                    | Detailed                | Detailed      | Detailed      |  |
|             |        |          |          |                                                                                                    | information 1           | information 2 | information 3 |  |
| 3063        | System | Error    | Moderate | The reserved station specification is outside the range. (Configuration setting parameter)                                       | Parameter information*2 | _             | _             |  |
| 3064        | System | Error    | Moderate | The IP address form is outside the range. (Configuration setting parameter)                                                      | Parameter information*2 | _             | _             |  |
| 3065        | System | Error    | Moderate | The group number is outside the range. (Configuration setting parameter)                                                         | Parameter information*2 | _             | _             |  |
| 3066        | System | Error    | Moderate | The IP address is outside the range. (Configuration setting parameter)                                                           | Parameter information*2 | _             | _             |  |
| 3067        | System | Error    | Moderate | The total number of group is outside the range. (Configuration parameter according to group)                                     | Parameter information*2 | _             | _             |  |
| 3068        | System | Error    | Moderate | The group number is outside the range. (Configuration parameter according to group)                                              | Parameter information*2 | _             | _             |  |
| 306A        | System | Error    | Moderate | The constant link scan setting is outside the range. (Configuration parameter according to group)                                | Parameter information*2 | _             | _             |  |
| 306B        | System | Error    | Moderate | The timeout time to disconnection detection is outside the range. (Configuration parameter according to group)                   | Parameter information*2 | _             | _             |  |
| 306C        | System | Error    | Moderate | The consecutive number of timeouts to disconnection detection is outside the range. (Configuration parameter according to group) | Parameter information*2 | _             | _             |  |
| 306D        | System | Error    | Moderate | The IP address form is outside the range. (IP address setting parameter)                                                         | Parameter information*2 | _             | _             |  |
| 306E        | System | Error    | Moderate | The IP address (IPv4) is outside the range. (IP address setting parameter)                                                       | Parameter information*2 | _             | _             |  |
| 306F        | System | Error    | Moderate | The subnet mask is outside the range. (IP address setting parameter)                                                             | Parameter information*2 | _             | _             |  |
| 3073        | System | Error    | Moderate | The gateway address (IPv4) is outside the range. (Gateway address setting parameter)                                             | Parameter information*2 | _             | _             |  |
| 3074        | System | Error    | Moderate | The subnet mask is outside the range. (Gateway address setting parameter)                                                        | Parameter information*2 | _             | _             |  |
| 3082        | System | Error    | Moderate | The timer change is outside the specified range. (Data communication timer setting parameter)                                    | Parameter information*2 | _             | _             |  |
| 3085        | System | Error    | Moderate | The destination alive check start interval timer is outside the range. (Data communication timer setting parameter)              | Parameter information*2 | _             | _             |  |
| 3086        | System | Error    | Moderate | The start interval timer unit is outside the specified range. (Data communication timer setting parameter)                       | Parameter information*2 | _             | _             |  |
| 3087        | System | Error    | Moderate | The destination alive check interval timer is outside the range. (Data communication timer setting parameter)                    | Parameter information*2 | _             | _             |  |
| 3088        | System | Error    | Moderate | The interval timer unit is outside the specified range. (Data communication timer setting parameter)                             | Parameter information*2 | _             | _             |  |
| 3089        | System | Error    | Moderate | The destination alive check resend count is outside the range. (Data communication timer setting parameter)                      | Parameter information*2 | _             | _             |  |
| 3094        | System | Error    | Moderate | The number of retries is outside the range. (Data communication timer setting parameter)                                         | Parameter information*2 | _             | _             |  |
| 3095        | System | Error    | Moderate | The number of target IP address setting is outside the range. (IP filter settings)                                               | Parameter information*2 | _             | _             |  |
| 3096        | System | Error    | Moderate | IP address 1 is outside the range. (IP filter settings)                                                                          | Parameter information*2 | _             | _             |  |
| 3097        | System | Error    | Moderate | IP address 2 is outside the range. (IP filter settings)                                                                          | Parameter information*2 | _             | _             |  |
| 3098        | System | Error    | Moderate | IP address 1 ≥ IP address 2 error (IP filter settings)                                                                           | Parameter information*2 | _             | _             |  |
| 3099        | System | Error    | Moderate | The number of excluded IP address setting is outside the range. (IP filter settings)                                             | Parameter information*2 | _             | _             |  |

| Event Event |        |          |          |                                                                                                    | Detailed information    |                        |                        |  |
|-------------|--------|----------|----------|----------------------------------------------------------------------------------------------------|-------------------------|------------------------|------------------------|--|
| code        | type   | category |          |                                                                                                    | Detailed information 1  | Detailed information 2 | Detailed information 3 |  |
| 309A        | System | Error    | Moderate | The target IP address setting number is outside the range. (IP filter settings)                           | Parameter information*2 | _                      | _                      |  |
| 309B        | System | Error    | Moderate | The excluded IP address number is outside the range. (IP filter settings)                                 | Parameter information*2 | _                      | _                      |  |
| 309C        | System | Error    | Moderate | The excluded IP address is outside the range. (IP filter settings)                                        | Parameter information*2 | _                      | _                      |  |
| 309D        | System | Error    | Moderate | Target module support error (IP address settings parameter)                                               | Parameter information*2 | _                      | _                      |  |
| 309E        | System | Error    | Moderate | Target module support error (Gateway address setting parameter)                                           | Parameter information*2 | _                      | _                      |  |
| 30A8        | System | Error    | Moderate | The total number of occupied stations is outside the range. (Configuration setting parameter)             | Parameter information*2 | _                      | _                      |  |
| 30A9        | System | Error    | Moderate | The master station and remote station IP addresses match (Configuration setting parameter)                | Parameter information*2 | _                      | _                      |  |
| 30AA        | System | Error    | Moderate | Simple CPU communication parameter out of range                                                           | Parameter information*2 | _                      | _                      |  |
| 30AB        | System | Error    | Moderate | E-mail setting parameter out of range                                                                     | Parameter information*2 | _                      | _                      |  |
| 30AC        | System | Error    | Moderate | DNS setting parameter out of range                                                                        | Parameter information*2 | _                      | _                      |  |
| 30AD        | System | Error    | Moderate | MQTT connection configuration parameter information is incorrect.                                         | Parameter information*2 | _                      | _                      |  |
| 30AE        | System | Error    | Moderate | Certificate tool setting parameter information is incorrect.                                              | Parameter information*2 | _                      | _                      |  |
| 3103        | System | Error    | Moderate | Certificate read failure                                                                                  | _                       | _                      | _                      |  |
| 3104        | System | Error    | Moderate | Certificate read failure                                                                                  | _                       | _                      | _                      |  |
| 3106        | System | Error    | Moderate | Certificate read failure                                                                                  | _                       | _                      | _                      |  |
| 3107        | System | Error    | Moderate | Certificate read failure                                                                                  | _                       | _                      | _                      |  |
| 3108        | System | Error    | Moderate | Certificate read failure                                                                                  | _                       | _                      | _                      |  |
| 3109        | System | Error    | Moderate | Certificate read failure                                                                                  | _                       | _                      | _                      |  |
| 310B        | System | Error    | Moderate | Certificate read failure                                                                                  | _                       | _                      | _                      |  |
| 310D        | System | Error    | Moderate | Client certificate read failure                                                                           | _                       | _                      | _                      |  |
| 310F        | System | Error    | Moderate | Client certificate read failure                                                                           | _                       | _                      | _                      |  |
| 3200        | System | Error    | Moderate | Security function error (Encryption communication)                                                        | _                       | _                      | _                      |  |
| 3CF1        | System | Error    | Major    | BINT disconnection detection timeout error                                                                | _                       | _                      | Failure<br>information |  |
| 3E30        | System | Error    | Major    | The fixed memory block acquisition/release ID number is invalid.                                          | _                       | _                      | Failure<br>information |  |
| 3E31        | System | Error    | Major    | Fixed memory block acquisition/release context error                                                      | _                       | _                      | Failure<br>information |  |
| 3E32        | System | Error    | Major    | Error in forced cancellation of waiting for variable memory block acquisition/release                     | _                       | _                      | Failure<br>information |  |
| 3E33        | System | Error    | Major    | Error in forced cancellation of waiting due to reset of fixed memory block acquisition/release object     | _                       | _                      | Failure<br>information |  |
| 3E34        | System | Error    | Major    | Fixed memory block acquisition/release parameter error                                                    | _                       | _                      | Failure<br>information |  |
| 3E35        | System | Error    | Major    | The variable memory block acquisition/release ID number is invalid.                                       | _                       | _                      | Failure<br>information |  |
| 3E36        | System | Error    | Major    | Variable memory block acquisition/release context error                                                   | _                       | _                      | Failure<br>information |  |
| 3E37        | System | Error    | Major    | Error in forced cancellation of waiting for variable memory block acquisition/release                     | _                       | _                      | Failure<br>information |  |
| 3E38        | System | Error    | Major    | Error in forced cancellation of waiting due to reset of variable memory block acquisition/ release object | _                       | _                      | Failure<br>information |  |

| Event Event     | ent Event | t Event Detected event | Detailed information |                                                                               |                       |               |                        |
|-----------------|-----------|------------------------|----------------------|-------------------------------------------------------------------------------|-----------------------|---------------|------------------------|
| code            | type      | category               | status               |                                                                               | Detailed              | Detailed      | Detailed               |
|                 |           |                        |                      |                                                                               | information 1         | information 2 | information 3          |
| 3E39            | System    | Error                  | Major                | Variable memory block acquisition/release parameter error                     | _                     | _             | Failure information    |
| 3E3A            | System    | Error                  | Major                | E-mail box transmitting/receiving parameter error                             | _                     | _             | Failure information    |
| 3E3B            | System    | Error                  | Major                | The e-mail box transmitting/receiving ID number is invalid                    | _                     | _             | Failure<br>information |
| 3E3C            | System    | Error                  | Major                | E-mail box transmitting/receiving context error                               | _                     | _             | Failure information    |
| 3E3D            | System    | Error                  | Major                | Error in forced cancellation of waiting for e-mail box transmitting/receiving | _                     | _             | Failure information    |
| 3E3E            | System    | Error                  | Major                | Semaphore acquisition/release parameter error                                 | _                     | _             | Failure information    |
| 3E3F            | System    | Error                  | Major                | Invalid semaphore acquisition/release ID number                               | _                     | _             | Failure information    |
| 3E40            | System    | Error                  | Major                | Semaphore acquisition/release context error                                   | _                     | _             | Failure<br>information |
| 3E41            | System    | Error                  | Major                | Semaphore acquisition/release queueing overflow                               | _                     | _             | Failure information    |
| 3E42            | System    | Error                  | Major                | Error in forced cancellation of waiting for semaphore acquisition/release     | _                     | _             | Failure information    |
| 3E50            | System    | Error                  | Major                | RAM check error                                                               | _                     | _             | _                      |
| 3E51            | System    | Error                  | Major                | Sum check code error                                                          | _                     | _             | _                      |
| 3E52            | System    | Error                  | Major                | Flash memory test access error                                                | _                     | _             | _                      |
| 3E53            | System    | Error                  | Major                | Flash memory test verification error                                          | _                     | _             | _                      |
| 3E54            | System    | Error                  | Major                | Buffer memory access error                                                    | _                     | _             | _                      |
| 3E55            | System    | Error                  | Major                | BusAsic register read error                                                   | _                     | _             | _                      |
| 3E56            | System    | Error                  | Major                | Factory test mode error                                                       | _                     | _             | _                      |
| 3E60 to<br>3E63 | System    | Error                  | Major                | MPU error                                                                     | _                     | _             | Failure<br>information |
| 3F92            | System    | Error                  | Major                | Memory error                                                                  | _                     | _             | Failure information    |
| 3FA1            | System    | Error                  | Major                | Memory error                                                                  | _                     | _             | Failure information    |
| C050            | System    | Error                  | Minor                | Ethernet communication error                                                  | Parameter information | _             | _                      |
| C051            | System    | Error                  | Minor                | Ethernet communication error                                                  | Parameter information | _             | _                      |
| C052            | System    | Error                  | Minor                | Ethernet communication error                                                  | Parameter information | _             | _                      |
| C053            | System    | Error                  | Minor                | Ethernet communication error                                                  | Parameter information | _             | _                      |
| C054            | System    | Error                  | Minor                | Ethernet communication error                                                  | Parameter information | _             | _                      |
| C056            | System    | Error                  | Minor                | Ethernet communication error                                                  | Parameter information | _             | _                      |
| C057            | System    | Error                  | Minor                | Ethernet communication error                                                  | Parameter information | _             | _                      |
| C058            | System    | Error                  | Minor                | Ethernet communication error                                                  | Parameter information | _             | _                      |
| C059            | System    | Error                  | Minor                | Ethernet communication error                                                  | Parameter information | _             | _                      |
| C05B            | System    | Error                  | Minor                | Ethernet communication error                                                  | Parameter information | _             | _                      |
| C05C            | System    | Error                  | Minor                | Ethernet communication error                                                  | Parameter information | _             | _                      |
| C05E            | System    | Error                  | Minor                | Ethernet communication error                                                  | Parameter information | _             | _                      |

| Event Event | Event  | Event    | Detected event | Detailed information         |                        |                        |                        |
|-------------|--------|----------|----------------|------------------------------|------------------------|------------------------|------------------------|
| code        | type   | category | status         |                              | Detailed information 1 | Detailed information 2 | Detailed information 3 |
| C05F        | System | Error    | Minor          | Ethernet communication error | Parameter information  | _                      | _                      |
| C060        | System | Error    | Minor          | Ethernet communication error | Parameter information  | _                      | _                      |
| C061        | System | Error    | Minor          | Ethernet communication error | Parameter information  | _                      | _                      |
| C06F        | System | Error    | Minor          | Ethernet communication error | Parameter information  | _                      | _                      |
| C0D8        | System | Error    | Minor          | Ethernet communication error | Parameter information  | _                      | _                      |

<sup>\*1 &</sup>lt;Number of times information>

- · Parameter storage location
- · Parameter type
- · (I/O number)
- · (Parameter number)
- · Parameter item number

<sup>·</sup> Number of times (set value)

<sup>\*2 &</sup>lt;Parameter information>

# **APPENDIX**

# Appendix 1 External Dimensions

This chapter describes the external dimensions of the FX5-ENET.

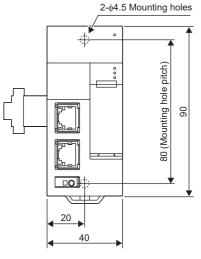

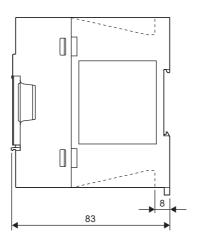

# **Appendix 2** Standards

# Certification of UL, cUL standards

The FX5-ENET supports UL (UL, cUL) standards.

UL, cUL file number: E95239

For models that support UL standards, please consult your local Mitsubishi representative.

# Compliance with EU Directive (CE marking)

This note does not guarantee that an entire machine produced in accordance with the contents of this note will comply with the following standards.

Compliance to EMC Directive and LVD Directive of the entire mechanical module should be checked by the user/manufacturer. For more details, please consult your local Mitsubishi representative.

# Requirement for compliance with EMC Directive

The following products have shown compliance through direct testing (of the identified standards below) and design analysis (through the creation of a technical construction file) to the European Directive for Electromagnetic Compatibility (2014/30/EU) when used as directed by the appropriate documentation.

#### **Attention**

This product is designed for use in industrial applications.

## **Product compatibility**

Type: Programmable controller (open type equipment)

Models: FX5 manufactured

from October 1st, 2018 FX5-ENET

| Electromagnetic compatibility (EMC) directive | Remarks                                               |
|-----------------------------------------------|-------------------------------------------------------|
| EN61131-2:2007 Programmable controllers       | Compliance with all relevant aspects of the standard. |
| - Equipment requirements and tests            | EMI                                                   |
|                                               | Radiated emission                                     |
|                                               | Conducted emission                                    |
|                                               | EMS                                                   |
|                                               | Radiated electromagnetic field                        |
|                                               | Fast transient burst                                  |
|                                               | Electrostatic discharge                               |
|                                               | High-energy surge                                     |
|                                               | Voltage drops and interruptions                       |
|                                               | Conducted RF                                          |
|                                               | Power frequency magnetic field                        |

# **Caution for compliance with EU Directive**

#### Caution for when the FX5-ENET is used

When using the FX5-ENET, attach a ferrite core to the power supply of the CPU module. When attaching the ferrite core, make 2 turns within approximately 200 mm from the power cable terminal block and connectors. (Ferrite core used in tests by Mitsubishi: E04SR401938 manufactured by SEIWA ELECTRIC MFG. CO., LTD.)

### Caution for when the Ethernet port is used

Use a shielded twisted pair cable for the 10BASE-T/100BASE-TX cable.

Ensure that some part of the outer sheath is removed so as to expose the shield section as shown below and ground both ends of the shielded twisted pair cable as large area as possible.

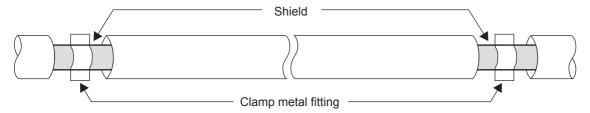

# **Compliance with UKCA marking**

The requirements for compliance with UKCA marking are the same as that with EU directive (CE marking).

# Appendix 3 Module Label

The buffer memory of the FX5-ENET can be set using module label.

#### Structure of the module label

The module label name is defined with the following structure.

- "instance name"\_"data format""data type"\_"label name"\_D
- "instance name"\_"data format""module number""data type"\_"label name"\_D

#### **■**Instance name

The following is the instance name of the FX5-ENET.

| Model    | Instance name |
|----------|---------------|
| FX5-ENET | FX5ENET       |

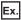

FX5ENET\_uValid\_Invalid\_Flag\_Diag\_D

#### **■**Data format

The data format indicates the size of a buffer memory area. The following shows the classification.

| Data format | Description                                                     |
|-------------|-----------------------------------------------------------------|
| b           | Bit                                                             |
| bn          | Bit of multiple buffer memories                                 |
| u           | Word [Unsigned]/Bit String [16-bit]                             |
| ud          | Double word [Unsigned]/Bit String [32-bit]                      |
| un          | Word of multiple buffer memories [Unsigned]/Bit String [16-bit] |

#### **■**Data type

The data type indicates the type of a buffer memory area. The following shows the classification.

| Data type | Description                         |
|-----------|-------------------------------------|
| Val       | Display the value of module.        |
| Set       | Set the module control instruction. |
| Sts       | Display the module status.          |

#### **■**Label name

A label name unique to the module.

### $\blacksquare$ \_D

This symbol indicates that the module label is for direct access. Value update timing is shown below.

| Туре          | Description                                                                                | Access timing                                  |
|---------------|--------------------------------------------------------------------------------------------|------------------------------------------------|
| Direct access | The values read/written from/to the module labels are reflected to the module immediately. | At writing to or reading from the module label |

# Appendix 4 Buffer Memory

The buffer memory is used to exchange data between the FX5-ENET and the CPU module or external devices. Buffer memory values are set to their defaults (initial values) when the system is powered off or the CPU module is reset.

# List of buffer memory addresses

| Buffer memory address |                | Name                                         | Initial value | Read, write |
|-----------------------|----------------|----------------------------------------------|---------------|-------------|
| Decimal               | Hexadecimal    |                                              |               |             |
| 29                    | 1DH            | Latest error code                            | 0             | Read        |
| 30                    | 1EH            | Module information                           | 69A0H         | Read        |
| 31                    | 1FH            | Firmware version                             | *1            | Read        |
| 34                    | 22H            | Input signals                                | 0             | Read, write |
| 36                    | 24H            | Output signals                               | 0             | Read, write |
| 50 to 51              | 32H to 33H     | IP address setting                           | 0.0.0.0       | Read, write |
| 52 to 53              | 34H to 35H     | Subnet mask pattern setting                  | 0.0.0.0       | Read, write |
| 54 to 55              | 36H to 37H     | Default router IP address setting            | 0.0.0.0       | Read, write |
| 56                    | 38H            | IP address storage area write request        | 0             | Read, write |
| 57                    | 39H            | IP address storage area write status         | 0             | Read        |
| 58                    | 3AH            | IP address storage area clear request        | 0             | Read, write |
| 59                    | 3ВН            | IP address storage area clear status         | 0             | Read        |
| 60                    | 3CH            | IP address change function enable flag       | 0             | Read        |
| 61                    | 3DH            | IP address storage area write error code     | 0             | Read        |
| 62                    | 3EH            | IP address storage area clear error code     | 0             | Read        |
| 64 to 65              | 40H to 41H     | IP address                                   | 192.168.3.251 | Read        |
| 74 to 75              | 4AH to 4BH     | Subnet mask pattern                          | 255.255.255.0 | Read        |
| 76 to 77              | 4CH to 4DH     | Default gateway IP address                   | 0.0.0.0       | Read        |
| 102 to 104            | 66H to 68H     | Ethernet address (MAC address)               | *2            | Read        |
| 108 to 139            | 6CH to 8BH     | Error code                                   | 0             | Read        |
| 152 to 153            | 98H to 99H     | Open completion signal                       | 0             | Read        |
| 154 to 155            | 9AH to 9BH     | Open request signal                          | 0             | Read        |
| 156 to 157            | 9CH to 9DH     | Socket communications receive status signal  | 0             | Read        |
| 158                   | 9EH            | Initial status                               | 0             | Read        |
| 159                   | 9FH            | Initial error code                           | 0             | Read        |
| 201                   | C9H            | Same IP address state storage area           | 0.0.0.0       | Read        |
| 202 to 204            | CAH to CCH     | MAC address of the already connected station | 0.0.0.0       | Read        |
| 205 to 207            | CDH to CFH     | MAC address of the station connected later   | 0.0.0.0       | Read        |
| 300, 301              | 12CH, 12DH     | "Communication start at request" request     | 0.0.0.0       | Read, write |
| 304, 305              | 130H, 131H     | Periodic communication stop request          | 0             | Read, write |
| 308, 309              | 134H, 135H     | Periodic communication restart request       | 0             | Read, write |
| 312, 313              | 138H, 139H     | Execution Status flag                        | 0             | Read        |
| 316, 317              | 13CH, 13DH     | Ready                                        | 0             | Read        |
| 320 to 351            | 140H to 15FH   | System area                                  |               | _           |
| 352 to 383            | 160H to 17FH   | Simple CPU communication status              | 0             | Read        |
| 416 to 447            | 1A0H to 1BFH   | Simple CPU error code                        | 0             | Read        |
| 480 to 511            | 1E0H to 1FFH   | Abnormal response code                       | 0             | Read        |
| 544 to 575            | 220H to 23FH   | '                                            | 0             | Read        |
| 1000 to 1127          | 3E8H to 467H   | Execution interval (current value)           | 0             | Read        |
| 1256 to 1383          |                | Remote input (RX)  Remote output (RY)        | 0             |             |
|                       | 4E8H to 567H   | 1 ( )                                        | 0             | Read, write |
| 2000 to 3023          | 7D0H to BCFH   | Remote register (RWr)                        |               | Read write  |
| 3024 to 4047          | BD0H to FCFH   | Remote register (RWw)                        | 0             | Read, write |
| 4100 to 4101          | 1004H to 1005H | Cyclic transmission status of each station   | 0             | Read        |
| 4104 to 4105          | 1008H to 1009H | Data link status of each station             | 0             | Read        |
| 4112                  | 1010H          | Total number of connected stations           | 0             | Read        |

| Hexadecimal 1011H to 1012H |                                                                                                    |                                                                         |       |             |
|----------------------------|----------------------------------------------------------------------------------------------------|-------------------------------------------------------------------------|-------|-------------|
| 1011H to 1012□             |                                                                                                    |                                                                         |       |             |
| 10111110 1012              | Reserved station specification sta                                                                                                    | atus of each station                                                    | 0     | Read        |
| 1015H                      | Link scan information (group                                                                                                    | Maximum link scan time (Unit: ms)                                       | 0     | Read        |
| 1016H                      | number 1)                                                                                                    | Minimum link scan time (Unit: ms)                                       | 0     | Read        |
| 1017H                      |                                                                                                    | ` '                                                                     | 0     | Read        |
|                            | Link scan information (group                                                                                                    | ` '                                                                     | 0     | Read        |
|                            | number 2)                                                                                                    | ` '                                                                     | -     | Read        |
|                            |                                                                                                    | ` '                                                                     |       | Read        |
|                            | Diagnostic request information                                                                                                    | Can sin min scan amo (cina me)                                          | -     | Read, write |
|                            |                                                                                                    |                                                                         | -     | Read        |
|                            |                                                                                                    |                                                                         | -     | Read        |
|                            | <u> </u>                                                                                                    |                                                                         | -     | Read        |
|                            | <u> </u>                                                                                                    |                                                                         | -     | Read        |
|                            |                                                                                                    | queet                                                                   | -     | Read, write |
| -                          |                                                                                                    | ·                                                                       | -     | ,           |
|                            |                                                                                                    |                                                                         |       | Read        |
|                            | E-mail send function                                                                                                    |                                                                         | -     | Read, write |
|                            |                                                                                                    |                                                                         | -     | Read, write |
|                            |                                                                                                    |                                                                         | -     | Read, write |
|                            | Number 1)   Mini   Curr                                                                                                    | · · · · · · · · · · · · · · · · · · ·                                   |       | Read, write |
|                            |                                                                                                    |                                                                         | -     | Read, write |
| 010CFH                     |                                                                                                    | SMTP port number                                                        |       | Read, write |
| 010D0H                     |                                                                                                    | Authentication method                                                   | 0     | Read, write |
| 010D1H to 010F0H           |                                                                                                    | User name                                                               | 0     | Read, write |
| 010F1H to 01110H           |                                                                                                    | Password                                                                | 0     | Read, write |
| 01111H                     |                                                                                                    | Certificate verification setting                                        | 0     | Read, write |
| 01112H                     | E-mail setting change function                                                                                                    | E-mail setting storage area write request                               | 0     | Read, write |
| 01113H                     |                                                                                                    | E-mail setting storage area write status                                | 0     | Read        |
| 01114H                     |                                                                                                    | E-mail setting storage area clear request                               | 0     | Read, write |
| 01115H                     | [ ]<br>  1<br>  (                                                                                                    | E-mail setting storage area clear status                                | 0     | Read        |
| 01116H                     |                                                                                                    | E-mail setting change function enable flag                              | 0     | Read        |
| 01117H                     |                                                                                                    | E-mail setting storage area write error code                            | 0     | Read        |
| 01118H                     |                                                                                                    | E-mail setting storage area clear error code                            | 0     | Read        |
| 01119H                     | E-mail send function (for                                                                                                    | Error code                                                              | 0     | Read        |
| 0111AH                     | ,                                                                                                    | E-mail sending result                                                   | 0     | Read        |
| 0111BH                     |                                                                                                    | E-mail sending result (direct specification)                            | 0     | Read        |
| 0111CH                     |                                                                                                    | Communication status                                                    | 0     | Read        |
| 0111DH                     |                                                                                                    | Number of cases in which the function block was completed successfully  | 0     | Read        |
| 0111EH                     |                                                                                                    | Number of cases in which the function block was completed with an error | 0     | Read        |
| 0111FH                     |                                                                                                    | Number of mails completed successfully                                  | 0     | Read        |
| 01120H                     |                                                                                                    | Number of cases in which an attachment was sent                         | 0     | Read        |
| 01121H                     |                                                                                                    | Number of cases in which an e-mail was sent to the server               | 0     | Read        |
| 01122H                     |                                                                                                    | Number of e-mails completed with an error                               | 0     | Read        |
| 01126H to 01127H           | DNS setting                                                                                                    | DNS server address 1                                                    | 0     | Read, write |
|                            | 3                                                                                                    |                                                                         | 0     | Read, write |
|                            |                                                                                                    |                                                                         | -     | Read, write |
| 0112CH to 0112DH           | _                                                                                                    | DNS server address 4                                                    | 0     | Read, write |
|                            | 010D1H to 010F0H 010F1H to 01110H 01111H 01112H 01113H 01114H 01115H 01116H 01117H 01118H 011118H 01111BH 0111CH 0111DH 0111EH 0111EH 011120H | 1019H                                                                   | 1019H | 1019H       |

| Buffer memory address |                | Name                                  |                                                          | Initial value | Read, write |
|-----------------------|----------------|---------------------------------------|----------------------------------------------------------|---------------|-------------|
| Decimal               | Hexadecimal    | _                                     |                                                          |               |             |
| 4398                  | 0112EH         | DNS setting change function           | DNS setting storage area write request                   | 0             | Read, write |
| 4399                  | 0112FH         |                                       | DNS setting storage area write status                    | 0             | Read        |
| 4400                  | 01130H         |                                       | DNS setting storage area clear request                   | 0             | Read, write |
| 4401                  | 01131H         | _                                     | DNS setting storage area clear status                    | 0             | Read        |
| 4402                  | 01132H         | _                                     | DNS setting change function enable flag                  | 0             | Read        |
| 4403                  | 01133H         |                                       | DNS setting storage area write error code                | 0             | Read        |
| 4404                  | 01134H         |                                       | DNS setting storage area clear error code                | 0             | Read        |
| 6400 to 8447          | 1900H to 20FFH | Area for simple CPU communica         | tion                                                     | _             | Read, write |
| 8500                  | 2134H          | BACnet communication device           | SystemStatus                                             | 0             | Read, write |
| 3501                  | 2135H          |                                       | Module status                                            | 0             | Read        |
| 8502 to 8508          | 2136H to 213CH |                                       | Time setting reception                                   | 0             | Read        |
| 8509                  | 213DH          |                                       | Time setting read flag                                   | 0             | Read, write |
| 3510                  | 213EH          |                                       | I-Am transmission                                        | 0             | Read, write |
| 8520, 8521            | 2148H, 2149H   | BACnet communication                  | Object ID                                                | 0             | Read        |
| 8522, 8523            | 214AH, 214BH   | Accumulator 1                         | PresentValue                                             | 0             | Read, write |
| 8524                  | 214CH          |                                       | OutOfService                                             | 0             | Read, write |
| 8525                  | 214DH          |                                       | Reliability                                              | 0             | Read, write |
| 8526, 8527            | 214EH, 214FH   |                                       | Scale                                                    | 0             | Read        |
| 8528, 8529            | 2150H, 2151H   |                                       | MaxPresValue                                             | 0             | Read        |
| 8530                  | 2152H          |                                       | Pulse set value                                          | 0             | Read, write |
| 8531                  | 2153H          |                                       | Units                                                    | 0             | Read        |
| 8540 to 8551          | 215CH to 2167H | BACnet communication Accumulator 2    | Same configuration as BACnet communication Accumulator 1 | _             | _           |
| 8560 to 8571          | 2170H to 217BH | BACnet communication<br>Accumulator 3 | Same configuration as BACnet communication Accumulator 1 | _             | _           |
| 8580 to 8591          | 2184H to 218FH | BACnet communication<br>Accumulator 4 | Same configuration as BACnet communication Accumulator 1 | _             | _           |
| 8600, 8601            | 2198H, 2199H   | BACnet communication                  | Object ID                                                | 0             | Read        |
| 8602, 8603            | 219AH, 219BH   | AnalogInput 1                         | PresentValue                                             | 0             | Read, write |
| 8604                  | 219CH          |                                       | OutOfService                                             | 0             | Read, write |
| 8605                  | 219DH          |                                       | Reliability                                              | 0             | Read, write |
| 8606                  | 219EH          |                                       | Units                                                    | 0             | Read        |
| 8620 to 8626          | 21ACH to 21B2H | BACnet communication<br>AnalogInput 2 | Same configuration as BACnet communication AnalogInput 1 | _             | _           |
| 8640 to 8646          | 21C0H to 21C6H | BACnet communication<br>AnalogInput 3 | Same configuration as BACnet communication AnalogInput 1 | _             | _           |
| 8660 to 8666          | 21D4H to 21DAH | BACnet communication<br>AnalogInput 4 | Same configuration as BACnet communication AnalogInput 1 | _             | _           |
| 8680 to 8686          | 21E8H to 21EEH | BACnet communication<br>AnalogInput 5 | Same configuration as BACnet communication AnalogInput 1 | _             | _           |
| 8700 to 8706          | 21FCH to 2202H | BACnet communication<br>AnalogInput 6 | Same configuration as BACnet communication AnalogInput 1 | _             | _           |
| 8720 to 8726          | 2210H to 2216H | BACnet communication<br>AnalogInput 7 | Same configuration as BACnet communication AnalogInput 1 | _             | _           |
| 8740 to 8746          | 2224H to 222AH | BACnet communication AnalogInput 8    | Same configuration as BACnet communication AnalogInput 1 | -             | _           |

| Buffer memory address |                | Name                                   | Initial value                                             | Read, write |             |
|-----------------------|----------------|----------------------------------------|-----------------------------------------------------------|-------------|-------------|
| Decimal               | Hexadecimal    |                                        |                                                           |             |             |
| 8760, 8761            | 2238H, 2239H   | BACnet communication                   | Object ID                                                 | 0           | Read        |
| 8762, 8763            | 223AH, 223BH   | AnalogOutput 1                         | PresentValue                                              | 0           | Read        |
| 8764                  | 223CH          |                                        | OutOfService                                              | 0           | Read, write |
| 3765                  | 223DH          | _                                      | Reliability                                               | 0           | Read, write |
| 8766, 8767            | 223EH, 223FH   |                                        | Value set value                                           | 0           | Read, write |
| 8768                  | 2240H          |                                        | Write setting                                             | 0           | Read, write |
| 8769                  | 2241H          |                                        | Write control                                             | 0           | Read, write |
| 8770                  | 2242H          |                                        | Update counter                                            | 0           | Read        |
| 8771                  | 2243H          |                                        | Units                                                     | 0           | Read        |
| 8780 to 8791          | 224CH to 2257H | BACnet communication<br>AnalogOutput 2 | Same configuration as BACnet communication AnalogOutput 1 | _           | _           |
| 8800 to 8811          | 2260H to 226BH | BACnet communication<br>AnalogOutput 3 | Same configuration as BACnet communication AnalogOutput 1 | _           |             |
| 8820 to 8831          | 2274H to 227FH | BACnet communication AnalogOutput 4    | Same configuration as BACnet communication AnalogOutput 1 | _           | _           |
| 8840 to 8851          | 2288H to 2293H | BACnet communication AnalogOutput 5    | Same configuration as BACnet communication AnalogOutput 1 | -           | _           |
| 8860 to 8871          | 229CH to 22A7H | BACnet communication AnalogOutput 6    | Same configuration as BACnet communication AnalogOutput 1 | _           | _           |
| 8880 to 8891          | 22B0H to 22BBH | BACnet communication AnalogOutput 7    | Same configuration as BACnet communication AnalogOutput 1 | _           | _           |
| 8900 to 8911          | 22C4H to 22CFH | BACnet communication AnalogOutput 8    | Same configuration as BACnet communication AnalogOutput 1 | _           | _           |
| 8920, 8921            | 22D8H, 22D9H   | BACnet communication                   | Object ID                                                 | 0           | Read        |
| 8922, 8923            | 22DAH, 22DBH   | AnalogValue 1                          | PresentValue                                              | 0           | Read        |
| 8924                  | 22DCH          | -                                      | OutOfService                                              | 0           | Read, write |
| 8925                  | 22DDH          | -                                      | Reliability                                               | 0           | Read, write |
| 8926, 8927            | 22DEH, 22DFH   | _                                      | Value set value                                           | 0           | Read, write |
| 8928                  | 22E0H          | _                                      | Write setting                                             | 0           | Read, write |
| 8929                  | 22E1H          | _                                      | Write control                                             | 0           | Read, write |
| 8930                  | 22E2H          | -                                      | Update counter                                            | 0           | Read        |
| 8931                  | 22E3H          | _                                      | Units                                                     | 0           | Read        |
| 8940 to 8951          | 22ECH to 22F7H | BACnet communication AnalogValue 2     | Same configuration as BACnet communication AnalogValue 1  |             | _           |
| 8960 to 8971          | 2300H to 230BH | BACnet communication AnalogValue 3     | Same configuration as BACnet communication AnalogValue 1  | _           | _           |
| 8980 to 8991          | 2314H to 231FH | BACnet communication AnalogValue 4     | Same configuration as BACnet communication AnalogValue 1  | _           | _           |
| 9000 to 9011          | 2328H to 2333H | BACnet communication AnalogValue 5     | Same configuration as BACnet communication AnalogValue 1  | _           | _           |
| 9020 to 9031          | 233CH to 2347H | BACnet communication AnalogValue 6     | Same configuration as BACnet communication AnalogValue 1  | _           | _           |
| 9040 to 9051          | 2350H to 235BH | BACnet communication AnalogValue 7     | Same configuration as BACnet communication AnalogValue 1  | _           | _           |
| 9060 to 9071          | 2364H to 236FH | BACnet communication AnalogValue 8     | Same configuration as BACnet communication AnalogValue 1  | _           | _           |
| 9080, 9081            | 2378H, 2379H   | BACnet communication                   | Object ID                                                 | 0           | Read        |
| 9082                  | 237AH          | BinaryInput 1                          | PresentValue                                              | 0           | Read, write |
| 9083                  | 237BH          | 1                                      | OutOfService                                              | 0           | Read, write |
| 9084                  | 237CH          | -                                      | Reliability                                               | 0           | Read, write |
| 9100 to 9104          | 238CH to 2390H | BACnet communication BinaryInput 2     | Same configuration as BACnet communication BinaryInput 1  | _           | _           |
| 9120 to 9124          | 23A0H to 23A4H | BACnet communication BinaryInput 3     | Same configuration as BACnet communication BinaryInput 1  | _           | _           |
| 9140 to 9144          | 23B4H to 23B8H | BACnet communication BinaryInput 4     | Same configuration as BACnet communication BinaryInput 1  | _           | _           |

| Buffer memory | y address      | Name                                    |                                                          | Initial value | Read, write |
|---------------|----------------|-----------------------------------------|----------------------------------------------------------|---------------|-------------|
| Decimal       | Hexadecimal    | _                                       |                                                          |               |             |
| 9160 to 9164  | 23C8H to 23CCH | BACnet communication<br>BinaryInput 5   | Same configuration as BACnet communication BinaryInput 1 | _             | _           |
| 9180 to 9184  | 23DCH to 23E0H | BACnet communication<br>BinaryInput 6   | Same configuration as BACnet communication BinaryInput 1 | _             | _           |
| 9200 to 9204  | 23F0H to 23F4H | BACnet communication BinaryInput 7      | Same configuration as BACnet communication BinaryInput 1 | _             | _           |
| 9220 to 9224  | 2404H to 2408H | BACnet communication BinaryInput 8      | Same configuration as BACnet communication BinaryInput 1 | _             | _           |
| 9240 to 9244  | 2418H to 241CH | BACnet communication<br>BinaryInput 9   | Same configuration as BACnet communication BinaryInput 1 | _             | _           |
| 9260 to 9264  | 242CH to 2430H | BACnet communication<br>BinaryInput 10  | Same configuration as BACnet communication BinaryInput 1 | _             | _           |
| 9280 to 9284  | 2440H to 2444H | BACnet communication<br>BinaryInput 11  | Same configuration as BACnet communication BinaryInput 1 | _             | _           |
| 9300 to 9304  | 2454H to 2458H | BACnet communication<br>BinaryInput 12  | Same configuration as BACnet communication BinaryInput 1 | _             | _           |
| 9320 to 9324  | 2468H to 246CH | BACnet communication<br>BinaryInput 13  | Same configuration as BACnet communication BinaryInput 1 | _             | _           |
| 9340 to 9344  | 247CH to 2480H | BACnet communication BinaryInput 14     | Same configuration as BACnet communication BinaryInput 1 | _             | _           |
| 9360 to 9364  | 2490H to 2494H | BACnet communication<br>BinaryInput 15  | Same configuration as BACnet communication BinaryInput 1 | _             | _           |
| 9380 to 9384  | 24A4H to 24A8H | BACnet communication<br>BinaryInput 16  | Same configuration as BACnet communication BinaryInput 1 | _             | _           |
| 9400, 9401    | 24B8H, 24B9H   | BACnet communication                    | Object ID                                                | 0             | Read        |
| 9402          | 24BAH          | BinaryOutput 1                          | PresentValue                                             | 0             | Read        |
| 9403          | 24BBH          |                                         | OutOfService                                             | 0             | Read, write |
| 9404          | 24BCH          |                                         | Reliability                                              | 0             | Read, write |
| 9405          | 24BDH          | _                                       | Value set value                                          | 0             | Read, write |
| 9406          | 24BEH          | _                                       | Write setting                                            | 0             | Read, write |
| 9407          | 24BFH          | _                                       | Write control                                            | 0             | Read, write |
| 9408          | 24C0H          |                                         | Update counter                                           | 0             | Read        |
| 9409          | 24C1H          |                                         | FeedbackValue                                            | 0             | Read, write |
| 9420 to 9429  | 24CCH to 24D5H | BACnet communication BinaryOutput 2     | Same configuration as BACnet communication BinaryOutput1 |               | —           |
| 9440 to 9449  | 24E0H to 24E9H | BACnet communication<br>BinaryOutput 3  | Same configuration as BACnet communication BinaryOutput1 | _             | _           |
| 9460 to 9469  | 24F4H to 24FDH | BACnet communication<br>BinaryOutput 4  | Same configuration as BACnet communication BinaryOutput1 | _             | _           |
| 9480 to 9489  | 2508H to 2511H | BACnet communication<br>BinaryOutput 5  | Same configuration as BACnet communication BinaryOutput1 | _             | _           |
| 9500 to 9509  | 251CH to 2525H | BACnet communication<br>BinaryOutput 6  | Same configuration as BACnet communication BinaryOutput1 | _             | _           |
| 9520 to 9529  | 2530H to 2539H | BACnet communication<br>BinaryOutput 7  | Same configuration as BACnet communication BinaryOutput1 |               | _           |
| 9540 to 9549  | 2544H to 254DH | BACnet communication<br>BinaryOutput 8  | Same configuration as BACnet communication BinaryOutput1 |               | _           |
| 9560 to 9569  | 2558H to 2561H | BACnet communication<br>BinaryOutput 9  | Same configuration as BACnet communication BinaryOutput1 | _             | _           |
| 9580 to 9589  | 256CH to 2575H | BACnet communication<br>BinaryOutput 10 | Same configuration as BACnet communication BinaryOutput1 | _             | _           |
| 9600 to 9609  | 2580H to 2589H | BACnet communication<br>BinaryOutput 11 | Same configuration as BACnet communication BinaryOutput1 | _             | _           |
| 9620 to 9629  | 2594H to 259DH | BACnet communication<br>BinaryOutput 12 | Same configuration as BACnet communication BinaryOutput1 | _             | _           |
| 9640 to 9649  | 25A8H to 25B1H | BACnet communication<br>BinaryOutput 13 | Same configuration as BACnet communication BinaryOutput1 | _             | _           |

| Buffer memory  | address        | Name                                         |                                                                | Initial value | Read, write |
|----------------|----------------|----------------------------------------------|----------------------------------------------------------------|---------------|-------------|
| Decimal        | Hexadecimal    | _                                            |                                                                |               |             |
| 9660 to 9669   | 25BCH to 25C5H | BACnet communication<br>BinaryOutput 14      | Same configuration as BACnet communication BinaryOutput1       | _             | _           |
| 9680 to 9689   | 25D0H to 25D9H | BACnet communication<br>BinaryOutput 15      | Same configuration as BACnet communication BinaryOutput1       | _             | _           |
| 9700 to 9709   | 25E4H to 25EDH | BACnet communication<br>BinaryOutput 16      | Same configuration as BACnet communication BinaryOutput1       | _             | _           |
| 9720, 9721     | 25F8H, 25F9H   | BACnet communication                         | Object ID                                                      | 0             | Read        |
| 9722           | 25FAH          | BinaryValue 1                                | PresentValue                                                   | 0             | Read        |
| 9723           | 25FBH          |                                              | OutOfService                                                   | 0             | Read, write |
| 9724           | 25FCH          |                                              | Reliability                                                    | 0             | Read, write |
| 9725           | 25FDH          |                                              | Value set value                                                | 0             | Read, write |
| 9726           | 25FEH          |                                              | Write setting                                                  | 0             | Read, write |
| 9727           | 25FFH          |                                              | Write control                                                  | 0             | Read, write |
| 728            | 2600H          |                                              | Update counter                                                 | 0             | Read        |
| 9740 to 9748   | 260CH to 2614H | BACnet communication<br>BinaryValue 2        | Same configuration as BACnet communication BinaryValue 1       | _             | _           |
| 9760 to 9768   | 2620H to 2628H | BACnet communication<br>BinaryValue 3        | Same configuration as BACnet communication BinaryValue 1       | _             | _           |
| 9780 to 9788   | 2634H to 263CH | BACnet communication BinaryValue 4           | Same configuration as BACnet communication BinaryValue 1       | _             | _           |
| 9800 to 9808   | 2648H to 2650H | BACnet communication BinaryValue 5           | Same configuration as BACnet communication BinaryValue 1       | _             | _           |
| 9820 to 9828   | 265CH to 2664H | BACnet communication BinaryValue 6           | Same configuration as BACnet communication BinaryValue 1       | _             | _           |
| 9840 to 9848   | 2670H to 2678H | BACnet communication BinaryValue 7           | Same configuration as BACnet communication BinaryValue 1       | _             | _           |
| 9860 to 9868   | 2684H to 268CH | BACnet communication BinaryValue 8           | Same configuration as BACnet communication BinaryValue 1       | _             | _           |
| 9880 to 9888   | 2698H to 26A0H | BACnet communication<br>BinaryValue 9        | Same configuration as BACnet communication BinaryValue 1       | _             | _           |
| 9900 to 9908   | 26ACH to 26B4H | BACnet communication<br>BinaryValue 10       | Same configuration as BACnet communication BinaryValue 1       | _             | _           |
| 9920 to 9928   | 26C0H to 26C8H | BACnet communication<br>BinaryValue 11       | Same configuration as BACnet communication BinaryValue 1       | _             | _           |
| 9940 to 9948   | 26D4H to 26DCH | BACnet communication<br>BinaryValue 12       | Same configuration as BACnet communication BinaryValue 1       | _             | _           |
| 9960 to 9968   | 26E8H to 26F0H | BACnet communication<br>BinaryValue 13       | Same configuration as BACnet communication BinaryValue 1       | _             | _           |
| 9980 to 9988   | 26FCH to 2704H | BACnet communication<br>BinaryValue 14       | Same configuration as BACnet communication BinaryValue 1       | _             | _           |
| 10000 to 10008 | 2710H to 2718H | BACnet communication<br>BinaryValue 15       | Same configuration as BACnet communication BinaryValue 1       | _             | _           |
| 10020 to 10028 | 2724H to 272CH | BACnet communication<br>BinaryValue 16       | Same configuration as BACnet communication BinaryValue 1       | _             | _           |
| 10040, 10041   | 2738H, 2739H   | BACnet communication Multi-                  | Object ID                                                      | _             | Read        |
| 0042, 10043    | 273AH, 273BH   | state Input 1                                | PresentValue                                                   | _             | Read, write |
| 0044           | 273CH          |                                              | OutOfService                                                   | _             | Read, write |
| 0045           | 273DH          |                                              | Reliability                                                    | _             | Read, write |
| 0046, 10047    | 273EH, 273FH   |                                              | NumberOfStates                                                 | _             | Read        |
| 0060 to 10067  | 274CH to 2753H | BACnet communication Multi-<br>state Input 2 | Same configuration as BACnet communication Multi-state Input 1 | _             | _           |
| 10080 to 10087 | 2760H to 2767H | BACnet communication Multi-<br>state Input 3 | Same configuration as BACnet communication Multi-state Input 1 |               | _           |
| 10100 to 10107 | 2774H to 277BH | BACnet communication Multi-<br>state Input 4 | Same configuration as BACnet communication Multi-state Input 1 |               | _           |
| 10120 to 10127 | 2788H to 278FH | BACnet communication Multi-<br>state Input 5 | Same configuration as BACnet communication Multi-state Input 1 | _             | _           |

| Buffer memory                     | address                           | Name                                          |                                                                 | Initial value | Read, write |
|-----------------------------------|-----------------------------------|-----------------------------------------------|-----------------------------------------------------------------|---------------|-------------|
| Decimal                           | Hexadecimal                       |                                               |                                                                 |               |             |
| 10140 to 10147                    | 279CH to 27A3H                    | BACnet communication Multi-<br>state Input 6  | Same configuration as BACnet communication Multi-state Input 1  | _             | _           |
| 10160 to 10167                    | 27B0H to 27B7H                    | BACnet communication Multi-<br>state Input 7  | Same configuration as BACnet communication Multi-state Input 1  | _             | _           |
| 10180 to 10187                    | 27C4H to 27CBH                    | BACnet communication Multi-<br>state Input 8  | Same configuration as BACnet communication Multi-state Input 1  | _             | _           |
| 10200, 10201                      | 27D8H, 27D9H                      | BACnet communication Multi-                   | Object ID                                                       | 0             | Read        |
| 10202, 10203                      | 27DAH, 27DBH                      | state Output 1                                | PresentValue                                                    | 0             | Read        |
| 10204                             | 27DCH                             |                                               | OutOfService                                                    | 0             | Read, write |
| 10205                             | 27DDH                             |                                               | Reliability                                                     | 0             | Read, write |
| 10206, 10207                      | 27DEH, 27DFH                      |                                               | Value set value                                                 | 0             | Read, write |
| 10208                             | 27E0H                             |                                               | Write setting                                                   | 0             | Read, write |
| 10209                             | 27E1H                             |                                               | Write control                                                   | 0             | Read, write |
| 10210                             | 27E2H                             |                                               | Update counter                                                  | 0             | Read        |
| 10212, 10213                      | 27E4H, 27E5H                      |                                               | FeedbackValue                                                   | 0             | Read, write |
| 10214, 10215                      | 27E6H, 27E7H                      |                                               | NumberOfStates                                                  | 0             | Read        |
| 10220 to 10230,<br>10232 to 10235 | 27ECH to 27F6H,<br>27F8H to 27FBH | BACnet communication Multi-<br>state Output 2 | Same configuration as BACnet communication Multi-state Output 1 | _             | _           |
| 10240 to 10250,<br>10252 to 10255 | 2800H to 280AH,<br>280CH to 280FH | BACnet communication Multi-<br>state Output 3 | Same configuration as BACnet communication Multi-state Output 1 | _             | _           |
| 10260 to 10270,<br>10272 to 10275 | 2814H to 281EH,<br>2820H to 2823H | BACnet communication Multi-<br>state Output 4 | Same configuration as BACnet communication Multi-state Output 1 | _             | _           |
| 10280 to 10290,<br>10292 to 10295 | 2828H to 2832H,<br>2834H to 2837H | BACnet communication Multi-<br>state Output 5 | Same configuration as BACnet communication Multi-state Output 1 | _             | _           |
| 10300 to 10310,<br>10312 to 10315 | 283CH to 2846H,<br>2848H to 284BH | BACnet communication Multi-<br>state Output 6 | Same configuration as BACnet communication Multi-state Output 1 | _             | _           |
| 10320 to 10330,<br>10332 to 10335 | 2850H to 285AH,<br>285CH to 285FH | BACnet communication Multi-<br>state Output 7 | Same configuration as BACnet communication Multi-state Output 1 | _             | _           |
| 10340 to 10350,<br>10352 to 10355 | 2864H to 286EH,<br>2870H to 2873H | BACnet communication Multi-<br>state Output 8 | Same configuration as BACnet communication Multi-state Output 1 | _             | _           |
| 108801                            | 1A901H                            | Function to change MQTT connection settings   | MQTT connection setting storage area write request              | 0             | Read, write |
| 108802                            | 1A902H                            |                                               | MQTT connection setting storage area write status               | 0             | Read        |
| 108803                            | 1A903H                            |                                               | MQTT connection setting storage area clear request              | 0             | Read, write |
| 108804                            | 1A904H                            |                                               | MQTT connection setting storage area clear status               | 0             | Read        |
| 108805                            | 1A905H                            |                                               | MQTT connection setting change function enable flag             | 0             | Read        |
| 108806                            | 1A906H                            |                                               | MQTT connection setting storage area write error code           | 0             | Read        |
| 108807                            | 1A907H                            |                                               | MQTT connection setting storage area clear error code           | 0             | Read        |
| 108808                            | 1A908H                            | MQTT connection setting                       | Connection number                                               | 0             | Read        |
| 108809                            | 1A909H                            | (connection 1)                                | TCP or TLS                                                      | 0             | Read, write |
| 108810                            | 1A90AH                            |                                               | MQTT client port number                                         | 0             | Read, write |
| 108811                            | 1A90BH                            |                                               | MQTT server specification method                                | 0             | Read, write |
| 108812 to 108813                  | 1A90CH to 1A90DH                  |                                               | MQTT server host name storage address                           | 0             | Read, write |
| 108814 to 108815                  | 1A90EH to 1A90FH                  |                                               | MQTT server IP address                                          | 0             | Read, write |
| 108816                            | 1A910H                            |                                               | MQTT server port number                                         | 0             | Read, write |
| 108817 to 108818                  | 1A911H to 1A912H                  |                                               | Client ID storage address                                       | 0             | Read, write |
| 108819 to 108820                  | 1A913H to 1A914H                  |                                               | User name storage address                                       | 0             | Read, write |
| 108821 to 108822                  | 1A915H to 1A916H                  |                                               | Password storage address                                        | 0             | Read, write |
| 108823                            | 1A917H                            |                                               | Server certificate verification                                 | 0             | Read, write |

| Buffer memory address |                     | Name                                |                                                           | Initial value | Read, write |
|-----------------------|---------------------|-------------------------------------|-----------------------------------------------------------|---------------|-------------|
| Decimal               | Hexadecimal         |                                     |                                                           |               |             |
| 108872                | 1A948H              | Tool setting change function        | Tool setting storage area write request                   | 0             | Read, write |
| 108873                | 1A949H              |                                     | Tool setting storage area write status                    | 0             | Read        |
| 108874                | 1A94AH              |                                     | Tool setting storage area clear request                   | 0             | Read, write |
| 108875                | 1A94BH              |                                     | Tool setting storage area clear status                    | 0             | Read        |
| 108876                | 1A94CH              |                                     | Tool setting change function enable flag                  | 0             | Read        |
| 108877                | 1A94DH              |                                     | Tool setting storage area write error code                | 0             | Read        |
| 108878                | 1A94EH              |                                     | Tool setting storage area clear error code                | 0             | Read        |
| 108879                | 1A94FH              | Tool setting                        | Certificate Configuration Tool connection control setting | 0             | Read, write |
| 108880 to 108895      | 1A950H to 1A95FH    |                                     | Certificate Configuration Tool password                   | 0             | Read, write |
| 108897                | 1A961H              | Certificate diagnostic              | Certificate expiration within 90 days flag                | 0             | Read        |
| 108898                | 1A962H              | information                         | Expired certificate flag                                  | 0             | Read        |
| 108899                | 1A963H              |                                     | Certificate function ready-to-enable state                | 0             | Read        |
| 108900                | 1A964H              | MQTT diagnostic information         | MQTT function status                                      | 0             | Read        |
| 108901                | 1A965H              | (overall)                           | Session status                                            | 0             | Read        |
| 108902                | 1A966H              |                                     | Latest error code                                         | 0             | Read        |
| 108903                | 1A967H              | MQTT connection diagnostics         | Connection number                                         | 0             | Read        |
| 108904                | 1A968H              |                                     | Session status                                            | 0             | Read        |
| 108905 to 108906      | 1A969H to 1A96AH    |                                     | System area                                               | _             | _           |
| 108907                | 1A96BH              |                                     | Will setting                                              | 0             | Read        |
| 108908 to 108909      | 1A96CH to 1A96DH    |                                     | Connection time (minutes)                                 | 0             | Read        |
| 108910 to 108911      | 1A96EH to 1A96FH    |                                     | Receive count                                             | 0             | Read        |
| 108912 to 108913      | 1A970H to 1A971H    |                                     | Total receive size (byte)                                 | 0             | Read        |
| 108914 to 108915      | 1A972H to 1A973H    |                                     | Transmission count                                        | 0             | Read        |
| 108916 to 108917      | 1A974H to 1A975H    |                                     | Total transmission size (byte)                            | 0             | Read        |
| 108918 to 108919      | 1A976H to 1A977H    |                                     | Number of discarded packets                               | 0             | Read        |
| 108920                | 1A978H              |                                     | Latest error code (session)                               | 0             | Read        |
| 108975                | 1A9AFH              | MQTT function operation information | MQTT connection: Communication status                     | 0             | Read        |
| 108976                | 1A9A0H              |                                     | MQTT connection: Error code                               | 0             | Read        |
| 108977                | 1A9A1H              |                                     | MQTT Publish sending: Communication                       | 0             | Read        |
|                       |                     |                                     | status                                                    |               | _           |
| 108978                | 1A9A2H              |                                     | MQTT Publish sending: Error code                          | 0             | Read        |
| 108979                | 1A9A3H              |                                     | MQTT Subscribe sending:<br>Communication status           | 0             | Read        |
| 108980                | 1A9B4H              |                                     | MQTT Subscribe sending: Error code                        | 0             | Read        |
| 108981                | 1A9B5H              |                                     | MQTT receiving: Communication status                      | 0             | Read        |
| 108982                | 1A9B6H              |                                     | MQTT receiving: Error code                                | 0             | Read        |
| 109007                | 1A9CFH              | MQTT connection setting (string)    | MQTT server host name: Number of characters               | _             | Read, write |
| 109008 to 109106      | 1A9D0H to 1AA32H    |                                     | MQTT server host name                                     | _             | Read, write |
| 109107                | 1AA33H              |                                     | Client ID: Number of characters                           | _             | Read, write |
| 109108 to 109306      | 1AA34H to 1AAFAH    |                                     | Client ID                                                 | _             | Read, write |
| 109307                | 1AAFBH              |                                     | User name: Number of characters                           | _             | Read, write |
| 109308 to 109406      | 1AAFCH to<br>1AB5EH |                                     | User name                                                 | _             | Read, write |
| 109407                | 1AB5FH              |                                     | Password: Number of characters                            | _             | Read, write |
| 109408 to 109506      | 1AB60H to 1ABC2H    |                                     | Password                                                  | _             | Read, write |

 $<sup>^{\</sup>star}1$  The firmware version of the FX5-ENET is stored. For Ver. 1.000, 1000 is stored.

<sup>\*2</sup> MAC address written before shipment

## **Details of buffer memory addresses**

The following describes the buffer memory addresses of the FX5-ENET.

For details on the buffer memory (Un\8500 to Un\10355) of the BACnet function, refer to ABCNet Reference Manual.

#### Latest error code

### ■Latest error code (Un\G29)

The latest error code that has occurred in FX5-ENET is stored. (0 is stored when communications are normal.)

For details on error code, refer to Page 111 Module error.

#### **Module information**

#### ■Module information (Un\G30)

This area stores the module information (69A0H) of the FX5-ENET.

#### Firmware version

#### ■Firmware version (Un\G31)

This area stores the firmware version of FX5-ENET.

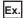

When firmware version of the FX5-ENET is Ver. 1.000: K1000

#### Input signals

## ■Input signals (Un\G34)

These signals are used to check the status of FX5-ENET.

| Address | Bit | Signal name         | Description                                                                                                    |
|---------|-----|---------------------|----------------------------------------------------------------------------------------------------|
| Un\G34  | b0  | Module ready        | A signal for checking the status of completion of preparation for operation of FX5-ENET.  On: The module is operable.  Off: The module is not operable. (In preparation)                                                                                                    |
|         | b15 | Module error status | A signal for checking the occurrence of error (minor/moderate/major) of FX5-ENET  • On: An error has occurred (minor/moderate/major).  • Off: No error  When the signal is turned on (an error occurs), remove the cause of the error, and turn on 'Module error clear request' (Un\G36.b15). Then, the signal will be turned off. |

## **Output signals**

#### ■Output signals (Un\G36)

These signals are used for controlling the FX5-ENET.

| Address | Bit | Signal name                | Description                                                                                                    |
|---------|-----|----------------------------|----------------------------------------------------------------------------------------------------|
| Un\G36  | b15 | Module error clear request | Requests to clear the error that has occurred in FX5-ENET. To request to clear the module error, turn off, on and off the signal.  Issuing the request after the cause of the error is removed will clear the followings.  'Module error status' (Un\G34.b15) is turned on and off.  The ERROR LED is turned off.  The following buffer memory  Latest error code' (Un\G29)  IP address storage area write error code' (Un\G61)  IP address storage area clear error code' (Un\G62)  Error code' (Un\G108 to Un\G139)  Same IP address state storage area' (Un\G201)  MAC address of the already connected station' (Un\G202 to Un\G204)  MAC address of the station connected later' (Un\G205 to Un\G207) |

## IP address setting

#### ■IP address setting (Un\G50 to Un\G51)

Stores IP address to be set when using IP address change function.

Stores 0 when writing to IP address storage area is completed normally.

| Address | Description          |  |
|---------|----------------------|--|
| Un\G50  | 3rd octet, 4th octet |  |
| Un\G51  | 1st octet, 2nd octet |  |

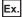

When IP address is 192.168.3.250: Un\G50 = H03FA, Un\G51 = HC0A8

## Subnet mask pattern setting

#### ■Subnet mask pattern setting (Un\G52 to Un\G53)

Stores subnet mask pattern to be set when using IP address change function.

Stores 0 when writing to IP address storage area is completed normally.

| Address | Description          |
|---------|----------------------|
| Un\G52  | 3rd octet, 4th octet |
| Un\G53  | 1st octet, 2nd octet |

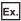

When subnet mask pattern is 255.255.255.0: Un\G52 = HFF00, Un\G53 = HFFFF

## Default router IP address setting

### ■Default router IP address setting (Un\G54 to Un\G55)

Stores default router IP address to be set when using IP address change function.

Stores 0 when writing to IP address storage area is completed normally.

| Address | Description          |  |
|---------|----------------------|--|
| Un\G54  | 3rd octet, 4th octet |  |
| Un\G55  | 1st octet, 2nd octet |  |

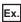

When default gateway IP address is 192.168.3.255: Un\G54 = H03FF, Un\G55 = HC0A8

## IP address storage area write request

#### ■IP address storage area write request (Un\G56)

Specify whether to write the stored values of 'IP address setting' (Un\G50 to Un\G51), 'Subnet mask pattern setting' (Un\G52 to Un\G53), and 'Default router IP address setting' (Un\G54 to Un\G55) to the IP address storage area.

- 0: Not write
- 1: Write

## IP address storage area write status

#### ■IP address storage area write status (Un\G57)

You can confirm whether or not the values are written to the IP address storage area when executing the IP address change function.

| Address | Bit | Name                                    | Description                                                                                                    |
|---------|-----|-----------------------------------------|----------------------------------------------------------------------------------------------------|
| Un\G57  | b0  | IP address storage area write completed | Turns on when writing to IP address storage area completes or fails.  Turns off when 'IP address storage area write request' (Un\G56) is changed from 1 to 0.                                                                                                    |
|         | b1  | IP address storage area write error     | Turns on when writing to IP address storage area fails. It turns on if there is a problem in contents of IP address storage area, when power supply is turned from off to on.  Turns off when 'IP address storage area write request' (Un\G56) is changed from 1 to 0. |

#### IP address storage area clear request

#### ■IP address storage area clear request (Un\G58)

Specify whether to clear the data in the IP address storage area.

- · 0: Not clear
- 1: Clear

## IP address storage area clear status

#### ■IP address storage area clear status (Un\G59)

You can confirm whether or not the IP address storage area is cleared.

| Address | Bit | Name                                    | Description                                                                                                    |
|---------|-----|-----------------------------------------|----------------------------------------------------------------------------------------------------|
| Un\G59  | b0  | IP address storage area clear completed | Turns on when clearing of IP address storage area completes or fails.  Turns off when 'IP address storage area clear request' (Un\G58) is changed from 1 to 0. |
|         | b1  | IP address storage area clear error     | Turns on when clearing of IP address storage area fails.  Turns off when 'IP address storage area clear request' (Un\G58) is changed from 1 to 0.              |

## IP address change function enable flag

#### ■IP address change function enable flag (Un\G60)

You can confirm whether or not the IP address change function is enabled.

- · 0: Disable
- 1: Enable

## IP address storage area write error code

#### ■IP address storage area write error code (Un\G61)

Stores error codes if writing to IP address storage area fails.

- 0: Normal (no error)
- 1920H: Values of IP address setting and other settings (Un\G50 to Un\G55) are out of the setting ranges.

#### IP address storage area clear error code

#### ■IP address storage area clear error code (Un\G62)

Stores error codes if clearing of IP address storage area fails.

- 0: Normal (no error)
- 1921H: 'IP address storage area write request' (Un\G56) and 'IP address storage area clear request' (Un\G58) were simultaneously turned off and on.

#### IP address

#### ■IP address (Un\G64 to Un\G65)

Stores IP address on the own station set with GX Works3. ( Page 69 Basic Setting) The stored values can be changed by the IP address change function.

| Address | Description          |  |
|---------|----------------------|--|
| Un\G64  | 3rd octet, 4th octet |  |
| Un\G65  | 1st octet, 2nd octet |  |

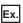

When IP address is 192.168.3.250: Un\G64 = H03FA, Un\G65 = HC0A8

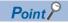

If the IP address is changed by the IP address change function, priority will be given to the IP address stored by the IP address change function. To enable the set value in GX Works3, clear the IP address storage area.

## Subnet mask pattern

## ■Subnet mask pattern (Un\G74 to Un\G75)

Stores subnet mask pattern on the own station set with GX Works3. ( Page 69 Basic Setting) The stored values can be changed by the IP address change function.

| Address | Description          |
|---------|----------------------|
| Un\G74  | 3rd octet, 4th octet |
| Un\G75  | 1st octet, 2nd octet |

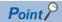

If the subnet mask pattern is changed by the IP address change function, priority will be given to the subnet mask pattern stored by the IP address change function. To enable the set value in GX Works3, clear the IP address storage area.

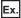

When subnet mask pattern is 255.255.255.0: Un\G74 = HFF00, Un\G75 = HFFFF

## **Default gateway IP address**

## ■Default gateway IP address (Un\G76 to Un\G77)

Stores default gateway IP address on the own station set with GX Works3. (Fig. Page 69 Basic Setting) The stored values can be changed by the IP address change function.

| Address | Description          |
|---------|----------------------|
| Un\G76  | 3rd octet, 4th octet |
| Un\G77  | 1st octet, 2nd octet |

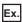

When default gateway IP address is 192.168.3.255: Un\G76 = H03FF, Un\G77 = HC0A8

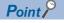

If the default gateway IP address is changed by the IP address change function, priority will be given to the default gateway IP address stored by the IP address change function. To enable the set value in GX Works3, clear the IP address storage area.

## Ethernet address (MAC address)

#### ■Ethernet address (MAC address) (Un\G102 to Un\G104)

This stores Ethernet address (MAC address) on the own station.

| Address | Description                            |  |
|---------|----------------------------------------|--|
| Un\G102 | Serial ID                              |  |
| Un\G103 | Lower one digit of vendor ID, model ID |  |
| Un\G104 | Upper two digits of vendor ID          |  |

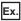

When MAC address is 00-26-92-60-10-25: Un\G102 = H1025, Un\G103 = H9260, Un\G104 = H0026

#### **Error code**

#### ■Error code (Un\G108 to Un\G139)

This stores error codes (connection number 1 to 32) of general-purpose Ethernet. (0 is stored when communications are normal.) For details on error code, refer to Page 111 Module error.

| Address | Description                                       |  |  |
|---------|---------------------------------------------------|--|--|
| Un\G108 | Stores error code of connection number 1.         |  |  |
| Un\G109 | Stores error code of connection number 2.         |  |  |
| :       |                                                   |  |  |
| Un\G139 | n\G139 Stores error code of connection number 32. |  |  |

## Open completion signal

## ■Open completion signal (Un\G152 to Un\G153)

Open completion signal for each connection number.

| Address | Bit       | Connection number          | Description             |
|---------|-----------|----------------------------|-------------------------|
| Un\G152 | b0        | Connection number 1        | On: Open completed      |
|         | b1        | Connection number 2        | Off: Closed or not open |
|         | :         |                            |                         |
|         | b15       | Connection number 16       |                         |
| Un\G153 | b0 to b15 | Connection number 17 to 32 |                         |

## Open request signal

## ■Open request signal (Un\G154 to Un\G155)

Open request signal for each connection number of socket communication.

| Address | Bit       | Connection number          | Description          |
|---------|-----------|----------------------------|----------------------|
| Un\G154 | b0        | Connection number 1        | On: Requesting open  |
|         | b1        | Connection number 2        | Off: No open request |
|         | :         |                            |                      |
|         | b15       | Connection number 16       |                      |
| Un\G155 | b0 to b15 | Connection number 17 to 32 |                      |

## Socket communications receive status signal

## ■Socket communications receive status signal (Un\G156 to Un\G157)

Socket communication receive state signal for each connection number.

| Address | Bit       | Connection number          | Description                  |
|---------|-----------|----------------------------|------------------------------|
| Un\G156 | b0        | Connection number 1        | On: Data reception completed |
|         | b1        | Connection number 2        | Off: Data not received       |
|         | :         |                            |                              |
|         | b15       | Connection number 16       |                              |
| Un\G157 | b0 to b15 | Connection number 17 to 32 |                              |

#### **Initial status**

#### ■Initial status (Un\G158)

You can confirm whether or not FX5-ENET has been initialized.

| Address | Bit | Name                               | Description                                               |
|---------|-----|------------------------------------|-----------------------------------------------------------|
| Un\G158 | b0  | Initial normal completion status   | Turns on when the initialization is normally completed.   |
|         | b1  | Initial abnormal completion status | Turns on when the initialization is abnormally completed. |

#### Initial error code

#### ■Initial error code (Un\G159)

The error codes that occur during initialization of FX5-ENET are stored. (0 is stored when communications are normal.) For details on error code, refer to Page 111 Module error.

## Same IP address state storage area

## ■Same IP address state storage area (Un\G201)

Same IP address state is stored.

| Address | Bit | Name                           | Description                             |
|---------|-----|--------------------------------|-----------------------------------------|
| Un\G201 | b0  | Same IP address detection flag | Turns on if there is a same IP address. |

## MAC address of the already connected station

## ■MAC address of the already connected station (Un\G202 to Un\G204)

Stores the MAC address of the station, which was connected to the network earlier, in the station with duplicated IP address.

| Address | Description                            |
|---------|----------------------------------------|
| Un\G202 | Serial ID                              |
| Un\G203 | Lower one digit of vendor ID, model ID |
| Un\G204 | Upper two digits of vendor ID          |

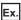

When MAC address is 00-26-92-60-10-25: Un\G202 = H1025, Un\G203 = H9260, Un\G204 = H0026

"FFFFFFFFFFH" is stored in the station that has been already connected to the network.

#### MAC address of the station connected later

#### ■MAC address of the station connected later (Un\G205 to Un\G207)

Stores the MAC address of the station with duplicated IP address in the station which was connected earlier to the network.

| Address | Description                            |
|---------|----------------------------------------|
| Un\G205 | Serial ID                              |
| Un\G206 | Lower one digit of vendor ID, model ID |
| Un\G207 | Upper two digits of vendor ID          |

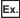

When MAC address is 00-26-92-60-10-25: Un\G205 = H1025, Un\G206 = H9260, Un\G207 = H0026

"FFFFFFFFFFH" is stored in the station with duplicated IP address.

#### "Communication start at request" request

#### ■"Communication start at request" request (Un\G300, Un\G301)

When the communication setting is "requested", start of data transmission in the simple CPU communication is requested.

| Address | Bit       | Setting No.         | Description        |
|---------|-----------|---------------------|--------------------|
| Un\G300 | b0        | Setting No.1        | On: Requested      |
|         | b1        | Setting No.2        | Off: Not requested |
|         | :         |                     |                    |
|         | b15       | Setting No.16       |                    |
| Un\G301 | b0 to b15 | Setting No.17 to 32 |                    |

## Periodic communication stop request

#### ■Periodic communication stop request (Un\G304, Un\G305)

When the communication setting is "Fixed", stop of data transmission in the simple CPU communication is requested.

| Address | Bit       | Setting No.         | Description        |
|---------|-----------|---------------------|--------------------|
| Un\G304 | b0        | Setting No.1        | On: Requested      |
|         | b1        | Setting No.2        | Off: Not requested |
|         | :         |                     |                    |
|         | b15       | Setting No.16       |                    |
| Un\G305 | b0 to b15 | Setting No.17 to 32 |                    |

## Periodic communication restart request

#### ■Periodic communication restart request (Un\G308, Un\G309)

When the communication setting is "Fixed", restart of data transmission in the simple CPU communication is requested.

| Address | Bit       | Setting No.         | Description        |
|---------|-----------|---------------------|--------------------|
| Un\G308 | b0        | Setting No.1        | On: Requested      |
|         | b1        | Setting No.2        | Off: Not requested |
|         | :         |                     |                    |
|         | b15       | Setting No.16       |                    |
| Un\G309 | b0 to b15 | Setting No.17 to 32 |                    |

## **Execution Status flag**

#### ■Execution Status flag (Un\G312, Un\G313)

The data transmission/reception status of the simple CPU communication is stored.

| Address | Bit       | Setting No.         | Description          |
|---------|-----------|---------------------|----------------------|
| Un\G312 | b0        | Setting No.1        | On: During execution |
|         | b1        | Setting No.2        | Off: Unexecuted      |
|         | :         |                     |                      |
|         | b15       | Setting No.16       |                      |
| Un\G313 | b0 to b15 | Setting No.17 to 32 |                      |

## Ready

## ■Ready (Un\G316, Un\G317)

The preparation completion status of the simple CPU communication is stored.

| Address | Bit       | Setting No.         | Description    |
|---------|-----------|---------------------|----------------|
| Un\G316 | b0        | Setting No.1        | On: Ready      |
|         | b1        | Setting No.2        | Off: Not ready |
|         | :         |                     |                |
|         | b15       | Setting No.16       |                |
| Un\G317 | b0 to b15 | Setting No.17 to 32 |                |

## Simple CPU communication status

## ■Simple CPU communication status (Un\G352 to Un\G383)

The simple CPU communication status is stored.

| Address | Setting No.   | Description                                                                                |
|---------|---------------|--------------------------------------------------------------------------------------------|
| Un\G352 | Setting No.1  | • 0H: Unset                                                                                |
| Un\G353 | Setting No.2  | 1H: Preparing     2H: Waiting for request     3H: Communicating     4H: Communication stop |
| :       |               |                                                                                            |
| Un\G382 | Setting No.31 |                                                                                            |
| Un\G383 | Setting No.32 | 5H: Retry being executed     6H: Monitoring     AH: Communications impossible              |

## Simple CPU error code

## ■Simple CPU error code (Un\G416 to Un\G447)

The cause (CFB0H to CFBFH) of the error detected in the simple CPU communication is stored. For details on error code, refer to Page 119 Ethernet communication error.

| Address | Description                                    |  |  |
|---------|------------------------------------------------|--|--|
| Un\G416 | The error code of the setting No.1 is stored.  |  |  |
| Un\G417 | The error code of the setting No.2 is stored.  |  |  |
| :       |                                                |  |  |
| Un\G447 | The error code of the setting No.32 is stored. |  |  |

## Abnormal response code

## ■Abnormal response code (Un\G480 to Un\G511)

The abnormal response code detected in the simple CPU communication is stored.

| Address | Description                                                |  |
|---------|------------------------------------------------------------|--|
| Un\G480 | The abnormal response code of the setting No.1 is stored.  |  |
| Un\G481 | The abnormal response code of the setting No.2 is stored.  |  |
| :       |                                                            |  |
| Un\G511 | The abnormal response code of the setting No.32 is stored. |  |

## **Execution interval (current value)**

### ■Execution interval (current value) (Un\G544 to Un\G575)

The execution interval of the simple CPU is stored.

| Address | Description                                            |  |  |
|---------|--------------------------------------------------------|--|--|
| Un\G544 | The execution interval of the setting No.1 is stored.  |  |  |
| Un\G545 | The execution interval of the setting No.2 is stored.  |  |  |
| :       | :                                                      |  |  |
| Un\G575 | The execution interval of the setting No.32 is stored. |  |  |

## Remote input (RX)

## ■Remote input (RX) (Un\G1000 to Un\G1127)

This stores the input data (bit unit) sent from the remote station to the master station (FX5-ENET) with cyclic transmission.

| Address  | Bit       | Remote input   | Description                      |
|----------|-----------|----------------|----------------------------------|
| Un\G1000 | b0        | RX0            | On: Remote input is turned on.   |
|          | b1        | RX1            | Off: Remote input is turned off. |
|          | :         |                |                                  |
|          | b15       | RXF            |                                  |
| :        |           |                |                                  |
| Un\G1127 | b0 to b15 | RX7F0 to RX7FF |                                  |

## Remote output (RY)

## ■Remote output (RY) (Un\G1256 to Un\G1383)

Set the output data (bit unit) to be sent from the master station (FX5-ENET) to the remote station with cyclic transmission.

| Address  | Bit       | Remote output  | Description                       |
|----------|-----------|----------------|-----------------------------------|
| Un\G1256 | b0        | RY0            | On: Remote output is turned on.   |
|          | b1        | RY1            | Off: Remote output is turned off. |
|          | :         |                |                                   |
|          | b15       | RYF            |                                   |
| - E      | :         |                |                                   |
| Un\G1383 | b0 to b15 | RY7F0 to RY7FF |                                   |

## Remote register (RWr)

### ■Remote register (RWr) (Un\G2000 to Un\G3023)

This stores the input data (word unit) sent from the remote station to the master station (FX5-ENET) with cyclic transmission.

| Address  | Remote register | Description |
|----------|-----------------|-------------|
| Un\G2000 | RWr0            | 0 to 32768  |
| Un\G2001 | RWr1            |             |
| i        |                 |             |
| Un\G3023 | RWr3FF          |             |

## Remote register (RWw)

#### ■Remote register (RWw) (Un\G3024 to Un\G4047)

Set the output data (word unit) to be sent from the master station (FX5-ENET) to the remote station with cyclic transmission.

| Address  | Remote register | Description |
|----------|-----------------|-------------|
| Un\G3024 | RWw0            | 0 to 32768  |
| Un\G3025 | RWw1            |             |
| :        |                 |             |
| Un\G4047 | RWw3FF          |             |

## Cyclic transmission status of each station

## ■Cyclic transmission status of each station (Un\G4100 to Un\G4101)

Stores the remote station cyclic transmission state for each station No.

| Address  | Bit       | Station number   | Description         |
|----------|-----------|------------------|---------------------|
| Un\G4100 | b0        | Station 1        | On: Being performed |
|          | b1        | Station 2        | Off: Not performed  |
|          | :         |                  |                     |
|          | b15       | Station 16       |                     |
| Un\G4101 | b0 to b15 | Station 17 to 32 |                     |

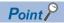

- Only the bit of the start station number turns on.
- The status is not stored for the reserved stations and the station numbers after the maximum station number
- Use this buffer memory as an interlock for cyclic transmission. ( Page 93 Interlock Programs of Cyclic Transmission)

#### Data link status of each station

#### ■Data link status of each station (Un\G4104 to Un\G4105)

Stores the remote station data link status for each station No.

| Address  | Bit       | Station number   | Description                     |
|----------|-----------|------------------|---------------------------------|
| Un\G4104 | b0        | Station 1        | On: Faulty station              |
|          | b1        | Station 2        | Off: Normally operating station |
|          | :         |                  |                                 |
|          | b15       | Station 16       |                                 |
| Un\G4105 | b0 to b15 | Station 17 to 32 |                                 |

<sup>\*1</sup> This status includes the case where a remote station has not responded to the first request from the master station due to a power-off of the remote station. (The remote station is not judged as a faulty station because the data link status is not determined.)

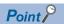

- Only the bit of the start station number turns on.
- The status is not stored for the reserved stations and the station numbers after the maximum station number.
- This buffer memory can be used to monitor errors in remote stations, connected cables, and a connected hub

#### Total number of connected stations

#### ■Total number of connected stations (Un\G4112)

The total number of connected stations set in GX Works3 is stored. (Fig. Page 71)

## Reserved station specification status of each station

#### ■Reserved station specification status of each station (Un\G4113 to Un\G4114)

Stores the setting state of the reserved station set with GX Works3. (F Page 71)

| Address  | Bit       | Station number   | Description                      |
|----------|-----------|------------------|----------------------------------|
| Un\G4113 | b0        | Station 1        | On: Reserved station             |
|          | b1        | Station 2        | Off: Other than reserved station |
|          | b2        | Station 3        |                                  |
|          | :         |                  |                                  |
|          | b15       | Station 16       |                                  |
| Un\G4114 | b0 to b15 | Station 17 to 32 |                                  |

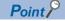

- Only the bit of the start station number turns on.
- The status is not stored for the reserved stations and the station numbers after the maximum station number.

## Link scan information (group number 1)

#### ■Link scan information (group number 1) (Un\G4117 to Un\G4119)

Link scan information of group number 1 is stored.

| Address  | Name                                                                                                    | Description                                                                       |  |
|----------|----------------------------------------------------------------------------------------------------|-----------------------------------------------------------------------------------|--|
| Un\G4117 | Maximum link scan time (Unit: ms)  The maximum link scan time value during cyclic transmission is stored. (Unit: ms) |                                                                                   |  |
| Un\G4118 | Minimum link scan time (Unit: ms)                                                                                    | The minimum link scan time value during cyclic transmission is stored. (Unit: ms) |  |
| Un\G4119 | Current link scan time (Unit: ms)                                                                                    | The current link scan time value during cyclic transmission is stored. (Unit: ms) |  |

## Link scan information (group number 2)

#### ■Link scan information (group number 2) (Un\G4121 to Un\G4123)

Link scan information of group number 2 is stored.

| Address Name Description |                                   | Description                                                                       |
|--------------------------|-----------------------------------|-----------------------------------------------------------------------------------|
| Un\G4121                 | Maximum link scan time (Unit: ms) | The maximum link scan time value during cyclic transmission is stored. (Unit: ms) |
| Un\G4122                 | Minimum link scan time (Unit: ms) | The minimum link scan time value during cyclic transmission is stored. (Unit: ms) |
| Un\G4123                 | Current link scan time (Unit: ms) | The current link scan time value during cyclic transmission is stored. (Unit: ms) |

## Diagnostic request information

#### **■**Diagnostic request information (Un\G4127)

Specify a remote station number whose diagnostic information (Un\G4129 to Un\G4159) is to be displayed.

- 0: Not specify
- 1 to 32: Displays the diagnostic information for the specified station number.

## Diagnostic information status flag

#### ■Diagnostic information status flag (Un\G4128)

After the END instruction of the scan where the bit 0 of 'Diagnostic information display request' (Un\G4162) is turned off and on is executed, the status (valid or invalid) of diagnostic information (Diagnostic information 1, Diagnostic information 2) of the remote station specified in 'Diagnostic request information' (Un\G4127) is stored.

| Address  | Bit       | Name                     | Description  |
|----------|-----------|--------------------------|--------------|
| Un\G4128 | b0 to b7  | Diagnostic information 1 | On: Valid    |
|          | b8 to b15 | Diagnostic information 2 | Off: Invalid |

The valid/invalid conditions are given below.

- If the station number of the remote station that is specified in 'Diagnostic request information' (Un\G4127) is the start station number of the occupied stations and the cyclic transmission is performed for the remote station, 1 is stored in b0 to b7 and b8 to b15. (If the specified remote station is a reserved station, 0 is stored in b8 to b15.)
- If the station number of the remote station that is specified in 'Diagnostic request information' (Un\G4127) is other than the start station number of the occupied stations or the cyclic transmission is not performed for the remote station, 0 is stored in b0 to b7 and b8 to b15.
- When b0 to b7 are valid, the number of occupied stations, group number, IP address, the accumulated number of timeouts, and the accumulated number of disconnection detection are stored in 'Diagnostic information 1' (Un\G4129 to Un\G4143). When invalid, 0 is stored in 'Diagnostic information 1' (Un\G4129 to Un\G4143).
- When b8 to b15 are valid, the manufacturer code, model code, device version, module information, error code, and detailed module information are stored in 'Diagnostic information 2' (Un\G4144 to Un\G4159). When invalid, 0 is stored in 'Diagnostic information 2' (Un\G4144 to Un\G4159).

## **Diagnostic information 1**

## ■Diagnostic information 1 (Un\G4129 to Un\G4143)

When 1 (valid) is stored in b0 to b7 of 'Diagnostic information status flag' (Un\G4128), the number of occupied stations, group number, IP address, the accumulated number of timeouts, and the accumulated number of disconnection detection are stored.

When 0 (invalid) is stored in b0 to b7 of 'Diagnostic information status flag' (Un\G4128), 0 is stored.

| Address                 | Name                                          | Description                                                                                                    |  |  |
|-------------------------|-----------------------------------------------|----------------------------------------------------------------------------------------------------|--|--|
| Un\G4129                | Number of occupied stations                   | Number of occupied stations in a remote station specified is stored.                                                                                                    |  |  |
| Un\G4130                | Group number*1                                | Group number in a remote station specified is stored.                                                                                                    |  |  |
| Un\G4131                | IP address <sup>*1</sup>                      | IP address (3rd octet, 4th octet) in a remote station specified is stored.*2                                                                                                    |  |  |
| Un\G4132                |                                               | IP address (1st octet, 2nd octet) in a remote station specified is stored.*2                                                                                                    |  |  |
| Un\G4133 to<br>Un\G4138 | System area                                   | _                                                                                                    |  |  |
| Un\G4139                | Accumulated number of timeouts                | After the END instruction of the scan where the bit 0 of 'Diagnostic information display request' (Un\G4162) is turned off and on is executed, the accumulated number of timeouts that occurred in a remote station specified in 'Diagnostic request information' (Un\G4127) is stored.  • 0: No timeouts  • 1 to 65535: Number of timeouts (accumulated number)*3                      |  |  |
| Un\G4140                | Accumulated number of disconnection detection | After the END instruction of the scan where the bit 0 of 'Diagnostic information display request' (Un\G4162) is turned off and on is executed, the accumulate number of disconnections that detected in a remote station specified in 'Diagnorequest information' (Un\G4127) is stored.  • 0: No disconnections  • 1 to 65535: Number of disconnection detection (accumulated number)*3 |  |  |
| Un\G4141 to<br>Un\G4143 | System area                                   | _                                                                                                    |  |  |

<sup>\*1</sup> The value set with GX Works3 is stored. ( Page 71 )

<sup>\*3</sup> When the count exceeds 65535, counting is continued from 1 again.

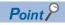

If the remote station specified with 'Diagnostic request information' (Un\G4127) is disconnected, the information just before the disconnection is stored.

<sup>\*2</sup> When the IP address has not been set in the parameter, 0 is stored.

## Diagnostic information 2

#### ■Diagnostic information 2 (Un\G4144 to Un\G4159)

When Diagnostic information 2 is valid (1 is stored in b8 to b15 of 'Diagnostic information status flag' (Un\G4128)), the manufacturer code, model code, device version, module information, error code, and detailed module information are stored. When Diagnostic information 2 is invalid (0 is stored in b8 to b15 of 'Diagnostic information status flag' (Un\G4128)), 0 is stored.

| Address                 | Name                           | Description                                                                  |  |  |
|-------------------------|--------------------------------|------------------------------------------------------------------------------|--|--|
| Un\G4144                | Manufacturer code              | Manufacturer code of a remote station specified is stored.                   |  |  |
| Un\G4145                | System area                    | -                                                                            |  |  |
| Un\G4146                | Model code                     | Model code (lower) of a remote station specified is stored.                  |  |  |
| Un\G4147                |                                | Model code (upper) of a remote station specified is stored.                  |  |  |
| Un\G4148                | Device version                 | Device version of a remote station specified is stored.                      |  |  |
| Un\G4149                | System area                    | _                                                                            |  |  |
| Un\G4150                | Own station module information | Module information of a remote station specified is stored.                  |  |  |
| Un\G4151                | Error code                     | Latest error code of a remote station specified is stored.                   |  |  |
| Un\G4152                | Detailed module information    | Detailed module information (lower) of a remote station specified is stored. |  |  |
| Un\G4153                |                                | Detailed module information (upper) of a remote station specified is stored. |  |  |
| Un\G4154 to<br>Un\G4159 | System area                    | _                                                                            |  |  |

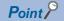

If the remote station specified with 'Diagnostic request information' (Un\G4127) is disconnected, the information just before the disconnection is stored.

#### **CCIEF Basic each status**

#### **■CCIEF** Basic each status (Un\G4160)

Each status of CC-Link IE Field Network Basic is stored.

| Address  | Bit | Name                                  | Description                                                                                                    |
|----------|-----|---------------------------------------|----------------------------------------------------------------------------------------------------|
| Un\G4160 | b0  | Cyclic transmission status            | This register turns on when initial process is completed. Turns off when the cyclic transmission is stopped because of an error, etc.  Off: Not performed  On: Being performed       |
|          | b1  | Data link status                      | This register turns on when the 'Data link status of each station' (Un\G4104 to Un\G4105) is on for even one station.  • Off: All stations normal  • On: One or more faulty stations |
|          | b2  | Reserved station specification status | This register turns on when the 'Reserved station specification status' (Un\G4113 to Un\G4114) is on for even one station.  • Off: Not specified  • On: Specified                    |

## Diagnostic information display request

#### ■Diagnostic information display request (Un\G4162)

The diagnostic information of the remote station that is specified by the 'Diagnostic request information' (Un\G4127) is read to Un\G4128 to Un\G4159 after execution of the END instruction of the scan where bit 0 turns off and on.

0 is stored if the setting of the diagnostic information is completed during the END process.

| Address  | Bit | Name                                   | Description                                                                                      |  |
|----------|-----|----------------------------------------|--------------------------------------------------------------------------------------------------|--|
| Un\G4162 | b0  | Diagnostic information display request | Off: Diagnostic information display not requested     On: Diagnostic information display request |  |

## Diagnostic information display request execution status

#### ■Diagnostic information display request execution status (Un\G4163)

This area stores the execution status of the diagnostic information display following the 'Diagnostic information display request' (Un\G4162).

- · 0: Diagnostic information display not requested
- · 1: Diagnostic information display requested
- · 2: Diagnostic information display completed

#### E-mail send function

#### ■TLS setting (Un\G4173)

The enable/disable setting of the TLS setting is stored.

- 0: Disable
- 1: Enable

#### ■Sender mail address (Un\G4174 to Un\G4205)

This area stores the sender mail address (up to 64 characters in ASCII format).

#### ■Sender name (Un\G4206 to Un\G4269)

This area stores the sender name (up to 64 characters in UTF-16 format).

#### ■SMTP server specification method (Un\G4270)

This area stores the SMTP server specification method.

- 0: Host name specification
- 1: IP address specification

#### ■SMTP server name / IP address (Un\G4271 to Un\G4302)

When host name specification is set, the host name (up to 64 characters in ASCII format) is stored.

When IP address specification is set, the IP address (0.0.0.1 to 223.255.255.254) is stored.

#### ■SMTP port number (Un\G4303)

This area stores an SMTP server port number (1 to 65565).

#### ■Authentication method (Un\G4304)

This area stores SMTP authentication method.

- 0: No authentication
- 1: SMTP-AUTH

#### ■User name (Un\G4305 to Un\G4336)

This area stores the user name (in ASCII format).

This area is not available when Authentication method (Un\G4304) is 0 (No authentication).

#### ■Password (Un\G4337 to Un\G4368)

When the account information is set from the buffer memory, the password (in ASCII format) is stored.

When the account information registration is completed, the set value is cleared.

This area is not available when Authentication method (Un\G4304) is 0 (No authentication).

#### **■**Certificate verification setting (Un\G4369)

This area stores the setting whether to verify a certificate received from the server.

- · 0: Not to verify certificate
- 1: Verify certificate

## E-mail setting change function

## ■E-mail setting storage area write request (Un\G4370)

When this area is changed from 0 to 1 or from 0 to 2, the e-mail settings stored in E-mail send function (Un\G4173 to Un\G4369) are written to the external flash ROM.

- 0: No write request
- 1: Requesting write
- 2: Requesting write (no password change)

#### **■**E-mail setting storage area write status (Un\G4371)

This area stores the e-mail setting write request result.

E-mail setting storage area write completed (Un\G4371.b0)

The status will be 1 (Completed) when writing to the e-mail setting storage area completes or fails.

The status will be 0 (Not completed) when E-mail setting storage area write request (Un\G4370) is changed from 1 to 0 or from 2 to 0.

- · 0: Not completed
- 1: Completed

E-mail setting storage area write error (Un\G4371.b1)

The status will be 1 (Error) when writing to the e-mail setting storage area fails.

The status will be 1 (Error) if there is a problem in contents of the e-mail setting storage area when the power supply is turned from off to on.

The status will be 0 (Normal) when 'E-mail setting storage area write request' (Un\G4370) is changed from 1 to 0 or from 2 to 0.

- 0: Normal
- 1: Error

#### **■**E-mail setting storage area clear request (Un\G4372)

When this area is changed from 0 to 1, the e-mail settings are cleared from the external flash ROM.

- 0: No clear request
- 1: Requesting clear

#### ■E-mail setting storage area clear status (Un\G4373)

This area stores the e-mail setting clear request result.

E-mail setting storage area clear completed (Un\G4373.b0)

The status will be 1 (Completed) when clearing of the e-mail setting storage area completes or fails.

The status will be 0 (Not completed) when 'E-mail setting storage area clear request' (Un\G4372) is changed from 1 to 0.

- 0: Not completed
- 1: Completed

E-mail setting storage area clear error (Un\G4373.b1)

The status will be 1 (Error) when clearing of the e-mail setting storage area fails.

The status will be 0 (Normal) when 'E-mail setting storage area clear request' (Un\G4372) is changed from 1 to 0.

- 0: Normal
- 1: Error

#### **■**E-mail setting change function enable flag (Un\G4374)

This area stores whether an engineering tool or external flash ROM is used for the e-mail setting.

- · 0: Setting values from an engineering tool
- 1: Setting values registered to a flash ROM by using the buffer memory

#### ■E-mail setting storage area write error code (Un\G4375)

If an e-mail setting write request is completed with an error, the error code is stored.

- 0: Normal
- Other than 0: Error code

#### ■E-mail setting storage area clear error code (Un\G4376)

If an e-mail setting clear request is completed with an error, the error code is stored.

- 0: Normal
- · Other than 0: Error code

## E-mail send function (for diagnostics)

## ■Error code (Un\G4377)

This area stores an error code at e-mail sending.

- 0: Normal
- · Other than 0: Error code

#### **■**E-mail sending result (Un\G4378)

This area stores whether the sending was completed successfully or failed for each destination.

(b0 = setting 1, b1 = setting 2..., b9 = setting 10)

- · 0: Completed successfully
- 1: Failed

### **■**E-mail sending result (direct specification) (Un\G4379)

This area stores whether the sending was completed successfully or failed for each destination. (Direct specification) (b0 = setting 1, b1 = setting 2..., b15 = setting 16)

When an error occurs in a communication with the SMTP server or DNS server, FFFFH will be stored.

- · 0: Completed successfully
- 1: Failed

#### **■**Communication status (Un\G4380)

This area stores the communication status during e-mail sending.

When the execution command of a module function block is turned on and off, the status will be 0000H (Initial state).

- · 0000H: Initial state
- 0001H: E-mail sending completed successfully
- · 0002H: E-mail sending completed with an error
- · 8000H: E-mail sending in progress

#### ■Number of cases in which the function block was completed successfully (Un\G4381)

This area stores the accumulated number of cases in which the e-mail sending function block was completed successfully.

- 0: The instruction has not yet been executed or completed successfully.
- 1 or greater: Number of cases in which the instruction was successfully completed

#### ■Number of cases in which the function block was completed with an error (Un\G4382)

This area stores the accumulated number of cases in which the e-mail sending function block was completed with an error.

- 0: The instruction has not yet been executed or completed with an error.
- 1 or greater: Number of cases in which the instruction was completed with an error

#### ■Number of mails completed successfully (Un\G4383)

This area stores the accumulated number of cases in which a sent e-mail was transferred to the outgoing mail server.

- 0: An e-mail has not yet been sent.
- · 1 or greater: Number of cases in which an e-mail was sent successfully

#### ■Number of cases in which an attachment was sent (Un\G4384)

This area stores the accumulated number of cases in which an e-mail with an attachment file was sent.

- 0: An e-mail with an attachment has not yet been sent.
- 1 or greater: Number of cases in which an e-mail an attachment was sent successfully

#### ■Number of cases in which an e-mail was sent to the server (Un\G4385)

This area stores the accumulated number of cases in which an e-mail was sent to the outgoing mail server.

- · 0: An e-mail has not yet been sent to the server.
- · 1 or greater: Accumulated number of cases in which an e-mail was sent to the server

#### ■Number of e-mails completed with an error (Un\G4386)

This area stores the accumulated number of communication errors returned when a send request was made to the outgoing mail server.

- 0: A communication error has not yet been returned from the server, or a send request has not yet been made.
- 1 or greater: Accumulated number of communication errors

## **DNS** setting

#### ■DNS server address 1 (Un\G4390 to Un\G4391)

This area stores DNS server address 1.

• 0.0.0.1 to 223.255.255.254

### ■DNS server address 2 (Un\G4392 to Un\G4393)

This area stores DNS server address 2.

• 0.0.0.1 to 223.255.255.254

#### ■DNS server address 3 (Un\G4394 to Un\G4395)

This area stores DNS server address 3.

• 0.0.0.1 to 223.255.255.254

#### ■DNS server address 4 (Un\G4396 to Un\G4397)

This area stores DNS server address 4.

• 0.0.0.1 to 223.255.255.254

## **DNS setting change function**

#### **■DNS** setting storage area write request (Un\G4398)

When this area is changed from 0 to 1, the DNS settings stored in the DNS server address areas (Un\G4390 to Un\G4397) are written to the external flash ROM.

- 0: No write request
- · 1: Requesting write

#### **■DNS** setting storage area write status (Un\G4399)

This area stores the DNS setting write request result.

DNS setting storage area write completed (Un\G4399.b0)

The status will be 1 (Completed) when writing to the DNS setting storage area completes or fails.

The status will be 0 (Not completed) when DNS setting storage area write request (Un\G4398) is changed from 1 to 0.

- · 0: Not completed
- 1: Completed

DNS setting storage area write error (Un\G4399.b1)

The status will be 1 (Error) when writing to the DNS setting storage area fails.

Also, the status will be 1 (Error) if there is a problem in contents of the DNS setting storage area when the power supply is turned from off to on.

The status will be 0 (Normal) when 'DNS setting storage area write request' (Un\G4398) is changed from 1 to 0.

- 0: Normal
- 1: Error

## ■DNS setting storage area clear request (Un\G4400)

When this area is changed from 0 to 1, the DNS settings are cleared from the external flash ROM.

- 0: No clear request
- 1: Requesting clear

#### ■DNS setting storage area clear status (Un\G4401)

This area stores the DNS setting clear reguest result.

DNS setting storage area clear completed (Un\G4401.b0)

The status will be 1 (Completed) when clearing of the DNS setting storage area completes or fails.

The status will be 0 (Not completed) when 'DNS setting storage area clear request' (Un\G4400) is changed from 1 to 0.

- · 0: Not completed
- 1: Completed

DNS setting storage area clear error (Un\G4401.b1)

The status will be 1 (Error) when clearing of the DNS setting storage area fails.

The status will be 0 (Normal) when 'DNS setting storage area clear request' (Un\G4400) is changed from 1 to 0.

- 0: Normal
- 1: Error

#### **■DNS** setting change function enable flag (Un\G4402)

This area stores whether an engineering tool or external flash ROM is used for the DNS settings.

- 0: Setting values from an engineering tool
- 1: Setting values registered to a flash ROM by using the buffer memory

#### ■DNS setting storage area write error code (Un\G4403)

If a DNS setting write request is completed with an error, the error code is stored.

- 0: Normal
- · Other than 0: Error code

## ■DNS setting storage area clear error code (Un\G4404)

If a DNS setting clear request is completed with an error, the error code is stored.

- 0: Normal
- · Other than 0: Error code

## Area for simple CPU communication

#### ■Area for simple CPU communication (Un\G6400 to Un\G8447)

Usable as a device that can be specified for the own station in the simple CPU communication. (Word device in units of 1 point)

### Function to change MQTT connection settings

#### ■MQTT connection setting storage area write request (Un\G108801)

The MQTT connection settings are saved and reflected.

- 0: Not executed
- 1: Execute
- · 2: Execute (no password change)

#### **■MQTT** connection setting storage area write status (Un\G108802)

This area stores the MQTT connection setting write status.

| Bit |   | Status        |
|-----|---|---------------|
| b0  | 0 | Not completed |
|     | 1 | Completed     |
| b1  | 0 | Normal        |
|     | 1 | Error         |

#### ■MQTT connection setting storage area clear request (Un\G108803)

The MQTT connection settings are deleted.

- · 0: Not executed
- 1: Execute

#### ■MQTT connection setting storage area clear status (Un\G108804)

This area stores the MQTT connection setting deletion status.

| Bit |   | Status        |
|-----|---|---------------|
| b0  | 0 | Not completed |
|     | 1 | Completed     |
| b1  | 0 | Normal        |
|     | 1 | Error         |

#### ■MQTT connection setting change function enable flag (Un\G108805)

This area stores the source information of the MQTT connection settings that are currently reflected.

- 0: Setting values from GX Works3
- 1: Setting values registered to a flash ROM by using the buffer memory

## ■MQTT connection setting storage area write error code (Un\G108806)

This area stores the error code of when writing of the MQTT connection setting fails.

When completed successfully, this area is cleared to 0 when the power supply is turned from off to on or the CPU module is reset.

- 0: No error
- Other than 0: Refer to the list of error codes.
- Page 110 List of Error Codes

#### ■MQTT connection setting storage area clear error code (Un\G108807)

This area stores the error code of when deletion of the MQTT connection setting fails.

When completed successfully, this area is cleared to 0 when the power supply is turned from off to on or the CPU module is reset.

- 0: No error
- · Other than 0: Refer to the list of error codes.

Page 110 List of Error Codes

## **MQTT** connection setting (connection 1)

#### **■**Connection number (Un\G108808)

This area stores the connection number to be used for MQTT communication.

• 1 to 32

### **■TCP or TLS (Un\G108809)**

Specify whether to use encryption in MQTT communication.

- 0: TCP
- 1: TLS

#### ■MQTT client port number (Un\G108810)

Specify the ENET-side port number for MQTT communication.

• 1 to 5548, 5570 to 65534

## ■MQTT server specification method (Un\G108811)

Select an MQTT server (MQTT broker) specification method.

- 0: Host name specification
- · 1: IP address specification

#### ■MQTT server host name storage address (Un\G108812 to Un\G108813)

Specify an MQTT server (MQTT broker) host name storage location BFM address.

Set the number of characters at the top (one word) of the storage location.

Set the host name in ASCII format following the number of characters. (One or more characters)

Valid only when 'MQTT server specification method' (Un\G108811) is 0 (Host name specification).

· 109007 to 109506

#### ■MQTT server IP address (Un\G108814 to Un\G108815)

Set an MQTT server (MQTT broker) IP address.

Use this when IP address specification is set.

• 0000001H to DFFFFFEH

#### ■MQTT server port number (Un\G108816)

Specify an MQTT server (MQTT broker) port number.

• 1 to 65534

#### ■Client ID storage address (Un\G108817 to Un\G108818)

Specify a client ID storage location BFM address.

Set the number of characters at the top (one word) of the storage location.

Set the client ID in UTF-16 format following the number of characters. (One or more characters)

• 109007 to 109506

## ■User name storage address (Un\G108819 to Un\G108820)

Specify a user name storage location BFM address.

Set the number of characters at the top (one word) of the storage location.

Set the user name in UTF-16 format following the number of characters. (0 or more characters)

When user authentication is not required, both the user name and password are set to 0 characters.

• 109007 to 109506

#### ■Password storage address (Un\G108821 to Un\G108822)

Specify a password storage location BFM address.

Set the number of characters at the top (one word) of the storage location.

Set the password in ASCII format following the number of characters. (0 or more characters)

When user authentication is not required, both the user name and password are set to 0 characters.

This area is not written when 2 (Execute (no password change)) is selected for the write execution.

• 109007 to 109506

## ■Server certificate verification (Un\G108823)

Select whether to check the server certificate.

This setting is available only when TLS is selected in the external device configuration.

- · 0: Not verify
- 1: Verify

## Tool setting change function

#### ■Tool setting storage area write request (Un\G108872)

The tool settings are saved and reflected.

- · 0: Not executed
- 1: Execute
- 2: Execute (no password change)

## ■Tool setting storage area write status (Un\G108873)

This area stores the tool setting write status.

| Bit |   | Status        |
|-----|---|---------------|
| b0  | 0 | Not completed |
|     | 1 | Completed     |
| b1  | 0 | Normal        |
|     | 1 | Error         |

#### ■Tool setting storage area clear request (Un\G108874)

The tool settings are deleted.

- · 0: Not executed
- 1: Execute

#### ■Tool setting storage area clear status (Un\G108875)

This area stores the tool setting deletion status.

| Bit |   | Status        |
|-----|---|---------------|
| b0  | 0 | Not completed |
|     | 1 | Completed     |
| b1  | 0 | Normal        |
|     | 1 | Error         |

#### ■Tool setting change function enable flag (Un\G108876)

This area stores the source information of the tool settings that are currently reflected.

- 0: Setting values from GX Works3
- 1: Setting values registered to a flash ROM by using the buffer memory

## ■Tool setting storage area write error code (Un\G108877)

This area stores the error code of when writing of the tool setting fails.

When completed successfully, this area is cleared to 0 when the power supply is turned from off to on or the CPU module is reset.

- 0: No error
- Other than 0: Refer to the list of error codes.

Page 110 List of Error Codes

#### ■Tool setting storage area clear error code (Un\G108878)

This area stores the error code of when deletion of the tool setting fails.

When completed successfully, this area is cleared to 0 when the power supply is turned from off to on or the CPU module is reset.

- 0: No error
- · Other than 0: Refer to the list of error codes.

Page 110 List of Error Codes

## Tool setting

#### ■Certificate Configuration Tool connection control setting (Un\G108879)

- 0: Connection disable
- 1: Password Authentication
- 2: Connection enable

#### **■**Certificate Configuration Tool password (Un\G108880 to Un\G108895)

Set the password with 6 to 31 characters in ASCII format.

The set value is enabled only when password authentication is selected for the connection control setting.

This area is not written when 2 (Execute (no password change)) is selected for the write execution.

## Certificate diagnostic information

#### **■**Certificate expiration within 90 days flag (Un\G108897)

This flag turns on when a client certificate will expire within 90 days.

- 0: 91 days or more until expiration
- 1: 90 days or less until expiration

#### ■Expired certificate flag (Un\G108898)

This flag turns on when a client certificate has expired.

- · 0: Not yet expired
- 1: Expired

#### **■**Certificate function ready-to-enable state (Un\G108899)

This area shows whether the functions (e-mail function and MQTT communication function) that use certificates finish reading certificates and are ready for communications.

After the functions that use certificates are ready for communications, b1 and b0 of this buffer memory are turned on.

- · b0: MQTT communication function
- · b1: E-mail function

When the communication protocol with the external device used for the e-mail function or the MQTT communication function is set to TCP, b1 and b0 of this buffer memory are unconditionally turned on for each function.

## **MQTT** diagnostic information (overall)

## ■MQTT function status (Un\G108900)

This area stores MQTT function operating status.

- · 0: Disable
- · 1: Being executed
- 2: Stop

#### ■Session status (Un\G108901)

b0 to b2: Session 1

#### ■Latest error code (Un\G108902)

This area stores the latest error code.

## **MQTT** connection diagnostics

#### **■**Connection number (Un\G108903)

This area stores the connection number of the connected session.

1 to 32

#### ■Session status (Un\G108904)

This area stores the status of the connected session.

- · 0: Not connected
- · 1: Establishing connection

#### ■Will setting (Un\G108907)

This area stores Will status, QoS, and Retain of the connected session. b0: Will status

- · On: Valid
- Off: Invalid

b2 and 1: Will QoS (0 to 2)

b3: Will Retain

- · On: Valid
- Off: Invalid

#### ■Connection time (minutes) (Un\G108908 to Un\G108909)

This area stores the connection time (in minutes) of the connected session.

#### ■Receive count (Un\G108910 to Un\G108911)

This area stores the receive count in the connected session.

#### ■Total receive size (byte) (Un\G108912 to Un\G108913)

This area stores the total receive size (in bytes) in the connected session.

#### ■Transmission count (Un\G108914 to Un\G108915)

This area stores the transmission count in the connected session.

## ■Total transmission size (byte) (Un\G108916 to Un\G108917)

This area stores the total transmission size (in bytes) in the connected session.

#### ■Number of discarded packets (Un\G108918 to Un\G108919)

This area stores the number of discarded packets in the connected session.

#### ■Latest error code (session) (Un\G108920)

This area stores the latest error code (session).

#### **MQTT** function operation information

## ■MQTT connection: communication status (Un\G108975)

This area stores the communication status for FB: MQTT\_Connect output.

- · 0: Not connected
- 1: Connecting
- · 2: Communication established
- 3: Communication established (with permanent session)
- · 4: Disconnected

#### ■MQTT connection: Error code (Un\G108976)

This area stores the error code for FB: MQTT Connect output.

#### ■MQTT Publish sending: Communication status (Un\G108977)

This area stores the communication status for FB: MQTT\_PublishSend output.

#### ■MQTT Publish sending: Error code (Un\G108978)

This area stores the error code for FB: MQTT PublishSend output.

#### ■MQTT Subscribe sending: Communication status (Un\G108979)

This area stores the communication status for FB: MQTT\_Subscribe output.

#### ■MQTT Subscribe sending: Error code (Un\G108980)

This area stores the error code for FB: MQTT\_Subscribe output.

#### ■MQTT receiving: communication status (Un\G108981)

This area stores the communication status for FB: MQTT Receive output.

#### ■MQTT receiving: Error code (Un\G108982)

This area stores the error code for FB: MQTT Receive output.

#### MQTT connection setting (string)

#### **■MQTT** server host name: Number of characters (Un\G109007)

Set the number of MQTT server (MQTT broker) host name characters.

#### ■MQTT server host name (Un\G109008 to Un\G109106)

Specify an MQTT server (MQTT broker) host name.

#### **■**Client ID: Number of characters (Un\G109107)

Set the number of client ID characters.

#### **■**Client ID (Un\G109108 to Un\G109306)

Specify a client ID.

#### ■User name: Number of characters (Un\G109307)

Set the number of user name characters.

#### ■User name (Un\G109308 to Un\G109406)

Specify the user name.

#### ■Password: Number of characters (Un\G109407)

Set the number of MQTT server (MQTT broker) host name characters.

#### ■Password (Un\G109408 to Un\G109506)

Specify the password.

# **Appendix 5** Processing Time

The processing time of CC-Link IE Field Network Basic consists of the time components below.

Sequence scan time + Link scan time + Remote station response processing time = Transmission delay time

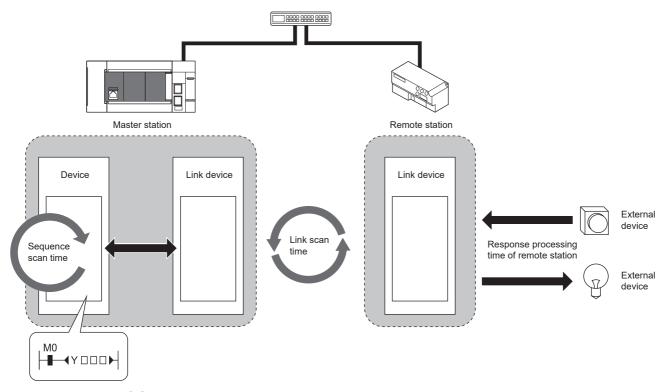

For scan time, refer to MELSEC iQ-F FX5 User's Manual (Application).

For remote station response processing time, refer to manual for the remote station used.

For transmission delay time, refer to Page 169 Transmission delay time.

## Transmission delay time

A transmission delay time includes an input transmission delay time and an output transmission delay time.

## Input transmission delay time

The input transmission delay time means the following.

- Time between when a signal (RX) is input to the remote station and when a device of the master station turns on or off
- Time between when data (RWr) is input to the remote station and when the data is stored in a device of the master station. The formula for calculating the input transmission delay time (maximum) is shown below.

```
Input transmission selay time (maximum) = SM + Ls + SS (ms)

SM: Sequence scan time (ms)
```

Ls: Link scan time (ms)

SS: Processing time required for the remote station to reflect the input (ms) (Refer to the manual for the remote station used.)

## Output transmission delay time

The output transmission delay time means the following.

- Time between when a device of the master station turns on or off and when the output (RY) of the remote station turns on or off
- Time between when data is set to a device of the master station and when the data (RWw) is output to the remote station The formula for calculating the output transmission delay time (maximum) is shown below.

```
Output transmission = SM + Ls + SS (ms)
```

SM: Sequence scan time (ms)

Ls: Link scan time (ms)

SS: Processing time required for the remote station to reflect the output (ms) (Refer to the manual for the remote station used.)

# **Appendix 6** Software Licenses and Copyrights

This section describes the licenses and copyrights of software used in this product.

## MD5 Message-Digest Algorithm

This product includes code that was developed by RSA Data Security, Inc. Copyright (C) 1991-2, RSA Data Security, Inc.

License to copy and use this software is granted provided that it is identified as the "RSA Data Security, Inc. MD5 Message-Digest Algorithm" in all material mentioning or referencing this software or this function.

License is also granted to make and use derivative works provided that such works are identified as "derived from the RSA Data Security, Inc. MD5 Message-Digest Algorithm" in all material mentioning or referencing the derived work.

RSA Data Security, Inc. makes no representations concerning either the merchantability of this software or the suitability of this software for any particular purpose. It is provided "as is" without express or implied warranty of any kind.

These notices must be retained in any copies of any part of this documentation and/or software.

# **Appendix 7** Added and Changed Functions

This appendix shows the functions added to FX5-ENET and engineering tool or changed functions, the firmware versions of the appropriate FX5-ENET and CPU module and the software version of the engineering tool.

The firmware version of the FX5-ENET can be found in the buffer memory. ( Page 144 Firmware version)

The firmware version of the CPU module can be checked with module diagnosis (CPU diagnosis). For the module diagnosis (CPU diagnosis), refer to the following manual.

MELSEC iQ-F FX5S/FX5UJ/FX5U/FX5UC User's Manual (Hardware)

For the software version, refer to GX Works3 Operating Manual.

#### **FX5UJ CPU module**

| Add/Change Function               | Applicable versions                | Reference                        |                                          |                                               |
|-----------------------------------|------------------------------------|----------------------------------|------------------------------------------|-----------------------------------------------|
|                                   | Firmware version of the CPU module | Firmware version of the FX5-ENET | Software version of the engineering tool |                                               |
| MELSOFT connection                | "1.010" and above                  | "1.100" and above                | "1.075D" and above                       | MELSEC iQ-F FX5 User's Manual (Communication) |
| SLMP communication types          | "1.010" and above                  | "1.100" and above                | "1.075D" and above                       | MELSEC iQ-F FX5 User's Manual (Communication) |
| Simple CPU communication function | "1.010" and above                  | "1.100" and above                | "1.075D" and above                       | MELSEC iQ-F FX5 User's Manual (Communication) |
| BACnet function                   | "1.010" and above                  | "1.100" and above                | "1.075D" and above                       | MELSEC iQ-F FX5 BACnet<br>Reference Manual    |
| E-mail function                   | "1.040" and above                  | "1.200" and above*1              | "1.095Z" and above                       | Page 26 E-mail function                       |
| MQTT communication function       | "1.040" and above                  | "1.200" and above <sup>*1</sup>  | "1.095Z" and above                       | Page 46 MQTT communication function           |

<sup>\*1</sup> Supported with the module serial No.234\*\*\*\* and above.

## FX5U/FX5UC CPU module

| Add/Change Function               | Applicable versions                | Reference                        |                                          |                                               |
|-----------------------------------|------------------------------------|----------------------------------|------------------------------------------|-----------------------------------------------|
|                                   | Firmware version of the CPU module | Firmware version of the FX5-ENET | Software version of the engineering tool |                                               |
| Firmware update function          | "1.240" and above                  | "1.003" and above                | "1.075D" and above                       | MELSEC iQ-F FX5 User's Manual (Application)   |
| MELSOFT connection                | "1.240" and above                  | "1.100" and above                | "1.075D" and above                       | MELSEC iQ-F FX5 User's Manual (Communication) |
| SLMP communication types          | "1.240" and above                  | "1.100" and above                | "1.075D" and above                       | MELSEC iQ-F FX5 User's Manual (Communication) |
| Simple CPU communication function | "1.240" and above                  | "1.100" and above                | "1.075D" and above                       | MELSEC iQ-F FX5 User's Manual (Communication) |
| BACnet function                   | "1.240" and above                  | "1.100" and above                | "1.075D" and above                       | MELSEC iQ-F FX5 BACnet<br>Reference Manual    |
| E-mail function                   | "1.280" and above                  | "1.200" and above <sup>*1</sup>  | "1.095Z" and above                       | Page 26 E-mail function                       |
| MQTT communication function       | "1.280" and above                  | "1.200" and above <sup>*1</sup>  | "1.095Z" and above                       | Page 46 MQTT communication function           |

<sup>\*1</sup> Supported with the module serial No.234\*\*\*\* and above.

## **INDEX**

| A                                                                                                    | R                                 |
|----------------------------------------------------------------------------------------------------|-----------------------------------|
| Automatic return                                                                                                    | Remote station disconnection      |
| В                                                                                                    | S                                 |
| BACnet function                                                                                                    | Simple CPU communication function |
| С                                                                                                    | Socket communication function     |
| CC-Link IE Field Network Basic Diagnostics                                                                                                    |                                   |
| D                                                                                                    |                                   |
| Data communication using link devices                                                                                                    |                                   |
| E                                                                                                    |                                   |
| E-mail function                                                                                                    |                                   |
| F                                                                                                    |                                   |
| Firmware update function                                                                                                    |                                   |
| G                                                                                                    |                                   |
| Group number setting                                                                                                    |                                   |
| Н                                                                                                    |                                   |
| Hardware Test                                                                                                    |                                   |
| I                                                                                                    |                                   |
| IP address change function       24         IP Address Setting       70         IP filter function       24                                   |                                   |
| L                                                                                                    |                                   |
| Link refresh                                                                                                    |                                   |
| М                                                                                                    |                                   |
| MELSOFT connection24MELSOFT diagnosis function24Module diagnostics97Module error clear request144Module ready144MOTT communication function25 |                                   |

## **REVISIONS**

| Revision date | Revision | Description                                                                                                    |
|---------------|----------|----------------------------------------------------------------------------------------------------|
| October 2018  | A        | First Edition                                                                                                    |
| October 2019  | В        | ■Added models  FX5UJ CPU module  ■Added or modified parts  RELEVANT MANUALS, TERMS, Section 2.3, Chapter 3, Section 7.2, Section 7.3, Section 7.4,  Appendix 1, TRADEMARKS                                                                                                    |
| August 2020   | С        | ■Added or modified parts SAFETY PRECAUTIONS, WARRANTY                                                                                                    |
| April 2021    | D        | ■Added functions Firmware update function, MELSOFT connection, SLMP communication function, Simple CPU communication function, BACnet function ■Added or modified parts RELEVANT MANUALS, TERMS, Chapter 1, Section 2.3, Chapter 3, Section 4.2, 4.3, 7.3, 7.4, 8.1, 9.6, 9.7, Appendix 2, 4, 6, TRADEMARKS |
| December 2021 | Е        | ■Added or modified parts RELEVANT MANUALS, TERMS, GENERIC TERMS AND ABBREVIATIONS, Appendix 6, 7                                                                                                    |
| April 2022    | F        | ■Added or modified parts INTRODUCTION, RELEVANT MANUALS, GENERIC TERMS AND ABBREVIATIONS, Section 2.1, Chapter 3, Section 7.3, Appendix 2, 7                                                                                                    |
| April 2023    | G        | ■Added or modified parts INTRODUCTION, TERMS, Section 2.3, 4.3, 5.3, 7.4, 7.5, Chapter 8, 9, 10, Appendix 2, 4, 7                                                                                                    |
| October 2023  | Н        | ■Added or modified parts RELEVANT MANUALS, GENERIC TERMS AND ABBREVIATIONS, Section 2.3, Chapter 3, Section 4.2, 4.3, 5.2, 7.3, 7.4, Chapter 9, Appendix 2, 4, 7                                                                                                    |

Japanese manual number: SH-082024-H

This manual confers no industrial property rights or any rights of any other kind, nor does it confer any patent licenses. Mitsubishi Electric Corporation cannot be held responsible for any problems involving industrial property rights which may occur as a result of using the contents noted in this manual.

© 2018 MITSUBISHI ELECTRIC CORPORATION

## WARRANTY

Please confirm the following product warranty details before using this product.

#### Gratis Warranty Term and Gratis Warranty Range

If any faults or defects (hereinafter "Failure") found to be the responsibility of Mitsubishi occurs during use of the product within the gratis warranty term, the product shall be repaired at no cost via the sales representative or Mitsubishi Service Company. However, if repairs are required onsite at domestic or overseas location, expenses to send an engineer will be solely at the customer's discretion. Mitsubishi shall not be held responsible for any re-commissioning, maintenance, or testing on-site that involves replacement of the failed module.

#### [Gratis Warranty Term]

The gratis warranty term of the product shall be for one year after the date of purchase or delivery to a designated place. Note that after manufacture and shipment from Mitsubishi, the maximum distribution period shall be six (6) months, and the longest gratis warranty term after manufacturing shall be eighteen (18) months. The gratis warranty term of repair parts shall not exceed the gratis warranty term before repairs.

#### [Gratis Warranty Range]

- (1) The range shall be limited to normal use within the usage state, usage methods and usage environment, etc., which follow the conditions and precautions, etc., given in the instruction manual, user's manual and caution labels on the product.
- (2) Even within the gratis warranty term, repairs shall be charged for in the following cases.
  - Failure occurring from inappropriate storage or handling, carelessness or negligence by the user. Failure caused by the user's hardware or software design.
  - 2. Failure caused by unapproved modifications, etc., to the product by the user.
  - When the Mitsubishi product is assembled into a user's device, Failure that could have been avoided if functions or structures, judged as necessary in the legal safety measures the user's device is subject to or as necessary by industry standards, had been provided.
  - Failure that could have been avoided if consumable parts (battery, backlight, fuse, etc.) designated in the instruction manual had been correctly serviced or replaced.
  - Relay failure or output contact failure caused by usage beyond the specified life of contact (cycles).
  - Failure caused by external irresistible forces such as fires or abnormal voltages, and failure caused by force majeure such as earthquakes, lightning, wind and water damage.
  - Failure caused by reasons unpredictable by scientific technology standards at time of shipment from Mitsubishi.
  - Any other failure found not to be the responsibility of Mitsubishi or that admitted not to be so by the user.

# 2. Onerous repair term after discontinuation of production

- Mitsubishi shall accept onerous product repairs for seven (7) years after production of the product is discontinued.
  - Discontinuation of production shall be notified with Mitsubishi Technical Bulletins, etc.
- (2) Product supply (including repair parts) is not available after production is discontinued.

#### 3. Overseas service

Overseas, repairs shall be accepted by Mitsubishi's local overseas FA Center. Note that the repair conditions at each FA Center may differ.

# 4. Exclusion of loss in opportunity and secondary loss from warranty liability

Regardless of the gratis warranty term, Mitsubishi shall not be liable for compensation to:

- Damages caused by any cause found not to be the responsibility of Mitsubishi.
- (2) Loss in opportunity, lost profits incurred to the user by Failures of Mitsubishi products.
- (3) Special damages and secondary damages whether foreseeable or not, compensation for accidents, and compensation for damages to products other than Mitsubishi products.
- (4) Replacement by the user, maintenance of on-site equipment, start-up test run and other tasks.

#### 5. Changes in product specifications

The specifications given in the catalogs, manuals or technical documents are subject to change without prior notice.

#### 6. Product application

- (1) In using the Mitsubishi MELSEC programmable controller, the usage conditions shall be that the application will not lead to a major accident even if any problem or fault should occur in the programmable controller device, and that backup and fail-safe functions are systematically provided outside of the device for any problem or fault.
- (2) The Mitsubishi programmable controller has been designed and manufactured for applications in general industries, etc. Thus, applications in which the public could be affected such as in nuclear power plants and other power plants operated by respective power companies, and applications in which a special quality assurance system is required, such as for railway companies or public service purposes shall be excluded from the programmable controller applications.
  - In addition, applications in which human life or property that could be greatly affected, such as in aircraft, medical applications, incineration and fuel devices, manned transportation, equipment for recreation and amusement, and safety devices, shall also be excluded from the programmable controller range of applications. However, in certain cases, some applications may be possible, providing the user consults their local Mitsubishi representative outlining the special requirements of the project, and providing that all parties concerned agree to the special circumstances, solely at the user's discretion.
- (3) Mitsubishi shall have no responsibility or liability for any problems involving programmable controller trouble and system trouble caused by DoS attacks, unauthorized access, computer viruses, and other cyberattacks.

## **TRADEMARKS**

Anywire and AnyWireASLINK are either registered trademarks or trademarks of Anywire Corporation.

The company names, system names and product names mentioned in this manual are either registered trademarks or trademarks of their respective companies.

In some cases, trademark symbols such as '™, or '®, are not specified in this manual.

176

Manual number: SH(NA)-082026ENG-H

MODEL: FX5-U-ENET-E MODEL CODE: 09R736

## MITSUBISHI ELECTRIC CORPORATION

HEAD OFFICE: TOKYO BLDG., 2-7-3, MARUNOUCHI, CHIYODA-KU, TOKYO 100-8310, JAPAN NAGOYA WORKS: 1-14, YADA-MINAMI 5-CHOME, HIGASHI-KU, NAGOYA 461-8670, JAPAN

When exported from Japan, this manual does not require application to the Ministry of Economy, Trade and Industry for service transaction permission.

Specifications subject to change without notice.